## **CITIZEN**

## **SCIENTIFIC CALCULATOR**

## **SRP-265N**

**Instruction Manual** 

Manual de Instrucciones Livro de Especificacoes Anweisungshandbuch Manuel d'instructions Istruzioni all'Uso Gebruiksaanwijzing Manual Инструкция по зксплуатции Instrnkcja Obsługi

### **CITIZEN SYSTEMS JAPAN CO., LTD.**

6-1-12, Tanashi-cho, Nishi-Tokyo-Shi, Tokyo 188-8511, Japan E-mail: sales-oe@systems.citizen.co.jp http://www.citizen-systems.co.jp/

CITIZEN is a registered trademark of CITIZEN Holdings CO., LTD., Japan. CITIZEN es una marca registrada de CITIZEN Holdings CO., LTD., Japón. Design and specifications are subject to change without notice. 

 $C \in$ 

Printed in China

HDBR260CT03 XXX

SCALE 1:1 size:140x75mm

File name:SRP-265N\_HDBR260CT03\_COVER\_cs2.ai Vision: 2008 11 13 size:140x75mm PARTS NO: HDBR260CT03 (SR260C)

# **Contents**

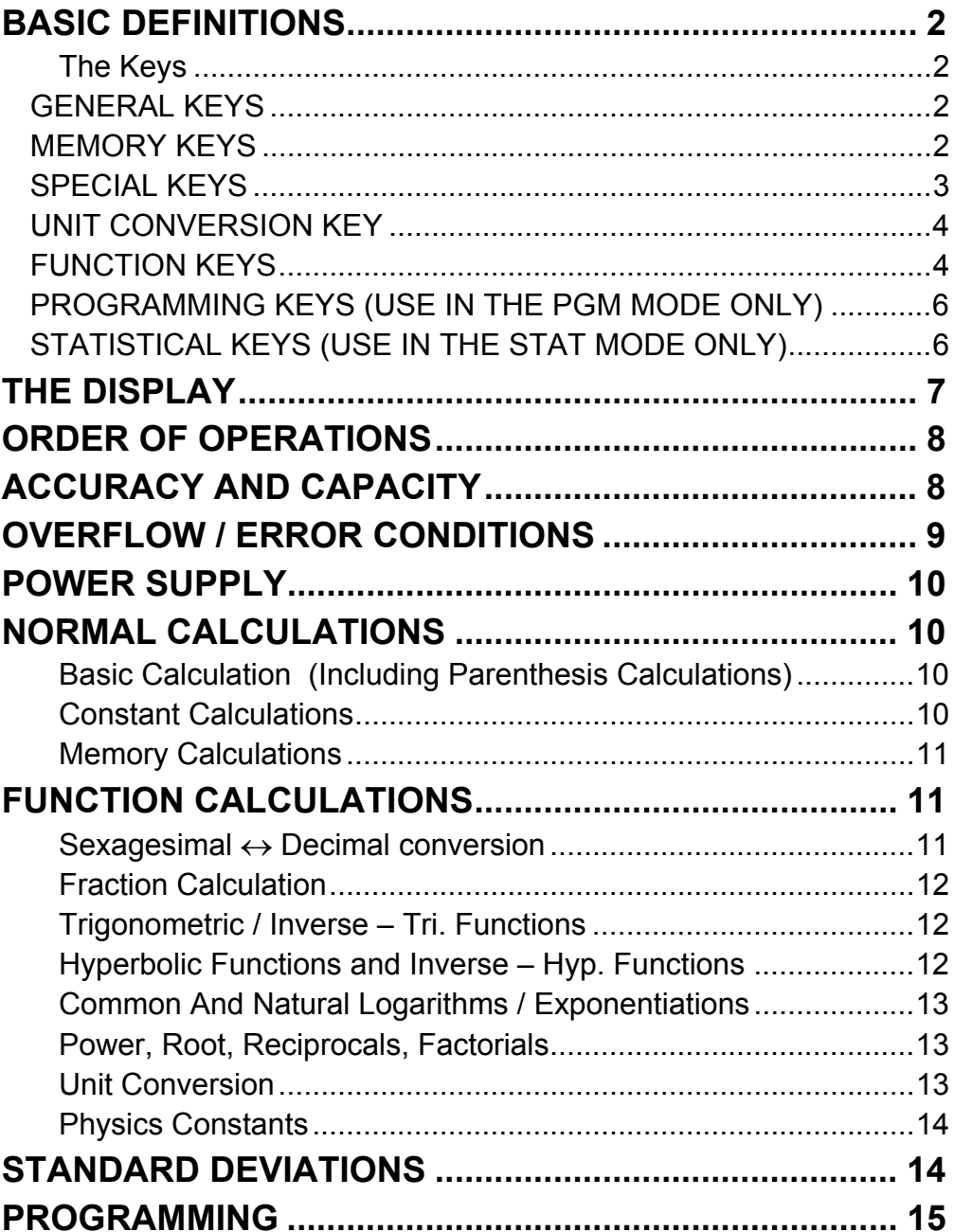

## **BASIC DEFINITIONS**

## **The Keys**

To keep your calculators as compact as possible, some keys have more than one function. You can change the function of a key by pressing another key first, or by setting the calculator in a certain mode.

The following pages give you more detailed explanation of each key's use and function.

## **[ 2ndF ] Second Function Select Key**

Some keys have a second function inscribed above them. To perform this second function, press [ 2ndF ]. " 2F " appears in the display then press the key.

Press [ ON/C ] to turn on the calculator and to clear everything except the contents of the memory, constant memory(Ka, Kb), and program memory.

## **GENERAL KEYS**

## **[ 0 ] ~[ 9 ] [**‧**] Data Entry keys**

Press these keys in their logical sequence to enter numbers.

## **[ + ] [ – ] [ x ] [ ÷ ] [ = ] Basic Calculation Keys**

Press  $[X\rightarrow M]$  to store the displayed value into memory. Any previous value in memory is automatically erased.

Press these keys in their logical sequence for addition, subtraction, multiplication, division, and to display answers.

## **[ ON/C ] Power On / Clear Key**

## **[ CE ] Clear Entry Key**

Press [ CE ] to erase incorrect entries.

## **[ 00**Æ**0 ] Right Shift Key**

Press to clear the last significant digit of the number displayed.

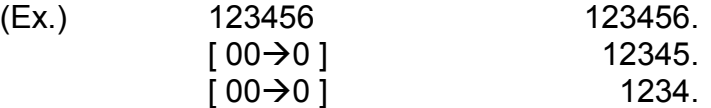

## **[ +/– ] Sign Change Key**

Press [ +/– ] to change the displayed number from positive to negative or from negative to positive.

## **MEMORY KEYS**

## **[ MR ] Memory Recall Key**

Press [ MR ] to display the contents of the memory.

## **[ X**Æ**M ] Memory Store Key**

### **[ M+ ] Memory Plus Key**

Press [M+] to total the current calculation and add the result to the value already in memory.

## **[2ndF ] [ Ka**  $x \rightarrow k$  ], [2ndF ] [ Kb  $x \rightarrow k$  ] Constant (Ka, Kb) Memory **Store Key**

Press to enter the displayed value into constant memory Ka or Kb.

## **[ Ka X**Æ**<sup>K</sup> ], [ Kb X**Æ**K ] Memory Recall Key**

Press to display the contents of a constant memory.

Note :

- Constant memories Ka and Kb can have a value of 0
- If you press  $K = X^3 + K$  or  $K = K^3 + K$  after entering a number or marking a calculation, the displayed value is multiplied by the value in Ka or Kb.

Press [ 2ndF ] [ $\pi$ ] to display the value of  $\pi$ , which is the ratio of circle's circumference to its diameter (approximately 3.141592654).

### **SPECIAL KEYS**

### **[ ( ], [ ) ] Parenthesis Keys**

Press to override the calculation's default order of operation by using parentheses. You can use up to 6 levels of parenthes in a single calculation.

## **[ EXP ] Exponent Key**

To enter a number in scientific notation, first enter the numbers for the mantissa, press [ EXP ], and then enter the numbers for the exponent.

### **[ 2ndF ] [** π **] Key**

## **[ 2ndF ] [ X**↔**Y ] Register Exchange Key**

Press [ 2ndF ] [  $X \leftrightarrow Y$  ] to exchange the displayed value (X–register) with the contents of the working register (Y–register).

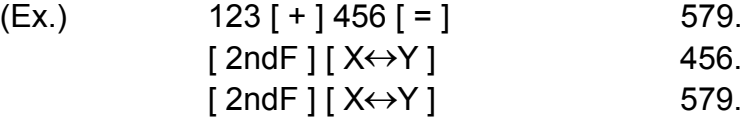

### **[ 2ndF ] [ FIX ] Decimal Point Set Key**

Use to set the number of digits displayed after the decimal point in either final or intermediate results. The calculator continues to use its full range for internal calculations and only rounds the number in the display.

- $[2ndF][FIX][0]~[6]$  Sets the number of digits to be displayed to the right of decimal point.
- $[2ndF] [FIX] [7], [8], [9], [-]$  Selects floating point format.

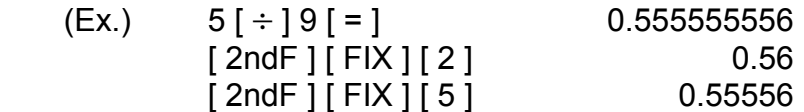

 $[2ndF][FIX][ \cdot ]$  0. 555555556

Note : [ 2ndF ] [ FIX ] is inactive immediately after and during numerical input.

## **[ SCI ] Scientific Key**

Converts the displayed number into a power of ten and back.

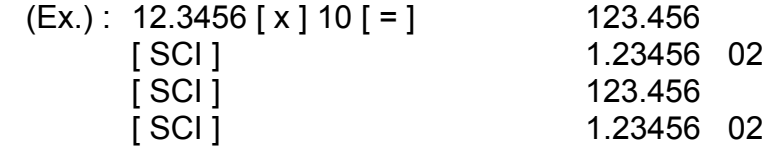

### **[ DRG ] Angle unit conversion key**

Press to change the angle unit as DEG (Degrees), RAD (Radian), or GRAD (Gradient).

### **UNIT CONVERSION KEY**

To change from sexagesimal (base 60) notation (degree, minute, second) to decimal notation (degree) press [2ndF] [ $\circ \cdot \cdot \cdot \rightarrow$ ]. To change from decimal notation to sexagesimal notation, enter the number in decimal form and then press [2ndF] [ $\rightarrow \circ \cdot \cdot$ "].

This calculator has 13 unit conversion keys as follows. Each key has two conversion features. For example, pressing  $[A \rightarrow B]$  before  $[$  in $\leftrightarrow$ cm] can convert a number in inches to centimeters; Pressing [  $2ndF$  ] [  $A \leftarrow B$  ] before [in  $\leftrightarrow$  cm] can convert a number in centimeters to inches.

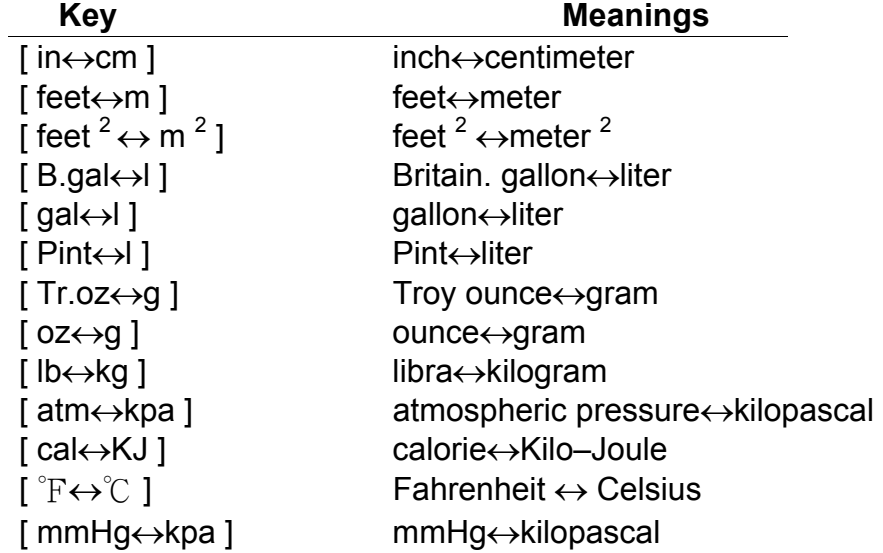

## **FUNCTION KEYS**

## **[ 2ndF ] [ ], [ 2ndF ] [ ] Sexagesimal Notation / Decimal Notation Conversion Keys**

## **[ sin ], [ cos ], [ tan ] Sine, Cosine, Tangent Keys**  Calculate the trigonometric functions of the displayed value.

## **[ 2ndF ] [ sin –1 ], [ 2ndF ] [ cos–1 ], [ 2ndF ] [ tan–1 ] Inverse Sine, Inverse Cosine, Inverse Tangent Keys**

Calculate the inverse trigonometric functions of the displayed value.

## **[ 2ndF ] [ HYP ] [ sin ], [ 2ndF ] [ HYP ] [ cos ], [ 2ndF ] [ HYP ] [ tan ] Hyperbolic Keys**

Calculate the common logarithm of the displayed value. To calculate the common antilogarithm of the displayed value, press  $[2ndF][10<sup>x</sup>]$ .

Calculate the hyperbolic functions of the displayed value.

To calculate the neutral logarithm of the displayed value, press [ ln ]. To calculate the natural antilogarithm of the displayed value, press  $[2ndF] [e<sup>x</sup>]$ .

## **[ 2ndF ] [ HYP ] [ 2ndF ] [ sin–1 ], [ 2ndF ] [ HYP ] [ 2ndF ] [ cos–1 ], [ 2ndF ] [ HYP ] [ 2ndF ] [ tan–1 ] Inverse Hyperbolic Keys**  Calculate inverse hyperbolic functions of the displayed value.

Press  $\lceil \sqrt{\ } \rceil$  to find the square root of the displayed value. To square the displayed value, press [ x **<sup>2</sup>**].

## **[ log ], [ 2ndF ] [ 10 x ] Common Logarithm And Common Antilogarithm Keys**

Press any number  $[x]$ ,  $[x^y]$ , any number  $[y]$ , and  $[=]$  raise x to the y power.

## **[ ln ], [ 2ndF ] [ ex ] Natural Logarithm And Natural Antilogarithm Keys**

Press any number [x] [ 2ndF ] [ $\sqrt[3]{x}$  ], any number [y], and [=] to display the yth root of x.

## $[a^{\mathsf{b}}/_{\mathsf{C}}]$ ,  $[2\mathsf{ndF}]$   $[\rightarrow d/e]$  Fraction key

Pressing by  $[a^{b}/c]$  can enter a fraction or convert a fraction to a decimal number. Pressing by  $\lceil 2ndF \rceil \rightarrow d/e \rceil$  can convert a mixed number to an improper fraction and vice versa.

## **[** √ **], [ x 2 ] Square Root And Square Keys**

## **[ 2ndF ] [ 3** √ **] Cubic Root Key**

Press  $[2ndF][<sup>3</sup>\sqrt{ } ]$  to find the cubic root of the displayed value.

## **[ 2ndF ] [ 1/x ] Reciprocal Key**

Press [2ndF] [1/x] to calculate the reciprocal of the displayed value.

## **[ 2ndF ] [ x! ] Factorial Key**

To find the factorial of the displayed value, press [ 2ndF ] [ x! ]

## **[ x <sup>y</sup> ] Power Key**

## **[ 2ndF ] [ <sup>y</sup> x ] Root Key**

## **[ CONST ] Physics Constant Key**

This calculator enables you to perform calculations with 15 built–in

physics constants. Just pressing [ CONST ] key continuously can show the following symbols and values.

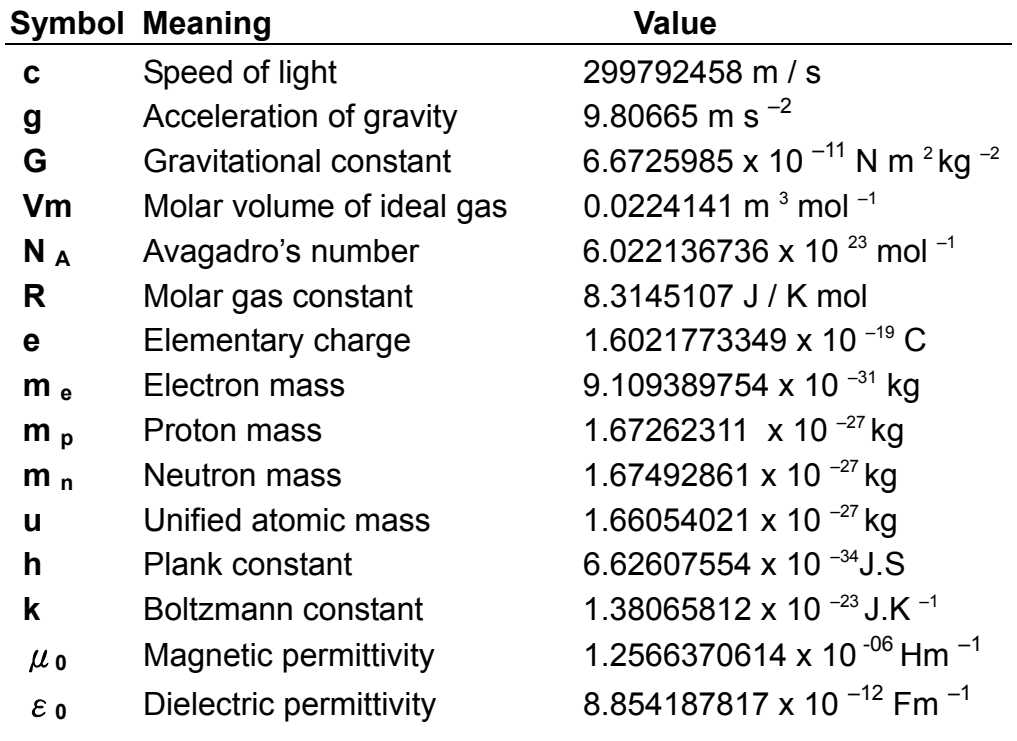

## **PROGRAMMING KEYS (USE IN THE PGM MODE ONLY)**

### **[ 2ndF ] [ PGM ]**─**Program Mode Set and Clear Key**

Set the calculator to the learn program mode. PGM appears on the display and the previous contents of program memory are cleared.

When you finish entering the program, press [ 2ndF ] [ PGM ]. The program you just entered is stored in the program memory. PGM disappears and the calculator exits the program mode.

### **[ RUN ]**─**Compute Key**

Runs the recorded program.

## **[ 2ndF ] [ [X] ]**─**Specify Variable Key**

Lets you have the calculator wait for an entry during a program.

### **[ 2ndF ] [ HALT ]**─**Temporarily Halt Calculation Key**

Temporarily halts a program so you can view the intermediate results or interrupt calculation.

## **STATISTICAL KEYS (USE IN THE STAT MODE ONLY)**

## **[ 2ndF ] [ STAT ] Statistical Mode Select Key**

Sets the calculator to statistical calculation mode. STAT appears in the display.

## **[ 2ndF ] [ CAD ] Statistical Register Clear Key**

Clears the statistical calculation registers.

## **[ DATA ], [ DEL ] Data Entry and Delete Key**

In the STAT mode, enter data by pressing the desired numbers, then [ DATA ]. If you enter incorrect data and do not notice your mistake until you press [ DATA ], enter the same incorrect data and then press [ DEL ] to delete that incorrect data.

## **[ x ] Arithmetic Mean Key**

Calculates the arithmetic mean  $(x)$  of the data.

## **[ 2ndF ] [**σ**] Population Standard Deviation Key**

Calculates the population standard deviation of the data.

## **[ S ] Sample Standard Deviation Key**

Calculates the sample standard deviation of the data.

## **[ 2ndF ] [**Σ**x 2 ] Sum of Square Value Key**

Calculates the sum of the square value ( $\Sigma x^2$ ) of the data.

## **[ 2ndF ] [** Σ**x ] Sum of Value Key**

Calculates the sum of the value ( $\Sigma$ x) of the data.

## **[ n ] Number of Data Key**

Displays the number of data (n) entries.

## **The Display**

Indicators showed on the display to indicate you the current status of the calculator.

- Floating point displays up to 10 digits.
- The mantissa section displays up to 8 digits. the exponent section displays up to ±99.

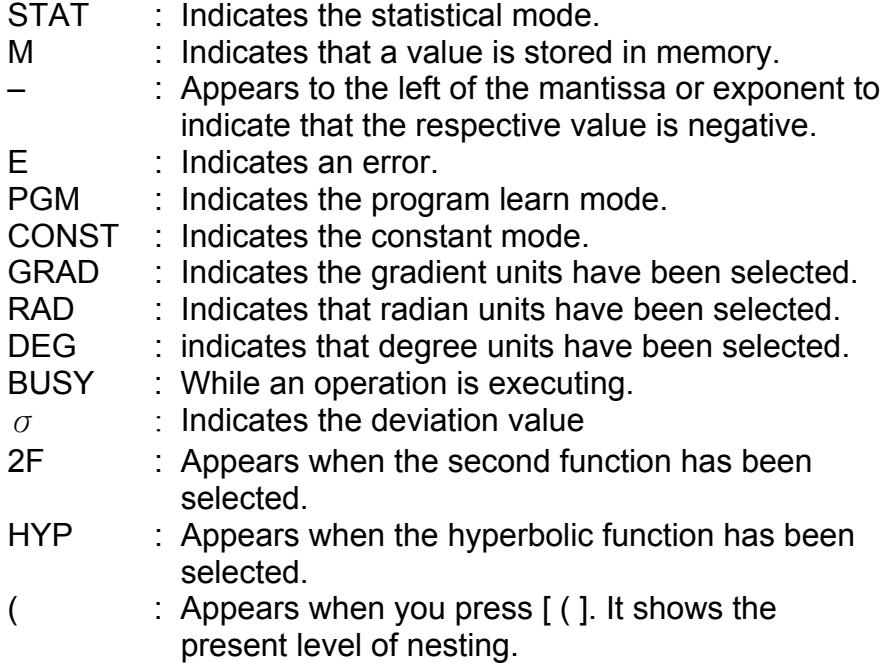

( n ) : Appears when you press [SHIFT] [[X]] in the program learn mode and when program execution halts to let you enter a variable. The number in brackets shows the number of the place of the variable, and goes from 1 - 40.

- 1) Functions required inputting values before pressing the function key, for example, cos, sin, tan, cos<sup>-1</sup>, sin<sup>-1</sup>, tan<sup>-1</sup>, log, ln, x<sup>2</sup>, 1/x,
	- $\sqrt{v}$ ,  $\pi$ ,  $\sqrt[3]{v}$ ,  $\mathsf{x}$ !,  $\%$ ,  $\rightarrow \circ \cdots$ ,  $\circ \cdots \rightarrow$  and 13 units conversion.
- 2) Operation in parenthesis
- 3) Functions required pressing the function key before entering, for example, [ EXP ] key .
- 4) Fractions
- 5)  $+/-$
- 6)  $\sqrt[y]{x}$ ,  $x^y$
- 7)  $x, \div$
- $8) + -$

# **ORDER OF OPERATIONS**

Each calculation is performed in the following order of precedence:

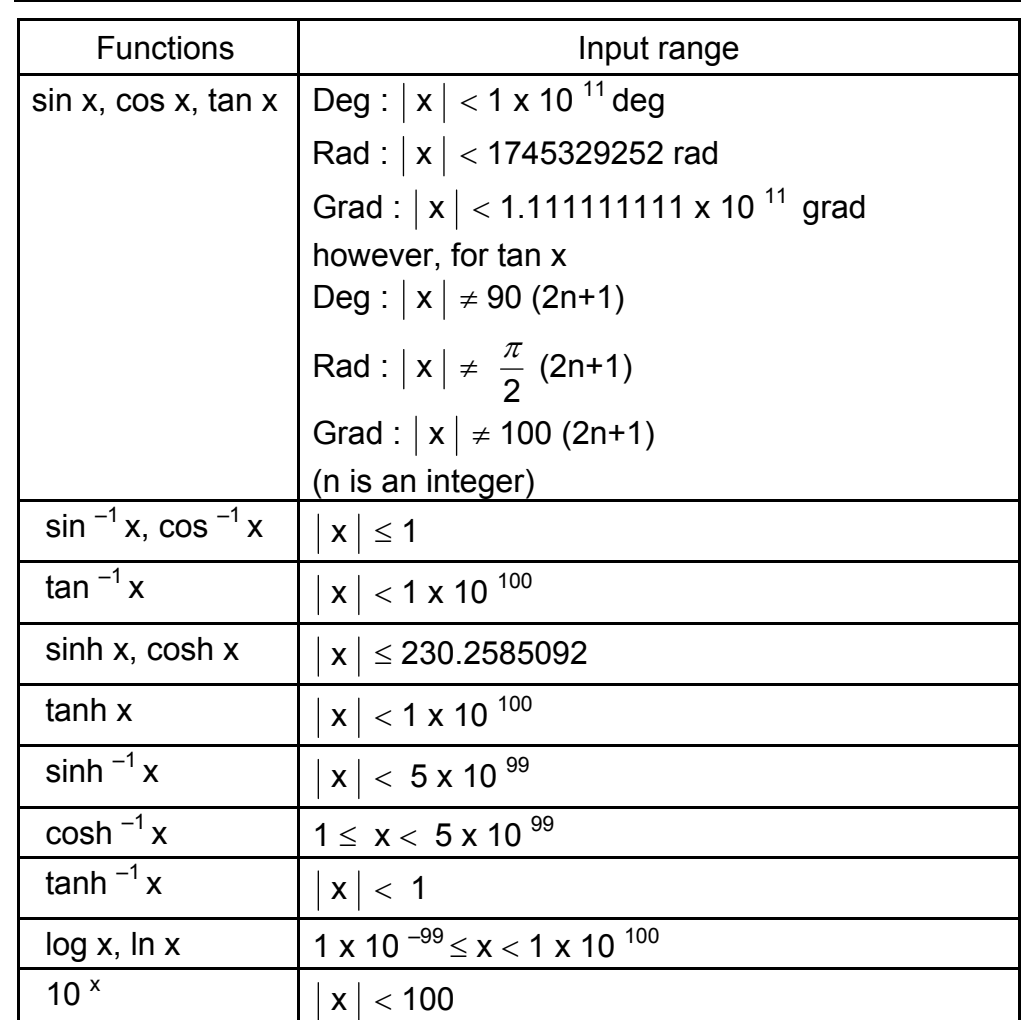

## **ACCURACY AND CAPACIT**

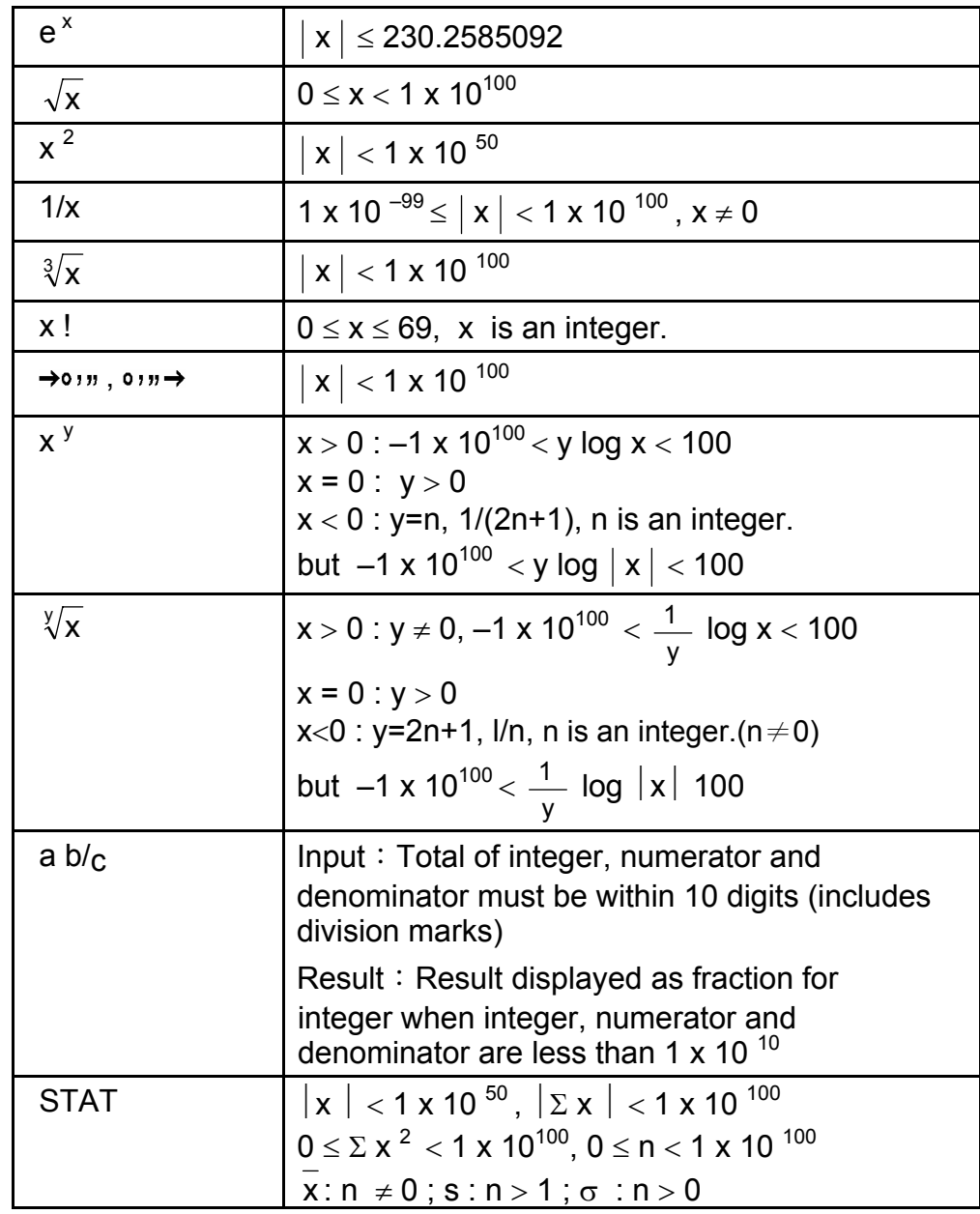

- An intermediate or final calculation result exceed 1  $\times$  10<sup>100</sup> (including memory calculations).
- You try to divide by zero.
- The number of low priority storage levels exceeds 6 in a parentheses calculation or nesting parentheses exceed 7 in one level. (Even if the number of levels is within 6, an error might occur if you are using memories Ka or Kb, or program memories.)
- You try to use [ 2ndF ] [ Ka  $x \rightarrow k$  ] or [ 2ndF ] [ Kb  $x \rightarrow k$  ] while memories Ka and Kb are being used for low–priority calculation storage.

# **OVERFLOW / ERROR CONDITIONS**

A symbol " E " is indicated on the display when any of the following conditions occur and further calculation becomes impossible. Just press [ ON/C ] to release those overflow or error indicator and the subsequent calculation can then be performed.

- You make a calculation that is out of the range for functional and statistical calculations.
- You try to store over 40 steps in a program.
- To clear calculation after an overflow condition, press [ ON/C ].

## **POWER SUPPL**

To turn the calculator on, press [ ON/C ] ; To turn the calculator off, press [ OFF ]. This calculator automatically turns it off when not operated for approximately 9 minutes. It can be reactivated by pressing [ ON/C ] key and the display, memory, settings are retained.

The calculator is powered by two alkaline batteries (G13 or LR44). When the display dims, replace the batteries. Be careful not to be injured when you replace the battery.

- 1. Unscrew the screws on the back of the calculator.
- 2. Insert a flat bladed screwdriver into the slot between the upper and lower case then carefully twist it to separate the case.
- 3. Remove both batteries and dispose of them properly. Never allow children to play with batteries.
- 4. Wipe off the new batteries with a dry cloth to maintain good contact.
- 5. Insert the two new batteries with their flat sides (plus terminals) up.
- 6. Align the upper and lower cases then snap them to close together.
- 7. Tighten the screws.

## **NORMAL CALCULATIONS**

## **Basic Calculation**

## **(Including Parenthesis Calculations)**

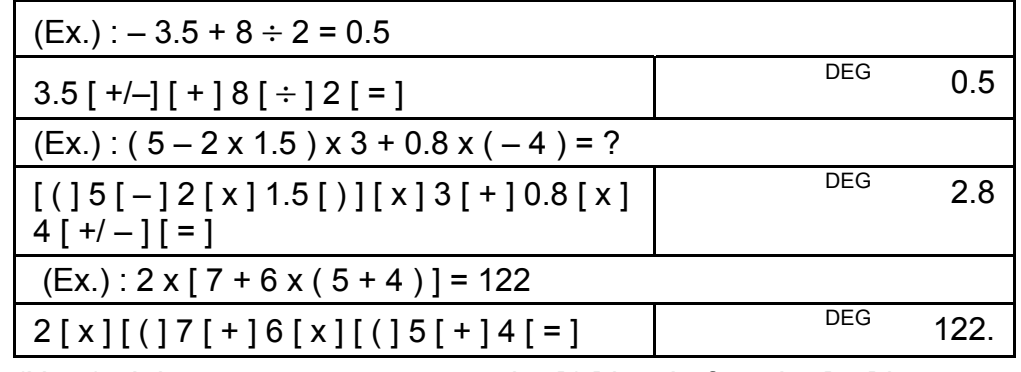

(Note) : It is unnecessary to press the  $[ )]$  key before the  $[ = ]$  key.

## **Constant Calculations**

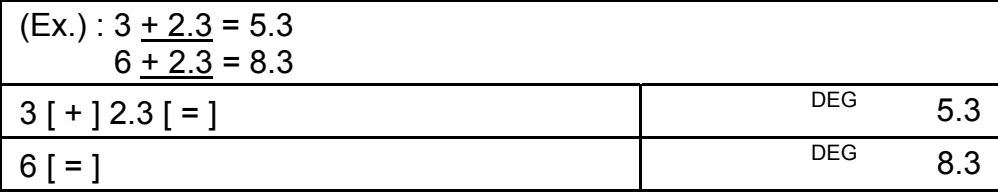

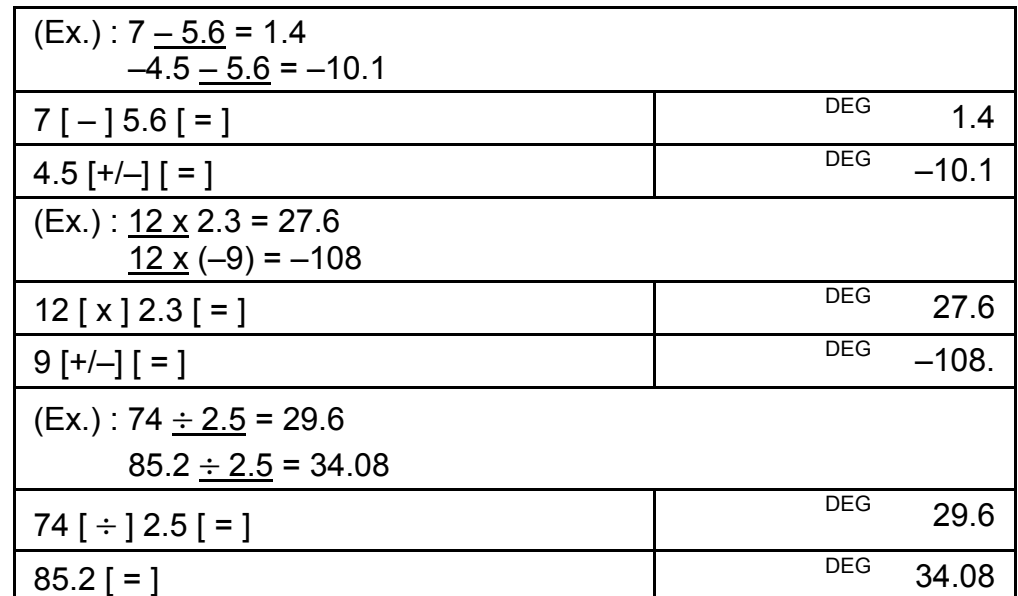

## **Memory Calculations**

- Do not set the function mode to " STAT " when performing memory calculation.
- A new number entered into memory by pressing  $[X \rightarrow M]$  repalces any number previosly stored.
- To clear the memory's contents, press  $[0] [X \rightarrow M]$  or  $[ON/C]$  $[X\rightarrow M]$  in sequence.
- M appears when a number which is not equal to "0" is stored in memory.
- When you press  $[X\rightarrow M]$  after pressing  $[MR]$ , the displayed number is changed as the contents of the memory.

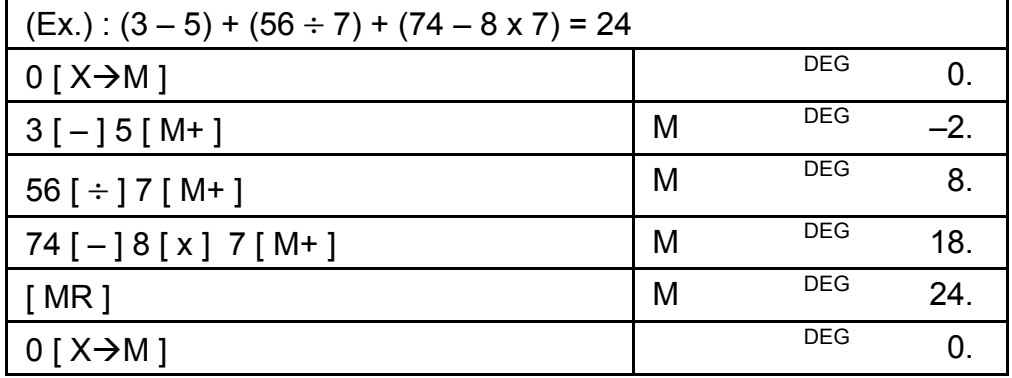

## **FUNCTION CALCULATIONS**

## **Sexagesimal** ↔ **Decimal conversion**

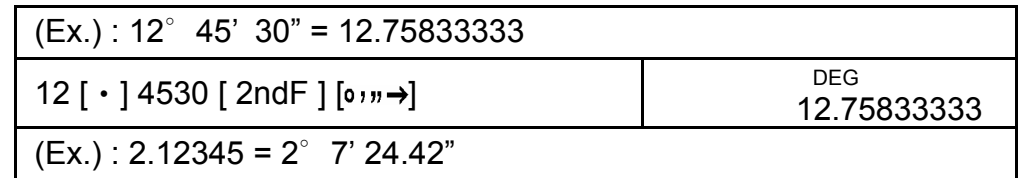

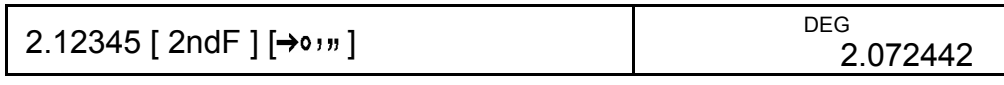

Before performing the following calculation, check to see that your calculator is fixed at 2 decimal disaply format.

• By pressing [  $2ndF$  ] [ $\rightarrow$ d/e ], the displayed value will be converted to the improper fraction.

## **Fraction Calculation**

• When a press of [ $ab/c$ ] key after the [ $=$ ] key or a fraction performed with a decimal, the answer is displayed as a decimal.

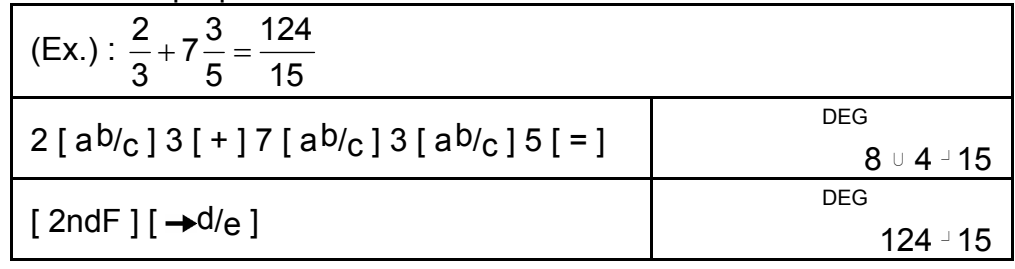

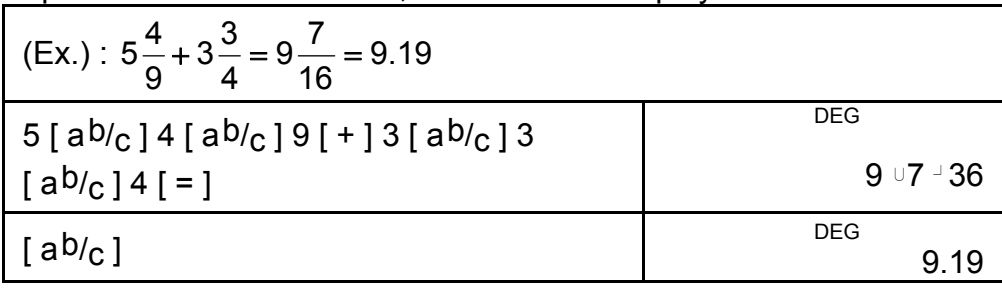

## **Trigonometric / Inverse – Tri. Functions**

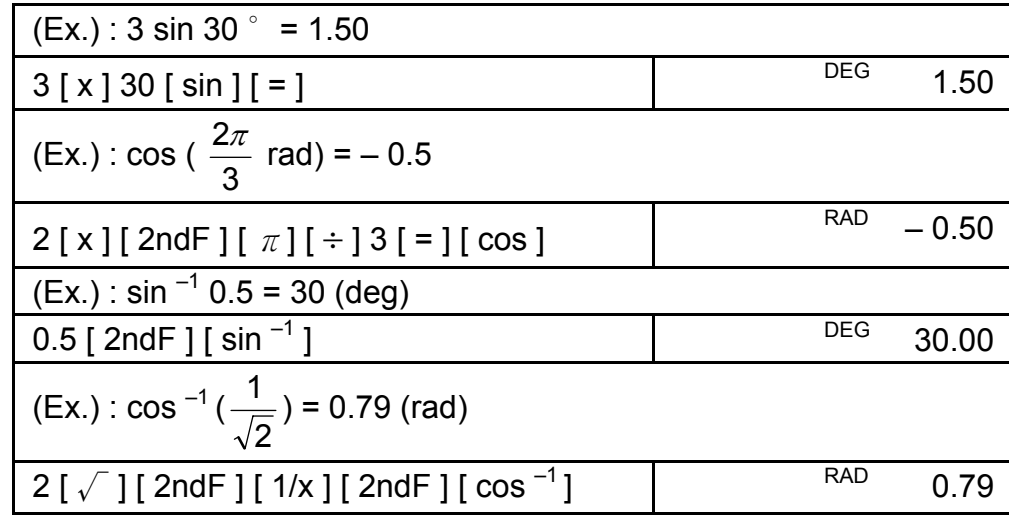

## **Hyperbolic Functions and Inverse – Hyp. Functions**

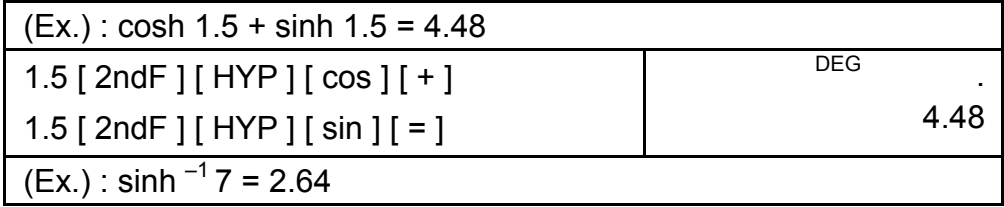

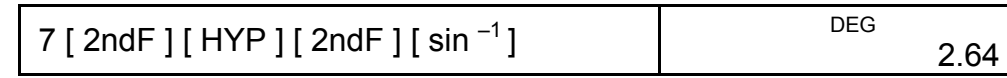

## **Common And Natural Logarithms / Exponentiations**

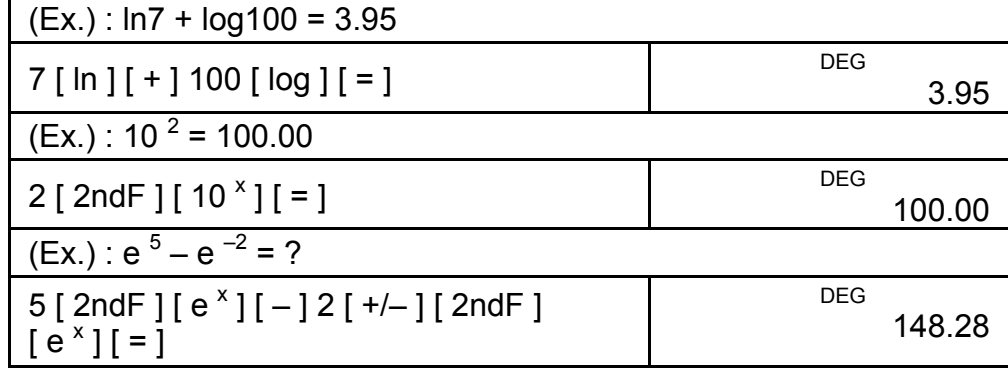

## **Power, Root, Reciprocals, Factorials**

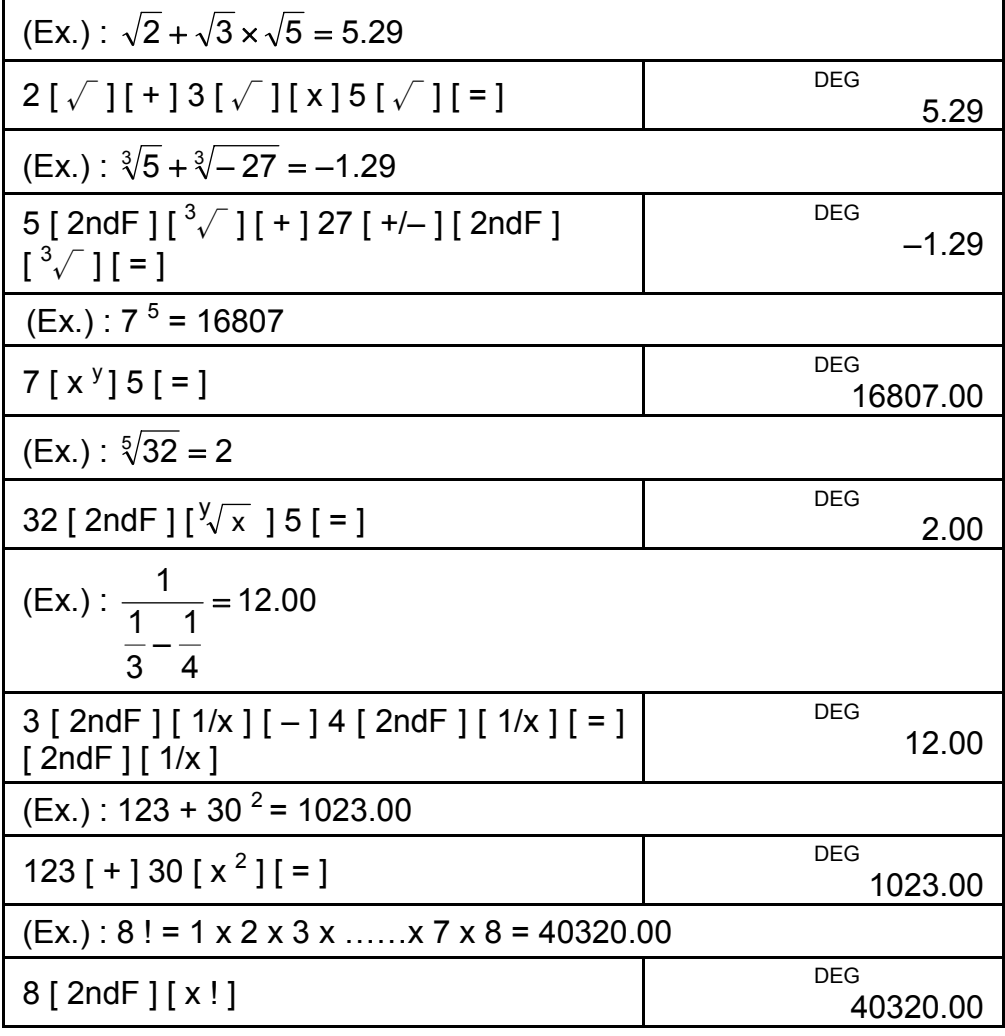

## **Unit Conversion**

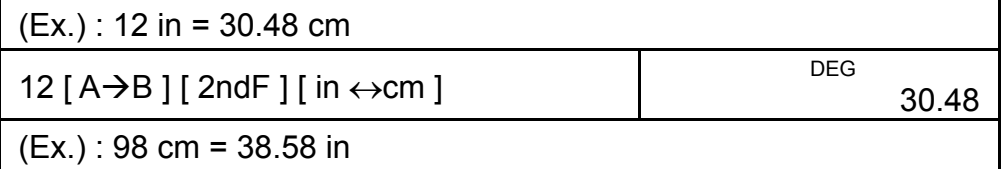

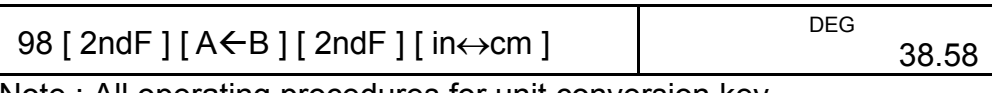

Note : All operating procedures for unit conversion key,

[ feet  $\leftrightarrow$  m ], [ feet <sup>2</sup> $\leftrightarrow$  m <sup>2</sup> ], [ B.gal  $\leftrightarrow$  l ], [ gal  $\leftrightarrow$  l ]

 $[ Pint \leftrightarrow I ]$ ,  $[ Tr.oz \leftrightarrow g ]$ ,  $[ oz \leftrightarrow g ]$ ,  $[ lb \leftrightarrow kg ]$ ,

[ atm  $\leftrightarrow$  kpa ], [ cal  $\leftrightarrow$  KJ ], [  $\degree$ F  $\leftrightarrow \degree$ C ] and

 $[$  mmHg  $\leftrightarrow$  kpa ] are the same as the above example.

## **Physics Constants**

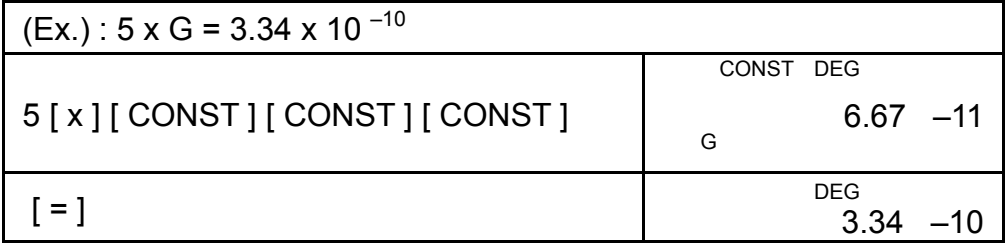

# **STANDARD DEVIATIONS**

- Press [ 2ndF ] [ STAT ] to set the calculator to the statistical calculation mode.
- Press [ 2ndF ] [ CAD ] to clear statistical memory before you start a new calculation.
- Instead of entering directly each data, when often several item of data have the same value, you can enter the value and the number of occurrences.

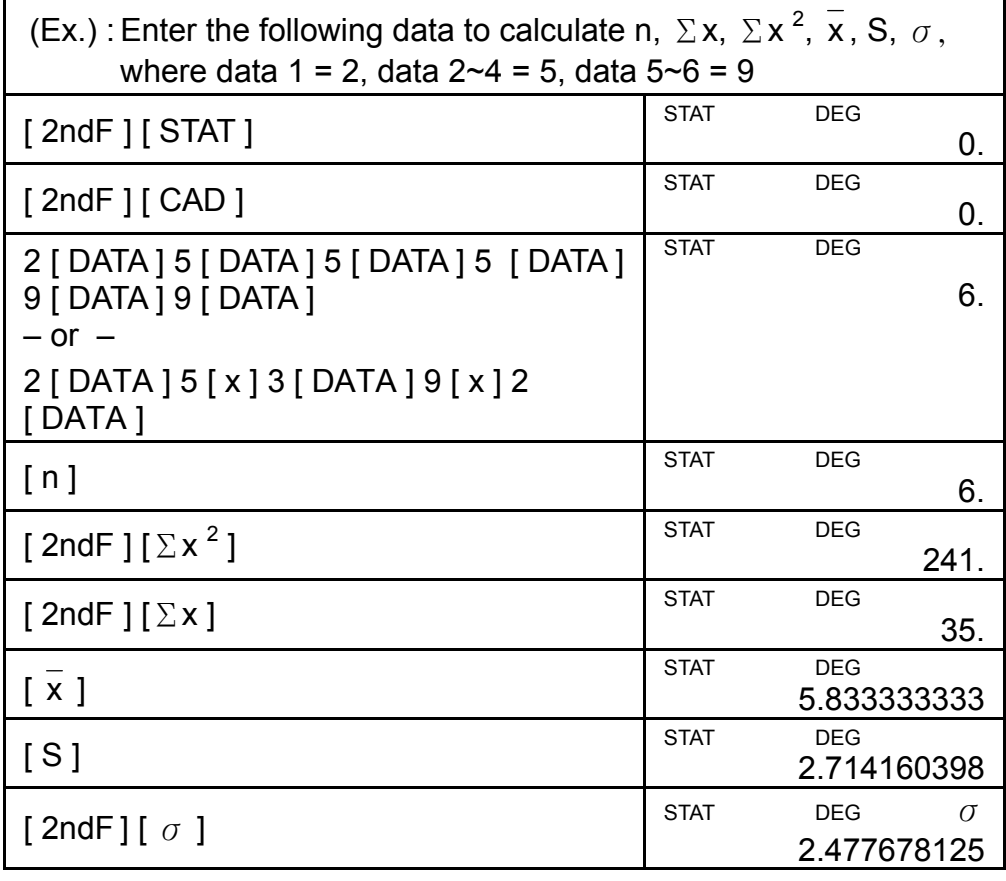

Note:

The sample standard deviation S is defined as :  $\sum x^2 - \frac{(\sum x)^2}{n}$ 

The population standard deviation  $\sigma$  is defined as :

n – 1  $x^2 - \frac{(\sum x)^2}{n}$ −

n n  $\sum x^2 - \frac{(\sum x)^2}{n}$ 

The arithmetical mean x is defined as : ∑ x

n • To delete an incorrect entry, press [ DEL ].

## **PROGRAMMING**

 $(\sum x)$ 

 $(\Sigma x)$ 

With your programmable scientific calculator, complex repeated calculations are no longer time–consuming chores. All you have to do is tell the calculator what you want to do in a way it can understand (in other word, program it).

Your calculator can store one procedure with up to 40 steps. These "steps" can be either steps (like mathematical functions) or characters (like numbers). Each function counts as one steps. It remembers the procedure even after you turn off the calculator. You can have more than one variable in your calculation.

Your calculator learns mathermatical procedures or programs in the program (PGM) mode. To set the calculator to the program mode, press [ 2ndF ] [ PGM ]. PGM appears on the display.

Now enter your procedure as if you were just going to calcualte it once ─except─press [ 2ndF ] [ [X] ] before entering variable data. You get your first answer while you are still in the PGM mode.

Note : If you press [ 2ndF ] [  $[X]$  ] then  $[\cdot]$  or a number, and then  $[$  EXP  $]$ ,  $[$  +/- $]$ ,  $[$   $]$   $]$  or  $[$  CE  $]$ , both the number and the first function following the number are treated as one variable—they are not written into the program as steps.

Remember, you can enter a maximum of 40 steps. If you try to enter a 41st step, the calculator dispalys E. Press [ ON/C ] to clear the error.

To stop storing a program, press [ 2ndF ] [ PGM ] again. PGM disappears and the calculator leaves the program mode. Press [ RUN ] to begin repeating the same mathematical procedure with different variables.

When you press [ RUN ], you can begin entering different variables. Just enter each variable in the order in which it occurs in the formula and press [ RUN ] after each variable. The answers appears on the display.

Stored programs are automatically erased when you press [ 2ndF ] [ PGM ]. So, unless you want to enter a new program, do not select the program mode.

You can program your calculator to give you interim values in your formula also. While programming the calculation (in PGM mode), press [ = ] when you reach the point where you want the interim value

displayed. Then press [ 2ndF ] [ HALT ] and continue entering your formula in the usual way.

When you run the program, press [ RUN ] after the calculator dispalys an interim value to resume the program. You can use the same method to program your calculator to run two or more formulas. One after another.

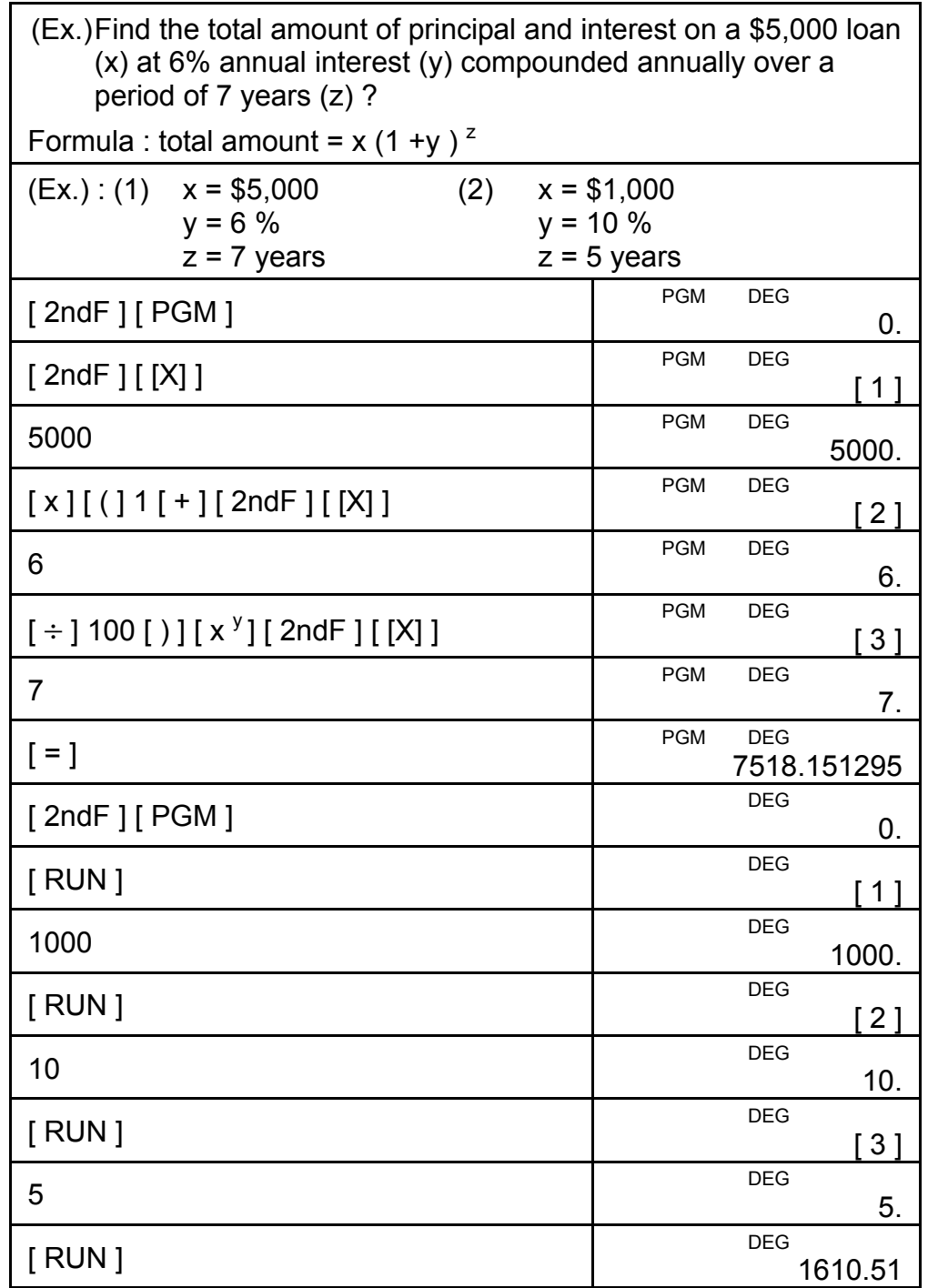

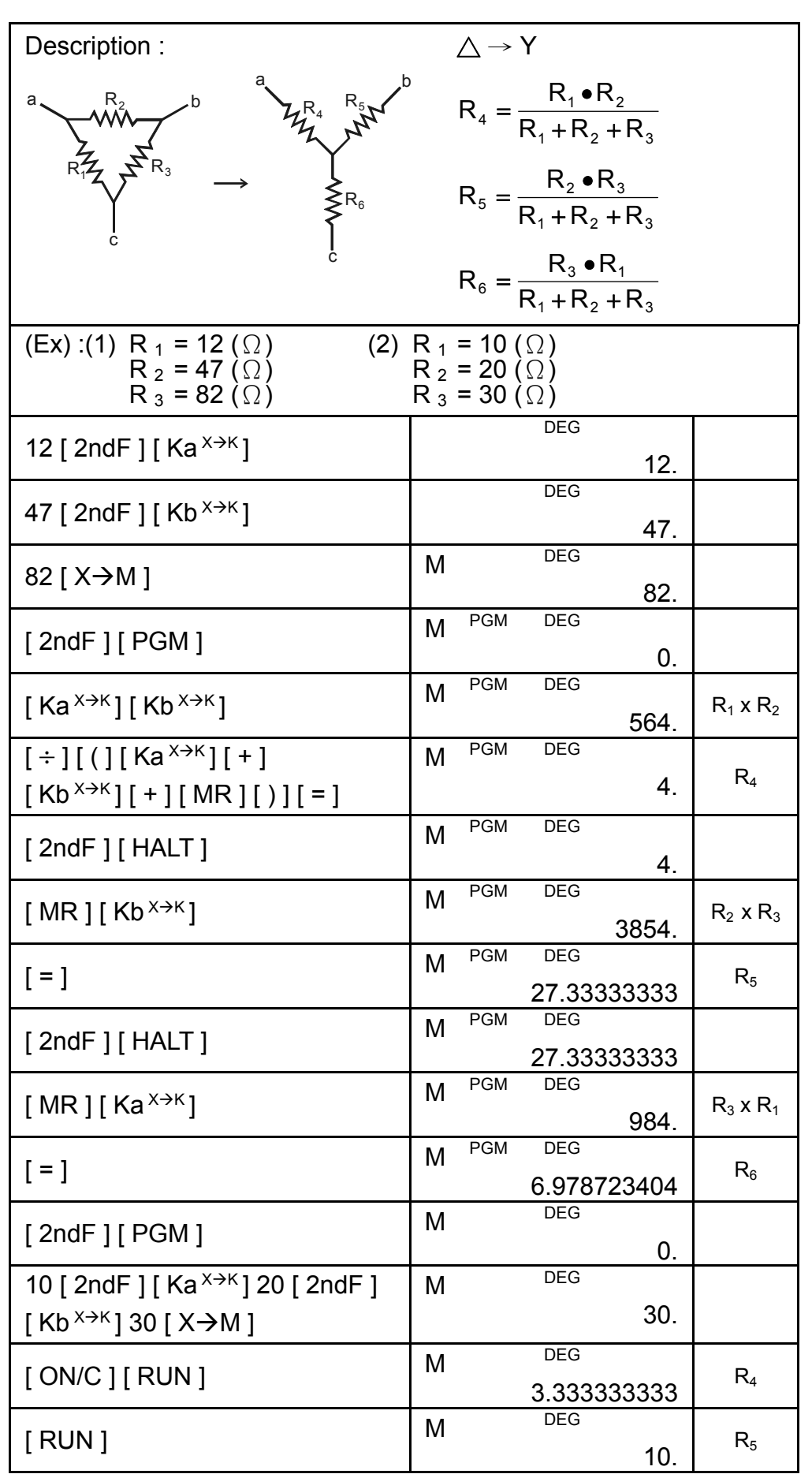

 SR260C\_English\_black\_090402.doc SIZE: 140x75mm SCALE 2:1 2009/4/15

-E18-

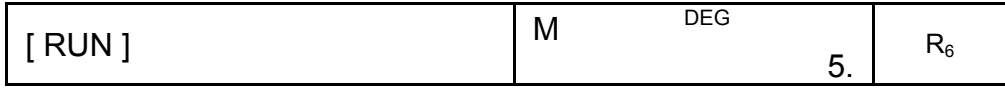

### CONTENIDOS

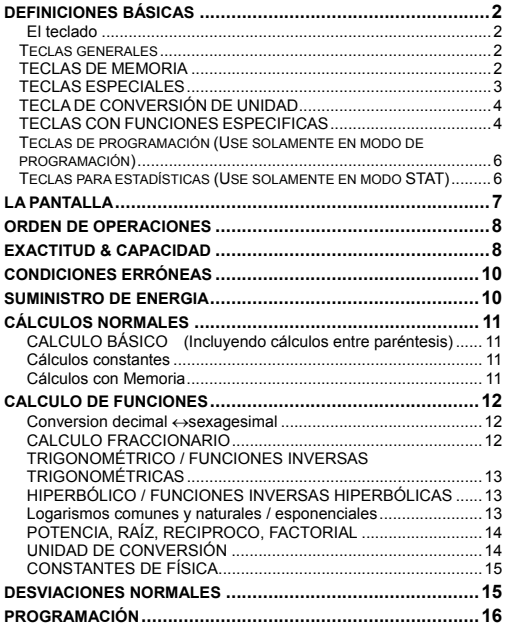

-S1-

#### **DEFINICIONES BÁSICAS**

#### **El teclado**

Para crear una calculadora lo más compacta posible hemos asignado a cada tecla más de una función. El cambio de funciones se realiza apretando primero otra tecla, o seleccionando un modo especifico de trabajo en la calculadora.

Las siguientes paginas ofrecen una explicación detallada del uso y funciones de cada tecla.

#### **[ 2ndF ] Tecla de selección de segunda función**

Ciertas teclas tienen una segunda función inscrita sobre la primera función. Para usar esta segunda función, presione [2ndF]. "**2F**" aparecerá en la pantalla, entonces apriete la tecla.

#### **Teclas generales**

**[ 0 ] ~[ 9 ] [ ] Teclas de entrada de dígitos.** ‧ Presione estas teclas en su secuencia lógica para la entrada de números.

**[ + ] [ – ] [ x ] [ ÷ ] [ = ] Teclas básicas de cálculo.** 

Presione estas teclas en su secuencia lógica para efectuar adiciones,

sustracciones, multiplicaciones, divisiones y para mostrar resultados. **[ ON/C ] Tecla de Encendido y Borrado** 

Presione [ON/C] para encender la calculadora y para borrar todos los registros excepto los de la memoria, La memoria constante (Ka, Kb) y la memoria de programación. También cancela la función de encendido y apagado.

**[ CE ] Tecla de borrado** 

Presione [CE] para borrar la entrada incorrecta de datos.

**[ 00**Æ**0 ] Tecla de Desplazamiento a Direita** 

Apriete para aclarar el último dígito significante del número mostrado.

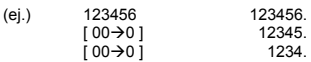

**[ +/– ] Tecla de cambio de signo.** 

Presione [ +/- ] para cambiar el número en la pantalla de negativo a positivo.

#### **TECLAS DE MEMORIA**

**[ MR ] Tecla de memoria activa** 

Presione [MR] para mostrar el contenido de la memoria.

**[ X**Æ**M ] Tecla de almacenado** 

Presione [ X->M ] Copia el número mostrado en la pantalla a la

-S2-

SR260C\_Spanish\_090402.doc SIZE: 140x75mm SCALE 1:1 2009/4/14

solo redondea en la pantalla.

-S3-

• [ 2ndF ] [ FIX ] [ 0 ]~[ 6 ] ––Establece el número de dígitos mostrados a la derecha del punto decimal. •  $[2ndF][FK][7], [8], [9], [\cdot]$  – Selecciona punto flotante.

### Use para colocar el número de dígitos mostrados después del punto decimal ya sea en resultados intermedios o finales. La calculadora continuara usando el rango completo durante sus procesos internos y

 $[2ndF] [ X \leftrightarrow Y ]$  579. **[ 2ndF ] [ FIX ] Tecla de punto decimal** 

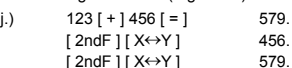

(ej.)  $123 [ + ]456 [ = ]$  579.  $\lceil 2 \text{ndF} \rceil \lceil X \leftrightarrow Y \rceil$  456.

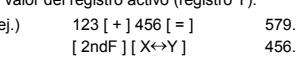

Presione [2ndF] [ X←→Y ] para cambiar el valor mostrado (registro X)<br>por el valor del registro activo (registro Y).

**[ 2ndF ] [ X**↔**Y ] Tecla de intercambio de registros** 

3.141592654).

Presione [2ndF] [ $\pi$ ] para mostrar el valor de  $\pi$ , que es el radio de la circunferencia de un círculo a su diámetro (aproximadamente

**[ 2ndF ] [** π **] Tecla** 

Para entrar un número en notación científica, primero entre el número de la mantisa, apriete [EXP] y entre el número de la exponencial.

**[ EXP ] Tecla exponencial** 

en un solo cálculo.

usando paréntesis. Usted puede usar hasta 6 niveles de paréntesis

**[ ( ], [ ) ] Teclas de paréntesis**  Apriete para saltarse el orden de valor pre-determinado de operación

#### **TECLAS ESPECIALES**

memoria. **[ M+ ] Tecla de suma** 

ya en la memoria.

• Si se presiona [ Ka <sup>X→K</sup> ] or [ Kb <sup>X→K</sup> ] después de entrar un número o de realizar un cálculo, el valor mostrado será multiplicado por el valor de Ka o de Kb.

• Las constantes Ka y Kb pueden tener un valor de cero.

**[ Ka<sup>X</sup>**Æ**K ], [ Kb X**Æ**K ] Tecla de almacenado de memoria** 

Presione para mostrar el contenido de una memoria constante.

Nota :

memoria, borrando cualquier número anterior almacenado en la

Presione [M+] para sumar el número mostrado en la pantalla al valor

**[ 2ndF ] [ Ka<sup>X</sup>**Æ**K ], [ 2ndF ] [ Kb X**Æ**K ] Constante (Ka, Kb) Tecla de almacenado de memoria**  Presione para entrar el valor mostrado en la pantalla en la memoria constante Ka ó Kb.

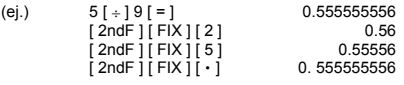

Nota : [ 2ndF ] [ FIX ] permanecerá inactiva durante e inmediatamente después de una entrada numérica.

### **[ SCI ] Tecla para Ingeniería**

Convierte el número de la pantalla a una potencia de 10 e invierte la operación.

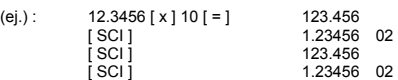

**[ DRG ] Tecla de Conversión de la Unidad del Ángulo** 

Apriete para cambiar la unidad del ángulo como DEG (Grados), RAD (Radián), o GRAD (Pendiente).

#### **TECLA DE CONVERSIÓN DE UNIDAD**

Esta calculadora tiene 13 teclas de conversión de unidad como sigue. Cada tecla tiene dos rasgos de conversión. Por ejemplo, apretando<br>[A→B] antes de [in←>cm] puede convertir un número en pulgadas a<br>centímetros; Apretando [2ndF] [A←B] antes de [in←>cm] puede<br>convertir un número en centímet

### **Tecla Significados**

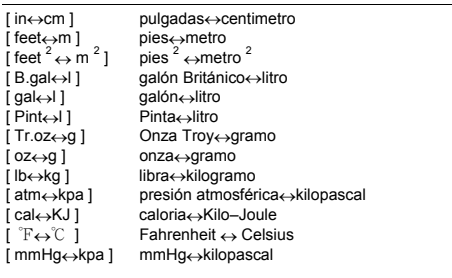

#### **TECLAS CON FUNCIONES ESPECIFICAS**

[ 2ndF ] [ °<sup>,</sup> → ] , [ 2ndF ] [→°," ] teclas de conversón de notación<br>sexagesimal / notación decimal

Para cambiar de notación sexagesimal ( base 60) (grados, minutos,<br>segundos) a notación decimal (grados) apriete [2ndF] [ ∘ ∘ • → ] para<br>cambiar de notación decimal a notación sexagesimal, entre el número

-S4-

en forma decimal y apriete [2ndF]  $[$   $\rightarrow$  o $,$ m ]. **[ sin ], [ cos ], [ tan ] teclas para Seno, coseno y tangente** 

**[ 2ndF ] [ sin –1 ], [ 2ndF ] [ cos–1 ], [ 2ndF ] [ tan–1 ] Teclas de Seno Inverso, Coseno Inverso, Tangente Inverso**  Calcule las funciones trigonométricas inversas del valor mostrado. **[ 2ndF ] [ HYP ] [ sin ], [ 2ndF ] [ HYP ] [ cos ], [ 2ndF ] [ HYP ]** 

**[ 2ndF ] [ HYP ] [ 2ndF ] [ sin–1 ], [ 2ndF ] [ HYP ] [ 2ndF ] [ cos–1 ], [ 2ndF ] [ HYP ] [ 2ndF ] [ tan–1 ] Teclas hiperbólicas inversas**  Calculan las funciones hiperbólicas inversas del valor mostrado. **[ log ], [ 2ndF ] [ 10 x ] Teclas de logaritmos comunes y** 

Para calcular el logaritmo natural del valor mostrado, presione [In]. Para calcular el antilogaritmo natural del valor mostrado, presione

Presione [ √ ] para calcular la raíz cuadrada del valor mostrado. Para calcular el cuadrado apriete [ x **<sup>2</sup>**].

Presione [ 2ndF ] [ 1/x ] para calcular la reciproca del valor mostrado.

Presione cualquier número [ x ], [ x <sup>y</sup>], cualquier número [ y ], y [ = ]<br>para elevar y a la potencia x.

Presione cualquier número  $[x]$  [  $2ndF$  ] [  $\sqrt[x]{x}$  ], cualquier número [ y ],

Presione [ 2ndF ] [ x! ] para calcular la factorial del valor mostrado.

SR260C\_Spanish\_090402.doc SIZE: 140x75mm SCALE 1:1 2009/4/14

-S5-

Pulse [ a  $b/c$  ] para introducir una fracción o convertir una fracción a un número decimal. Pulse  $\lceil 2ndF \rceil \rceil \rightarrow d/e$  ] para convertir un número

**[ tan ] Teclas hiperbólicas** 

**antilogaritmos comunes.** 

**antilogaritmos naturales** 

**[ 2ndF ] [ <sup>3</sup>** √ **] Tecla de raíz cubica** 

**[ 2ndF ] [ 1/x ] Tecla reciproca** 

**[ 2ndF ] [ x! ] Tecla factorial** 

**[ x <sup>y</sup> ] Tecla de potencia** 

**[ 2ndF ] [**  $\sqrt{x}$  **] Tecla de raíz** 

y [ = ] para mostrar la raíz y de x.  $[a^{b/c}]$ ,  $[2ndF]$   $[\rightarrow d/e]$  Tecla factorial

mixto a una fracción incorrecta y viceversa.

 $[2ndF] [e<sup>x</sup>]$ .

mostrado.

Calculan las funciones trigonométricas del valor mostrado.

Calculan las funciones hiperbólicas del valor mostrado.

Calculan el logaritmo del valor mostrado. Para calcular el antilogaritmo común de un valor, presione [2ndF] [ 10 <sup>x</sup>]. **[ ln ], [ 2ndF ] [ ex ] Teclas para logaritmos naturales y** 

**[** √ **], [ x 2 ] Teclas para raíz cuadrada y cuadrados** 

Presione [ 2ndF ] [ **<sup>3</sup>** √ ] para calcular la raíz cubica del valor

SR260C\_Spanish\_090402.doc SIZE: 140x75mm SCALE 1:1 2009/4/14

**Teclas para estadísticas (Use solamente en modo STAT) [ 2ndF ] [ STAT ] Tecla de selección del modo estadístico** 

**[ 2ndF ] [ [X] ]─Tecla de variable especifica**  Le permite poner la calculadora a esperar la entrada de datos durante

Cuando termine introduciendo el programa, presione [2ndF] [ PGM ].

-S6-

Pausa temporalmente un programa permitiendo ver el resultado inmediato o interrumpir un cálculo.

Corre el programa grabado.

El nuevo programa se guardara en la memoria de programación. PGM desaparece de la pantalla y la calculadora abandona el modo de

**[ 2ndF ] [ HALT ]─Tecla de pausa de cálculo** 

**[ CONST ] Tecla constante de física** 

Vm<br>
Vm **Volumen molar de gas ideal<br>
N<sub>A</sub> Número de Avagadro** 

Esta calculadora le permite realizar cálculos con 15 constantes de física. Sólo debe pulsar repetidamente la tecla [ CONST ] para mostrar los siguientes símbolos y valores. **S**í**mbolo Significado Valor**  c **Velocidad de luz 299792458 m / s**  g Aceleración de gravedad 9.80665 m s<sup>-2</sup><br>
G Constante gravitacional 6.6725985 x 10<sup>-11</sup> N m<sup>2</sup> kg<sup>-2</sup><br>
Vm Volumen molar de gas ideal 0.0224141 m<sup>3</sup> mol <sup>-1</sup><br>
N<sub>A</sub> Número de Avagadro 6.022136736 x 10<sup>23</sup> mol <sup>-1</sup>

R **constante de gas molar 8.3145107 J / K mol**  e **Carga elemental 1.6021773349 x 10 –19 C m e Masa del electrón 9.109389754 x 10 –31 kg m p Masa del protón 1.67262311 x 10 –27 kg** 

**m n masa de Neutrón 1.67492861 x 10 –27 kg u masa atómica unificada 1.66054021 x 10 –27 kg h Constante de Plank 6.62607554 x 10 –34J.S**  k **Constante de Boltzrnann 1.38065812 x 10 –23 J.K –1**

μ<sup>0</sup> **Medida de acumulación magnética 1.2566370614 x 10 -06 Hm –1**  ε<sup>0</sup> **Medida de acumulación dieléctrica 8.854187817x10–12 Fm –1 Teclas de programación (Use solamente en modo de programación) [ 2ndF ] [ PGM ]─Tecla de selección de modo de programación y borrado.**  Activa el modo de aprender. PGM aparece en la pantalla y se borra el

programación.

contenido previo de la memoria.

**[ RUN ]─Tecla de computo** 

un programa.

Activa el modo de cálculo estadístico. STAT aparece en la pantalla. **[ 2ndF ] [ CAD ] Tecla de borrado de registros en modo de cálculo estadístico** 

Borra los cálculos estadísticos registrados.

**[ DATA ], [ DEL ] Teclas de entrada de datos y suprimir datos**  En modo STAT, entre el número apretando los números deseados y entonces [DATA]. si comete un error en los números y se da cuenta después de apretar [DATA], entre el número incorrecto otra vez y apriete [DEL] para borrar los datos incorrectos.

### **[** x **] Tecla de medio aritmético**

Calcula el medio aritmético  $(\overline{x})$  ) según los datos.

**[ 2ndF ] [**σ**] Tecla de desviación de normas de población** 

Calcula la desviación de normas de población (s) según los datos. **[ S ] tecla de muestra de desviación normal** 

Calcula la muestra de desviación normal (s) según los datos.

**[ 2ndF ] [**Σ**x 2 ] Tecla de suma del valor al cuadrado** 

Calcula la suma del valor al cuadrado ( $\Sigma x^2$ ) según los datos.

**[ 2ndF ] [**Σ**x ] Tecla de suma de los valores** 

Cal ula la suma del valor (Σx ) según los datos.

**[ n ] Tecla de número de datos** 

Muestra el número de entradas de datos (n)

### **LA PANTALLA**

Los indicadores aparecen en la pantalla para indicarle el estado corriente de la calculadora.

• La pantalla muestra el punto flotante hasta 10 dígitos.

• La sección de la mantisa muestra hasta 8 dígitos. La sección de exponente muestra hasta ±99.

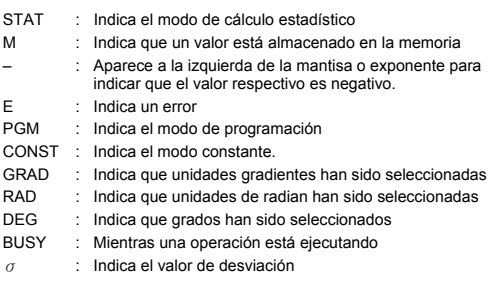

-S7-

- 2F : Aparece cuando la segunda función ha sido seleccionada.
- HYP : Aparece cuando la función hiperbólica ha sido seleccionada.
- 
- ( : Aparece al apretar [ ( ], muestra la cantidad de niveles (n) : Aparece cuando al apretar [SHIFT] [[X]], en el modo de programación y durante la ejecución del programa para permitir la entrada de una variable. El número entre paréntesis muestra la posición de la variable en la se
	-

### **ORDEN DE OPERACIONES**

Cada cálculo está ejecutado en el siguiente orden de preferencia:

- 1) Funciones requeridas ingresando valores antes de presionar la<br>tecla de función, por ejemplo: cos, sin, tan, cos <sup>–1</sup>, sin <sup>–1</sup>, tan<br>In, x<sup>2</sup>, 1/x, √, π, <sup>3</sup>, √, x!, %, →ο,ι», → y unidades de conversión.
- 2) Operación entre paréntesis
- 3) Funciones requeridas presionando la tecla de función antes de ingresar. Por ejemplo: [EXP] tecla.

4) fracciones

5) +/–

6)  $\sqrt[y]{x}$ ,  $x^y$ 

7)  $x +$ 

8) +, –

#### **EXACTITUD & CAPACIDAD**

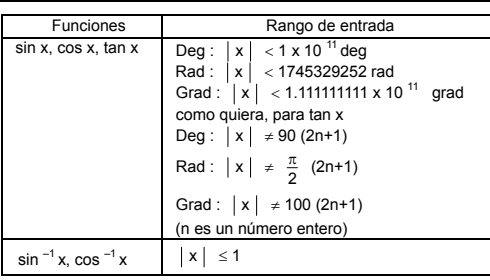

-S8-

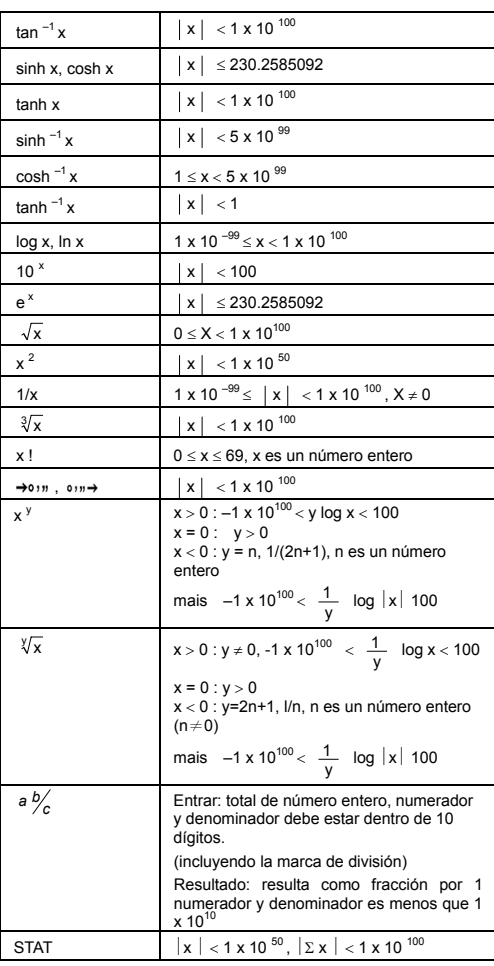

-S9-

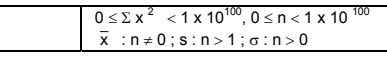

#### **CONDICIONES ERRÓNEAS**

Un símbolo "**E**" está indicado en la pantalla cuando cualquiera de las siguientes condiciones ocurren y el siguiente cálculo se vuelve imposible. Solo presionar [ON/C] para liberar de esos errores o del indicador erróneo y subsiguientemente puede ejecutar el cálculo.

- Un resultado intermedio o final excede 1 x 10<sup>100</sup> (incluyendo cálculos en la memoria).
- Al dividir por 0.
- El número de niveles de almacenado de baja prioridad excede 6 en un cálculo entre paréntesis y paréntesis subsecuentes exceden 7 en un nivel. (aún cuando el número de niveles este dentro de los limites de 6, un error podrá ocurrir si se está usando la memoria Ka o Kb, o la memoria programable del modo de programación).
- Cuando se trate de usar [  $2ndF$  ] [  $Ka \times 16$  ] [  $2ndF$  ] [  $Kb \times 16$  mientras las memorias Ka y Kb estén en uso para almacenar cálculos de baja prioridad.
- Cuando se realice un cálculo que este fuera de rango de cálculos estadísticos o funcionales.
- Cuando se intenta almacenar más de 40 octeto en un programa. Para borrar después de una condición de error de capacidad u error, presione [ON/C].

### **SUMINISTRO DE ENERGIA**

Para encender la máquina calculadora, presionar [ON/C]; para apagar r ara enceñaer la maquina calculadora, presionar [OrvO], para<br>la máquina calculadora, presionar [2ndF] [OFF]. Esta máquina calculadora se apaga automáticamente cuando no está operando aproximadamente durante 9 minutos. La energía puede ser restaurada presionando la tecla [ON/C] nuevamente. Contenidos memorizados & el previo modo puesto serán guardados.

La calculadora es alimentada por duas baterías alcalinas G13(LR44). Cuando la visualización se torna borrosa, sustituya las baterías. Tenga cuidado al reemplazar la batería para no ser herido. 1. Soltar los tornillos en la parte trasera de la calculadora.

- 2. Inserir un destornillador en la ranura entre la caja superior y inferior y torcerla cuidadosamente para separarlas.
- 3. Quitar ambas las baterías y descartarlas. No permíta nunca que los niños toquen las baterías.
- 4. Limpiar las baterías nuevas con un paño seco para mantener un bueno contacto.
- 5. Insertar las dos baterías nuevas con las faces llanas (terminales positivos) hasta arriba.

#### -S10-

- 6. Alinear las cajas superiores y inferiores y aprietarlas para cerrarlas juntamente.
- 7. Atornillar los tornillos.

### **CÁLCULOS NORMALES**

#### **CALCULO BÁSICO**

**(Incluyendo cálculos entre paréntesis)** 

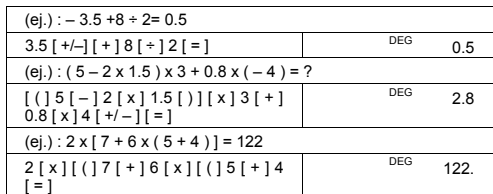

‧No es necesario toca la tecla [ ) ] antes de toca la tecla [=].

#### **Cálculos constantes**

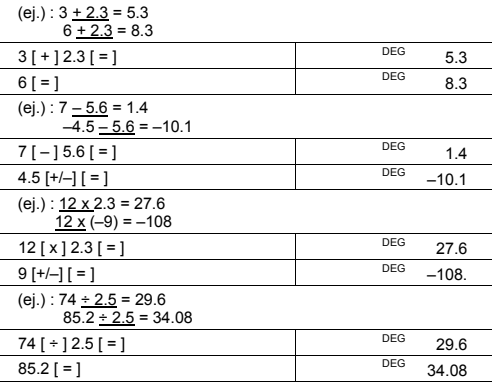

**Cálculos con Memoria** 

• No utilice el modo " STAT " cuando realice cálculos en la memoria

• Al entrar un número en la memoria apretando [ X→M ], este<br>remplazará cualquier número previamente almacenado en la<br>memoria.

-S11-

- Para borrar el contenido de la memoria apriete [ 0 ] [  $X \rightarrow M$  ] ó [ ON/C ] [  $X \rightarrow M$  ] en secuencia.
- M aparece cuando un número a que no es igual a "0" es
- almacenado en la memoria.
- Cuando usted aprieta [X->M] después de apretar [MR], el número desplegado se cambia como los contenidos de la memoria.

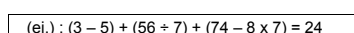

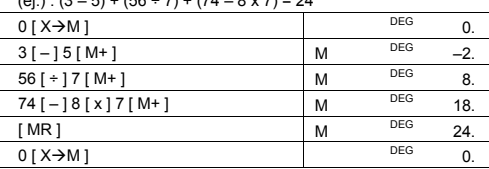

### **CALCULO DE FUNCIONES**

#### **Conversion decimal** ↔**sexagesimal**

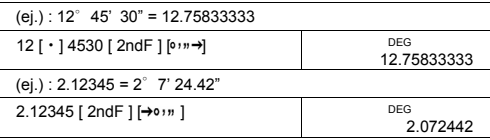

Antes de ejecutar el siguiente cálculo, revise que su calculadora este fijada en formato de dos decimales.

#### **CALCULO FRACCIONARIO**

- Presionar [  $2ndF$  ] [  $\rightarrow$   $d/e$  ],el valor demostrado se convertirá en fracción incorrecta.

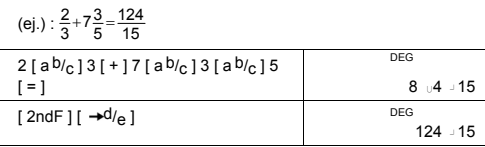

• Cuando presione la tecla [ a b/c ] luego la tecla [=] o una fracción ejecutada con un decimal, la respuesta será demostrada como un decimal

-S12-

SR260C\_Spanish\_090402.doc SIZE: 140x75mm SCALE 1:1 2009/4/14

-S13-

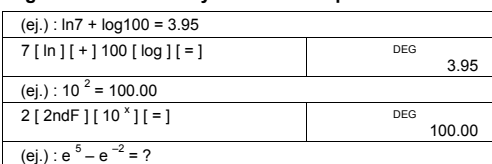

#### **Logarismos comunes y naturales / esponenciales**

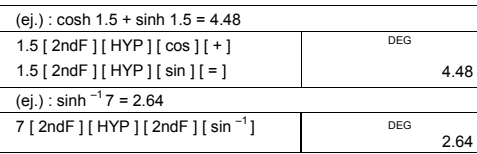

#### **HIPERBÓLICO / FUNCIONES INVERSAS**

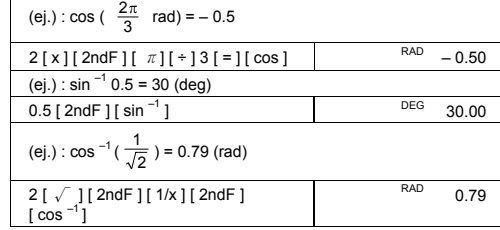

 $3 [x] 30 [ \sin ] [ = ]$  DEG 1.50

### **TRIGONOMÉTRICO / FUNCIONES INVERSAS TRIGONOMÉTRICAS**

(ej.) : 3 sin 30  $\degree$  = 1.50

**HIPERBÓLICAS** 

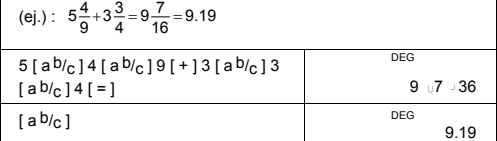

┑

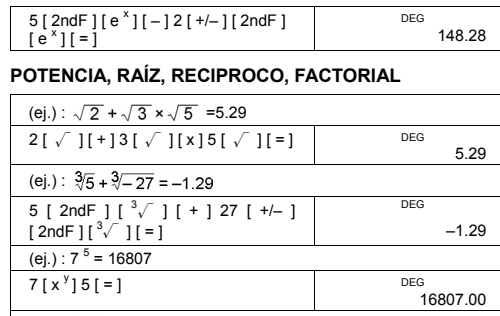

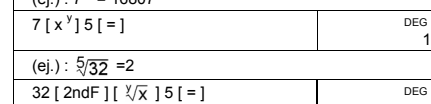

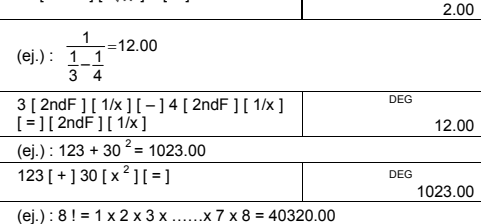

#### **UNIDAD DE CONVERSIÓN**

 $8 [ 2ndF ] [ x ! ]$ 

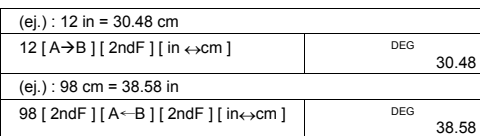

Nota : Todos los procedimientos de operaciones para tecla de<br>
conversión de unidad [ feet  $\leftrightarrow$  m ], [ feet  $^2 \leftrightarrow$  m <sup>2</sup> ], [ B.gal  $\leftrightarrow$  1 ],<br>
[ gal  $\leftrightarrow$  1 ], [ Pint  $\leftrightarrow$  l], [ T. r.oz  $\leftrightarrow$  g ], [ oz  $\leftrightarrow$  g ], [ lb $\leftrightarrow$ kg ]

-S14-

SR260C\_Spanish\_090402.doc SIZE: 140x75mm SCALE 1:1 2009/4/14

DEG<br>40320.00

### **CONSTANTES DE FÍSICA**

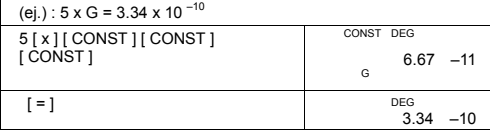

### **DESVIACIONES NORMALES**

- Presione [2ndF] [STAT] para cambiar al modo para calculos estadisticos.
- Presione [2ndF] [CAD] para borrar la memoria en modo de cálculo estadistico antes de comenzar un cálculo.
- En lugar de entrar cada dato directamente, cuando a menudo varios artículos de datos tienen el mismo valor, usted puede entrar el valor y el número de ocurrencias.
- (ej.) : Entra el siguiente dato para calcular n,  $\Sigma x$ ,  $\Sigma x^2$ ,  $\overline{x}$ , S,
- σ, donde dato 1 = 2, dato 2~4 = 5, dato 5~6 = 9

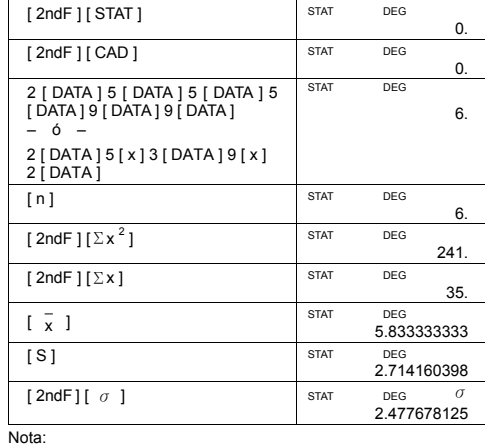

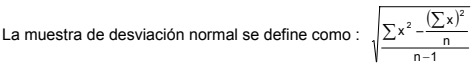

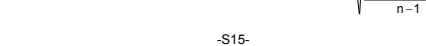

La desviación normal de población se define como :  $\sqrt{\sum x^2 - \frac{(\sum x)^2}{n}}$ 

El medio aritmético  $\bar{x}$  se define como :  $\frac{\sum x}{n}$ 

• Para borrar una entrada incorrecta, apriete [ DEL ].

#### **PROGRAMACIÓN**

n n 2

Con la calculadora científica programable, la repetición de cálculos complejos no necesita ser una tarea que requiera mucho tiempo. Solo es necesario decirle a la calculadora lo que usted necesita en un modo en que esta lo pueda entender, en otras palabras programándola.

Esta calculadora puede almacenar una rutina de hasta 40 octeto (funciones matemáticas) o dígitos (números). Cada función cuenta como un octeto. La calculadora recordará el programa a.n después de apagada. Es posible tener más de una variable en el cáulo.

La calculadora aprende procedimientos matemáticos o programas en el modo de programación (PGM). Para activar este modo apriete las teclas [2ndF] [PGM]. PGM aparece en la pantalla.

Entre la rutina como si fuese ha hacer el cálculo una sola vez,<br>excepto que apretara [2ndF] [ [X] ] antes de entrar una variable. El<br>primer resultado será aún en modo PGM.

Nota : Si aprieta [2ndF] [ [X] ] y [ ⋅ ] o un número y después [EXP],<br>[ +/– ], [ ) ] ó [ CE ], ambos el número y la primera función serán<br>tratados como una variable. Estos no serán incorporados a la rutina programada como uno de los octeto.

Recuerde que puede entrar un máximo de 40 octeto. Si se entra un octeto 41 la pantalla mostrara **E** (error). Presione [ON/C] para borrar el error.

Al terminar programando una rutina, presione [2ndF] [PGM] otra vez.<br>PGM desaparece de la pantalla y la calculadora abandona el modo de<br>programaciónción. Presione [RUN] para comenzar a repetir la misma rutina matemática con diferentes variables.

Cuando presione [RUN], puede comenzar la entrada de nuevas variables. Entre cada variable en el orden en que ocurren en el programa y apriete [RUN] después de cada variable. la respuesta aparecerá en al pantalla.

Rutinas previamente programadas serán automáticamente borradas<br>al apretar [2ndF] [PGM]. Solamente en caso de entrar una nueva<br>rutina seleccione el modo de programación.

Se puede programar la calculadora para que de resultados interinos en una rutina. Mientras este programando (en modo PGM), presione

-S16-

[=] cuando llegue el punto en el que desee ver el valor interino.<br>Presione [2ndF] [HALT] y continúe entrando la formula normalmente.<br>Cuando corra la rutina programada, presione [RUN] después de que<br>la calculadora muestre e

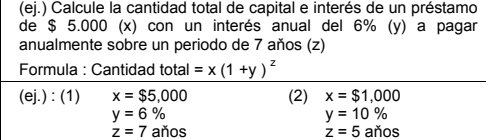

PGM DEG 0.

PGM DEG [1]

5000.

[ 2 ]

6.

 $[3]$ 

7.

0.

 $^{[1]}$ 

[ 2 ]

10.

5.

1610.51

[ 2ndF ] [ PGM ] PGM DEG

5000 PGM DEG

 $[2ndF]$   $[X]$ 

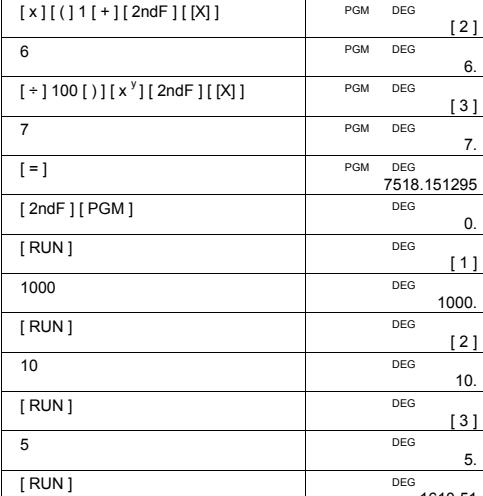

-S17-
SR260C\_Spanish\_090402.doc SIZE: 140x75mm SCALE 1:1 2009/4/14

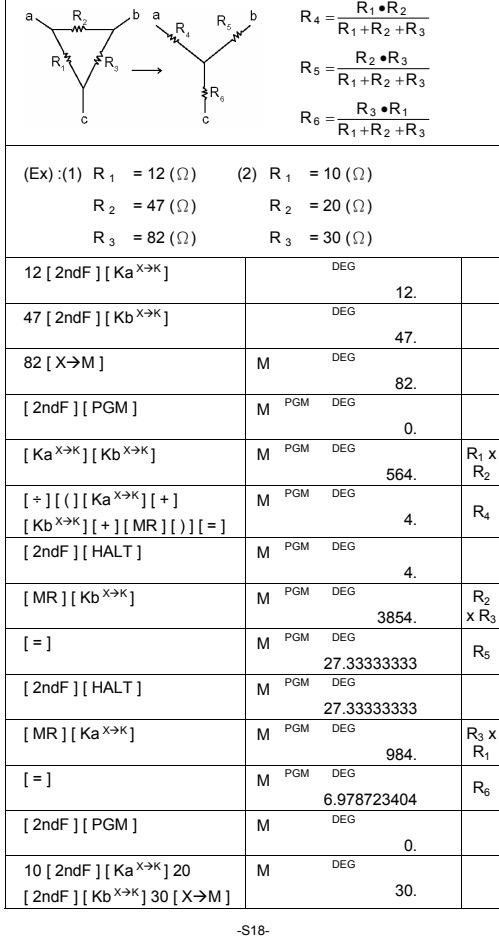

Descripción:  $\triangle \rightarrow Y$ 

SR260C\_Spanish\_090402.doc SIZE: 140x75mm SCALE 1:1 2009/4/14

-S19-

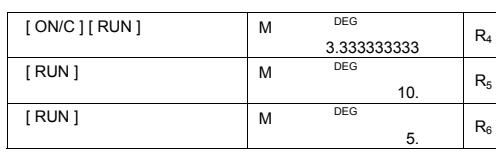

# Índice

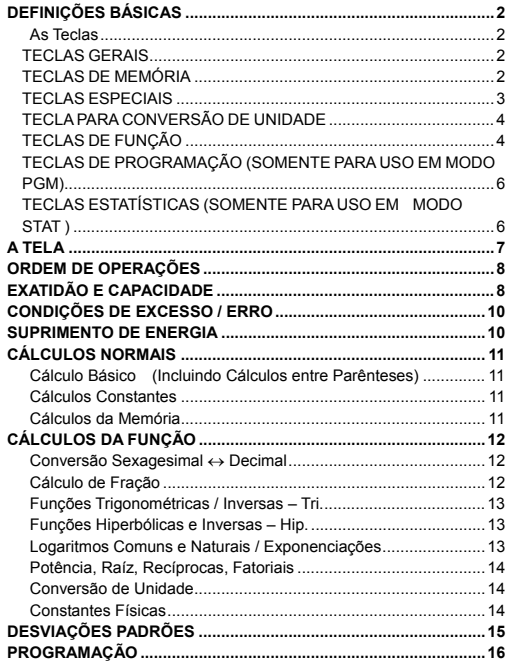

 $-P1-$ 

SR260C\_Portuguese\_090402.doc SIZE: 140x75mm

SCALE 1:1

# **DEFINIÇÕES BÁSICAS**

# **As Teclas**

Para manter suas calculadoras mais compactas possíveis, algumas teclas têm mais de uma função. Você pode mudar a função de uma tecla pressionando uma outra tecla inicialmente, ou ajustando a calculadora a um certo modo.

As páginas seguintes lhe dão explicação detalhada do uso e função de cada tecla.

# **[ 2ndF ] Segunda Função da Tecla Selecionada**

Algumas teclas têm uma segunda função inscrita sobre elas. Para executar esta segunda função, pressione [ 2ndF ]. Ao aparecer " 2F " na tela pressione a tecla.

#### **TECLAS GERAIS**

**[ 0 ] ~[ 9 ] [**‧**] Teclas para Entrada de Dados** 

Pressione estas teclas nas suas sequências lógicas para entrar números.

## **[ + ] [ – ] [ x ] [ ÷ ] [ = ] Teclas para Cálculos Básicos**

Pressione estas teclas nas suas sequências lógicas para adição, subtração, multiplicação, divisão, e para mostrar respostas.

# **[ ON/C ] Tecla de Ativação / Tecla Apagadora**

Pressione [ ON/C ] para ligar a calculadora e para apagar tudo exceto os conteúdos da memória, memória constante (Ka, Kb), e memória do programa.

# **[ CE ] Tecla para Apagar Entrada**

Pressione [ CE ] para apagar as entradas incorretas.

## **[ 00**Æ**0 ] Tecla de Deslocação à Direita**

Pressione para apagar o último dígito significativo do número exibido.

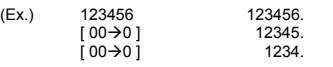

## **[ +/– ] Tecla para Mudança de Sinal**

Pressione [ +/– ] para mudar o número exibido do positivo ao negativo ou do negativo ao positivo.

## **TECLAS DE MEMÓRIA**

# **[ MR ] Tecla para Rechamada de Memória**

Pressione [ MR ] para mostrar os conteúdos da memória.

**[ X**Æ**M ] Tecla de Armazenamento em Memória** 

-<br>Pressione [ X→M ] para armazenar o valor exibido dentro da memória. Qualquer valor anterior na memória será automaticamente apagado.

# **[ M+ ] Tecla de Memória Plus**

-P2-

Pressione [ M+ ] para totalizar o cálculo corrente e adicionar o resultado ao valor já em memória.

# **[ 2ndF ] [ Ka<sup>X</sup>**Æ**K ], [ 2ndF ] [ Kb X**Æ**K ] Tecla de Armazenamento em Memória Constante (Ka, Kb)**

Pressione para entrar o valor exibido dentro da memória constante Ka ou Kb.

# **[ Ka<sup>X</sup>**Æ**K ], [ Kb X**Æ**K ] Tecla de Rechamada de Memória**

Pressione para exibir os conteúdos de uma memória constante.

## Nota :

• Memórias constantes Ka e Kb podêm ter um valor de 0

• Se você pressionar [ Ka  $^{X\rightarrow K}$ ] ou [ Kb  $^{X\rightarrow K}$ ] depois da entrada de um número ou depois de fazer um cálculo, o valor exibido será multiplicado pelo valor em Ka ou Kb.

# **TECLAS ESPECIAIS**

# **[ ( ], [ ) ] Teclas de Parêntesis**

Pressione para anular a ordem de operação default de cálculo usando parênteses. Você pode usar até 6 níveis de parênteses em um simples cálculo.

# **[ EXP ] Tecla de Expoente**

Para entrar um número em notação científica, primeiro entre os<br>números para a mantissa, pressione [ EXP ], e depois entre os<br>números para o expoente.

# **[ 2ndF ] [** π **] Tecla**

 $(EX.)$ 

Pressione [ 2nd F ] [  $\pi$  ] para mostrar o valor de  $\pi$ , o qual é a razão da circunferência do circulo ao seu diâmetro (aproximadamente 3.141592654).

## **[ 2ndF ] [ X**↔**Y ] Tecla para Troca do Registrador**

Pressione [ 2ndF ] [ X ← Y ] para trocar o valor exibido (registrador-X) com os conteúdos do registrador trabalhador (registrador-Y).

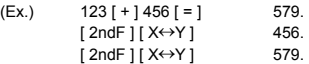

## **[ 2ndF ] [ FIX ] Tecla Ajustadora do PontoDecimal**

Use para ajustar o número de dígitos exibido depois do ponto decimal nos resultados finais ou intermediários. A calculadora continua a usar sua variação completa para cálculos internos e somente para arredondar o número na tela.

- [ 2ndF ] [ FIX ] [ 0 ]~[ 6 ] –– Ajusta o número de dígitos a ser exibido à direita do ponto decimal.
- [  $2ndF$  ] [  $FK$  ] [  $7$  ], [  $8$  ], [  $9$  ], [  $\cdot$  ] Seleciona o formato do ponto flutuante.<br>(Ex.)

(Ex.)

\n
$$
5[*]9[=]
$$
\n
$$
2ndF][F[X][2]
$$
\n
$$
-P3
$$
\n0.555555556

(1) 0.55555556<br>0.56

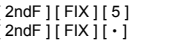

Nota : [ 2ndF ] [ FIX ] é inativo imediatamente depois e durante a entrada numérica.

0.55556 0. 555555556

**[ SCI ] Tecla Científica** 

Converte o número exibido em uma potência de dez e retorna.

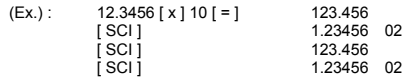

**[ DRG ] Tecla de conversão da unidade de Ângulo**  Pressione para mudar a unidade de ângulo como DEG (Graus), RAD (Radianos), ou GRAD (Gradientes).

# **TECLA PARA CONVERSÃO DE UNIDADE**

Esta calculadora tem 13 teclas para conversão de unidade como se segue. Cada tecla tem duas características de conversão. Por<br>exemplo, pressionando [A→B ] antes [in←→om ] pode can converter<br>um número em polegadas a centimetros; Pressionando [2ndF ]<br>[A←B ] antes de [ in←→cm ] pode conve centímetros a polegadas.

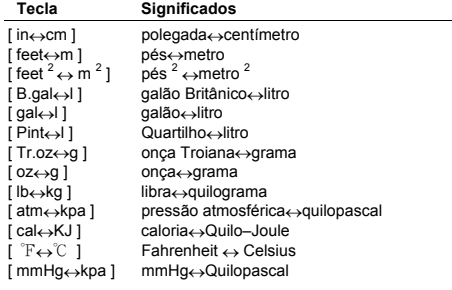

**TECLAS DE FUNÇÃO** 

#### **[ 2ndF ] [ ], [ 2ndF ] [ ] Teclas de Conversão de Notação Sexagésima / Notação Decimal**

Para mudar da notação sexagésima (base 60) (grau, minuto, segundo)<br>para notação decimal (grau) pressione [ 2ndF ] [ ∘,,,,,) Para mudar<br>da notação decimal para notação sexagésima, entre o número em<br>forma decimal e depois p

-P4-

SR260C\_Portuguese\_090402.doc SIZE: 140x75mm SCALE 1:1 2009/4/14

-P5 converter um número misto a uma fração imprópria e vice-versa.

Pressionando [ a  $b/c$  ] pode entrar uma fração ou converter uma fração a um número decimal. Pressionando [2ndF]  $[$   $\rightarrow$ d/<sub>e</sub> ] pode

**[ 2ndF ] [ 1/x ] Tecla para Recíproca**  Pressione [ 2ndF ] [ 1/x ] para calcular a recíproca do valor exibido. **[ 2ndF ] [ x! ] Tecla para Fatorial**  Para encontrar o fatorial do valor exibido, pressione [ 2ndF ] [ x! ]

Pressione qualquer número [ x ],[ x **<sup>y</sup>**], qualquer número [ y ], e [ = ]

Pressione qualquer número [ x ] [ 2ndF ] [  $\sqrt[y]{x}$  ], qualquer número

**[ x <sup>y</sup> ] Tecla para Potenciação** 

 $[y]$ , e  $[ = ]$  para mostrar a raíz y de x. **[ a b/c ], [ 2ndF ] [ d/e ] Tecla de Fração** 

para elevar x à potência y . **[ 2ndF ] [** <sup>y</sup> x **] Tecla de Raíz** 

exibido.

**[ 2ndF ] [ <sup>3</sup>** √ **] Tecla de Raíz Cúbica**  Pressione [ 2ndF ] [ **<sup>3</sup>** √ ] para encontrar a raíz cúbica do valor

Pressione [ √ ] para encontrar a raíz quadrada do valor exibido. Para encontrar o quadrado do valor exibido, pressione [ x **<sup>2</sup>**].

**[** √ **], [ x 2 ] Teclas de Raíz Quadrada e Quadrado** 

Para calcular o logaritimo neutral do valor exibido, pressione [ In ].<br>Para calcular o antilogaritmo natural do valor exibido, pressione<br>[2ndF][e<sup>x</sup>].

**[ sin ], [ cos ], [ tan ] Teclas Seno, Coseno, Tangente** 

Calcule as funções trigonométricas inversas do valor exibido. **[ 2ndF ] [ HYP ] [ sin ], [ 2ndF ] [ HYP ] [ cos ], [ 2ndF ] [ HYP ] [ tan ] Teclas Hiperbólicas** 

Calcule as funções hiperbólicas do valor exibido.

Calcule as funções trigonométricas do valor exibido.<br>**[ 2ndF ] [ sin <sup>~1</sup> ], [ 2ndF ] [ cos<sup>~1</sup>], [ 2ndF ] [ tan<sup>-1</sup>] Teclas Seno<br>Inverso Seno, Coseno Inverso, Tangente Inverso** 

**[ 2ndF ] [ HYP ] [ 2ndF ] [ sin–1 ], [ 2ndF ] [ HYP ] [ 2ndF ] [ cos–1 ], [ 2ndF ] [ HYP ] [ 2ndF ] [ tan–1 ] Teclas Hiperbólicas Inversas** 

Calcule as funções hiperbólicas inversas do valor exibido. **[ log ], [ 2ndF ] [ 10 x ] Teclas para Logarítimo Comum e Antilogarítimo Comum**  Calcule o logaritimo comum do valor exibido. Para calcular o antilogaritimo comum do valor exibido, pressione [2ndF] [10<sup>x</sup>]. **[ ln ], [ 2ndF ] [ ex ] Teclas para Logaritimo Natural e Antilogaritimo Natural** 

# **[ CONST ] Tecla de Constante Física**

Esta calculadora lhe permite executar cálculos com 15 constantes<br>embutidas. Simplesmente pressionando a tecla [ CONST ]<br>continuamente pode mostrar os seguintes símbolos e valores. **Símbolo Significado Valor** 

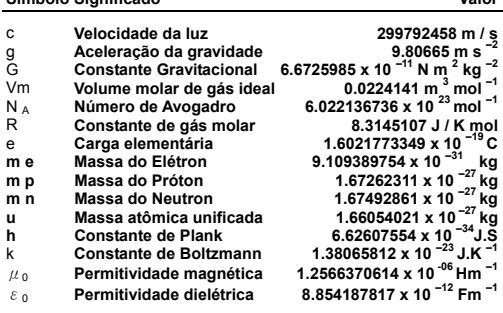

# **TECLAS DE PROGRAMAÇÃO**

**(SOMENTE PARA USO EM MODO PGM)** 

**[ 2ndF ] [ PGM ]**─**Tecla para Ajuste do Modo Programa e para Apagar** 

Ajuste a calculadora para aprender o modo programa. PGM aparece na tela e os conteúdos anteriores da memória de programa são apagados.

Quando você terminar de entrar o programa, pressione [ 2ndF ] [ PGM ]. O programa que você acabou de entrar é armazenado na memória do programa. PGM desaparece e a calculadora sai do modo de programa.

**[ RUN ]**─**Tecla de Computação** 

Executa o programa gravado.

**[ 2ndF ] [ [X] ]**─**Tecla de Variável Específica** 

Deixa você ter a calculadora esperando por uma entrada durante um programa.

**[ 2ndF ] [ HALT ]**─**Pára temporariamente a Tecla de Cálculo P** 

Pára temporariamente um programa de maneira que você possa ver os resultados intermediários ou para interromper cálculos .

## **TECLAS ESTATÍSTICAS (SOMENTE PARA USO EM MODO STAT )**

**[ 2ndF ] [ STAT ] Tecla para Selecionamento de Modo Estatístico** 

-P6-

Ajusta a calculadora ao modo de cálculo estatístico. STAT aparece na tela.

#### **[ 2ndF ] [ CAD ] Tecla para Apagar Registrador Estatístico**  Apaga os registradores de cálculo estatísticos.

**[ DATA ], [ DEL ] Tecla para Entrada de Dados e Deleção**  No modo STAT, entre dados pressionando os números desejados, depois [ DATA ]. Se você entrar dados incorretos e não perceber seu erro até você pressionar [ DATA ], entre os mesmos dados incorretos e depois pressione [ DEL ] para deletar os dados incorretos.

## **[** x **] Tecla de Média Aritmética**

Calcula a média aritmética  $\begin{pmatrix} 1 \ 1 \end{pmatrix}$  dos dados .

**[ 2ndF ] [**σ**] Tecla de Desviação Padrão da População** 

Calcula a desviação padrão da população dos dados.

**[ S ] Tecla de Desviação Padrão da Amostra** 

Calcula a desviação padrão da amostra dos dados.

**[ 2ndF ] [**Σ**x 2 ] Tecla para Somatória do Valor ao Quadrado** 

Calcula a somatória do valor ao quadrado ( $\Sigma x^2$ ) dos dados.

**[ 2ndF ] [**Σ**x ] Tecla para Somatória de Valor** 

Calcula a somatória do valor (Σx ) dos dados .

**[ n ] Tecla de Número de Dados** 

Mostra o número (n) das entradas de dados.

# **A Tela**

Indicadores exibidos na tela lhe indicam o estado corrente da calculadora.

• Ponto flutuante mostra até 10 dígitos.

• A seção da mantissa mostra até 8 dígitos. A seção de expoente mostra até ±99.

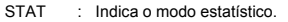

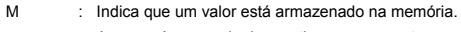

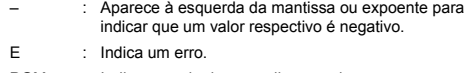

- PGM : Indica o modo de aprendizagem do programa.
- CONST : Indica o modo constante.
- GRAD : Indica que as unidades gradientes hão sido selecionadas.
- RAD : Indica que as unidades radianos hão sido selecionadas.
- DEG : indica que as unidades de grau hão sido selecionadas.

-P7-

- BUSY : Enquanto uma operação está executando.
- $\sigma$  : Indica o valor da desviação
- 2F : Aparece quando uma segunda função há sido selecionada.
- HYP : Aparece quando a função hiperbólica há sido selecionada.
- ( : Aparece quando você pressiona [ ( ]. Ele mostra o nível presente de acoplação.
- ( n ) : Aparece quando se tecla [SHIFT] [ [X] ] no modo

digitação de programa e quando a execução de programa pára para entrar uma variável. O número em chaves mostra o número do lugar da variável, e varia de 1 a 40

# **ORDEM DE OPERAÇÕES**

Cada cálculo é executado na seguinte ordem de precedência:

- 1) Funções que requerem entrada de valores antes de pressionar a<br>tecla de função, por exemplo, cos, sen, tan, cos<sup>-1</sup>, sin <sup>-1</sup>, log, <sup>-1</sup>, in -1, tan <sup>-1</sup>, log,<br>ln, x<sup>2</sup>, 1/x, √, π, <sup>3</sup>√, xl, %, →o,,,,, o,,,→o e 13 uni conversão.
- 2) Operação em parênteses
- 3) Funções requerem a pressão da tecla de função antes da entrada, por exemplo, tecla [ EXP ] .
- 4) Frações
- $5)$  +/–
- 6)  $\sqrt[y]{x}$ ,  $x^y$
- 7) x , ÷ 8) +, –

# **EXATIDÃO E CAPACIDADE**

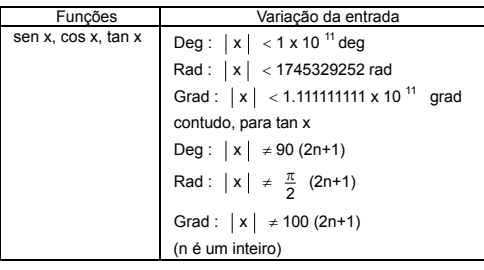

-P8-

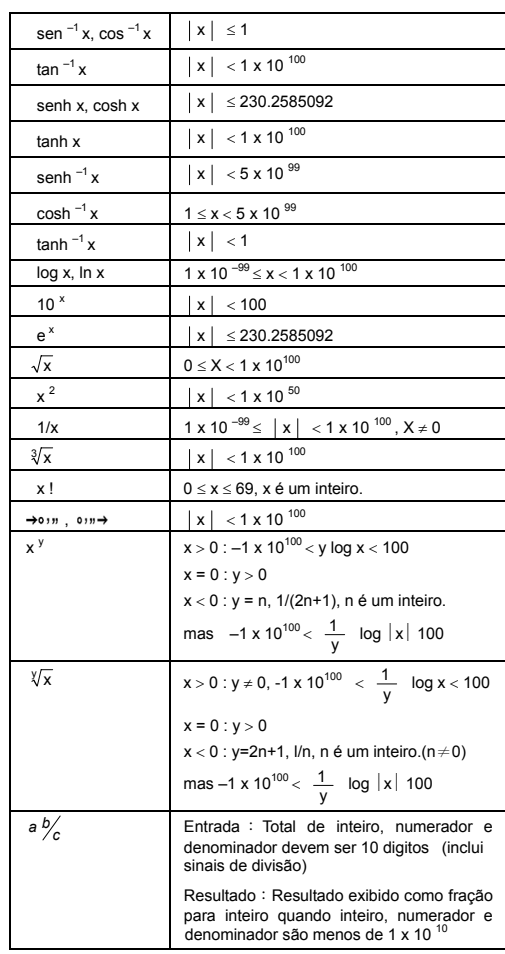

-P9-

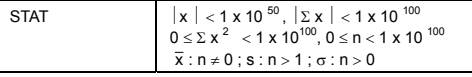

**CONDIÇÕES DE EXCESSO / ERRO** 

Um símbolo " E " é indicado na tela quando quisquer das seguintes<br>condições ocorre e cálciulo adicional se torna impossível.<br>Simplesmente pressione [ ON/C ] para liberar esses excessos ou o<br>indicador de erro e o cálculo su executado.

- Um resultado de cálculo intermediário ou final excede 1 x 10  $^{100}$ (incluindo cálculos de memória).
- Você tenta dividir por zero.
- O número de níveis de armazenamento de baixa prioridade excede 6 em um cálculo com parênteses ou parênteses de acoplação excedem 7 em um nível. (Mesmo se o número de níveis está dentro de 6, um erro poderá ocorrer se você estiver usando memórias Ka ou Kb, ou memórias de programa.)
- Você tenta usar  $[2ndF] [Ka^{\times \to K}]$  ou  $[2ndF] [Kb^{\times \to K}]$  enquanto as memórias Ka e Kb estão sendo usadas para armazenamento de cálculo de baixa prioridade.
- Você faz um cálculo que está fora da variação para cálculos funcionais e estatísticos.
- Você tenta armazenar mais de 40 passos em um programa. Para apagar cálculo depois de uma condição de excesso, pressione [ ON/C ].

# **SUPRIMENTO DE ENERGIA**

Para ligar a calculadora, pressione [ ON/C ] ; Para desligar a calculadora, pressione [ OFF ]. Esta calculadora se desliga automaticamente quando não operada por aproximadamente 9 minutos. Ela pode ser reativada pressionan

A calculadora é alimentada por duas baterias alcalinas G13(LR44). Quando o visor ficar fraco, substitua as baterias. Tenha cuidado para não se ferir ao trocar a bateria.

- 1. Solte os parafusos na traseira da calculadora.
- 2. Insira uma chave de fenda na fenda entre a tampa e a caixa e cuidadosamente torça-a para separá-las .
- 3. Remova ambas as baterias e descarte-as. Jamais permita que crianças brinquem com baterias.
- 4. Limpe as novas baterias com pano seco para manter bom contato.
- 5. Insira as duas baterias com as faces lisas (positivo) para cima.
- 6. Alinhe a tampa com a caixa e aperte-as para fechá-las junto.
- 7. Aperte de volta os parafusos.

-P10-

# **CÁLCULOS NORMAIS**

#### **Cálculo Básico**

#### **(Incluindo Cálculos entre Parênteses)**

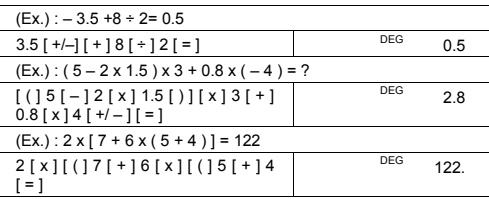

(Nota) : É desnecessário pressionar a tecla [ ) ] antes da tecla [ = ] .

# **Cálculos Constantes**

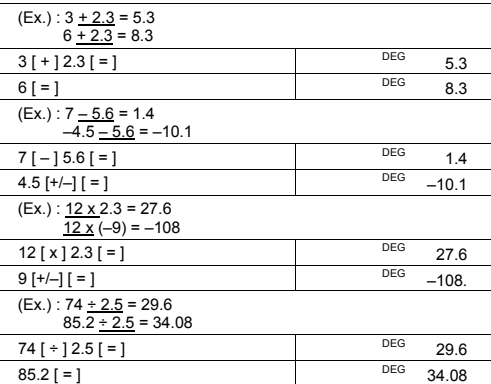

## **Cálculos da Memória**

- Não ajuste o modo da função ao " STAT " durante execução do cálculo de memória.
- 
- Um número novo entrado dentro da memória ao pressionar<br>
[X->M] substitui qualquer número armazenado anteriormente.<br>
 Para limpar os conteúdos da memória, pressione [0] [X->M] ou<br>
[ON/C]<br>
 M aparece quando um número qu
- 

-P11-

armazenado na memória. • Quando você pressiona [ XÆM ] depois de pressionar [ MR ], o número exibido é mudado assim como o conteúdo da memória.

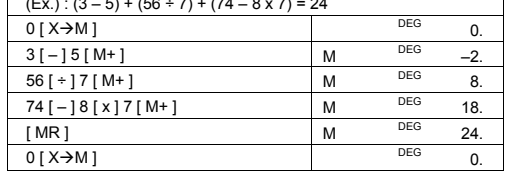

**CÁLCULOS DA FUNÇÃO** 

Antes de executar o seguinte cálculo, verifique para ver se sua calculadora está fixada no formato de exibição 2 decimais.

• Pressionando [  $2ndF$  ] [  $\rightarrow$ d/e ], o valor exibido será convertido à

 $[2ndF]$   $[\rightarrow d/e]$  DEG

12 [  $\cdot$  ] 4530 [ 2ndF ] [  $\circ$   $\cdot$   $\cdot$   $\rightarrow$  ]

 $(Ex.):(3-5)+(56 \div 7)+(74-8 \times 7)=24$ 

**Conversão Sexagesimal** ↔ **Decimal**  (Ex.) : 12∘45' 30" = 12.75833333

 $(Ex.) : 2.12345 = 2°7' 24.42"$  $2.12345$  [ 2ndF ]  $\rightarrow \rightarrow \rightarrow \rightarrow$ 

**Cálculo de Fração** 

fração imprópria. (Ex.) :  $\frac{2}{3} + 7\frac{3}{5} = \frac{124}{15}$ 

 $[ = ]$ 

decimal.

2 [ a b/c ] 3 [ + ] 7 [ a b/c ] 3 [ a b/c ] 5

-P12-

• Quando uma pressão da tecla [ a b/c ] depois da tecla [ = ] ou uma fração executada com um decimal, a resposta é exibida como um

SR260C\_Portuguese\_090402.doc SIZE: 140x75mm SCALE 1:1 2009/4/14

12.75833333

DEG<br>2.072442

nee<sup>n</sup> 8 ∪4 ┘15

124 ┘15

# SR260C\_Portuguese\_090402.doc SIZE: 140x75mm SCALE 1:1 2009/4/14

3.95

148.28

DEG 100.00

DEG

-P13-

# **Logaritmos Comuns e Naturais / Exponenciações**

7 [ ln ] [ + ] 100 [ log ] [ = ] DEG

 $2 [2ndF] [10<sup>x</sup>] = ]$  DEG

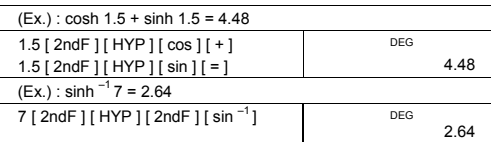

# **Funções Hiperbólicas e Inversas – Hip.**

(Ex.) : ln7 + log100 = 3.95

 $(Ex.) : 10<sup>2</sup> = 100.00$ 

 $(Ex.) : e^{-5} - e^{-2} = ?$ 

5 [ 2ndF ] [ e <sup>x</sup> ] [ - ] 2 [ +/- ] [ 2ndF ]<br>[ e <sup>x</sup> ] [ = ]

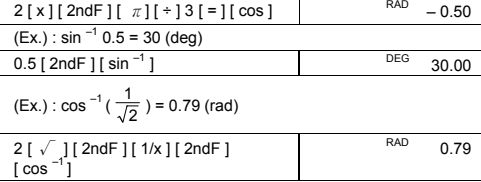

# **Funções Trigonométricas / Inversas – Tri.**

 $(Ex.) : 3 \sin 30^\circ = 1.50$ 

(Ex.): cos ( $\frac{2\pi}{3}$  rad) = -0.5

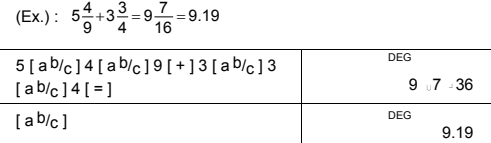

 $3 [x] 30 [ \sin ] [ = ]$  DEG 1.50

# **Potência, Raíz, Recíprocas, Fatoriais**

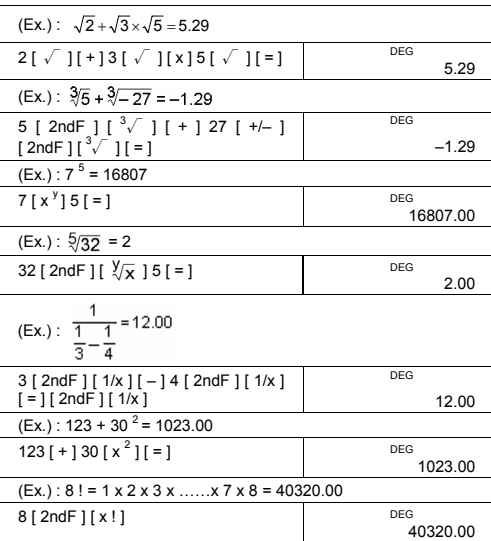

# **Conversão de Unidade**

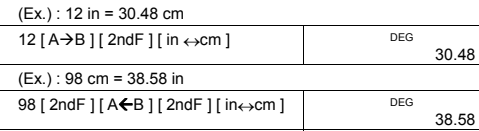

Nota : Todos os procedimentos operantes para tecla de conversão de<br>
unidade, [ pés ↔ m ], [ pés <sup>2</sup>↔ m <sup>2</sup> ], [ B.gal ↔ I ], [ gal ↔ I ]<br>
[ Pint ↔ I ], [ Tr.cz ↔ g ], [ oz ↔ g ], [ lb←kg ], [ atm ↔ kpa ],<br>
[ cal ↔ KJ ],

# **Constantes Físicas**

 $(Ex.) : 5 \times G = 3.34 \times 10^{-10}$  $\overline{\phantom{a}}$ 

-P14-

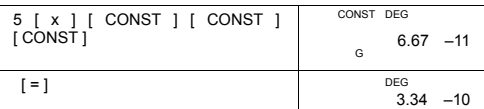

# **DESVIAÇÕES PADRÕES**

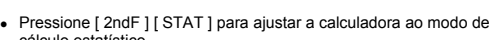

- cálculo estatístico.
- 
- 
- 
- 
- Pressione [ 2ndF ] [ CAD ] para apagar memória estatística antes de você iniciar um novo cálculo.
- 
- Ao invés de entrar diretamente cada dado, quando frequentemente diversos items de dados têm o mesmo valor, você pode entrar o valor e o número de ocorrências.
- 
- 
- 
- 
- 
- 
- 
- 
- 
- (Ex.) : Entre os seguintes dados para calcular n,  $\Sigma x$ ,  $\Sigma x^2$ ,  $\overline{x}$ ,  $\cos \theta$  dado 1 = 2, dado 2~4 = 5, dado 5~6 = 9

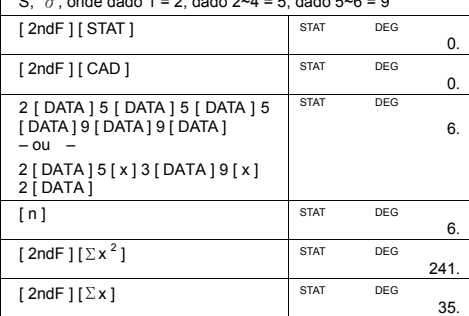

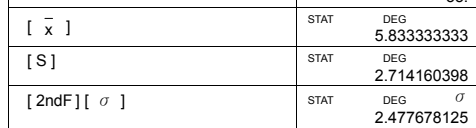

# Nota:

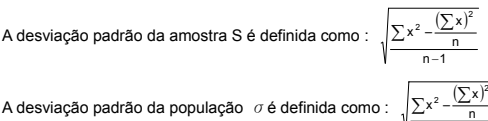

-P15-

SR260C\_Portuguese\_090402.doc SIZE: 140x75mm SCALE 1:1 2009/4/14

n

A média aritmética  $\frac{1}{x}$  é definida como :  $\frac{\sum x}{n}$ 

• Para deletar uma entrada incorreta, pressione [ DEL ].

# **PROGRAMAÇÃO**

Com sua calculadora científica programável, cálculos repetidos complexos não são mais tarefas consumidoras de tempo. Tudo que você deve fazer é dizer à calculadora o que você quer fazer de um modo que ela entenda (em outras palavras, programe-a).

Sua calculadora pode armazenar um procedimento com até 40 passos. Estes "passos" podem ser passos (como funções matemáticas) ou caracteres (como números). Cada função conta como um passo. Ele se lembra do procedimento mesmo depois de você desligar a calculadora. Você pode ter mais de uma variável em seu cálculo.

Sua calculadora aprende procedimentos matemáticos ou programas<br>no modo programa (PGM). Para ajustar a calculadora ao modo<br>programa, pressione [2ndF] [ PGM ]. PGM aparece na tela.

Agora entre seu procedimento como se você estivesse simplesmente indo calculá-lo uma vez – exceto – pressione [ 2ndF ] [ [X] ] antes de entrar dados de variável. Você consegue sua primeira resposta enquanto você está ainda no modo PGM.

Nota : Se você pressionar [ 2ndF ] [ [X] ] depois [‧] ou um número, e depois [ EXP ], [ +/– ], [ ) ] ou [ CE ], ambos o número e a primeira função são tratadas como uma variável – elas não são

escritas dentro do programa como passos.

Lembre-se, você pode entrar um máximo de 40 passos. Se você tentar entrar um passo 41°, a calculadora exibe E. Pressione [ ON/C ] para apagar o erro.

Para parar o armazenamento de um programa, pressione [ 2ndF ] [ PGM ] novamente. PGM desaparece e a calculadora deixa o modo programa. Pressione [ RUN ] para começar repetindo o mesmo procedimento matemático com variáveis diferentes.

Quando você pressiona [ RUN ], você pode começar entrando variáveis diferentes. Simplesmente entre cada variável na ordem em que ocorre na fórmula e pressione [ RUN ] depois de cada variável. As respostas aparecem na tela.

Programas armazenados são automaticamente apagados quando<br>você pressiona [ 2ndF ] [ PGM ]. Assim, a menos que você queira<br>entrar um novo programa, não selecione o modo programa.

Você também pode programar sua calculadora para lhe dar valores provisórios em sua fórmula. Durante programação de cálculo (em

-P16-

modo PGM), pressione [ = ] quando você alcançar o ponto onde você<br>quer que o valor provisório seja exibido. Depois pressione [ 2ndF ]<br>[ HALT ] e continue entrando sua fórmula na maneira usual.<br>Ao executar o programa, press

 $\blacksquare$ 

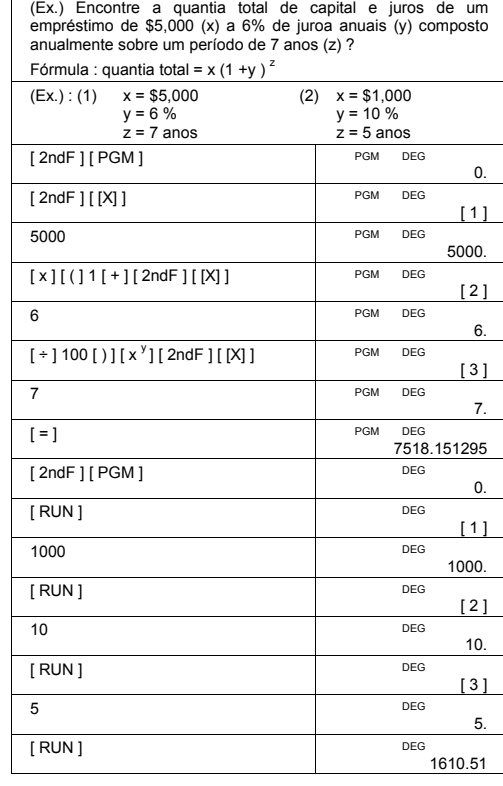

-P17-

SR260C\_Portuguese\_090402.doc SIZE: 140x75mm SCALE 1:1 2009/4/14

-P18-

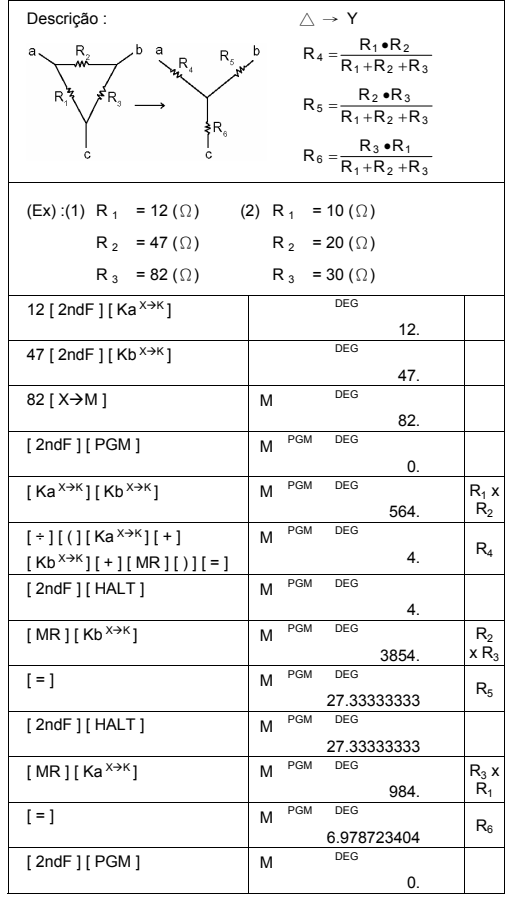

SR260C\_Portuguese\_090402.doc SIZE: 140x75mm SCALE 1:1 2009/4/14

-P19-

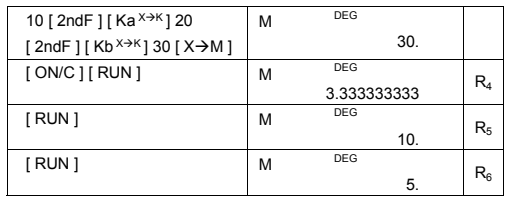

# Inhaltsverzeichnis

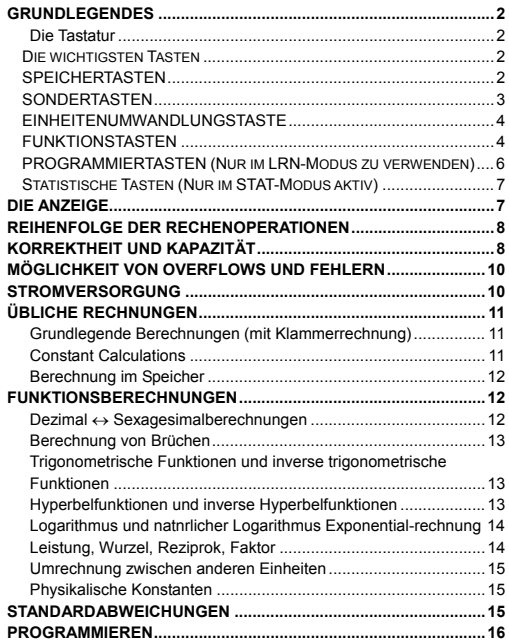

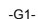

SR260C\_German\_090402.doc SIZE: 140x75mm SCALE 1:1<br>2009/4/14

# **Grundlegendes**

## **Die Tastatur**

Um den Taschenrechner so handlich wie mögöglich zu halten, wurde<br>jede Taste mit mehr als einer Funktion belegt. Jede dieser<br>Zweitfunktionen wird durch Drücken einer anderen Taste vor der<br>eigentlichen Funktionstaste angespr eines bestimmten Betriebsmodus.

Die folgenden Seiten erklären die einzelnen Tasten genauer.

## **[ 2ndF ] Zweitfunktionstaste**

Manche Tasten sind mit Zweitfunktionen belegt, Um diese<br>Zweitfunktion anzusprechen, drücken Sie [ 2ndF ]. " 2F " erscheint in<br>der Anzeige. Dann drücken Sie die eigentliche Funktionstaste.

#### **Die wichtigsten Tasten**

[ 0 ] ~[ 9 ] [  $\cdot$  ] Zifferneingabetasten Drücken Sie die Tasten entsprechend der logischen Eingabesequenz

einer Zahl.

# **[ + ] [ – ] [ x ] [ ÷ ] [ = ] Grundrechnungsarten**

Drücken Sie die Tasten entsprechend der logischen Eingabesequenz einer Addition, Subtraktion, Multiplikation, Division und zum Anzeigen von Resultaten.

## **[ ON/C ] Hauptschalter/Löschtaste**

Drücken Sie [ON/C] , um den Taschenrechner einzuschalten und alles außer dem Speicherinhalt, Konstantenspeicher Ka und Kb und dem Programmspeicher, zu löschen. Außerdem überlagert diese Taste das Automatische Abschalten.

## **[ CE ] Löschtaste**

Drücken Sie [CE], um eine inkorrekte Eingabe aufzuheben.

## **[ 00**Æ**0 ] Rechte Umschalttaste**

Drückem, um die letzte wesentliche Ziffer der angezeigten Nummer zu löschen.

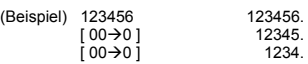

#### **[ +/– ] Vorzeichenwechsel**

Drücken Sie [ +/– ], um das Vorzeichen einer Zahl in der Anzeige von positiv nach negativ und umgekehrt zu wechseln.

# **SPEICHERTASTEN**

## **[ MR ] Speicheraufruftaste**

Drücken Sie [MR] um den Speicherinhalt am Display anzuzeigen.

 $\mathbb{C}^2$ 

**[ X**Æ**M ] Speichertaste** 

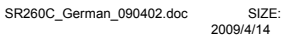

SR260C\_German\_090402.doc SIZE: 140x75mm SCALE 1:1 2009/4/14

**[ 2ndF ] [ X**↔**Y ] Registeraustauschtaste**  Drncken Sie [ 2ndF ] [ X↔Y ], um die beiden Register X und Y auszuta

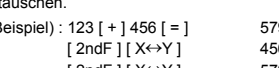

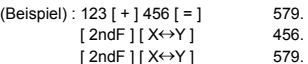

**[ 2ndF ] [ FIX ] Dezimalstellen** 

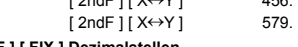

Mit diese Taste können Sie die Anzahl der Dezimalstellen einer Zahl während der Berechnung, bzw. im Endresultat bestimmen. Der Taschenrechner verwendet weiterhin alle möglichen Stellen und

 $\overline{G}$ 

• [ 2ndF ] [ FIX ] [ 0 ]~[ 6 ] –– Wählen Sie so die Anzahl der Dezimalstellen.

 $\lceil 2 \text{ndF} \rceil \lceil X \leftrightarrow Y \rceil$  579.

rundet die Zahl nur für die Anzeige.

**[ M+ ] Speicheradditionstaste**  Drncken Sie [ M+ ], um die Zahl in der Anzeige zum Wert im Speicher zu addieren.

**[ 2ndF ] [ Ka<sup>X</sup>**Æ**K ], [ 2ndF ] [ Kb X**Æ**K ] Konstantenspeicher (Ka, Kb)**  Drücken Sie diese Tasten, um eine Konstante Ka oder Kb mit einem

● Die Konstanten Ka und Kb können den Wert 0 annehmen.<br>● Wenn Sie [ Ka <sup>x→κ</sup> ] oder [ Kb <sup>x→κ</sup> ] nach einer Berechnung oder Zahl eingeben, wird diese mit dem Faktor Ka bzw. Kb multipliziert. **SONDERTASTEN** 

Um eine Zahl in wissenschaftlicher Schreibweise einzugeben, geben Sie zuerst die Mantisse ein, dann drücken Sie [ EXP ] schließlich geben Sie den Exponenten ein.

Drücken Sie die Taste [ 2ndF ] [π], um den Wert von p anzuzeigen, wobei p das Verhältnis des Umfanges eines Kreises zu seinem Durchmesser ist, ungefähr 3.141592654.

**[ Ka<sup>X</sup>**Æ**K ], [ Kb X**Æ**K ] Konstantenspeicher Speicheraufruftaste**  Drücken Sie diese Tasten, um den Inhalt einer Speicherkonstante

Drücken, um die voreingestellte Betriebsreihenfolge durch Verwendung von Klammern zu ubergehen. Bis zu 6 Ebenen von Klammern können in einer einzigen Rechnung verwendet werden.

zu löschen

Wert zu belegen.

**[ ( ], [ ) ] Klammertasten** 

**[ EXP ] Exponentialtaste** 

**Die Taste [ 2ndF ] [** π **]** 

anzuzeigen. Note :

Drücken Sie [ X→M ], um die Zahl in der Anzeige in den Speicher zu kopieren und gleichzeitig jeden zuvor im Speicher befindlichen Wert •  $[2ndF] [FIX] [7], [8], [9], [\cdot] \rightarrow$  Wählt Fließkommadarstellung.

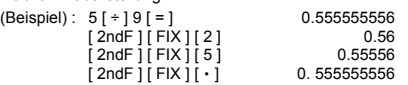

Bemerkung: [ 2ndF ] [ FIX ] bleibt auch nach der numerischen Eingabe aktiv.

**[ SCI ] Potenzanzeige/Laufanzeige** 

Wandelt die angezeigte Zahl in einen Potenzwert um und umgekehrt.

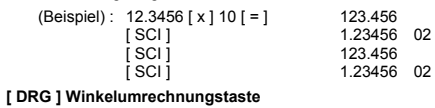

Drücken, um den Winkel als DEG (Grad), RAD (Radian), oder GRAD (Gradient) anzuzeigen.

## **EINHEITENUMWANDLUNGSTASTE**

Dieser Rechner hat 13 Umwandlungstasten, wie folgt. Jede Taste hat<br>zwei Umwandlungsfunktionen. Z.B., [ A-<del>)</del> B ] vor [ in←scm ] kann eine<br>Zahl von Zoll auf Zentimeter umrechnen. Das Drücken von [ 2ndF ]<br>[ A<B ] vor [ in←s umrechnen.<br>Taste

 **Taste Bedeutung** 

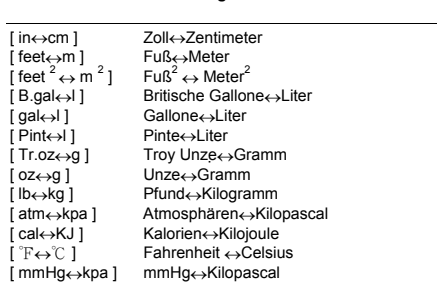

# **FUNKTIONSTASTEN**

[ 2ndF ] [ •<sup>,</sup>»→ ], [ 2ndF ] [→•<sup>,,,</sup> ] teclas de conversón de notación<br>sexagesimal / notación decimal

 $G_A$ Para cambiar de notación sexagesimal ( base 60) (grados, minutos,<br>segundos) a notación decimal (grados) apriete [ 2ndF ] [ • • • → ] para

cambiar de notación decimal a notación sexagesimal, entre el número en forma decimal y apriete  $[2ndF]$   $[$   $\rightarrow$  0;n  $]$ .

**[ sin ], [ cos ], [ tan ] Sinus, Kosinus, Tangens** 

Berechnen die trigonometrischen Funktionen des angezeigten

Wertes.

**[ 2ndF ] [ sin –1 ], [ 2ndF ] [ cos–1 ], [ 2ndF ] [ tan–1 ] Umgekehrter Sinus, Umgekehrter Cosinus, Umgekehrter Tangens-Tasten** 

Berechnen der umgekehrten trigonometrischen Funktionen des angezeigten Werts.

**[ 2ndF ] [ HYP ] [ sin ], [ 2ndF ] [ HYP ] [ cos ], [ 2ndF ] [ HYP ] [ tan ] Hyperbeltasten** 

Berechnen die hyperbolischen Funktionen des angezeigten Wertes.

**[ 2ndF ] [ HYP ] [ 2ndF ] [ sin–1 ], [ 2ndF ] [ HYP ] [ 2ndF ] [ cos–1 ], [ 2ndF ] [ HYP ] [ 2ndF ] [ tan–1 ] Hyperbelfunktionen** 

Berechnen die inversen hyperbolischen Funktionen des angezeigten Wertes.

**[ log ], [ 2ndF ] [ 10 x ] Normaler Logarithmus und Zehnerlogarithmus** 

Berechnen den normalen Logarithmus und den Zehnerlogarithmus<br>des angezeigten Wertes. Für den Zehnerlogarithmus, drücken Sie<br>[ 2ndF ] [ 10 <sup>x</sup> ].

**[ ln ], [ 2ndF ] [ ex ] Natnrlicher Logarithmus und natnrlicher Logarithmus zur Basis e** 

Berechnen den natürlichen Logarithmus und den natürlichen<br>Logarithmus zur Basis e. Drücken Sie [In] für den natürlichen<br>Logarithmus, Potenz drücken Sie [2ndF][e<sup>×</sup>].

**[** √ **], [ x 2 ] Quadratwurzel und Quadrat** 

Drncken Sie [ √ ] zur Berechnung der Quadratwurzel und [ x **<sup>2</sup>**] zur Berechnung des Quadrats des angezeigten Wertes.

**[ 2ndF ] [ <sup>3</sup>** √ **] Kubikwurzel** 

Drücken Sie [ 2ndF ] [ **<sup>3</sup>** √ ] um die Kubikwurzel des angezeigten Wertes zu berechnen.

**[ 2ndF ] [ 1/x ] Reziproker Wert** 

Drücken Sie [ 2ndF ] [ 1/x ] um den reziproken Wert der angezeigten Zahl zu berechnen.

**[ 2ndF ] [ x! ] Faktor** 

Drücken Sie [ 2ndF ] [ x! ] den Faktor des angezeigten Wertes zu berechnen.

**[ x <sup>y</sup> ] Potenztaste** 

Drncken Sie eine Zahl [ x ],[ x **<sup>y</sup>**] , eine Zahl [ y ], y [ = ] um diese zur Potenz x zu erheben.

**[2ndF ] [**  $\sqrt[x]{x}$  **] Wurzel** 

 $C5$ 

Drncken Sie eine Zahl [ x ] [ 2nd F ] [  $\sqrt[x]{x}$  ], eine Zahl [ y ], y [ = ] um die x-te Wurzel aus der Zahl zu ziehen.

**[ a b/c ], [ 2ndF ] [ d/e ] Bruchtaste** 

Beim Drücken von [ a b/c ] kann ein Bruch eingegeben oder ein Bruch in eine Dezimalzahl umgewandelt werden. Drücken von [ 2ndF ] [ →d/e ] wandelt eine uneinheitliche Nummer in einen unechten Bruch, und umgekehrt.

**[ CONST ] Physikkonstantentaste** 

Dieser Rechner gestattet die Ausführung von Berechnungen mit 15<br>eingebauten Physikkonstanten. Fortwährendes Drücken der<br>[ CONST ] Taste bringt die folgenden Symbole und Werte zur Anzeige. Symbol Bedeutung Wert

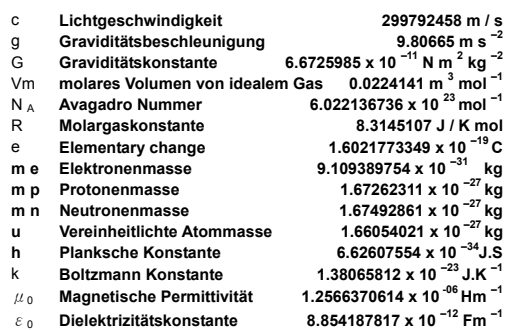

**PROGRAMMIERTASTEN (Nur im LRN-Modus zu verwenden)** 

# **[ 2ndF ] [ PGM ]─Lernmodustaste**

Wählt den Lernmodus, LRN erscheint auf der Anzeige, und der Programmspeicher wird gelöscht

Wenn Sie das Programm eingegeben haben, drncken Sie [ 2ndF ]<br>[ PGM ]. Das Programm wird im Programmspeicher abgelegt . LRN<br>erlischt und der Taschenrechner verläßt den Lernmodus.

**[ RUN ]─Ausführen eines Programms** 

Führt ein gespeichertes Programm aus.

**[ 2ndF ] [ [X] ]─Variablentaste** 

Wartet während das Programmablaufs auf eine Benutzereingabe. **[ 2ndF ] [ HALT ]─Programmunterbrechnung** 

Unterbricht den Programmablauf kurzfristig

 $\overline{G}$ 

# **Statistische Tasten (Nur im STAT-Modus aktiv)**

# **[ 2ndF ] [ STAT ] Wählt den Statistikmodus**

Aktiviert den Statistikmodus, STAT erscheint in der Anzeige. **[ 2ndF ] [ CAD ] Registerlöschtaste** 

Löscht alle Statistikregister.

# **[ DATA ], [ DEL ] Dateneingabe und Korrekturtaste**

Im STAT-Modus geben Sie statistische Werte ein und drücken alsdann<br>die Taste [DATA]. If you enter incorrect data and do not notice your<br>mistake until you press [DATA]. Wenn Sie einen Fehler ausbessern<br>wollen, drücken Sie [

# **[** x **] Mittelwert**

Berechnet den Mittelwert  $\begin{pmatrix} - \\ x \end{pmatrix}$  des Datensatzes.

# **[ 2ndF ] [σ] Bevölkerungsabweichung (Standardabweichung)**

Berechnet die Bevölkerungsabweichung (Standardabweichung) des Datensatzes.

**[ S ] Normalabweichung** 

Berechnet die Normalabweichung des Datensatzes.

# **[ 2ndF ] [**Σ**x 2 ] Quadratsumme**

Berechnet die Quadratsumme  $\Sigma x^2$  des Datensatzes.

## **[ 2ndF ] [**Σ**x ] Summentaste**

Berechnet die SummeΣx des Datensatzes.

**[ n ] Zähler**

Zählt die Posten des Datensatzes (n)

# **Die Anzeige**

Auf dem Bildschirm befinden sich unterschiedliche Anzeigen, die Ihnen die gegenwärtigen Einstellungen des Taschenrechners anzeigen.

• Fließkommaanzeige bis zehn Stellen.

- Mantisse bis zu 8 Stellen, Exponent bis zu ±99.
- STAT : Statistikmodus
- M : Speicher belegt
- : Erscheint links der Mantisse oder des Exponenten zur
- Anzeige, da?es sich um eine negative Zahl handelt. E : Fehleranzeige
- PGM : Lernmodus
- 
- CONST : Zeigt den Konstantenmodus an.
- GRAD : Gradwinkeleinheiten sind gewählt
- RAD : Radianswinkeleinheiten sind gewählt
- DEG : Dezimalwinkeleinheiten sind gewählt
	- $C<sub>7</sub>$

- BUSY : erscheint während der Ausführung einer Rechenoperation
- $σ$  : Zeigt den Abweichwert an<br>2F : Zweitfunktion ist aktiv
- : Zweitfunktion ist aktiv
- HYP : Hyperbolische Funktion ist aktiv
- ( : Erscheint, sobald die offene Klammer gedrnckt wurde und zeigt den augenblicklichen Verschachtelungszustand.
- ( n ) : Erscheint, wenn Sie im Programm-Lernmodus [SHIFT] [ [X] ] drücken und wenn die Ausführung des Programms unterbrochen wird, damit eine Variable eingegeben werden kann. Die Zahl in Klammern gibt die Stelle der Variablen an und geht von 1 - 40.

# **REIHENFOLGE DER RECHENOPERATIONEN**

Jede Rechenoperation wird in der folgenden Reihenfolge ausgeführt:

- 1) Funktionen, die die Eingabe von Werten vor dem Drücken der Funktionstaste erfordern. Beispiel: cos, sin, tan, cos<sup>-1</sup>, sin <sup>−1</sup>, tan <sup>−1</sup>, tan <sup>−1</sup>, tan −1, tan −1, tan −1, tan −1, tan −1, tan −1, tan −1, tan −1, tan 13 Einheiten.
- 2) Berechnung der Klammerwerte
- 3) Funktionen, die das Drücken der entsprechenden Funktionstaste vor der jeweiligen Eingabe erfordern. Zum Beispiel die Funktion [DATA] im STAT Mode und die Funktion [EXP].
- 4) Brüche
- 5)  $+/-$

6)  $\sqrt[y]{x}$ ,  $x^y$ 

- 7) x , ÷
- 8) +, –

# **KORREKTHEIT UND KAPAZITÄT**

Funktionen Grenzen bei der Eingabe

 $\overline{G}$ 

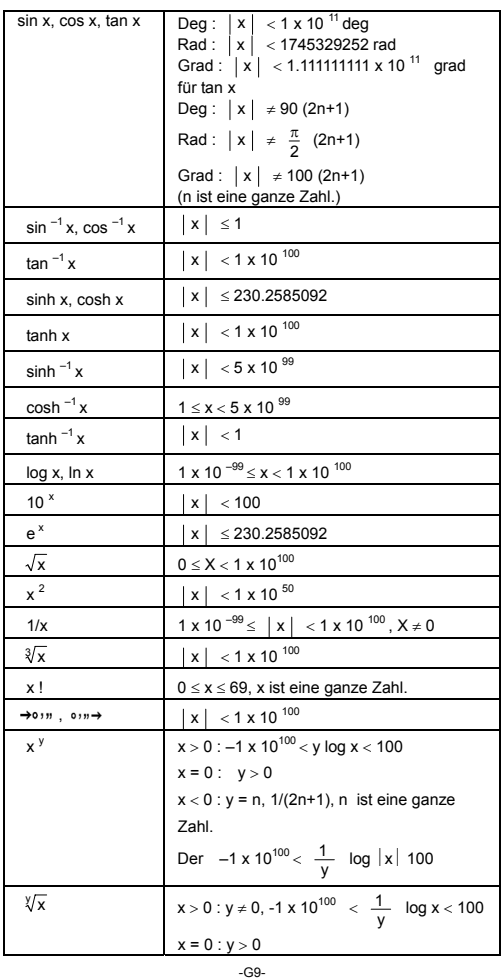

SR260C\_German\_090402.doc SIZE: 140x75mm SCALE 1:1<br>2009/4/14

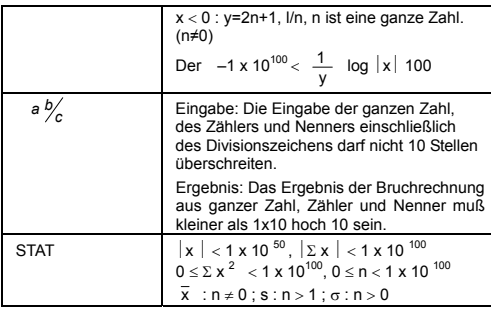

# **MÖGLICHKEIT VON OVERFLOWS UND FEHLERN**

Wenn eine der folgenden Bedingungen zutrifft oder weiterer<br>Berechnungen umröglich werden, die Anzeige "E "erscheint auf dem<br>Bildschirm. Drücken Sie einfach die Taste [ ON/C ], um diesen<br>Overflow oder Fehler zu beheben und den nachfolgenden Rechenoperationen.

- wenn ein Zwischen- oder Endresultat den Wert 1 x 10<sup>100</sup>
- überschreitet, einschließlich Speicherberechnungen.
- Sie durch 0 teilen.
- Die Anzahl der Speicherplätze niedriger Prioritätin einer Klammerrechnung 6 übersteigt, bzw. mehr als 7 Klammern in amer einer Prioritätverschachtelt werden. (Selbst wenn Sie weniger als 6 Ebenen verwenden, führt dies z
- niedriger Prioritätverwendet werden.
- Wenn Sie eine Berechnung durchfnhren, welche die Grenzen der Funktionen oder statistischen Funktionen sprengt.
- Wenn ein Programm mehr als 40 Programmschritte enthält. Drücken Sie [ ON/C ]. um einen Überlauffehler zu beseitigen.

# **STROMVERSORGUNG**

Drücken Sie die Taste [ON/C], um den Taschenrechner einzuschalten.<br>Drücken Sie die Tasten [OFF], um den Taschenrechner<br>auszuschalten. Der Taschenrechner schaltet sich automatisch aus,<br>nachdem er ca. 9 Minuten lang nicht me

-G10-

Vorherige Angaben, Einstellungen des Bildschirms sowie der Speicher bleiben erhalten.

Der Rechner wird mit zwei G13(LR44) Alkali-Batterien versorgt. Falls der Bildschirm schwächer wird, wechseln Sie die Batterien aus. Seien Sie vorsichtig, damit Sie sich beim Wechseln der Batterien nicht verletzen.

- 1. Lösen Sie die Schrauben an der Rückseite des Rechners.
- 2. Führen Sie einen flachen Schraubenzieher in den Schlitz zwischen der oberen und unteren Kante, drehen Sie ihn, um die Abdeckung zu vorsichtig zu öffnen.
- 3. Entnehmen Sie beide Batterien und entsorgen Sie sie auf korrekte Weise. Achten Sie darauf, dass Kinder nicht mit den Batterien spielen.
- 4. Wischen Sie mit einem trockenen Tuch über die neuen Batterien, um die Kontaktfähigkeit zu erhöhen.
- 5. Legen Sie die zwei neuen Batterien mit der flachen Seite aufrecht (Plus Pole) ein.
- 6. Bringen Sie beide Kanten in Übereinstimmung und lassen Sie sie zusammenschnappen.
- 7. Ziehen Sie die Schrauben an.

# **ÜBLICHE RECHNUNGEN**

## **Grundlegende Berechnungen**

**(mit Klammerrechnung)** 

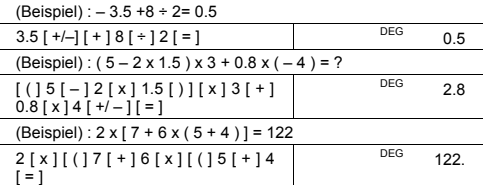

Bemerkung: Es ist unnötig die [ ) ] Taste vor der [=] Taste zu drücken.

# **Constant Calculations**

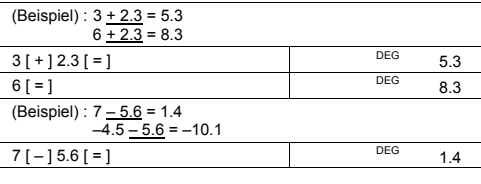

-G11-

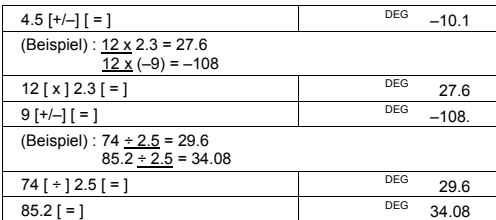

## **Berechnung im Speicher**

- 
- Wenn Sie diese Rechnungen selbst versuchen, achten Sie darauf,<br>
da?der Taschenrechner sich nicht im STAT-Modus befindet.<br>
 Eine neue Nummer wird durch Druecken [ X→M ] im Speicher<br>
gesetzt. Das Wechselt jede vorher erh
- 
- [ X→M ] löschen. • M erscheint wenn eine Nummer, die nicht gleich "0" ist, im
- gespeichert wird.<br>● Wenn[X→M ]gedrückt wird, nachdem[MR], gedrückt wurde,<br>- wird die angezeigte Zahl zum speicherinhalt geändert.
- 

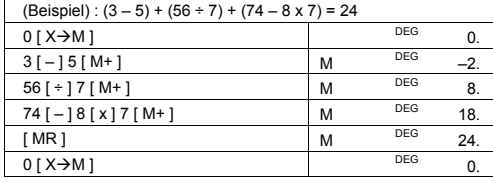

# **FUNKTIONSBERECHNUNGEN**

# **Dezimal** ↔ **Sexagesimalberechnungen**

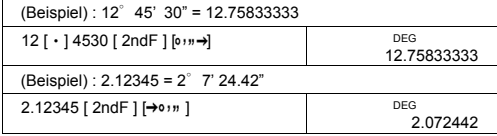

-G12-

SR260C\_German\_090402.doc SIZE: 140x75mm SCALE 1:1 SIZE: 140x75mm<br>2009/4/14

Bevor Sie die folgenden Rechenoperationen durchführen, sollten Sie sicherstellen, dass sich der Taschenrechner auf die Bildschirmanzeige mit 2 Dezimalstellen eingestellt ist.

# **Berechnung von Brüchen**

• Das Drücken der Tasten [  $2ndF$  ] [  $\rightarrow$   $d/e$  ], verwandelt den angezeigten Wert in einen inkorrekten Bruch.

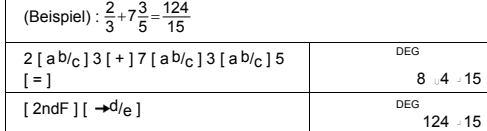

• Wird die Taste [ a  $b/c$  ] nach der Taste [ = ] oder einem Bruch als Dezimalzahl gedrückt, so ist das Ergebnis auch eine Dezimalzahl.  $\mathsf{r}$ 

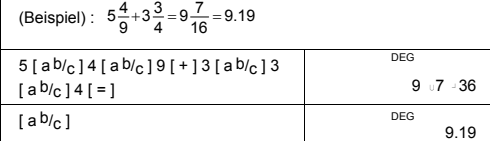

# **Trigonometrische Funktionen und inverse**

**trigonometrische Funktionen** 

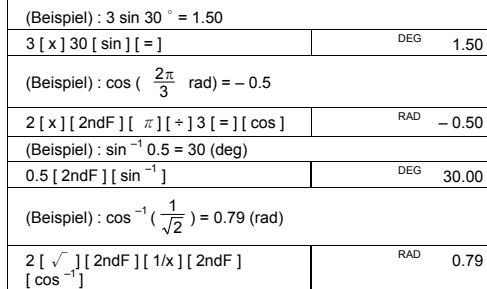

## **Hyperbelfunktionen und inverse Hyperbelfunktionen**

(Beispiel) : cosh 1.5 + sinh 1.5 = 4.48

-G13-

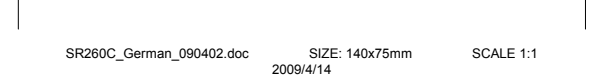

SR260C\_German\_090402.doc SIZE: 140x75mm SCALE 1:1 SIZE: 140x75mm<br>2009/4/14

-G14-

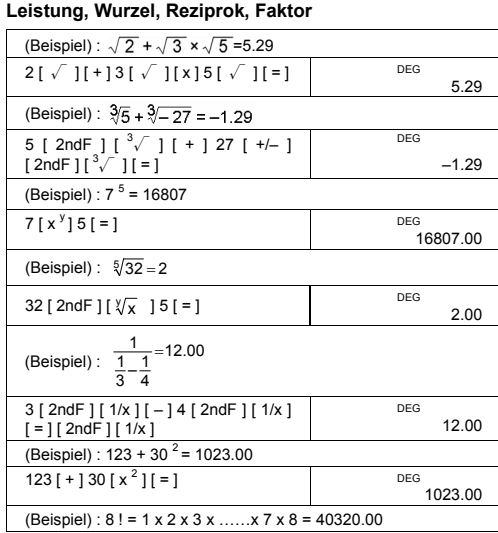

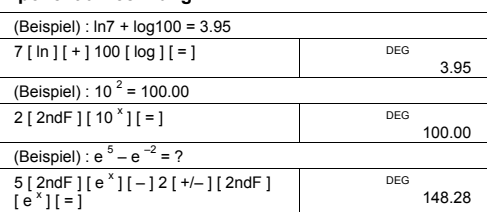

#### **Logarithmus und natnrlicher Logarithmus Exponential-rechnung**

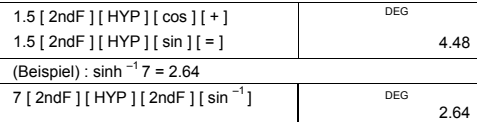

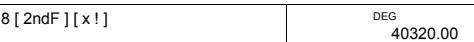

**Umrechnung zwischen anderen Einheiten** 

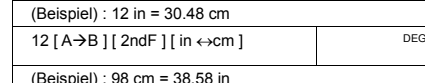

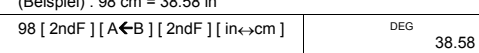

Anmerkung: Alle Bedienungen der Einheitumwandlungstasten<br>
[feet↔m ], [feet<sup>2</sup>↔ m<sup>2</sup>], [B.gal ↔ I], [gal ↔ I] [Pint<br>
← I], [Tr.oz ↔ g], [oz ↔ g], [lb↔kg], [atm ↔ kpa],<br>
[cal ↔ KJ], [°F ↔ °C] und [mmHg ↔ kpa ] sind gleich<br>

30.48

# **Physikalische Konstanten**

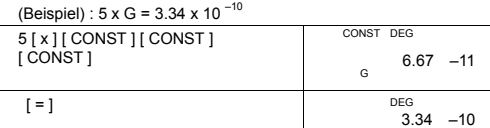

# **Standardabweichungen**

- Drücken Sie [ 2ndF ] [ STAT ] um den Taschenrechner in den Statistikmodus zu schalten.
- Drücken Sie [ 2ndF ] [CAD] um den Statistikspeicher zu löschen.
- Wenn derselbe Wert mehrmals vorkommt, kann anstatt jeweils jeden Wert einzeln einzugeben, der Wert und die Anzahl seines Vorkommens eingegeben werden.

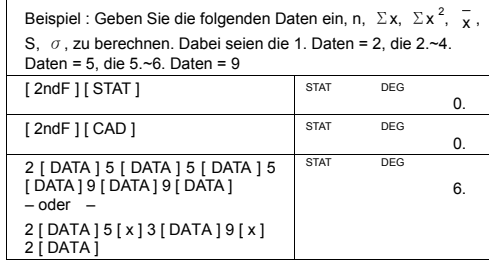

-G15-
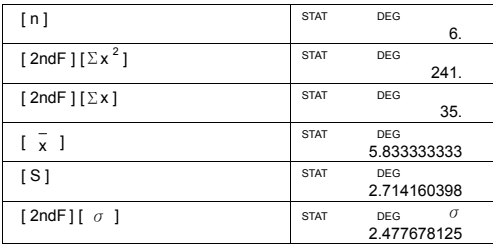

 $\frac{x^2 - (\sum x)^2}{n}$ −  $\Sigma$ x<sup>2</sup> – $\frac{(\Sigma)}{}$ 

#### Bemerkung:

Die Normalabweichung s ist definiert als  $\int \sum x^2 - \frac{(\sum x)^2}{n}$ 

Die Bevölkerungsabweichung s ist definiert als  $\sqrt{\frac{\sum x^2 - \frac{(\sum x)^2}{n}}{n}}$ 

Das arithmetische Mittel  $\bar{x}$  ist definiert als  $\sum_{n=1}^{\infty}$ 

• Zur Fehlerkorrektur, drncken Sie [ DEL ].

#### **PROGRAMMIEREN**

Mit diesem programmierbaren Taschenrechner sind komplizierte<br>Berechnungen keine zeitaufwendigen Aufgaben mehr. Alles was Sie<br>zu tun haben, ist, den Taschenrechner in einer ihm ver-ständlichen Sprache zu instruieren, d.h. programmieren.

Der Taschenrechner versteht Prozeduren bis zu 40 Schritten. Diese Schritte, sind entweder mathematische Funktionen oder Buchstaben (wie Ziffern). Jede Funktion ist ein Schritt. Der Taschenrechner behält die Prozedur gespeichert, selbst wenn Sie ihn abstellen. Sie können mehr als eine Variable pro Prozedur festlegen.

Der Taschenrechner versteht mathematische Prozeduren im Lernmodus (PGM). Schalten Sie mit den Tasten [ 2ndF ] [ PGM ] in diesen Modus, und PGM erscheint in der Anzeige.

Geben Sie die Programmroutine ein, genauso als würden Sie eine<br>einmalige Berechnung durchführen. Wenn Sie eine Ziffer eingeben<br>würden, geben Sie anstelle [2ndF] [[X] ] als Platzhalter ein. Das erste<br>Resultat wird dann noch

-G16-

SR260C\_German\_090402.doc SIZE: 140x75mm SCALE 1:1 2009/4/14

Bemerkung: Wenn Sie [ 2ndF ] [ [X] ] und [ ⋅ ] oder [EXP], [ +/– ], [ ) ]<br>oder [CE]nach einer Nummer, werden beide Ziffern als<br>eine Variable behandelt. Diese werden nicht als Programmschritt in die Routine eingebunden.

Sie können allerhöchstens 40 Schritte eingeben. Wenn SIe den<br>41sten Schritt eingeben, erscheint das **E** der Fehleranzeige. Drücken<br>Sie [ON/C] um den Fehler aufzuheben.

Um mit dem Abspeichern einer Routine aufzuhören, drücken Sie<br>nochmals [ 2ndF ] [ PGM ]. PGM verschwindet vom Bildschirm und<br>der Taschenrechner verläßt den Programmiermodus.

Drücken Sie [ RUN ], um die Routine auszuführen, wobei Sie nun verschiedene Variablen verwenden können.

Wenn Sie [ RUN ] drücken, können Sie mit der Eingabe von Variablen<br>beginnen. Drücken Sie [ RUN ] nach jeder Variable. Die Antwort<br>erscheint auf der Anzeige.

Programme werden automatisch gelöscht, wenn Sie [ 2ndF ] [ PGM ] drücken. Wenn Sie also kein neues Programm eingeben möchten, wählen Sie nicht den Lernmodus.

Sie können den Taschenrechner so programmieren, daß Sie<br>Zwischenresultate in der Formal erhalten. Wenn Sle Programmieren,<br>drncken Sie [ = ], wenn Sie die Stelle erreichen, an der Sie ein<br>Zwischenresultat sehen wollen. Dann setzen SIe mit der Eingabe der Formel fort.

Wenn Sie da Programm ablaufen lassen, drücken Sie [ RUN ], nachdem das Zwischenresultat angezeigt wurde. Sie können das auch mit zwei und mehreren Formeln versuchen, eine nach der anderen.

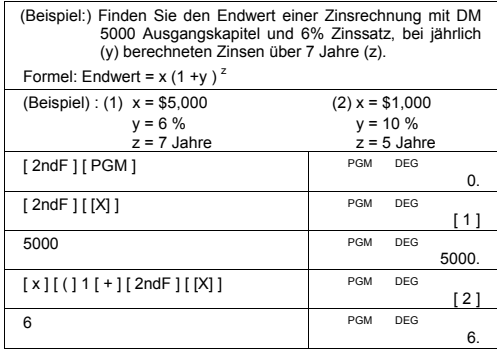

-G17-

SR260C\_German\_090402.doc SIZE: 140x75mm SCALE 1:1 2009/4/14

SR260C\_German\_090402.doc SIZE: 140x75mm SCALE 1:1<br>2009/4/14

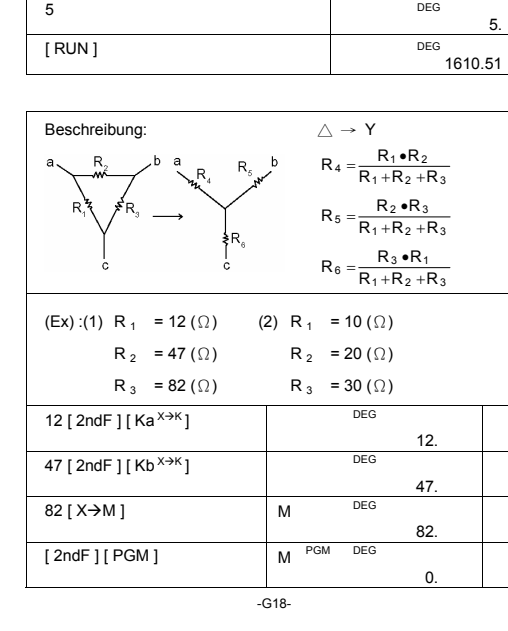

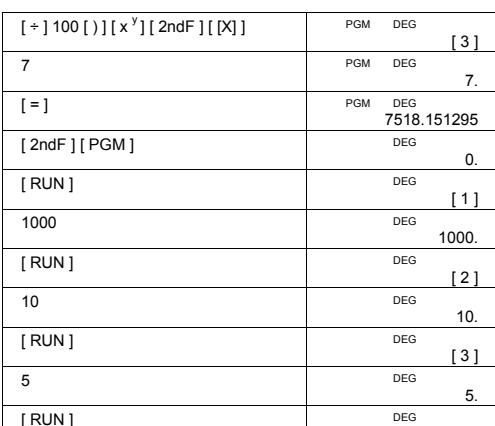

SR260C\_German\_090402.doc SIZE: 140x75mm SCALE 1:1<br>2009/4/14

-G19-

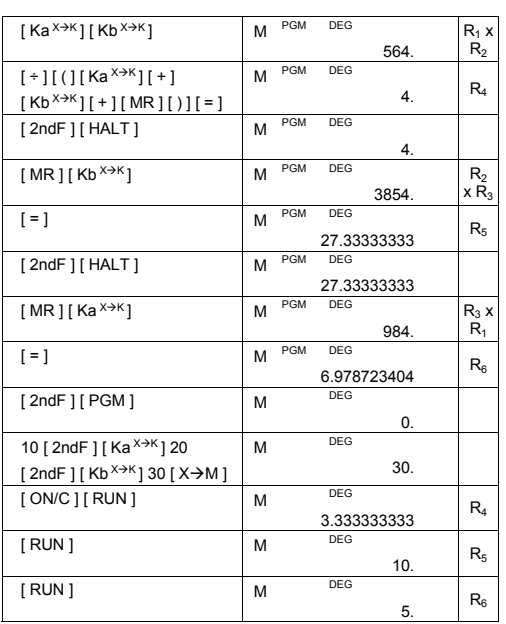

#### Sommaire

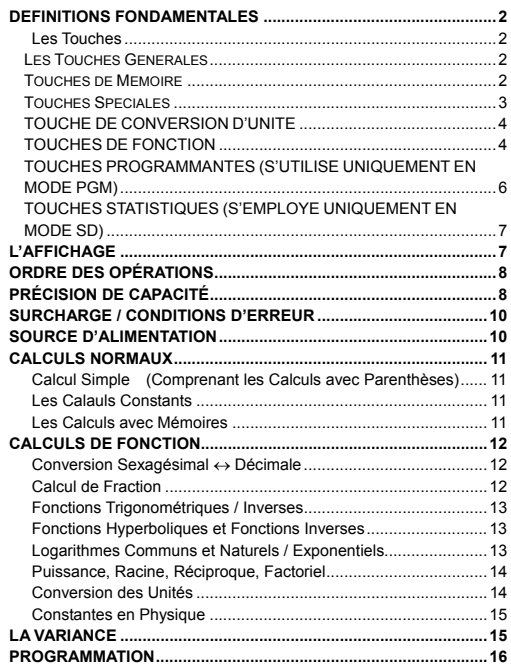

-F1-

SR260C\_French\_090402.doc SIZE: 140x75mm SCALE 1:1 SIZE: 140x75mm<br>2009/4/14

#### **DEFINITIONS FONDAMENTALES**

#### **Les Touches**

Pour donner à votre calculatrice une taille aussi compacte que<br>possible, chacune des touches possède plus d'une fonction. Pour<br>changer la fonction d'une touche, vous devez appuyer d'abord sur une<br>touche ou règler la calcul

Les pages suivantes vous donnent des explications plus détaillées sur l'utilisation et les fonctions de chaque touche.

#### **[ 2ndF ] Sélection de la Seconds Fonction d'une Touche**

Certaines touches ont une autre fonction inscrite au dessus (par<br>exemple 1/x est au dessus de x<sup>2</sup>). Pour éxécuter cette seconde<br>fonction, appuyez sur [ 2ndF ]. " 2F " apparaît sur l' écran, puis appuyez sur la touche voulue.

**Les Touches Générales** 

#### **[ 0 ] ~[ 9 ] [**‧**] Touches d'Entrée d'Information**

Appuyez sur ces touches dans leur ordre logique pour entrer les chiffres.

#### **[ + ] [ – ] [ x ] [ ÷ ] [ = ] Touches des Calculs de Base**

Appuyez sur ces touches dans leur ordre logique pour l'addition, la soustraction, la multiplication, la division, et pour afficher les résultats.

#### **[ ON/C ] Touches Allumage/Effaçage ON/Clear**

Appuyez sur [ ON/C ] pour allumer la calculatrice et pour tout effacer sauf les contenus de la mémoire, mémoires constantes (Ka, Kb), et programme mémorisé.

#### **[ CE ] Touche d'Elimination d'Entrée**

Appuyez sur [ CE ] pour effacer les entrées incorrectes.

**[ 00**Æ**0 ] Right Shift Touche** 

Pressez pour clarifier le dernier chiffre significatif du nombre affiché.

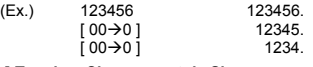

#### **[ +/– ] Touches Changement de Signe**

Appuyez sur [ +/– ] pour changer le signe du chiffre du positif en négatif ou du négatif en positif.

#### **Touches de Mémoire**

**[ MR ] Touche de Reppel de Mémoire** 

Appuyez sur [ MR ] pour afficher les contenus de la mémoire.

#### **[ X**Æ**M ] Touche de Mise en Mémoire**

Appuyez sur [ X->M ] pour mettre en mémoire la valeur affichée.

#### -F2-

SR260C\_French\_090402.doc SIZE: 140x75mm SCALE 1:1

2009/4/14

N'importe quelle valeur précédement en mémoire est automatiquement effacée.

#### **[ M+ ] Touche d'Addition en Mémoire**

Appuyez sur [ M+ ] pour totaliser le calcul en cour et additionner le résultat à la valeur déjà en mémoire.

**[ 2ndF ] [ Ka<sup>X</sup>**Æ**K ], [ 2ndF ] [ Kb X**Æ**K ] Touche de Stockage en Mémoire Constante (Ka, Kb)** 

Appuyez pour faire entrer la valeur affichée en mémoire constante Ka ou Kb.

**[ Ka<sup>X</sup>**Æ**K ], [ Kb X**Æ**K ] Touche de Rappel de la Mémoire Constante** 

Appuyez dessus pour aficher le contenu d'une mémoire constante.

#### Notes :

- Les mémoires constantes Ka ou Kb peuvent avoir une valeur égale à 0.
- Si vous appuyez sur [ Ka<sup> $X \rightarrow K$ </sup>] ou [ Kb<sup> $X \rightarrow K$ </sup>] après avoir fait entrer un nombre ou effectuer un calcul, la valeur affichée est multipliée par la valeur de Ka ou Kb.

#### **Touches Spéciales**

#### **[ ( ], [ ) ] Touches des Parenthèses**

Pressez pour substituer l'ordre par défaut de calcul de l'opération en utilisant des parenthèses. Vous pouvez utiliser jusqu'à 6 niveaux de parenthèsedans un même calcul.

#### **[ EXP ] Touche Exposant**

Pour faire entrer un nombre en notaion scientifique, faîtes entrer d'abord les nombre pour l'exponentiel, appuyez sur [ EXP ], puis faîtes entrer les chiffres à exposer.

#### **Touche [ 2ndF ] [** π **]**

Appuyez sur [ 2ndF ] [π] pour afficher la valeur de π, qui est le raport de la circonférence du cercle à son diamètre (à proximativement de 3.141592654).

#### **[ 2ndF ] [ X**↔**Y ] Touche d'Echange d'Enrégistrement**

Appuyez sur [ 2ndF ] [ X↔Y ] pour interchanger la valeur (X–inscrit) affichée contre la contenu de l'enrégistrement (Y–inscrit) en marche.

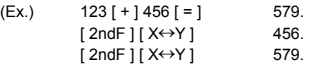

#### **[ 2ndF ] [ FIX ] Touche de Règlage du Point Décimale**

Elle est utilisée pour placer le nombre de chiffres affichés après la virgule décimale soit dans les résultats finaux, soit intermédiaires. La calculatrice continue d'utiliser le rang complet pour les calculs internes, et arrondit seulement le résultat sur l' affichage.

•  $[2ndF][FK][0]~[6]$  – Place le nombre de chiffres à afficher à droite de la virgule décimale.

-F3-

2009/4/14

SR260C\_French\_090402.doc SIZE: 140x75mm SCALE 1:1

• [ 2ndF ] [ FIX ] [ 7 ], [ 8 ], [ 9 ], [‧] –– Séllcieionne le format du point

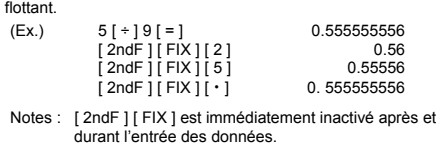

**[ SCI ] Touche Ingénierie** 

Convertit le nombre affiché en une puissance de 10 et vis verda.

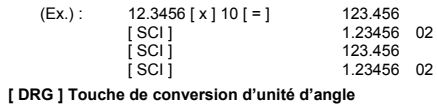

Pressez pour changer l'unité d'angle comme DEG (Degrés), RAD (Radian), ou GRAD (Gradiant).

#### **TOUCHE DE CONVERSION D'UNITE**

Cette calculatrice possède 13 touches de conversion d'unité comme suit. Chaque touche possède deux fonctions de conversion. Par exemple, pressez [ $\overrightarrow{APB}$ ] avant [ $\overrightarrow{n}$ -scn] pour convertir un nombre depuis les pouces v pouces.

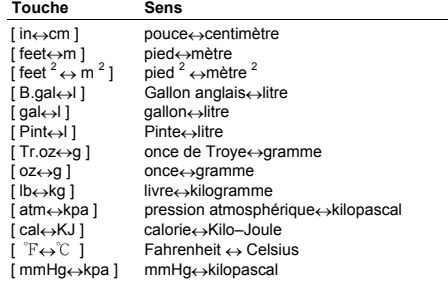

#### **TOUCHES DE FONCTION**

[ 2ndF ] [ **○'"** → ], [ 2ndF ] [→○'" ] Touches Convertion<br>Sexagésimale / Décimale

-F4- Pour changer de l'unité sexagésimale (à base de 60) en unité<br>décimale (degré), appuyez sur [ 2ndF ] [ • · · · → ]. Pour changer de

2009/4/14

SR260C\_French\_090402.doc SIZE: 140x75mm SCALE 1:1

SR260C\_French\_090402.doc SIZE: 140x75mm SCALE 1:1 2009/4/14

-F5-

Appuyez sur n'importe quel nombre  $[x]$  [ 2ndF ] [  $\sqrt[x]{x}$  ], n'importe quelle valeur [ y ], et [ = ] pour afficher la racine xième de y.

#### **[2ndF ] [**  $\sqrt{x}$  **] Touche Racine**

**[ x <sup>y</sup> ] Touche Puissance**  Appuyez sur n'importe quel nombre [ x ], [ x <sup>y</sup>], n'importe quel chiffre<br>[ y ], et [ = ] pour élever X à la puissance y.

To find the factorial of the displayed value, Appuyez [ 2ndF ] [ x! ]

#### **[ 2ndF ] [ x! ] Factorial Touche**

**[ 2ndF ] [ 1/x ] Touche Inverse**  Appuyez sur [ 2ndF ] [ 1/x ] pour calculer l'inverse de la valeur affichée.

**[ 2ndF ] [ <sup>3</sup>** √ **] Touche Racine Cubique**  Appuyez sur [ 2ndF ] [<sup>3</sup>√ ] pour trouver la racine cubique de la valeur<br>affichée.

Appuyez sur [ √ ] pour trouver la racine de la valeur affichée. Pour élever la valeur affichée au carré, appuyer sur [ x **<sup>2</sup>**].

**[** √ **], [ x 2 ] Touches de Racine Carrée er Carré** 

appuyer sur  $[2ndF][e^x]$ .

Pour calculer le logarithme népérien de la valeur affichée, appuyer sur [ In ]. Pour calculer le cologarithme népérien de la valeur affichée,

**[ ln ], [ 2ndF ] [ ex ] Touches de calcul du logarithme népérien en du cologarithme népérien** 

Calculent le logarithme commun de la valeur affichée. Pour calculer<br>l'antilogarithme commun de cdtte valeur, appuyez sur [2ndF] [10<sup>x</sup>].

**[ log ], [ 2ndF ] [ 10 x ] Touches de logarithme commun et d'antilogarithme commun** 

Calculent l'inverse des fonctions hyperboliques de la valeur affichée.

Calculent les fonctions hyperboliques de la valeur affichée.<br>[ 2ndF ] [ HYP ] [ 2ndF ] [ sin¯' ], [ 2ndF ] [ HYP ] [ 2ndF ]<br>[ cos¯' ], [ 2ndF ] [ HYP ] [ 2ndF ] [ tan¯ ] Touches de l'Inverse de<br>l'Hyperbole

**[ 2ndF ] [ HYP ] [ sin ], [ 2ndF ] [ HYP ] [ cos ], [ 2ndF ] [ HYP ] [ tan ] Touches d' Hyperbole** 

Calculent l'inverse des fonctions trigonométriques de la valeur affichée.

**[ 2ndF ] [ sin–1 ], [ 2ndF ] [ cos–1 ], [ 2ndF ] [ tan–1 ] Touche d'Inversion des Sinus, Cosinus et Tangente** 

**[ sin ], [ cos ], [ tan ] Touches Sinus, Cosinus, Tangente**  Calculent les fonctions trigonométriques de la valeur affichée.

l'unité décimale en unité sexagésimale, entrez le nombre en unité décimale puis appuyez sur  $[2ndF][\rightarrow 0m]$ .

#### $[$  a  $b/c$  ],  $[$  2ndF  $]$   $[$   $\rightarrow$   $d/e$   $]$  Touche de Fraction

Pressez [ a  $b/c$  ] permet d'entrer une fraction ou de convertir une fraction en un nombre décimal. Pressez [  $2ndf$  ]  $\rightarrow$ <sup>d</sup>/<sub>e</sub> ] permet de convertir un nombre mixte en une fraction incorrecte et vice versa. **[ CONST ] Touche de Constante Physique** 

Cette calculatrice vous permet d'effectuer des calculs avec 15 constantes physiques incorporées. Il vous suffit de presser continuellement [ CONST ] pour indiquer les symboles et valeurs suivants.

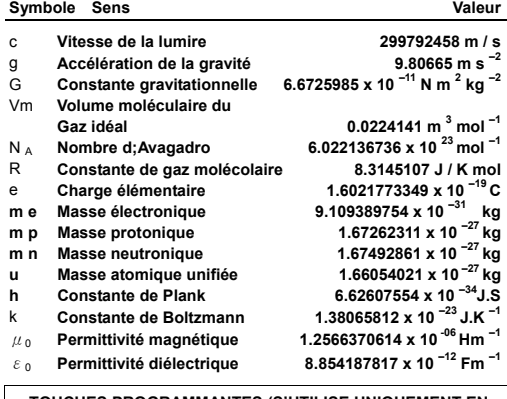

**TOUCHES PROGRAMMANTES (S'UTILISE UNIQUEMENT EN MODE PGM)** 

**[ 2ndF ] [ PGM ]**─**Programme de Fonction Réglage et Touche d'Effacement** 

Réglez la calcilatrice à la mode Lecture de Programme. PGM apparaît sur l'écran et le précedent contenu de la mémoire est effacé.

Quand vous finissez d'entrer le programme, appuyez sur [ 2ndF ] [ PGM ]. Le programme que vous venez juste d'entrer est stocké en mémoire programmée. PGM disparaît et la calculatrice sort de la fonction programme.

**[ RUN ]**─**Touche Informatique** 

Fait marcher le programme enrégistré.

**[ 2ndF ] [ [X] ]**─**Touche de Variable Spécifié** 

Elle permet d'interrompre le programme en cour de la calculatrice pour une entrée.

-F6-

2009/4/14

SR260C\_French\_090402.doc SIZE: 140x75mm SCALE 1:1

#### **[ 2ndF ] [ HALT ]**─**Touche d'Arret Temporaire de Calcul**

Affête temporairement un programme de sorte que vours pouvez voir les résultats intermédiaires, ou rompre les calculs.

#### **TOUCHES STATISTIQUES (S'EMPLOYE UNIQUEMENT EN MODE SD)**

**[ 2ndF ] [ STAT ] Touche de Sélection du Mode Statistique**  Réglez la calculatrice au mode calcul statistique. SD apparaît sur l'écran.

**[ 2ndF ] [ CAD ] Touche Effacement d'Enrégistrement Statistique**  Efface les calculs statistiques préenrégistrés.

**[ DATA ], [ DEL ] Touche d'Entrée et Suppression des Données**  Dans le mode SD, entrez les données en appuyant sur les chiffres désirés, puis sur [ DATA ]. Si vous entrez des données incorrectes et ne le constatez pas jusqu'à ce que vous appuyez sur [ DATA ], faites rentrer la même données incorrecte appuyez sur [ DEL ] pour la supprimer.

#### **[** x **] Touche de Moyenne Arithmétique**

Calcule la moyenne arithmétique  $(\bar{x}$ ) des données.

**[ 2ndF ] [**σ**] Touche de I'Ecart Type** 

Calcule I'écart type (σ) des données .

**[ S ] Touche de Variance** 

Calcule la variance ( s ) des données.

**[ 2ndF ] [**Σ**x 2 ] Touche Somme des Carrés** 

Calcule la somme du carré des données ( $\Sigma x^2$ ).

**[ 2ndF ] [**Σ**x ] Touche Somme des Valeurs** 

Calcule la somme des valeurs données (Σx ).

**[ n ] Touche Nombre de Données** 

Affiche la quantité (n) de données entrées.

#### **L'Affichage**

Les indicateurs à l'écran sont là pour vous indiquer le status actuel de la calculatrice.

• Le point folttant affiche jusqu'à 10 chiffres.

- La section mantissa affiche jusqu'à 8 chiffres. La partie exposant affiche jusqu'à ±99.
- STAT : Indique la fonction statistique.
- M : Indique l'existence d'une valeur stockée en mémoire.
- 
- : Apparaît à gauche de la mantssa ou de l'expostant pour indiquer que la valeur correspondante est négative.

-F7-

2009/4/14

SR260C\_French\_090402.doc SIZE: 140x75mm SCALE 1:1

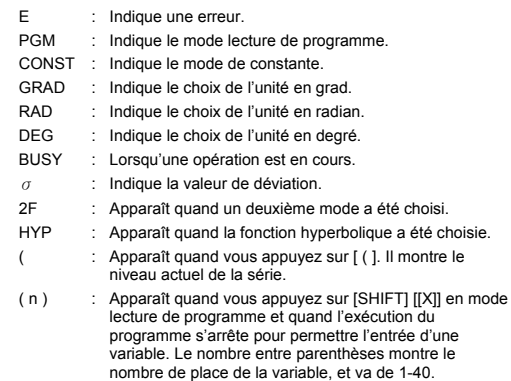

#### **ORDRE DES OPÉRATIONS**

- Caque calcul est effectué dans l'ordre séquentiel suivant :
- 1) Fonctions qui requiérent l'introduction des valeurs avant d'appuyer<br>sur les touches de fonctions, sont par exemple, cos, sin, tan, cos<sup>-1</sup>,<br>sin<sup>-1</sup>, tan<sup>-1</sup>, log, ln, x<sup>2</sup>, 1/x,  $\sqrt{7}$ ,  $\pi$ ,  $\sqrt[3]{7}$ , x1, %,  $\rightarrow \bullet \bullet$
- 2) Opération entre parenthéses
- 3) Fonctions qui requiérent d'appuyer sur la touche fonction avant d'être introduit, par exemple, la touche [ EXP ].
- 4) Fractions
- $5)$  +/–
- 6)  $\sqrt[y]{x}$ ,  $x^y$
- 7) x , ÷
- 8) +, –

#### **PRÉCISION DE CAPACITÉ**

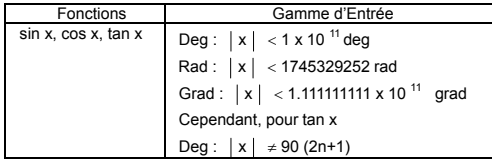

-F8-

SR260C\_French\_090402.doc SIZE: 140x75mm SCALE 1:1 SIZE: 140x75mm<br>2009/4/14

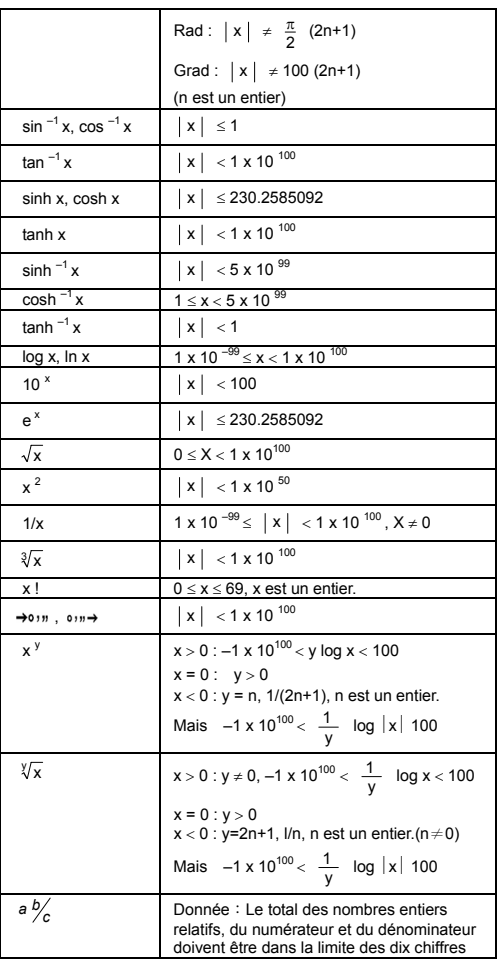

-F9-

SR260C\_French\_090402.doc SIZE: 140x75mm SCALE 1:1 SIZE: 140x75mm<br>2009/4/14

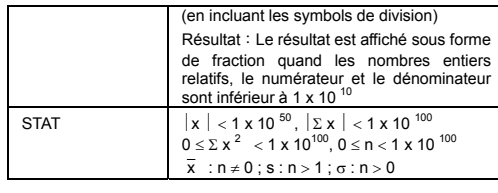

#### **SURCHARGE / CONDITIONS D'ERREUR**

Le symbole " **E** " apparaît à l'écran quand l'une des conditions<br>suivantes apparaît, de plus, tout calcul devient impossible. Appuyez<br>simplement sur [ ON/C ] pour faire disparaitre cet indicateur de surcharge ou d'erreur et pouvoir continuer à faire des calculs.

- Un résultat de calcul, intermédiaire ou final, dépasse 1 x 10<sup>100</sup> (y compris les calculs en mémoire).
- Une division par zéro.
- Le nombre stocké de niveau d'une priorité inférieur dépasse de 6 dans un calcul avec parenthèses, ou le nombre de parenthèses dans un même de parenthèses dans un même sive survent survenir survenir survenir survenir surv
- mémoire, même si le nombre de niveau ne dépasse pas 6.)<br>• Vous utilisez [ 2ndF ] [ Ka <sup>X→K</sup>] ou [ 2ndF ] [ Kb <sup>X→K</sup>] pendant que<br>les mémoire X et K sont utilisées pour stocker un calcul d'une<br>priorité inférieur.
- Vous effectuez un calcul dépassant les calculs fonctionnels ou statistiques.

• Vous essayez de stocker plus de 40 étapes dans un programme. Pour effacer les calculs après un débordement, appuyez sur [ ON/C ].

#### **SOURCE D'ALIMENTATION**

Pour allumer la calculatrice, appuyez sur [ ON/C ] ; pour éteindre la<br>calculatrice, appuyez sur [ OFF ]. Cette calculatrice s'éteint<br>automatiquement si elle n'est pas utilisée pendant environ 9 minutes. Elle peut être réactivée en pressant la touche [ ON/C ] et l'affichage avec la mémoire reviennent à leur état avantl'arrêt.

Cette calculatrice est alimentée par 2 piles alcalines G13 (LR44). Lorsque l'affichage perd de sa netteté, veuillez remplacer Ies plies. Faites attention de ne pas vous blesser lors du remplacement des piles.

- 1. Dévissez les vis situées au dos de la calculatrice.
- 2. Introduisez la lame plate d'un tournevis dans la fente entre le haut et le bas du boîtier puis tourner doucement dessus pour l'enlever.
- -F10- 3. Enlevez les deux plies et jetez-les aussitôt. Ne jamais laisser les

2009/4/14

SR260C\_French\_090402.doc SIZE: 140x75mm SCALE 1:1

- enfants jouer avec.
- 4. Essuyez les nouvelles piles avec untissus sec pour obtenir un bon<br>5. Insérer les deux nouvelles piles le côt é plat (pôle plus) en haut.<br>5. Insérer les deux nouvelles piles le côt é plat (pôle plus) en haut.<br>6. Alignez
- 

7. Resserez les vis.

#### **CALCULS NORMAUX**

#### **Calcul Simple**

#### **(Comprenant les Calculs avec Parenthèses)**

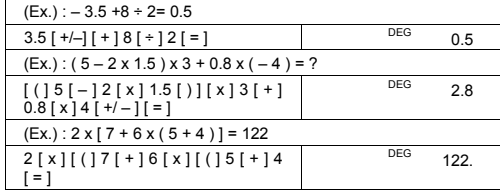

(Note) : Il n'est pas necessaire d'appuyer sur la touche [ ) ] avant la touche [ = ].

#### **Les Calauls Constants**

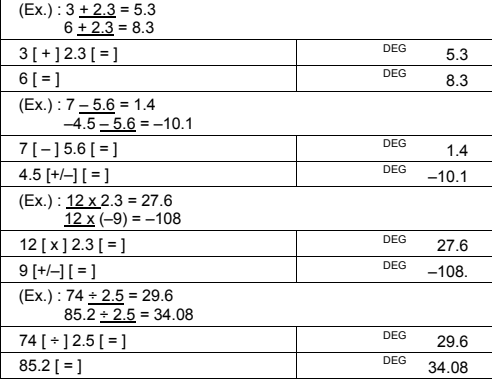

**Les Calculs avec Mémoires** 

-F11-

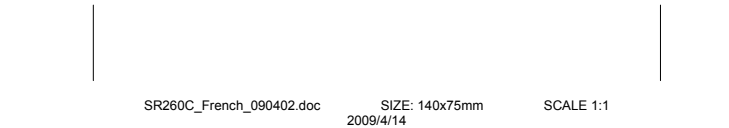

SR260C\_French\_090402.doc SIZE: 140x75mm SCALE 1:1 2009/4/14

-F12-

• En appuyant sur [  $2ndF$  ]  $\rightarrow$   $d/e$  ], la valeur affichée sera convertie en une fraction incorrecte.

**DEG** 

8 ∪4 ┘15

Avant de réaliser les calculs suivants, verifier que la calculatrice est en affichage format 2 chiffres après la virgule. **Calcul de Fraction** 

(Ex.) : 12∘45' 30" = 12.75833333  $\boxed{12}$  [  $\cdot$  ] 4530 [ 2ndF ] [ $\circ$   $\rightarrow$  ] DEG<br>12.75833333 (Ex.) : 2.12345 = 2∘7' 24.42"  $2.12345$  [  $2ndF$  ]  $\rightarrow \circ \circ$  DEG 2.072442

**Conversion Sexagésimal** ↔ **Décimale** 

(Ex.) :  $\frac{2}{3} + 7\frac{3}{5} = \frac{124}{15}$ 

 $[ = ]$ 

2 [ a b/c ] 3 [ + ] 7 [ a b/c ] 3 [ a b/c ] 5

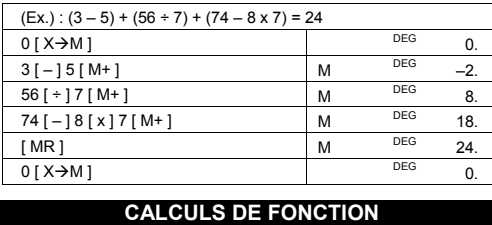

• Lorsque vous pressez [ X→M ] après avoir pressé [ MR ], le nombre affiché est alors changé en tant que contenu de mémoire.

- sur [ 0 ] [  $X\rightarrow M$  ] ou sur [ ON/C ] [  $X\rightarrow M$  ]. • M apparaît lorsqu'un nombre n'étant pas égal à 0 est stocké en mémoire.
- et remplace celui stocké au paravent. Pour effacer le contenu de la mémoire, appuyez successivement
- En appuyant sur  $[X\rightarrow M]$  un nouveau nombre emtre en mémoire,
- Ne pas règler le mode de fonction sur " STAT " lorsque vous éxécutez un calcul avec mémoire.

 $[2ndF]$   $[ \rightarrow d/e ]$ 

• Quand la touche  $[a b/c]$  est pressée après la touche  $[ = ]$  ou<br>qu'une fraction est réalisé avec une décimale, le résultat est affiché<br>sous forme de décimale.

 $124 \cdot 15$ 

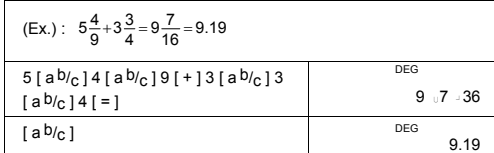

#### **Fonctions Trigonométriques / Inverses**

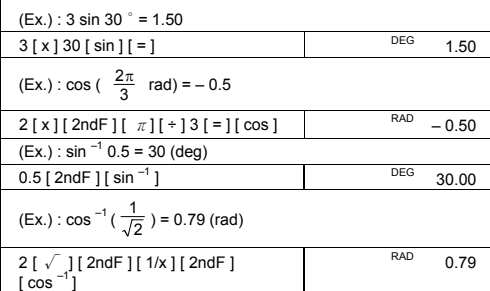

#### **Fonctions Hyperboliques et Fonctions Inverses**

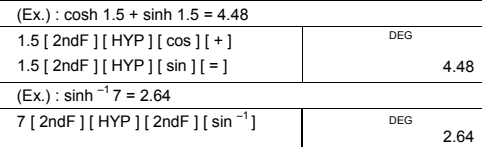

#### **Logarithmes Communs et Naturels / Exponentiels**

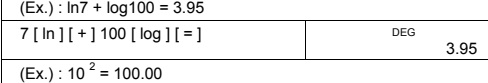

-F13-

 $\overline{\phantom{a}}$ 

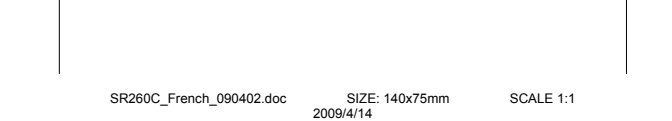

SR260C\_French\_090402.doc SIZE: 140x75mm SCALE 1:1 SIZE: 140x75mm<br>2009/4/14

5.29

 $-1.29$ 

DEG<br>16807.00

DEG<br>40320.00

DEG

DEG

-F14-

38.58

Notes : Toutes les procédures d'opération pour la touche de<br>conversion d'unité, [ feet ↔ m ], [ feet <sup>2</sup>↔ m <sup>2</sup> ], [ B.gal ↔ I ],<br>[ gal ↔ I ] [ Pint ↔ I ], [ Tr.oz ↔ g ], [ oz ↔ g ], [ lb↔kg ],

 $\overline{98}$  [ 2ndF ] [ A  $\leftarrow$  B ] [ 2ndF ] [ in  $\leftrightarrow$  cm ]

 $12 [A \rightarrow B] [2ndF] [in \leftrightarrow cm]$  DEG 30.48 (Ex.) : 98 cm = 38.58 in

**Conversion des Unités**  (Ex.) : 12 in = 30.48 cm

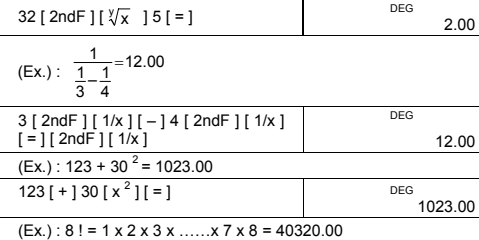

 $(Ex.) : \sqrt{2} + \sqrt{3} \times \sqrt{5} = 5.29$  $2 [\sqrt{1} + 3 [\sqrt{1} x] 5 [\sqrt{1} = ]$  DEG

**Puissance, Racine, Réciproque, Factoriel** 

 $(Ex.) : \sqrt[3]{5} + \sqrt[3]{-27} = -1.29$ 

 $(Ex.) : 7<sup>5</sup> = 16807$  $7 [x^y] 5 = ]$ 

 $(EX.) :  $\sqrt[5]{32} = 2$$ 

 $8 [ 2ndF ] [ x ! ]$ 

 $5$  [ 2ndF ] [  $^3\sqrt{ }$  ] [ + ] 27 [ +/- ]<br>[ 2ndF ] [  $^3\sqrt{ }$  ] [ = ]

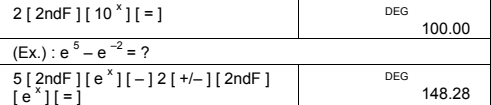

[ atm ↔ kpa ], [ cal ↔ KJ ], [ °F ↔ °C ] et [ mmHg ↔ kpa ]<br>sont identiques à celles de l'exemple cidessus.

#### **Constantes en Physique**

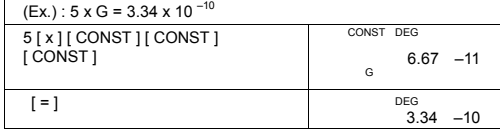

#### **LA VARIANCE**

- Appuyez sur [ 2ndF ] [ STAT ] pour règler la calculatrice au mode calcul statistique.
- Appuyez sur [ 2ndF ] [ CAD ] pour effacer la mémoire statistique avant de commencer un nouveau calcul.
- Au lieu d'entrer directement chaque donnée, surtout lorsque plusieurs éléments ont la même valeur, vous pouvez entrer la valeur et le nombre des occurrences.
- (Ex.): Entrer les données suivantes pour calculer n,  $\Sigma x$ ,  $\Sigma x^2$ ,

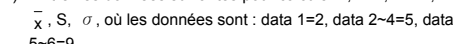

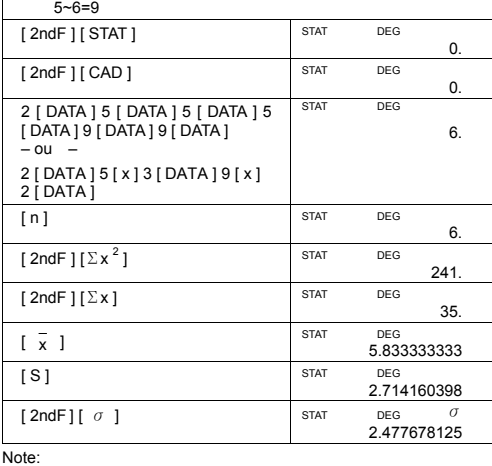

-F15-

SR260C\_French\_090402.doc SIZE: 140x75mm SCALE 1:1 SIZE: 140x75mm<br>2009/4/14

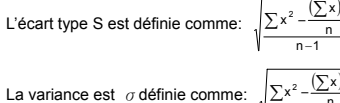

La variance est  $\sigma$  définie comme:

La moyenne arithmétique  $\frac{1}{x}$  est définie comme:  $\frac{\sum x}{n}$ 

• Appuyez sur [ DEL ] pour annuler une entrée incorrecte.

#### **PROGRAMMATION**

n

n n  $x^2 - \frac{(\sum x)^2}{2}$ 2 2

2

Avec votre calculatrice scientifique programmable, la répétition de calculs compliqués ne représentera plus trop de temps perdu. Tout ce<br>que vous avez à faire est de dire à votre calculatrice ce que vous<br>voulez faire d'une manière qu'elle peut comprendre (c'est-à-dire la programmer).

Votre calculatrice peut stocker jusqu'à 40 étapes d'opération. Ces "étapes" peuvent êsoit d'autres étapes (telles les fonctions mathématiques), soit des caractères (comme les chiffres). Chaque fonction est comptée comme une étape. Le processus est mémorisé même si vous éteignez la calculatrice. Dans vos calculs vous pouvez avoir plus d'une variable.

Votre calculatrice lit les processus mathématiques ou programmes en mode lecture (PGM). Pour règlier la calculatrice en mode lecture, appuyez sur [ 2ndF ] [ PGM ]. PGM apparaît sur l'écran.

Puis commencez le processus comme si vous exécutiez le calculexcepté que vous appuyez sur [ 2ndF ] [ [X] ] avant d'entrer les variables. Vous obtenez la première solution de votre fonction guand vous êtes toujours en mode PGM.

Notes : Si vous appuyez sur[ 2ndF ] [ [X] ] suivi de [ · ], ou un nombre<br>suivi de [ EXP ], [ +/– ], [ ) ] ou [ CE ], le nombre et la première

des fonctions suivantes sont considérés comme une variable ─ils ne sont par inscrits en tant qu'étape du programme.

Souvenez─vous que vous pouvez entrer un maximum de 40 étapes. Si vous essayez de faire entrer une 41ème étape, la calculatrice affichera un E. Appuyez alors sur[ ON/C ] pour effacer l'erreur.

Pour arrêter l'entrée des données du programme, appuyez à nouveau sur [ 2ndF ] [ PGM ]. PGM disaparaît et la calculatrice quitte le mode<br>programme. Appuyez sur [ RUN ] pour commencer à répéter les<br>même procédures mathématiques pour différentes variables.

Losque vousu appuyez sur [ RUN ], vous pouvez commencer à entrer les variables. Entrez les variables dans l'ordre d'apparition dans la

-F16-

2009/4/14

SR260C\_French\_090402.doc SIZE: 140x75mm SCALE 1:1

formule et appuyez sur[ RUN ] après chaque variable entrée. La solution est affichée sur l'écran.

Les programmes stockés sont automatiquement effacés guand vous<br>appuyez sur [ 2ndF ] [ PGM ]. Ainsi, assurez-vous de ne pas choisir le<br>mode programme à moins que vous vouliez entrer un nouveau programme.

Vous pouvez égalememt programme votre calculatrice de façon à afficher les résultats intermédiaires dans votre formule. Au cours de la<br>programmation de la calculatrice (mode PGM), appuyez sur [ = ] là où<br>vous souhaitez obtenir une solution intermédiaire. Puis appuyez sur<br>[ 2ndF ] [ H

Quand vous faites tourner le programme, appuyez sur [ RUN ] après<br>que la calculatrice affiche une valeur intermédiaire pour reprendre le<br>programme. Vous pouvez utiliser la même méthode pour programmer<br>votre calculatrice po après l'autre.

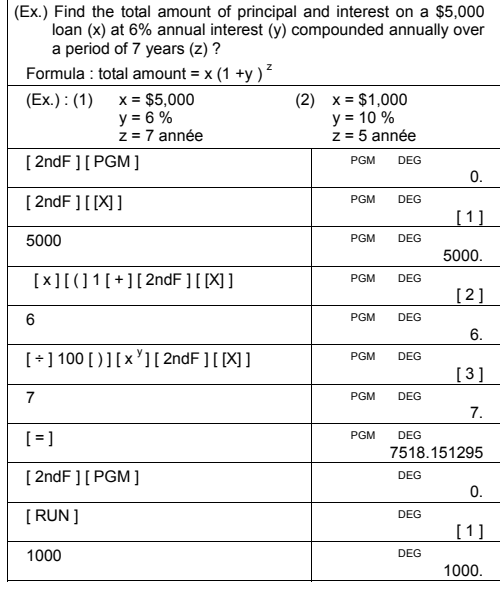

-F17-

SR260C\_French\_090402.doc SIZE: 140x75mm SCALE 1:1 2009/4/14

SR260C\_French\_090402.doc SIZE: 140x75mm SCALE 1:1 2009/4/14

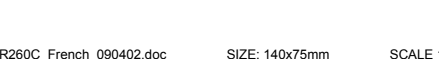

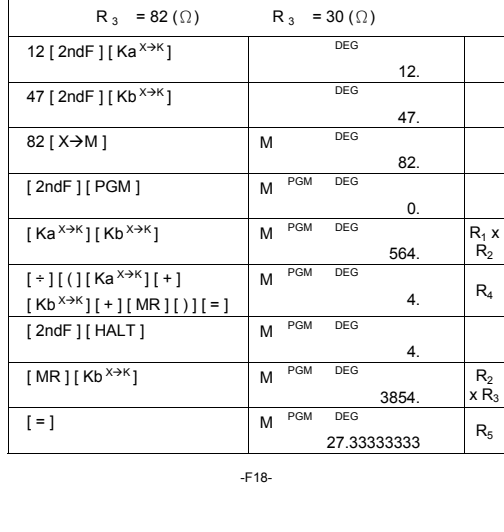

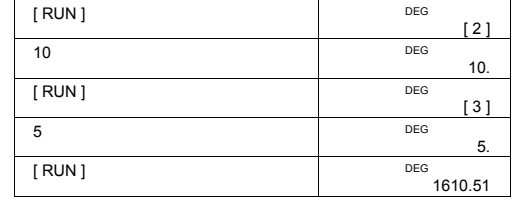

 $\mathbf{b}$ 

 $R_{\rm s}$  $R_{4}$ 

 $R_{\rm s}$ 

 $R_4 = \frac{R_1 \cdot R_2}{R_1 + R_2 + R_3}$  $R_5 = \frac{R_2 \cdot R_3}{R_1 + R_2 + R_3}$  $R_6 = \frac{R_3 \cdot R_1}{R_1 + R_2 + R_3}$ 

Description :  $\triangle \rightarrow Y$ 

,b a

 $\overline{\mathsf{R}}_2$ 

F.

 $\mathbb{R}^2$ 

a

(Ex) :(1)  $R_1 = 12 (\Omega)$  (2)  $R_1 = 10 (\Omega)$  $R_2 = 47 \, (\Omega)$   $R_2 = 20 \, (\Omega)$ 

SR260C\_French\_090402.doc SIZE: 140x75mm SCALE 1:1 2009/4/14

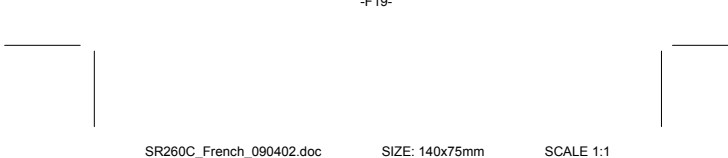

 $\overline{a}$ 

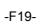

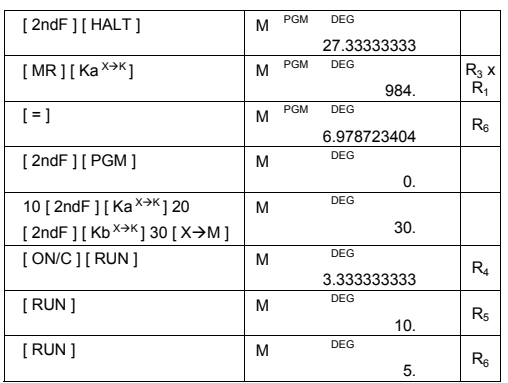

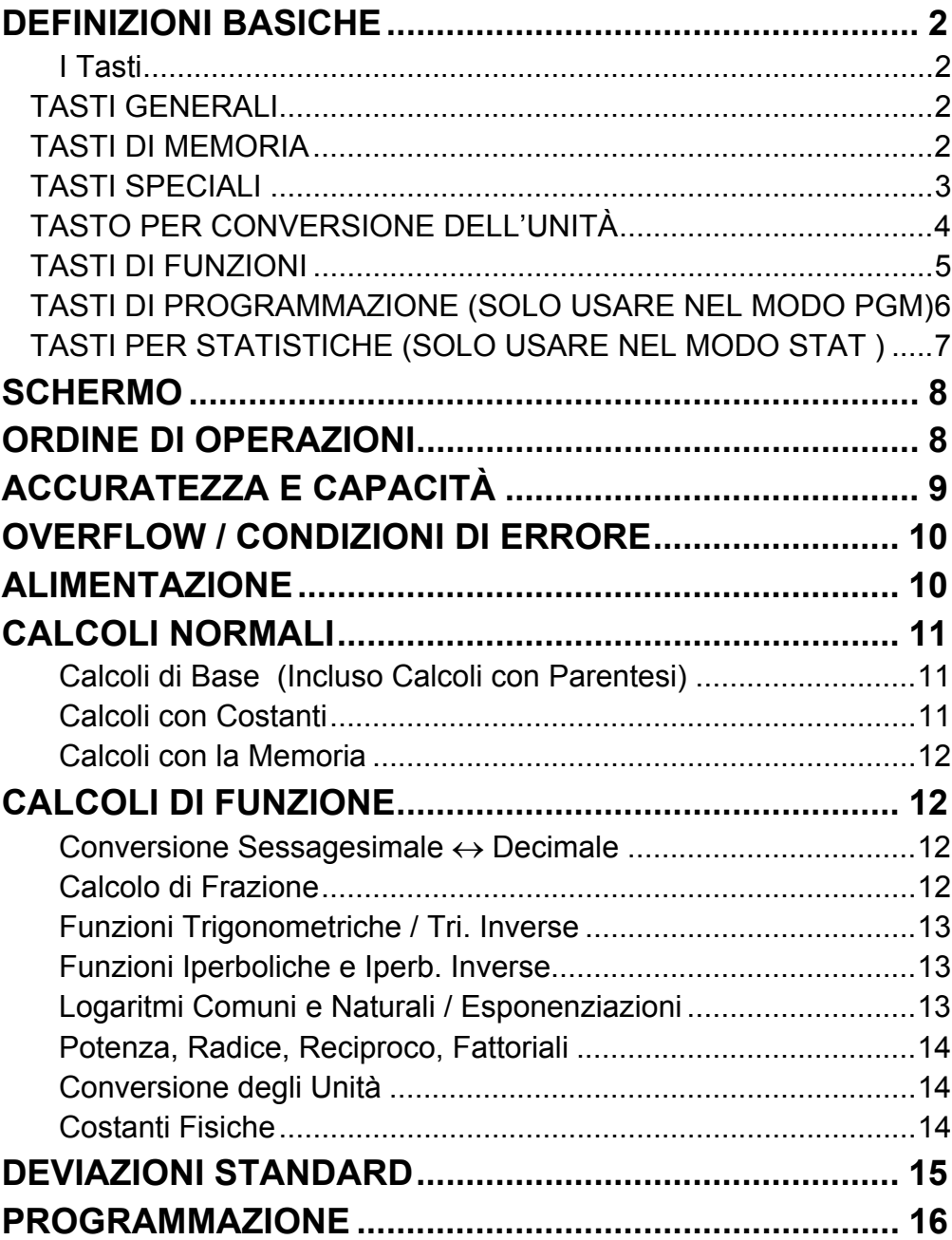

# Indice

## **DEFINIZIONI BASICHE**

## **I Tasti**

Per mantenere sue calcolatrici compatte come possibile, alcuni tasti tengono più di una funzione. Si può cambiare la funzione di un tasto premendo un altro tasto in primo luogo, o impostando la calcolatrice in un certo modo.

Le pagine seguenti danno spiegazioni più dettagliati su uso e funzione di ogni tasto.

### **[ 2ndF ] Tasto di Selezione della Seconda Funzione**

Molti tasti della calcolatrice si usano per effettuare più di una funzione. Le funzioni sono contrassegnate sulla tastiera. Per eseguire questa funzione, premere [ 2ndF ]. " 2F " appare nella visualizzazione poi premere il tasto.

#### **TASTI GENERALI**

## **[ 0 ] ~[ 9 ] [**‧**] Tasti per Immissione dei Dati**

Premere questi tasti nel ordine di precedenza logica per immettere I numeri.

### **[ + ] [ – ] [ x ] [ ÷ ] [ = ] Tasti per Calcoli di Base**

Premere questi tasti nel ordine di precedenza logica per addizione, sottrazione, moltiplicazione, divisione, e per visualizzare risposte.

## **[ ON/C ] Tasto per Accendimento / Cancellazione**

Premere [ ON/C ] per accendere la calcolatrice e cancellare tutto eccetto i contenuti della memoria, costante di memoria (Ka, Kb), e memoria di programma.

#### **[ CE ] Tasto per Cancellazione di Immissione**

Premere [ CE ] per cancellare immissioni scorrette.

### **[ 00**Æ**0 ] Tasto per Spostazione a Destra**

Premere per cancellare la ultima cifra significante del numero visualizzato.

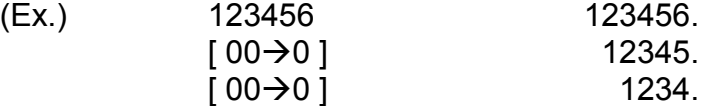

### **[ +/– ] Tasto per Cambiamento di Segno**

Premere [ +/– ] per cambiare il numero visualizzato da positivo a negativo o da negativo a positivo.

#### **TASTI DI MEMORIA**

#### **[ MR ] Tasto per Richiamata di Memoria**

Premere [ MR ] per visualizzare I contenuti della memoria.

### **[ X**Æ**M ] Tasto per Memorizzazione di Memoria**

Premere  $[X\rightarrow M]$  per memorizzare il valore visualizzato nella memoria. Qualunque valore precedente nella memoria è automaticamente cancellato.

### **[ M+ ] Tasto per Aggiungere Valori alla Memoria**

Premere [ M+ ] per ammontare il calcolo corrente e aggiungere il risultato al valore già in memoria.

## **[ 2ndF ] [ Ka X**Æ**<sup>K</sup> ], [ 2ndF ] [ Kb X**Æ**<sup>K</sup> ] Costante (Ka, Kb) Tasto per Immagazzinare alla Memoria**

Premere questo tasto per immettere il valore visualizzato nella costante di memoria Ka o Kb.

## **[ Ka X**Æ**<sup>K</sup> ], [ Kb X**Æ**<sup>K</sup> ] Tasto per Richiamata di Memoria**

Premere questo tasto per visualizzare I contenuti di una costante di memoria.

Nota :

Premere [ 2ndF ] [ $\pi$ ] per visualizzare il valore di  $\pi$ , che è il raggio della circonferenza del cerchio al suo diametro. (circa di 3.141592654).

- Costanti di memorie Ka e Kb possono tenere il valore di 0
- Se premere [  $Ka^{x \to K}$ ] o [  $Kb^{x \to K}$ ] dopo di immettere un numero o fare un calcolo, il valore visualizzato è moltiplicato al valore in Ka o Kb.

### **TASTI SPECIALI**

### **[ ( ], [ ) ] Tasti di Parentesi**

Premere questi tasti per sovrascrivere el ordine predefinito di operazione usando parentesi. Si può usare fino a 6 livelli di parentesi in un singolo calcolo.

### **[ EXP ] Tasto Esponenziale**

Per immettere il numero in notazione scientifica, immettere I numeri per la mantissa in primo luogo, premere [ EXP ], e poi immettere I numeri per il esponente.

## **[ 2ndF ] [** π **] Tasto**

### **[ 2ndF ] [ X**↔**Y ] Tasto per Scambio del Registratore**

Premere [ 2ndF ] [ X↔Y ] per scambiare il valore visualizzato (registratore-X) con I contenuti del registratore funzionante (registratore-Y).

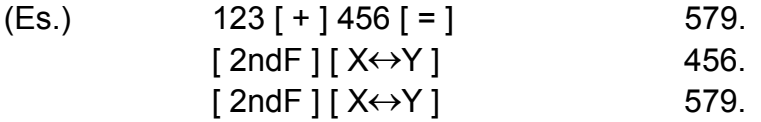

#### **[ 2ndF ] [ FIX ] Tasto per Impostazione del Punto Decimale**

Usare per impostare il numero di cifre visualizzate dopo del punto decimale nei risultati finali o intermedi. La calcolatrice continua usando

suo intervallo completo per calcoli interni e solo arrotonda il numero nella visualizzazione.

- [ 2ndF ] [ FIX ] [ 0 ]~[ 6 ] –– Imposta il numero di cifre da essere visualizzate alla destra del punto decimale.
- [ 2ndF ] [ FIX ] [ 7 ], [ 8 ], [ 9 ],  $[\cdot]$  Seleziona il formato della virgola mobile.

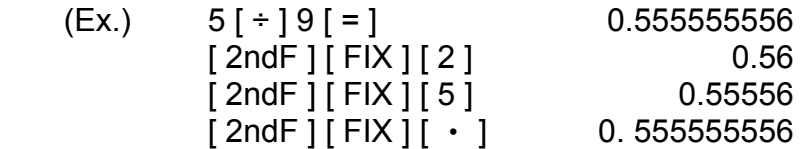

Nota : [ 2ndF ] [ FIX ] non è attivo immediatamente dopo e durante immissione di numero.

## **[ SCI ] Tasto Scientifico**

Converte il numero visualizzato in una potenza di dieci e viceversa .

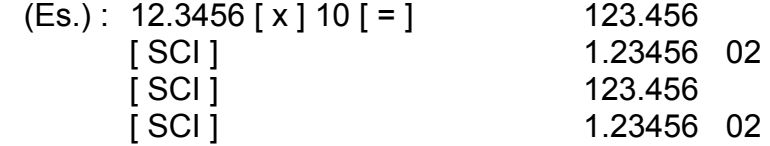

### **[ DRG ] Tasto per conversione dell'unità del Angolo**

Premere questo tasto per cambiare l'unità del angolo come DEG (Gradi), RAD (Radianti), o GRAD (Gradian).

## **TASTO PER CONVERSIONE DELL'UNITÀ**

Questa calcolatrice tiene 13 tasti di conversione di unità come di seguito. Ogni tasto tiene due caratteristiche di conversione. Per esempio, premere [ A→B ] prima di [ in 
ine acmology può convertire un numero da pollici a centimetri ; Premere [2ndF] [A ← B] prima di [ in↔cm] può convertire un numero da centimetri a pollici.

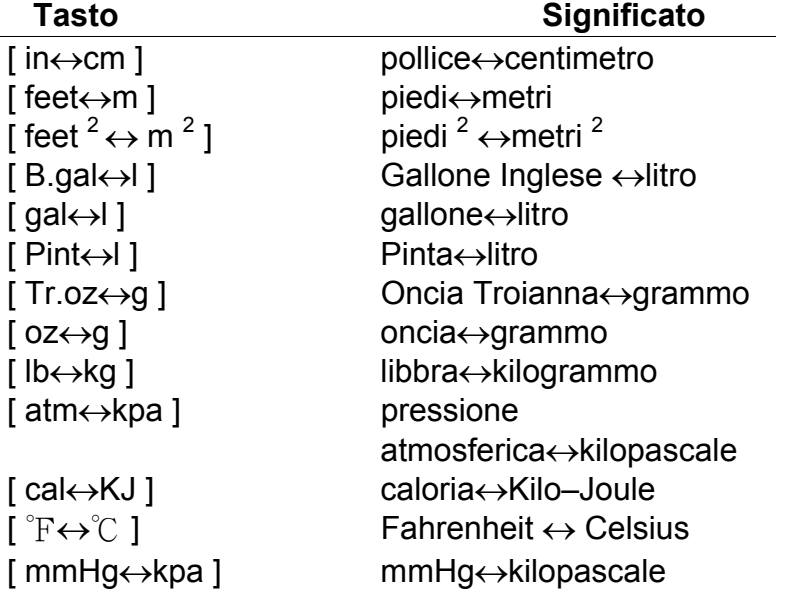

### **TASTI DI FUNZIONI**

Per cambiare da notazione sessagesimale (base 60) (grado, minuto, secondo) alla notazione decimale (grado) premere [2ndF] [ $\circ \cdot \cdot \cdot$ }. Per cambiare da notazione decimale alla notazione sessagesimale, immettere il numero in forma decimale e poi premere [2ndF] [ $\rightarrow \circ \circ \circ$ ].

### **[ 2ndF ] [ ], [ 2ndF ] [ ] Tasti di Conversione per Notazione Sessagesimale/ Decimale**

## **[ sin ], [ cos ], [ tan ] Tasti Seno, Coseno, Tangente**

Calcolare le funzioni trigonometriche del valore visualizzato.

Calcolare il logaritmo comune del valore visualizzato. Per calcolare il antilogaritmo del valore visualizzato, premere  $[2ndF][10<sup>x</sup>]$ .

## **[ 2ndF ] [ sin –1 ], [ 2ndF ] [ cos–1 ], [ 2ndF ] [ tan–1 ] Tasti Seno Inverso, Coseno Inverso, Tangente Inverso**

Calcolare le funzioni trigonometriche inversi del valore visualizzato.

Per calcolare il logaritmo neutro del valore visualizzato, premere [ ln ]. Per calcolare il antilogaritmo naturale del valore visualizzato, premere  $[2ndF] [e<sup>x</sup>]$ .

## **[ 2ndF ] [ HYP ] [ sin ], [ 2ndF ] [ HYP ] [ cos ], [ 2ndF ] [ HYP ] [ tan ] Tasti Iperbolici**

Calcolare le funzioni iperboliche del valore visualizzato.

Premere  $\lceil \sqrt{\ } \rceil$  per trovare la radice quadrata del valore visualizzato. Per trovare il quadrato del valore visualizzato, premere [ x **<sup>2</sup>**].

Premere  $[2ndF][<sup>3</sup>√]$  per trovare la radice cubica del valore visualizzato.

## **[ 2ndF ] [ HYP ] [ 2ndF ] [ sin–1 ], [ 2ndF ] [ HYP ] [ 2ndF ] [ cos–1 ], [ 2ndF ] [ HYP ] [ 2ndF ] [ tan–1 ] Tasti Iperbolici Inversi**  Calcolare le funzioni Iperboliche Inverse del valore visualizzato.

## **[ log ], [ 2ndF ] [ 10 x ] Tasti di Logaritmo Comune E Antilogaritmo Comune**

## **[ ln ], [ 2ndF ] [ ex ] Tasti di Logaritmo Naturale E Antilogaritmo Naturale**

## **[** √ **], [ x 2 ] Tasti Radice Quadrata E Quadrato**

## **[ 2ndF ] [ 3** √ **] Tasto di Radice Cubica**

## **[ 2ndF ] [ 1/x ] Tasto Reciproco**

Premere [ 2ndF ] [ 1/x ] per calcolare il reciproco del valore visualizzato.

### **[ 2ndF ] [ x! ] Tasto Fattoriale**

Per trovare il fattoriale del valore visualizzato, premere [ 2ndF ] [ x! ]

## **[ x <sup>y</sup> ] Tasto di Potenza**

Premere qualunque numero [ x ],[ x **<sup>y</sup>**], qualunque numero [ y ], e [ = ] per elevare x alla potenza di y.

## **[ 2ndF ] [ <sup>y</sup> x ] Tasto di Radice**

Premere qualunque numero [ x ] [ 2ndF ] [  $\sqrt[x]{x}$  ], qualunque numero [y], e  $[ = ]$  per visualizzare la radice  $y^{\circ}$  di x.

## [ a<sup>b</sup>/<sub>C</sub> ], [ 2ndF ] [ →d/e ] Tasto di Frazione

Premendo [  $ab/c$  ] può immettere una frazione o convertire una frazione a un numero decimale. Premendo  $[2ndF]$   $[\rightarrow d/e]$  può convertire un numero misto a una frazione impropria e viceversa.

### **[ CONST ] Tasto di Costante Fisica**

Questa calcolatrice permette eseguire calcoli con 15 costanti fisiche incorporate. Basta premere il tasto [ CONST ] continuamente per mostrare I seguenti simboli e valori.

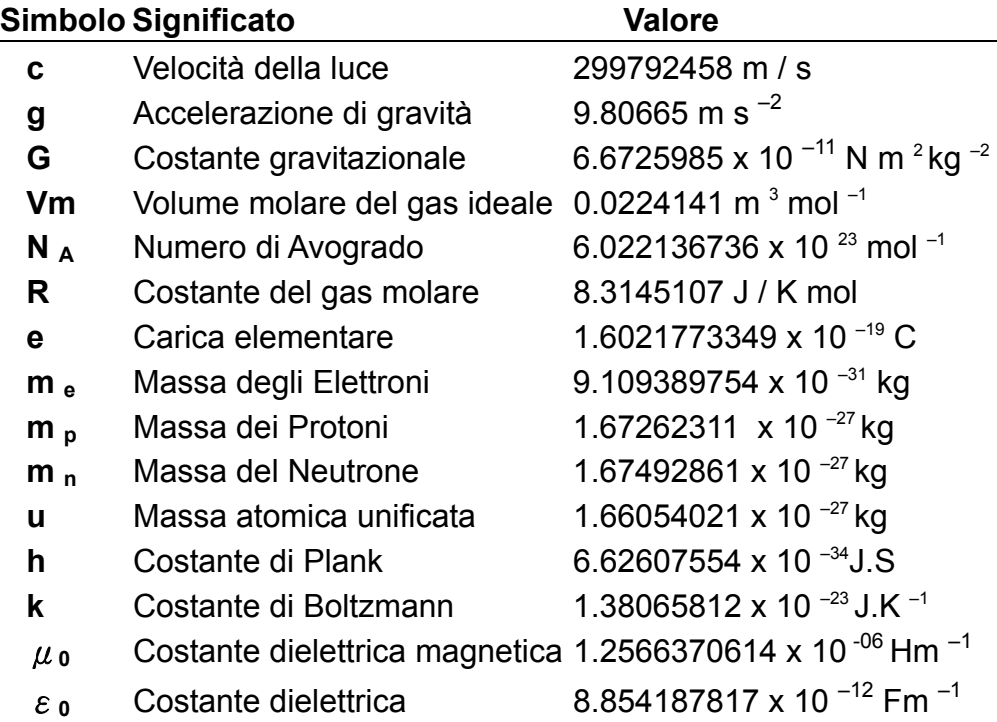

#### **TASTI DI PROGRAMMAZIONE (SOLO USARE NEL MODO PGM)**

## **[ 2ndF ] [ PGM ]**─ **Tasto per Impostazione del Modo di Programmi e Cancellazione**

Impostare la calcolatrice per memorizzare il modo di programma. PGM appare sullo schermo e I contenuti della memoria del programma precedenti sono cancellati.

Dopo di completare immissione del programma, premere [ 2ndF ] [ PGM ]. Il programma appena immesso è memorizzato nella memoria del programma. PGM scompare e la calcolatrice esce dal modo programma.

### **[ RUN ]**─**Tasto di Computazione**

Esegue il programma memorizzato.

### **[ 2ndF ] [ [X] ]**─**Tasto per Specificare Variabile**

Imposta la calcolatrice per stare in agguato per una immissione durante un programma.

#### **[ 2ndF ] [ HALT ]**─**Tasto di Interruzione Temporanea del Calcolo**

Ferma un programma temporaneamente permettendo la visualizzazione dei risultati intermedi o interrompere calcolo.

Nel modo STAT, immettere dati digitando los numeri desiderati, poi [ DATA ]. Se immettere dati scorretti senza notare lo sbaglio fino a premere [ DATA ], immettere il stesso dato scorretto e poi premere [ DEL ] per eliminare il dato scorretto.

### **TASTI PER STATISTICHE (SOLO USARE NEL MODO STAT )**

#### **[ 2ndF ] [ STAT ] Tasto per Selezione del Modo Statistico**

Imposta la calcolatrice al modo di calcolo statistico. STAT appare nella visualizzazione.

## **[ 2ndF ] [**Σ**x 2 ] Somma di Tasto per un Valore Quadrato**  Calcola la somma del valore quadrato ( $\Sigma$  x<sup>2</sup>) dei dati.

**[ 2ndF ] [ CAD ] Tasto per Cancellare Registratore Statistico**  Cancella registratori di calcolo statistico.

## **[ DATA ], [ DEL ] Tasti per Immissione ed Eliminazione dei Dati**

## **[ x ] Tasto per Media Aritmetica**

Calcolare la media aritmetica  $(\overline{x})$  del dato.

## **[ 2ndF ] [**σ**] Tasto per Deviazione Standard della Popolazione**

Calcola la deviazione standard di popolazione dei dati.

#### **[ S ] Tasto per Deviazione Standard del Campione**

Calcola la deviazione standard di campione dei dati.

## **[ 2ndF ] [** Σ**x ] Somma del Tasto di Valore**

Calcola la somma del valore (Σx ) dei dati.

#### **[ n ] Tasto per Numero di Dati**

Visualizza il numero di immissione dei dati (n).

## **Schermo**

Indicatori mostrati sullo schermo per indicarle lo stato attuale della calcolatrice.

- Virgola mobile visualizza fino a 10 cifre.
- La sezione di mantissa visualizza fino a 8 cifre. La sezione dell'esponente visualizza fino a ±99.

- 1) Funzioni che richiedono immissione dei valori prima di premere il tasto di funzione, per esempio, cos, sin, tan, cos  $^{-1}$ , sin  $^{-1}$ , tan  $^{-1}$ , log, ln, x<sup>2</sup>, 1/x,  $\sqrt{$ ,  $\pi$ ,  $\sqrt[3]{}$ , x!, %,  $\rightarrow$  o, m, o, m  $\rightarrow$  e conversione di 13 unità.
- 2) Operazione in parentesi.
- 3) Funzioni che richiedono la pressione sul tasto di funzione prima dell'immissione, per esempio, tasto [ EXP ] .
- 4) Frazioni
- 5)  $+/-$

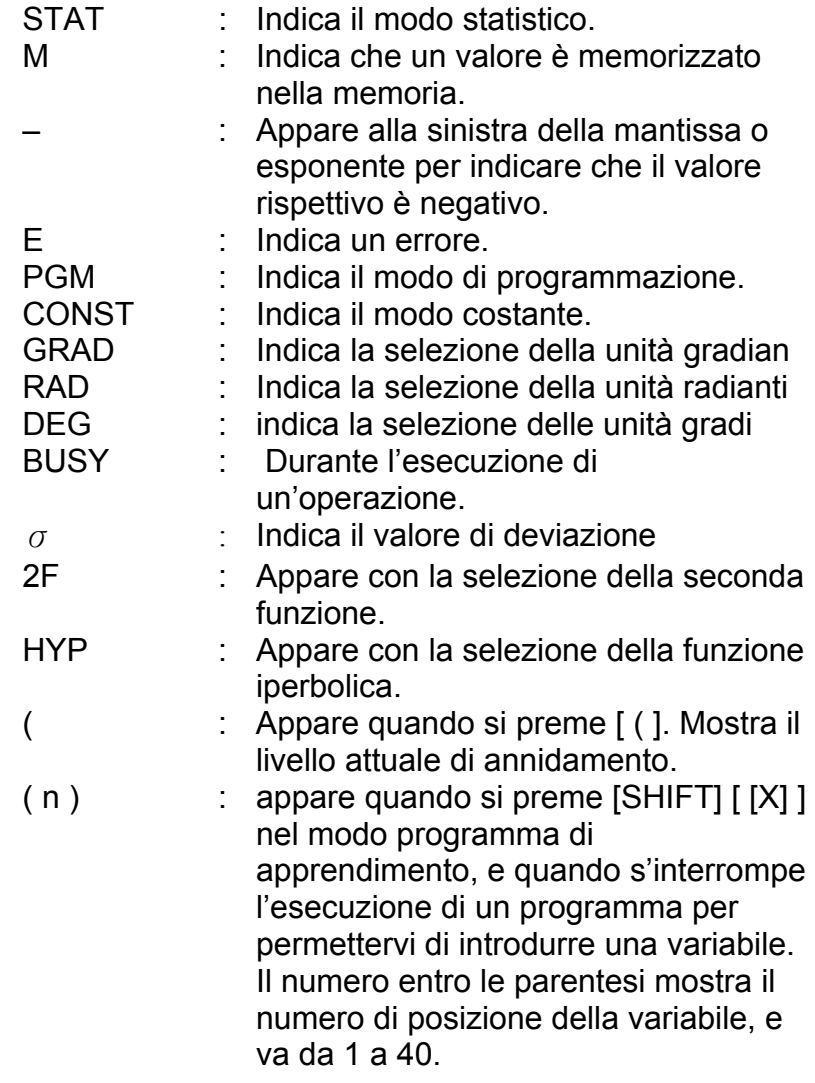

## **ORDINE DI OPERAZIONI**

Ogni calcolo è eseguito nella seguente ordine di priorità:

- 6)  $\sqrt[y]{x}$ ,  $x^y$
- 7) x , ÷
- $8) + (-$

## **ACCURATEZZA E CAPACITÀ**

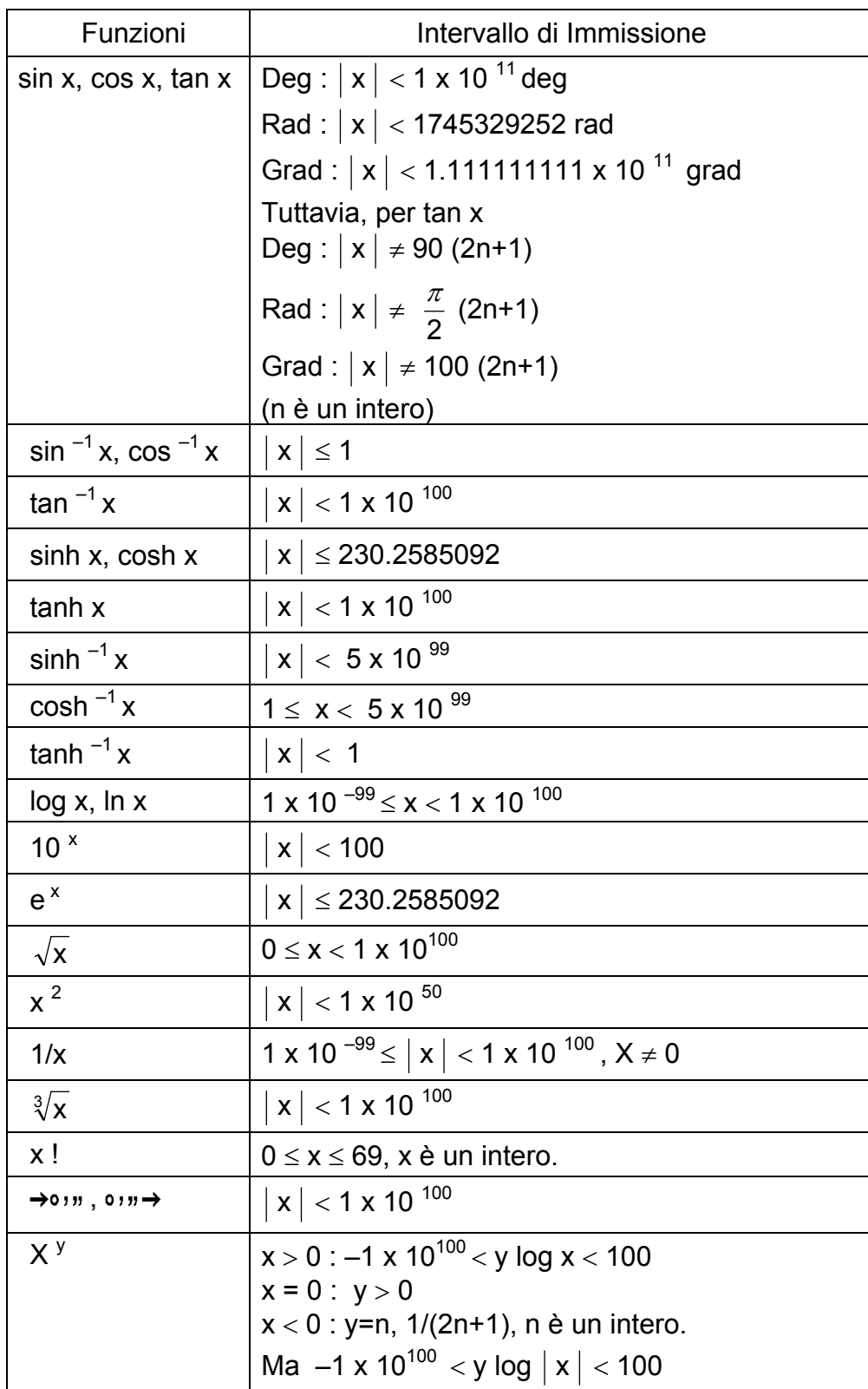

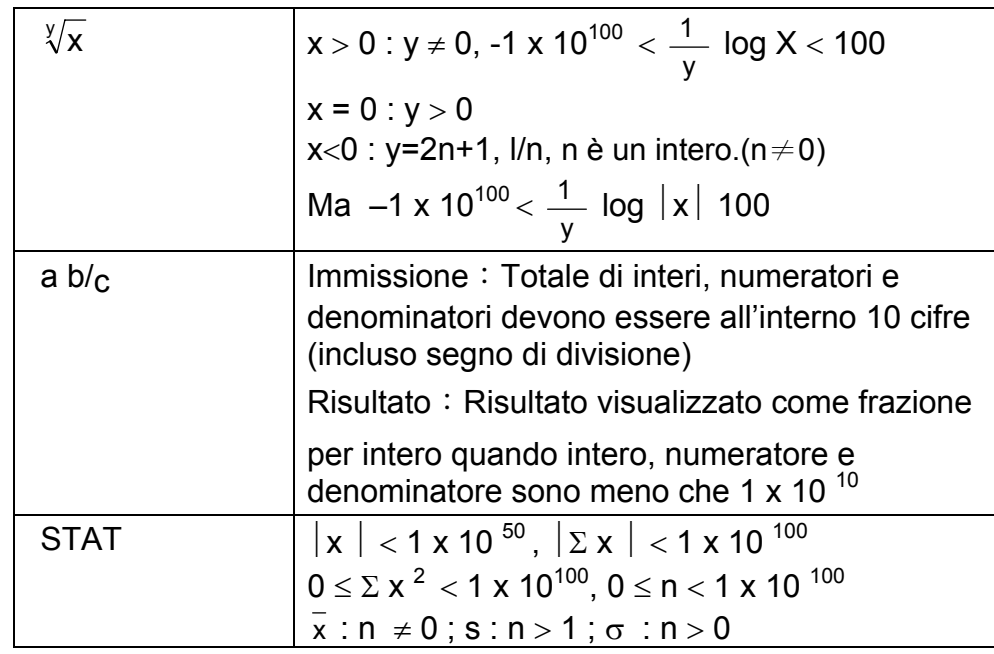

## **OVERFLOW / CONDIZIONI DI ERRORE**

Si indica un simbolo " E " sullo schermo quando occorre qualunque delle seguenti condizioni ed ulteriori calcoli si diventanno impossibile. Basta premere [ ON/C ] per liberare il overflow o indicatore di errore ed il calcolo successivo potrà essere eseguito.

- Un risultato intermedio o di calcolo finale eccede 1 x 10  $^{100}$  (incluso calcoli di memoria).
- Si è provato a dividere per 0.
- Il numero di livelli di memorizzazione di bassa priorità eccede 6 in un calcolo in parentesi o parentesi di annidamento eccede 7 in un livello. (Anche se il numero di livelli è all'interno di 6, un errore potrebbe occorrere se usare memorie Ka o Kb, o memorie di programma.)
- Cercare di usare [2ndF] [Ka<sup>x→K</sup>] o [2ndF] [Kb<sup>x→K</sup>] mentre memorie Ka e Kb sono usate per memorizzazione di calcolo di bassa priorità.
- Si può fare un calcolo fuori dell'intervallo per calcoli funzionali e statistici.
- Cercare di memorizzare più di 40 passi in un programma.

Per cancellare il calcolo dopo di una condizione overflow, premere [ ON/C ].

## **ALIMENTAZIONE**

Per accendere la calcolatrice, premere [ ON/C ] ; Per spegnere la calcolatrice, premere [ OFF ]. Questa calcolatrice si spegne automaticamente se non utilizzata per circa 9 minuti. Si può riattivare con il tasto [ ON/C ] mantenendo visualizzazione, memoria e impostazioni.

-It 11-

La calcolatrice è alimentata da due batterie alcaline G13(LR44). Quando lo schermo si diventa opaco, sostituire le batterie. Fare attenzione ad evitare di provocarsi lesioni durante la sostituzione delle batterie.

- 1. Svitare le viti nella parte posteriore della calcolatrice.
- 2. Inserire un cacciavite piatto nello slot tra la parte superiore ed inferiore poi fare leva con il cacciavite per separare le due parti.
- 3. Rimuovere le due batterie smaltirle in modo appropriato. Non lasciare che i bambini giochino con le batterie.
- 4. Pulire le batterie nuove con un panno sciutto per avere un contatto buono.
- 5. Inserire le due nuove batterie con lati piatti (terminali positivi) verso l'alto.
- 6. Allineare la parte superiore ed inferiore e chiuderle fino a che non scattano.
- 7. Stringere le viti.

## **CALCOLI NORMALI**

## **Calcoli di Base**

## **(Incluso Calcoli con Parentesi)**

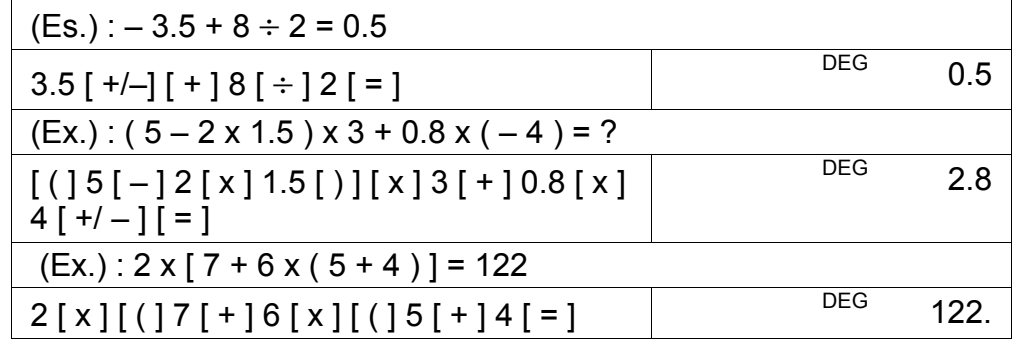

(Nota) : Non è necessario premere il tasto [ ) ] prima del tasto [ = ].

## **Calcoli con Costanti**

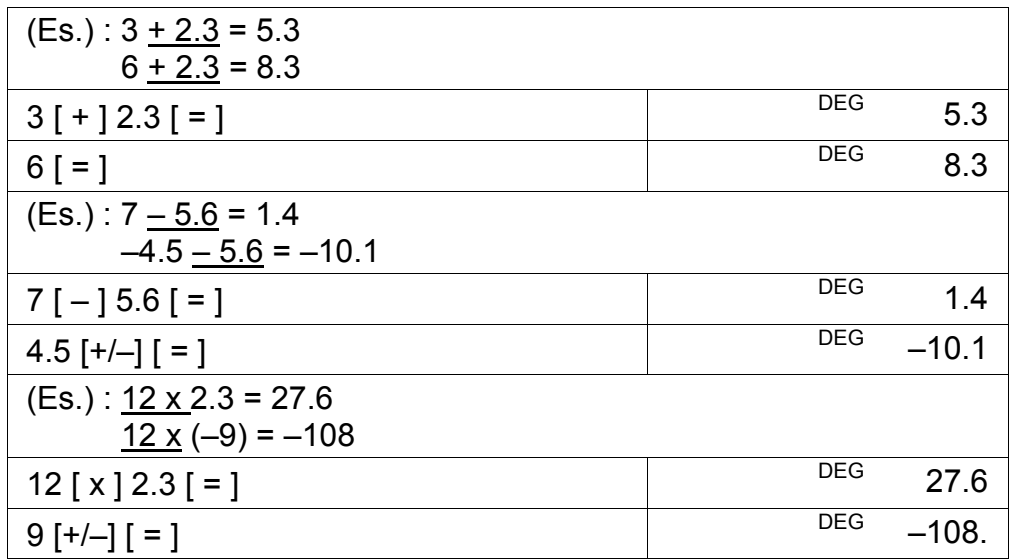

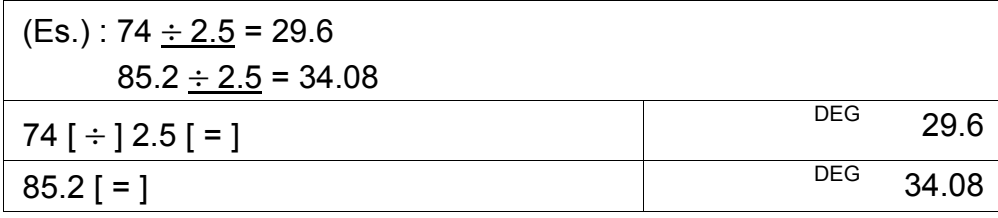

## **Calcoli con la Memoria**

- Non impostare modo di funzione al " STAT " durante esecuzione del calcolo con memoria.
- Un numero nuovo immesso nella memoria con  $[X \rightarrow M]$  sostituisce qualsiasi numero memorizzato di prima.
- Per cancellare I contenuti di memoria, premere  $[0]$   $[X\rightarrow M]$  o  $[ON/C] [ X \rightarrow M ]$  in ordine.
- M appare quando un numero non uguale a " 0 " è memorizzato nella memoria.
- Quando si preme  $[X\rightarrow M]$  dopo di premere  $[MR]$ , il numero visualizzato è cambiato come i contenuti della memoria.

• Premendo [ 2ndF ]  $[\rightarrow d/e]$ , il valore visualizzato sarà convertito alla frazione impropria.

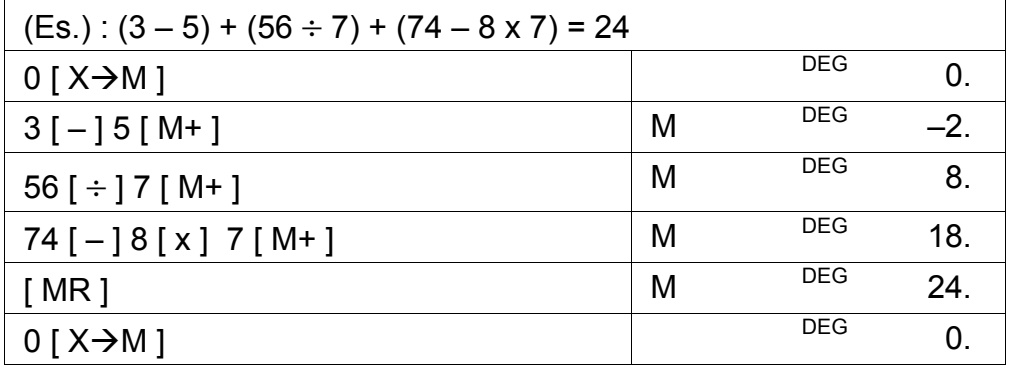

## **CALCOLI DI FUNZIONE**

## **Conversione Sessagesimale** ↔ **Decimale**

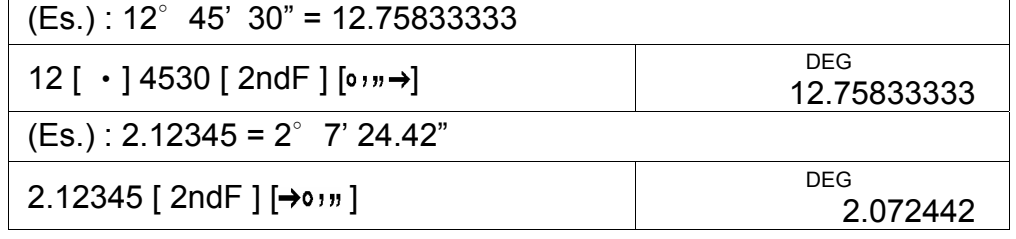

Prima di eseguire il seguente calcolo, verificare se sua calcolatrice è fissata al formato de visualizzazione decimale 2.

## **Calcolo di Frazione**

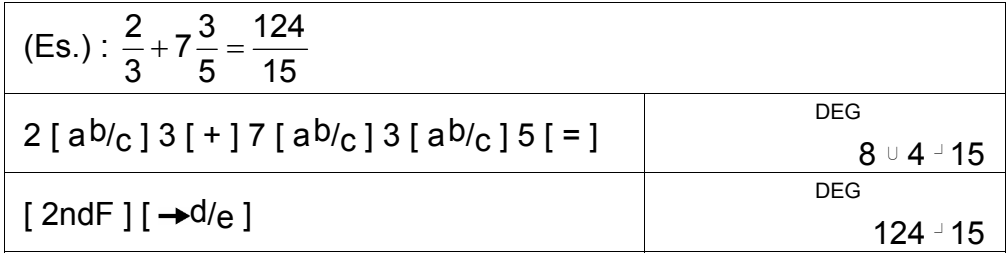

• Quando si preme il tasto [ $ab/c$ ] dopo del tasto [ $=$ ] o una frazione eseguita con una decimale, la risposta è visualizzata come una decimale.

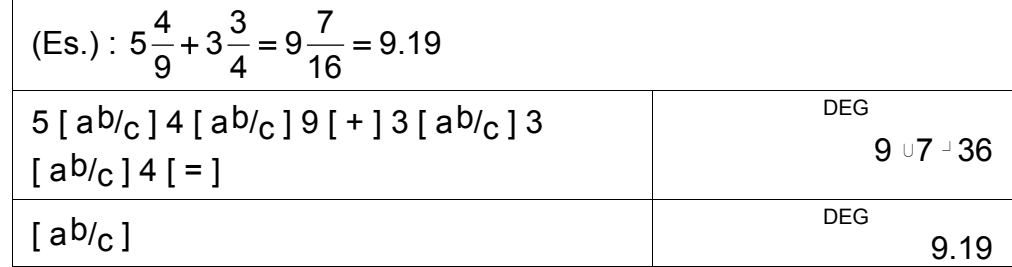

## **Funzioni Trigonometriche / Tri. Inverse**

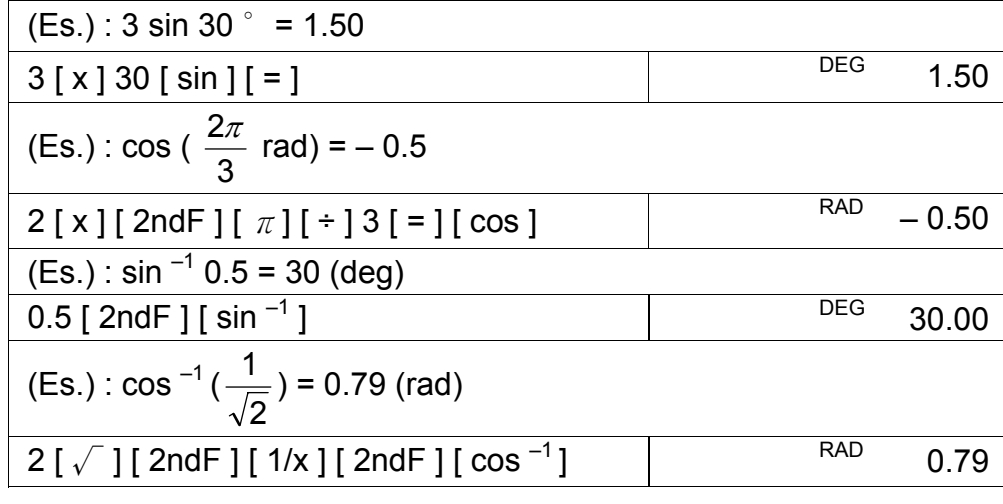

## **Funzioni Iperboliche e Iperb. Inverse**

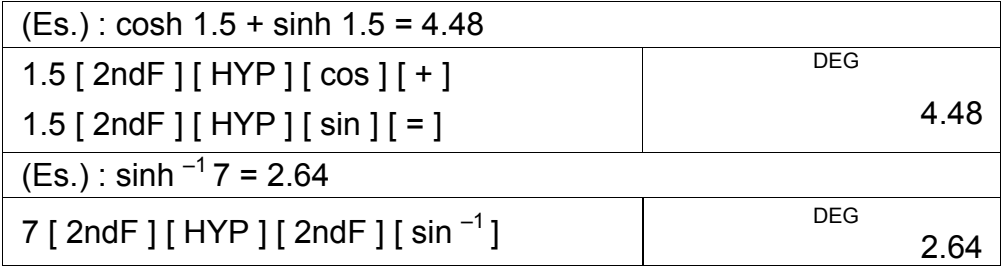

## **Logaritmi Comuni e Naturali / Esponenziazioni**

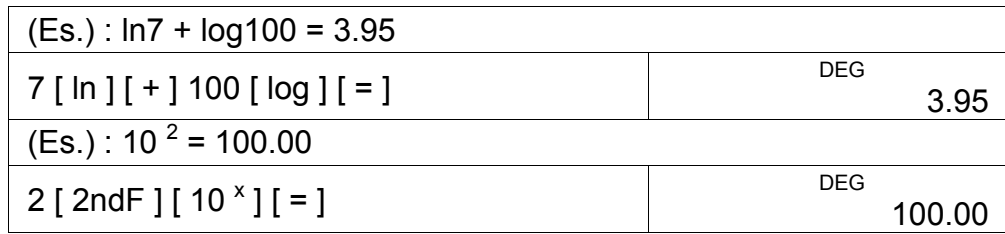
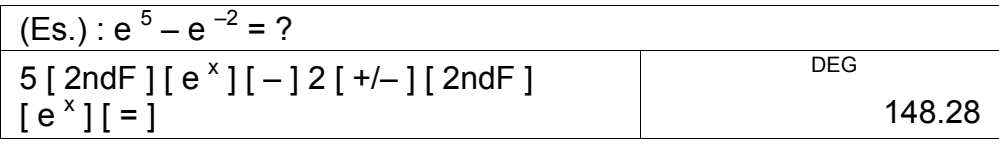

# **Potenza, Radice, Reciproco, Fattoriali**

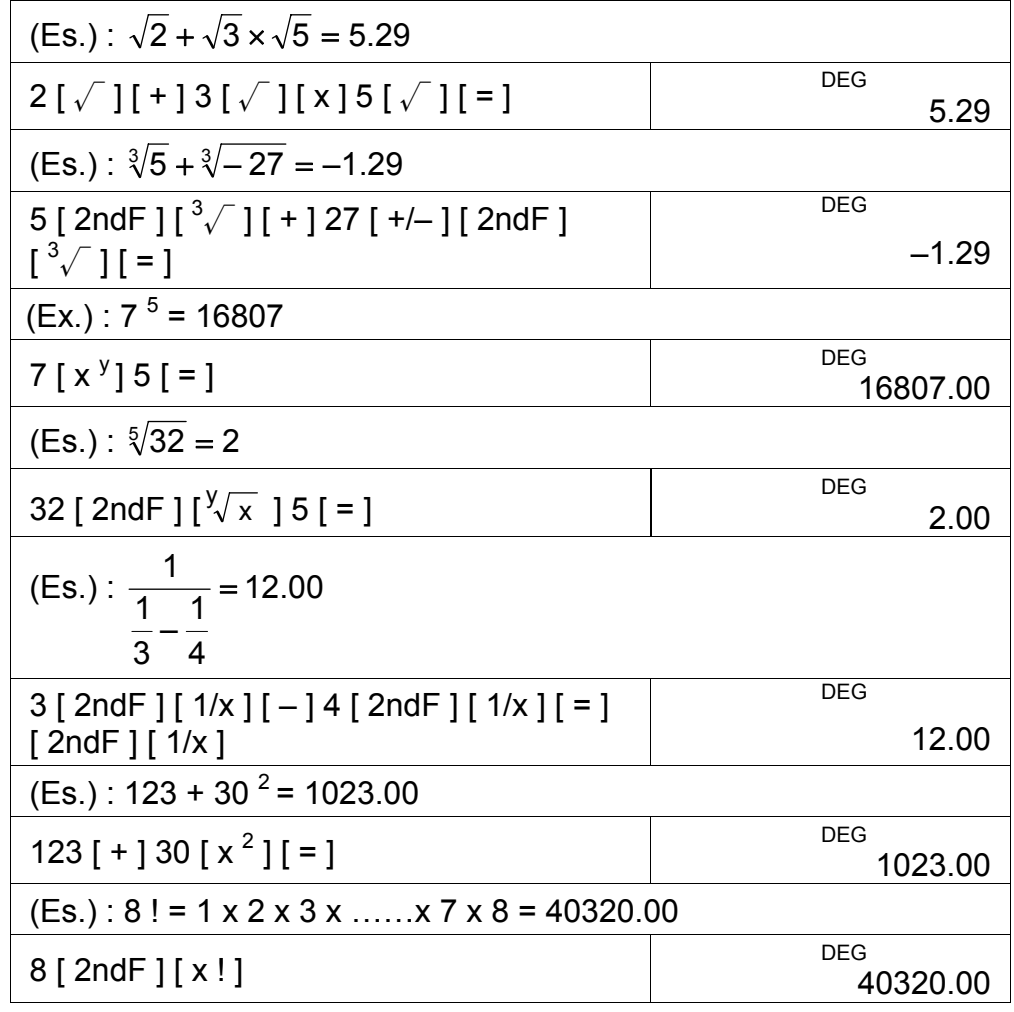

**Conversione degli Unità** 

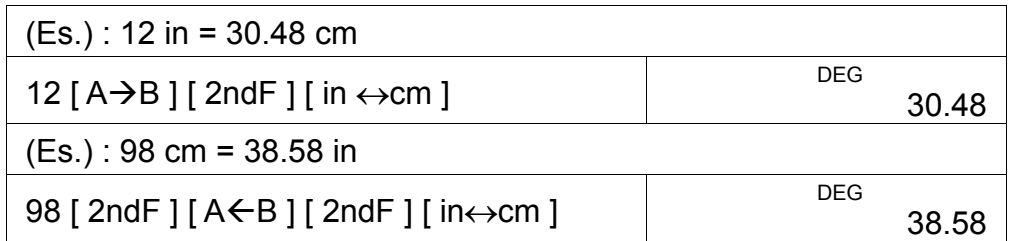

Nota : Tutte le procedure operative per il tasto di conversione degli unità, [ feet ↔ m ], [ feet <sup>2</sup>↔ m <sup>2</sup> ], [ B.gal ↔ I ],  $[$  gal  $\leftrightarrow$  l  $]$  [ Pint $\leftrightarrow$  l ], [ Tr.oz  $\leftrightarrow$  g ], [ oz  $\leftrightarrow$  g ], [ lb  $\leftrightarrow$  kg ],  $[$  atm  $\leftrightarrow$  kpa ],  $[$  cal  $\leftrightarrow$  KJ ],  $[$   $\overset{\circ}{F}$   $\leftrightarrow$   $\overset{\circ}{C}$   $]$  e  $[$  mmHg  $\leftrightarrow$  kpa  $]$ sono lo stesso come indicate nello esempio di sopra.

# **Costanti Fisiche**

 $(Es.)$ : 5 x G = 3.34 x 10<sup>-10</sup>

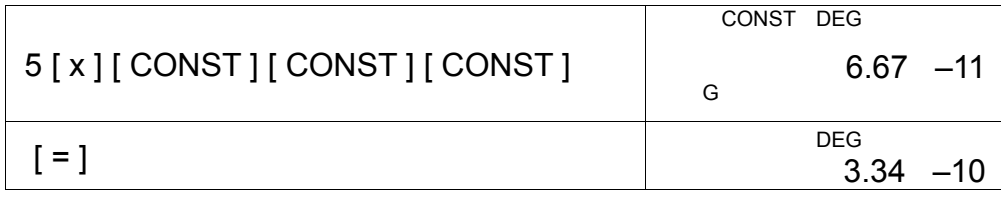

# **DEVIAZIONI STANDARD**

- Premere [ 2ndF ] [ STAT ] per impostare la calcolatrice al modo di calcolo statistico.
- Premere [ 2ndF ] [ CAD ] per cancellare la memoria statistica prima di iniziare un calcolo nuovo.
- Al invece di immettere direttamente ogni dato, quando spesso alcune voci del dato tengono lo stesso valore, si può immettere il valore ed il numero di casi.

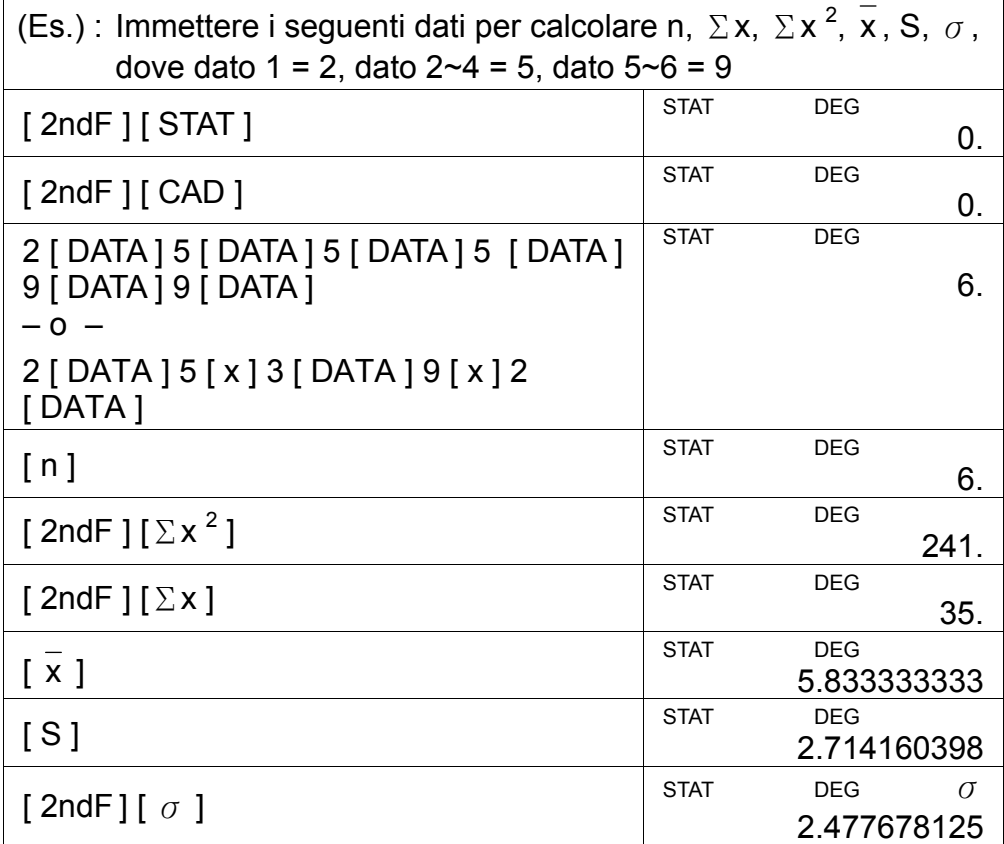

Nota:

La deviazione standard del campione S è definito come :

$$
\sqrt{\frac{\sum x^2 - \frac{(\sum x)^2}{n}}{n-1}}
$$

La deviazione standard della popolazione  $\sigma$  è definita come :

$$
\sqrt{\frac{\sum x^2 - \frac{(\sum x)^2}{n}}{n}}
$$

La media aritmetica x è definita come : n ∑ x

• Per annullare la immissione scorretta, premere [ DEL ].

# **PROGRAMMAZIONE**

Con sua calcolatrice programmabile scientifica, calcoli complessi ripetuti non sono più faccende consumatori di tempo. Basta dire alla calcolatrice che cosa si vuole fare di modo che la calcolatrice possa capire (in altre parole, programmi la calcolatrice).

Sua calcolatrice impara procedure matematiche o programmi nel modo programa (PGM). Per impostare il modo programma, premere [ 2ndF ] [ PGM ]. PGM appare sulla visualizzazione.

Sua calcolatrice può memorizzare una procedura con fino a 40 passi. Questi "passi"possono essere passi (come funzioni matematiche) o caratteri (come numeri). Ogni funzione conta come un passo. Può ricordarsi la procedura anche dopo di spegnere la calcolatrice. Si può avere più di una variabile nel suo calcolo.

Ora immette sua procedura di calcolo una volta ─eccetto─premere [2ndF] [ [X] ] prima di immettere il dato di variabile. Si ottenerà sua prima risposta durante il modo PGM.

Nota : Se premere [ 2ndF ] [ [X] ] poi [‧] o un numero, e poi  $[EXP], [ +/-], [ )]$  o  $[CE]$ , entrambi numero e la prima funzione seguita del numero sono trattati come una variabile ioro non sono scritti nel programma come passi.

Ricorda, si può immettere un massimo di 40 passi. Se provare a immettere il passo 41°, la calcolatrice mostra E. Premere [ON/C] per cancellare il errore.

Per fermare la memorizzazione di un programma, premere [ 2ndF ] [ PGM ] nuovamente. PGM scompare e la calcolatrice esce dal modo programma. Premere [ RUN ] per iniziare la ripetizione della stessa procedura matematica con variabili diverse.

Quando si preme [ RUN ], si può iniziare l'immissione di diverse variabili. Basta immettere ogni variabile nell'ordine che appaiono nella formula e premere [ RUN ] dopo di ogni variabile. Le risposte appaiono sulla visualizzazione.

Programmi memorizzati sono eliminati automaticamente quando si preme [ 2ndF ] [ PGM ]. Così, a meno che si voglia immettere un programma nuovo, non selezioni il modo programma.

Si può anche programmare sua calcolatrice per dare valori provvisori nella sua formula. Mentre programmando il calcolo (in modo PGM), premere [ = ] quando raggiungere il punto dove si visualizza il valore provvisorio. Poi premere [ 2ndF ] [ HALT ] e continuare immettendo sua formula nel modo solito.

Quando si esegue il programma, premere [ RUN ] dopo della calcolatrice per visualizzare un valore provvisorio e riprendere il programma. Si può usare lo stesso metodo per programmare sua calcolatrice ed eseguire due o più formule. Uno dopo d'altro.

-It 17-

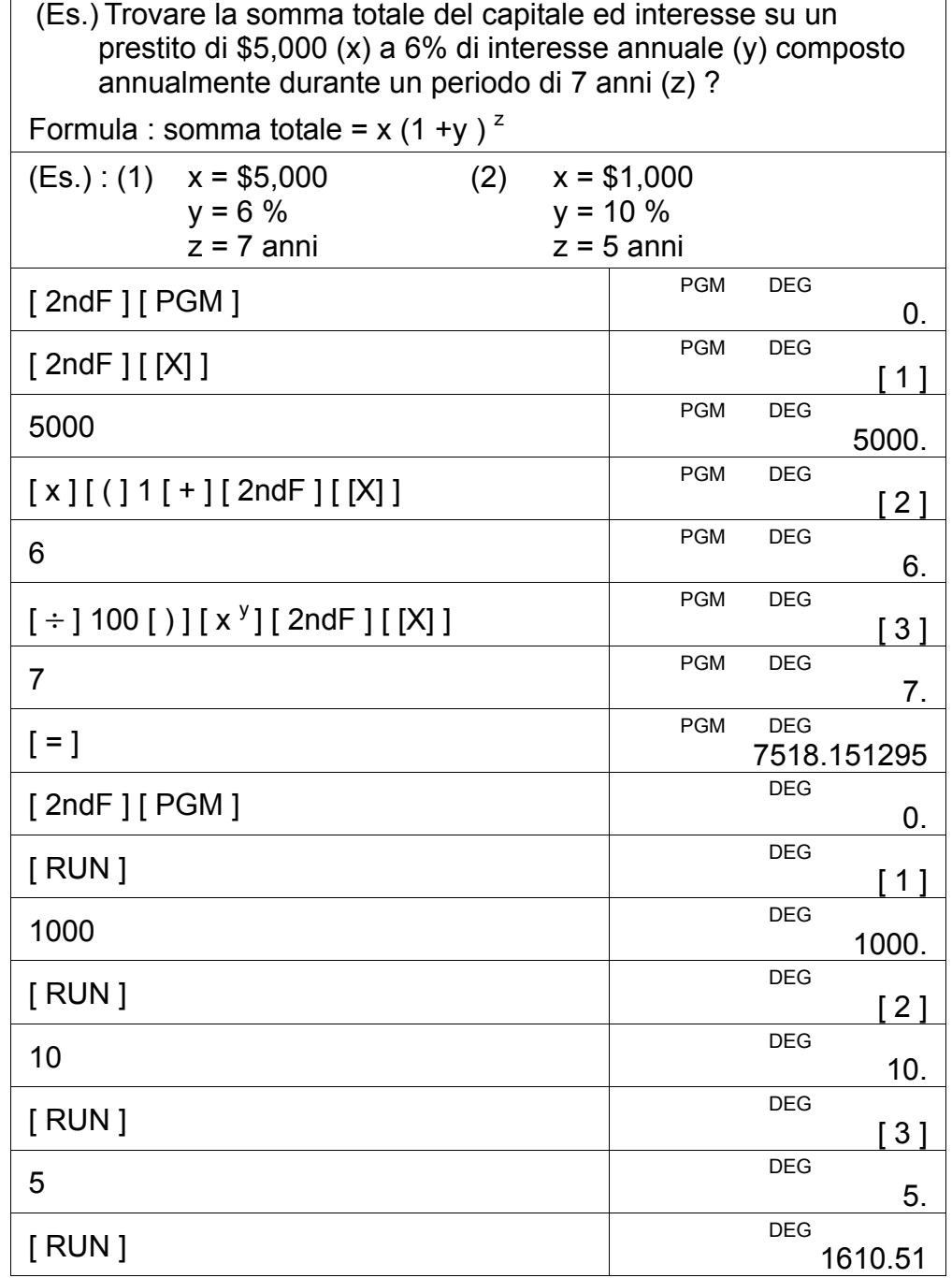

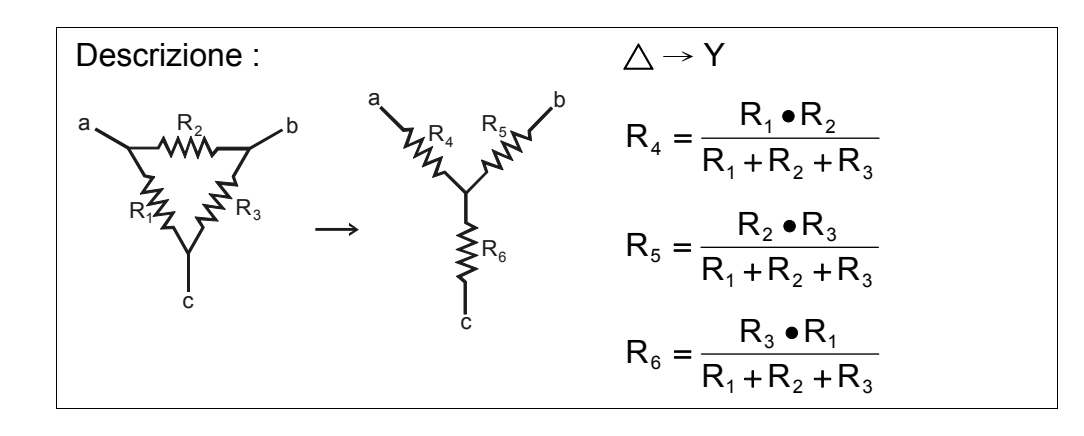

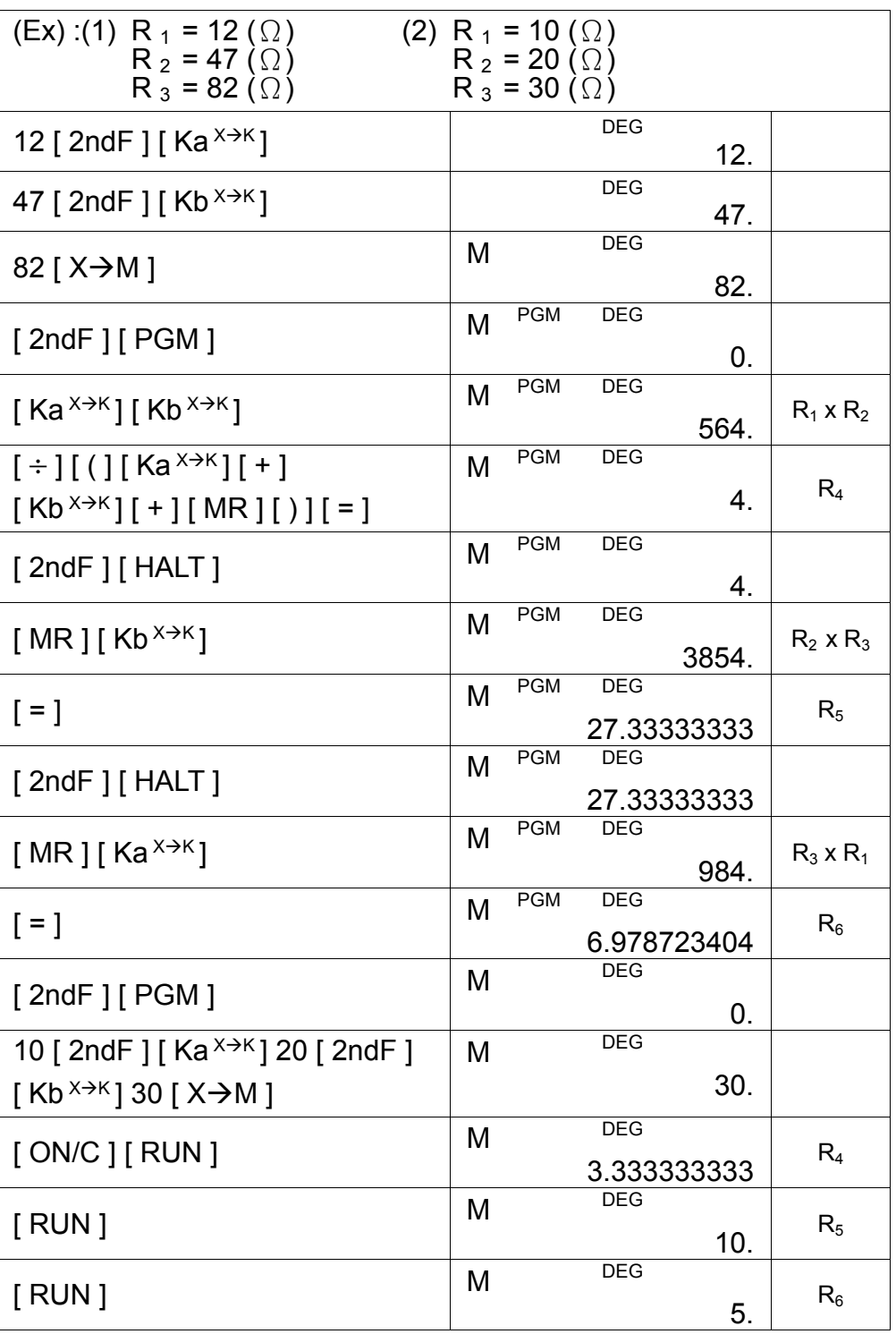

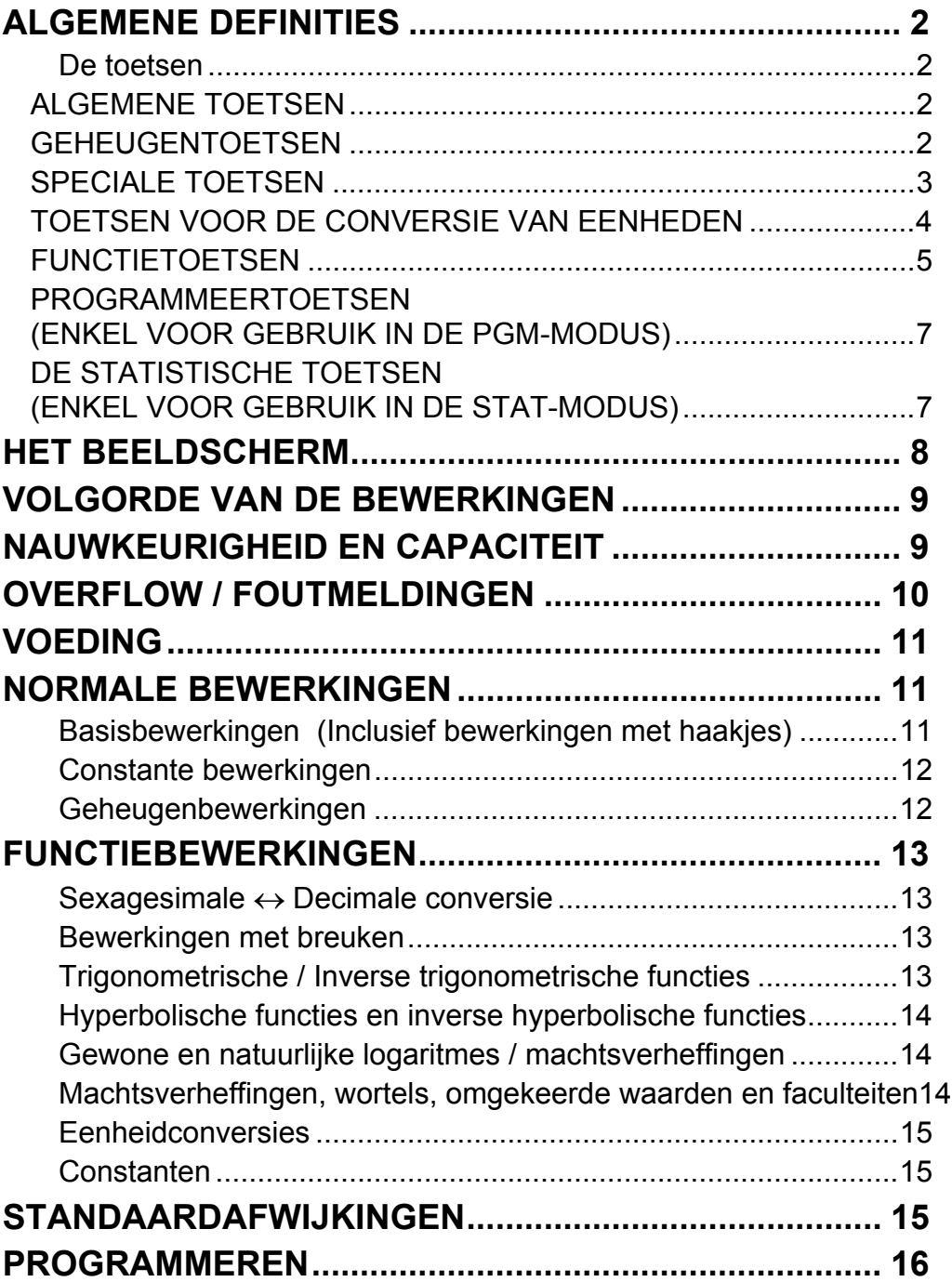

# Inhoud

# **ALGEMENE DEFINITIES**

#### **De toetsen**

Om de rekenmachine zo compact mogelijk te maken, hebben sommige toetsen meer dan één functie. U kunt de functie van een toets veranderen door eerst op een andere toets te drukken, of door de rekenmachine in een bepaalde modus in te stellen.

De volgende pagina's geven u een gedetailleerde beschrijving over het gebruik en de functie van elke toets.

#### **De tweede functie selectietoets: [ 2ndF ]**

Sommige toetsen hebben een tweede functie. De namen van de tweede functies staan boven de respectievelijke toetsen. Om de tweede functie uit te voeren, drukt u op [ 2ndF ] en het scherm zal "2F" weergeven. Druk hierna op de toets met de gewenste tweede functie.

#### **ALGEMENE TOETSEN**

#### **Toetsen voor het invoeren van gegevens: [ 0 ] ~[ 9 ] [**‧**]**

Druk de toetsen in hun logische volgorde in om de getallen in te voeren.

#### **Toetsen voor de basisbewerkingen: [ + ] [ – ] [ x ] [ ÷ ] [ = ]**

Druk de toetsen in hun logische volgorde in om optellingen, aftrekkingen, vermenigvuldigingen en delingen uit te voeren en antwoorden weer te geven.

#### **Toets voor het aanzetten en wissen: [ ON/C ]**

Druk op [ ON/C ] om de rekenmachine aan te zetten en om alles met uitzondering van het geheugen, het constante geheugen (Ka, Kb) en het programmageheugen, te wissen.

#### **Toets voor het wissen van invoer: [ CE ]**

Druk op [ CE ] om onjuiste invoer te wissen.

#### **Toets voor het naar rechts schuiven: [00→0]**

Druk op deze toets om het minst significante cijfer van de weergegeven waarde te wissen.

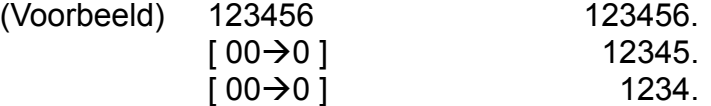

#### **Toets voor het veranderen van het teken: [ +/– ]**

Druk op [**+/**−] om het weergegeven getal negatief of positief te maken.

#### **GEHEUGENTOETSEN**

#### **De toets voor het opvragen van het geheugen: [ MR ]**

Druk op [ MR ] om de inhoud van het geheugen weer te geven.

#### **Toets voor het opslaan in het geheugen: [ X→M ]**

Druk op  $[X\rightarrow M]$  om de weergegeven waarde in het geheugen op te slaan. De vorige waarde die zich het geheugen bevond, wordt automatisch gewist.

#### **Toetsen voor het opslaan in het constante geheugen Ka en Kb:**   $[2ndF] [Ka^{x \to K}], [2ndF] [Kb^{x \to K}]$

#### **Toets voor het optellen met geheugeninhoud: [ M+ ]**

Druk op [ M+ ] om de som van de berekening te maken en om het resultaat op te tellen met de waarde die in het geheugen opgeslagen is.

Druk op deze toetsen om de weergegeven waarde in het constante geheugen Ka of Kb op te slaan.

#### **Toetsen voor opvragen het geheugen: [Ka**<sup> $X \rightarrow K$ </sup>], [Kb<sup> $X \rightarrow K$ </sup>]

Druk op deze toetsen om de inhoud van het constante geheugen Ka of Kb weer te geven.

Opmerkingen:

Druk op [ 2ndF ] [ $\pi$ ] om de waarde van  $\pi$  weer te geven;  $\pi$  is de verhouding van de cirkelomtrek van een cirkel en zijn diameter (ongeveer 3.141592654).

- De constante geheugens Ka en Kb kunnen een waarde van 0 opslaan.
- Indien u na het invoeren van een getal of na het uitvoeren van een bewerking op  $[Ka^{X\to K}]$  of [Kb<sup>X $\to$ K</sup>] drukt, zal de weergegeven waarde vermenigvuldigd worden met de inhoud van Ka of Kb.

#### **SPECIALE TOETSEN**

#### **De haakjestoetsen: [ ( ] en [ ) ]**

Gebruik de haakjestoetsen om de standaard bewerkingsvolgorde te veranderen en de uitdrukking tussen haakjes voorrang te geven op alle andere bewerkingen. U kunt maximaal 6 niveaus van haakjes in één enkele bewerking gebruiken.

#### **De exponenttoets: [ EXP ]**

Om een getal in de wetenschappelijke notatie weer te geven, voert u eerst de waarde van de mantisse in, drukt u vervolgens op [ EXP ], en voert u tenslotte de waarde van de exponent in.

#### **De toets voor de weergave van** π**: [ 2ndF ] [** π **]**

#### **De toets voor het verwisselen van de registers: [ 2ndF ] [ X**↔**Y ]**

Druk op [ 2ndF ] [ X↔Y ] om de weergegeven waarde (X−register) met de inhoud van het actief register (Y−register) te verwisselen.

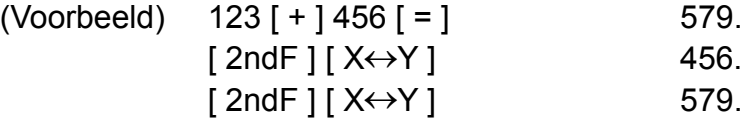

-D4-

#### **De toets voor het instellen van het decimaalteken: [ 2ndF ] [ FIX ]**

Gebruik deze toets voor het instellen van het aantal cijfers die weergegeven worden na het decimaalteken in eind- of tussenresultaten. De rekenmachine zal intern nog steeds het volledige getal gebruiken en rond slechts de getallen af voor de weergave.

- [ 2ndF ] [ FIX ] [ 0 ]~[ 6 ] Selecteert hoeveel cijfers er maximaal aan de rechterkant van het decimaalteken weergegeven worden.
- $[2ndF] [ FIX] [ 7], [ 8], [ 9], [ · ]$  Selecteert het drijvende komma formaat.

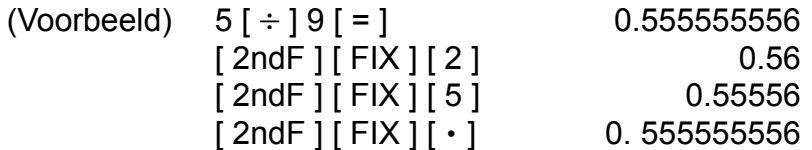

Opmerking : Tijdens en onmiddellijk na het invoeren van numerieke gegevens, is [ 2ndF ] [ FIX ] inactief.

#### **De wetenschappelijke toets: [ SCI ]**

Converteert het weergegeven getal in een macht van tien, en omgekeerd.

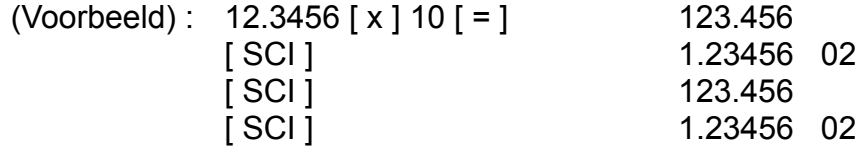

#### **De toets voor hoekconversie: [ DRG ]**

Druk op deze toets om de hoekmodus te veranderen naar DEG (graden), RAD (radialen), of GRAD (gradient).

#### **TOETSEN VOOR DE CONVERSIE VAN EENHEDEN**

Deze rekenmachine heeft 13 toetsen voor de conversie van eenheden. Iedere toets heeft twee conversiefuncties. Bijvoorbeeld, door op [ $A \rightarrow B$ ] te drukken en vervolgens op [in $\leftrightarrow$ cm] converteert u een getal van inches (duim) naar centimeters; door op  $[2ndF][A \leftarrow B]$  te drukken en vervolgens op [ in↔cm] converteert u een getal van centimeters naar inches (duim).

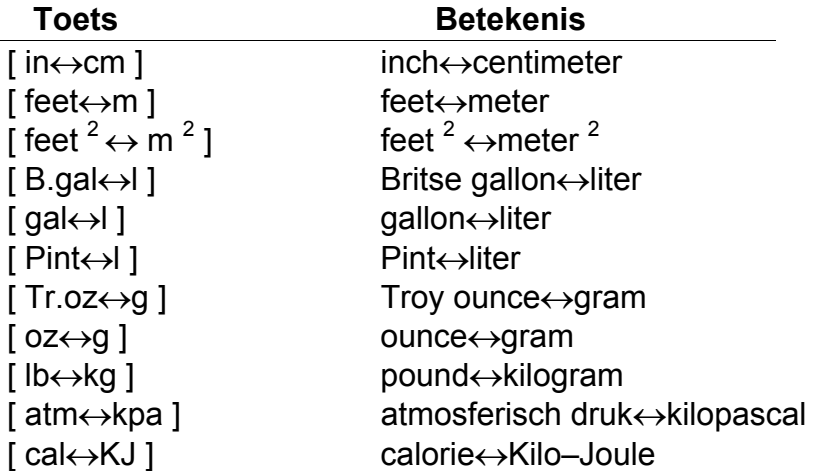

 $[\,{}^{\circ}F \leftrightarrow {}^{\circ}C$  ] Fahrenheit  $\leftrightarrow$  Celsius [ mmHg↔kpa ] mmHg↔kilopascal

#### **De sexagesimale notatie / decimale notatie conversietoetsen:**   $[2ndF]$   $[0, n \rightarrow ]$  en  $[2ndF]$   $[\rightarrow 0, n]$

Om de sexagesimale (zestigdelig) notatie (graden, minuten, seconden) te converteren naar de decimale notatie (graden) drukt u op [ 2ndF ]  $\lceil$   $\cdot$   $\cdot$   $\cdot$   $\rightarrow$  ]. Om de decimale notatie te veranderen naar de sexagesimale notatie, voert u het getal in zijn decimale vorm in en drukt u op [ 2ndF ]  $\left[ \rightarrow \circ$ , , ,  $\right]$ .

#### **FUNCTIETOETSEN**

#### **De toetsen voor het berekenen van sinus, cosinus en tangens: [ sin ], [ cos ] en [ tan ]**

Berekent de trigonometrische functies van de weergegeven waarde.

Berekent de gewone logaritme van de weergegeven waarde. Om de gewone antilogaritme van de weergegeven waarde te berekenen, drukt  $u$  op [ 2ndF ] [ 10  $x$  ].

#### **De toetsen voor het berekenen van inverse sinus, inverse cosinus en inverse arctangens: [ 2ndF ] [ sin –1 ], [ 2ndF ] [ cos–1 ] en [ 2ndF ] [ tan–1 ]**

#### **De toetsen voor het berekenen van natuurlijke logaritme en**  natuurlijke antilogaritme: [ ln ] en [ 2ndF ] [ e<sup>x</sup> ]

Om de natuurlijke logaritme van de weergegeven waarde te berekenen, drukt u op [ In ]. Om de natuurlijke antilogaritme van de weergegeven waarde te berekenen, drukt u op  $\lceil 2ndF \rceil$  [e<sup>x</sup>].

Berekent de inverse trigonometrische functies van de weergegeven waarde.

### **De toetsen voor het berekenen van vierkantswortel en kwadraat:**   $\left[\sqrt{ } \right]$  en [  $\mathsf{x}^{2}$ ]

#### **De hyperbolische toetsen: [ 2ndF ] [ HYP ] [ sin ], [ 2ndF ] [ HYP ] [ cos ] en [ 2ndF ] [ HYP ] [ tan ]**

Berekent de hyperbolische functies van de weergegeven waarde.

Druk op  $\left[\sqrt{\phantom{a}}\right]$  om de vierkantswortel van de weergegeven waarde te berekenen. Druk op [ x2 ] om het kwadraat van de weergegeven waarde te berekenen.

#### **De inverse hyperbolische toetsen: [ 2ndF ] [ HYP ] [ 2ndF ] [ sin–1 ], [ 2ndF ] [ HYP ] [ 2ndF ] [ cos–1 ] en [ 2ndF ] [ HYP ] [ 2ndF ] [ tan–1 ]**

Berekent de inverse hyperbolische functies van de weergegeven waarde.

#### **De toetsen voor het berekenen van gewone logaritme en gewone antilogaritme: [ log ] en [ 2ndF ] [ 10 x ]**

**De toets voor het berekenen van de 3de machtswortel: [ 2ndF ]**   $\left[\sqrt[3]{}\right]$ 

Druk op [ 2ndF ]  $\sqrt[3]{ }$  ] om de 3<sup>de</sup> machtswortel van de weergegeven waarde te berekenen.

#### **De toets voor het berekenen van de omgekeerde waarde: [ 2ndF ] [ 1/x ]**

Druk op [ 2ndF ] [ 1/x ] om de omgekeerde waarde van de weergegeven waarde te berekenen.

### **De toets voor het berekenen van een machtswortel: [ 2ndF ]**   $\left[\sqrt[1]{x}\right]$

#### **De toets voor het berekenen van de faculteit: [ 2ndF ] [ x! ]**

Voer een getal voor [ x ] in, druk op [ 2ndF ] [  $\sqrt[3]{x}$  ], voer een getal voor [ y ] in, en druk op [**=**] om de yde machtswortel van x te berekenen.

### De breuktoetsen [ $ab/c$ ] en [ $2ndF$ ]  $\rightarrow$ d/e]

Druk op [ 2ndF ] [ x! ] om de faculteit van de weergegeven waarde te berekenen.

### **De toets voor het berekenen van een machtsverheffing: [ x <sup>y</sup> ]**

Voer een getal voor  $[x]$  in, druk op $[x^y]$ , voer een getal voor  $[y]$  in, en druk op  $[ = ]$  om het getal X tot de y<sup>de</sup> macht te verheffen.

Druk op  $[a^{b}/c]$  om een breuk in te voeren of een breuk naar een decimaal getal te converteren. Druk op [2ndF]  $\left[\right. \rightarrow d/e$  ] om een gemengd getal naar een breuk te converteren, en omgekeerd.

#### **De toets voor het weergeven van constanten: [ CONST ]**

Met deze rekenmachine kunt u bewerkingen uitvoeren met 15 ingebouwde constanten. Door ononderbroken op de [ CONST ] toets te drukken kunt u de volgende symbolen en waarden weergeven.

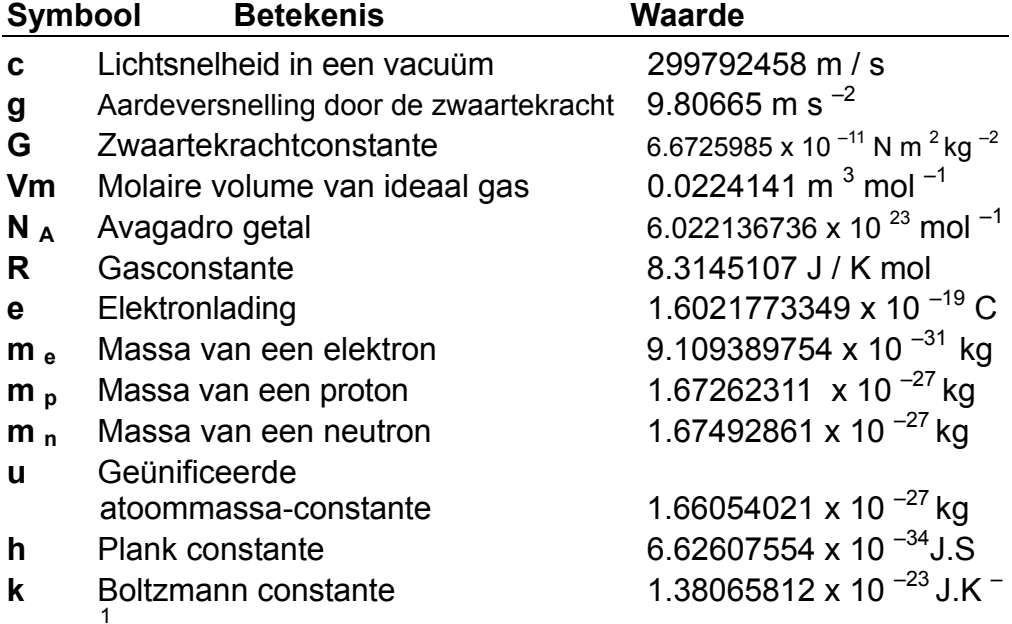

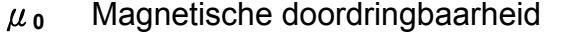

1.2566370614 x 10<sup>-06</sup> Hm<sup>-1</sup>

ε**<sup>0</sup>** Diëlektrische doordringbaarheid 8.854187817 x 10 –12 Fm –1

### **PROGRAMMEERTOETSEN (ENKEL VOOR GEBRUIK IN DE PGM-MODUS)**

**De toets voor het inschakelen van de programmeermodus of het wissen: [ 2ndF ] [ PGM ]** 

Wanneer u de rekenmachine in de programmeermodus zet, zal **PGM**  op het beeldscherm verschijnen en de vorige inhoud van het programmageheugen gewist worden.

Wanneer u klaar bent met het invoeren van het programma, drukt u op [ 2ndF ] [ PGM ] om het zojuist ingevoerde programma in het programmageheugen op te slaan. De PGM indicator verdwijnt van het scherm en de rekenmachine sluit de programmeermodus af.

#### **De berekeningstoets: [ RUN ]**

Voert het opgeslagen programma uit.

#### **De toets voor het opgeven van een variabele: [ 2ndF ] [ [X] ]**

Laat de rekenmachine wachten voor invoer van gegevens tijdens het uitvoeren van een programma.

#### **De toets voor het tijdelijk stopzetten van een berekening: [ 2ndF ] [ HALT ]**

Pauzeert een programma tijdelijk, zodat u de tussenresultaten of onderbroken berekeningen kunt zien.

### **DE STATISTISCHE TOETSEN (ENKEL VOOR GEBRUIK IN DE STAT-MODUS)**

#### **De selectietoets van de statistische modus: [ 2ndF ] [ STAT ]**

Wanneer u de rekenmachine in de statistische bewerkingsmodus zet, zal STAT op het scherm verschijnen.

#### **De toets voor het wissen van het statistische register: [ 2ndF ] [ CAD ]**

Wist de registers van de statistische bewerkingen.

#### **De toetsen voor het invoeren en verwijderen van gegevens: [ DATA ] en [ DEL ]**

In de STAT-modus, voert u gegevens in door de gewenste getallen in te drukken en daarna op [ DATA ] te drukken. Indien u onjuiste gegevens invoerde en u merkte uw fout pas op nadat u op [ DATA ] gedrukt heeft, voer dan dezelfde onjuiste gegevens nogmaals in en druk vervolgens op [ DEL ] om ze te verwijderen.

#### **De toets voor het berekenen van het wiskundig gemiddelde: [ x ]**

Berekent het wiskundig gemiddelde ( *x* ) van de gegevens.

-D8-

#### **Toets voor het berekenen van de standaardafwijking van de populatie: [ 2ndF ] [**σ**]**

#### **Toets voor het berekenen van de som der kwadraten: [ 2ndF ]**   $[\Sigma \mathbf{x}^2]$

Berekent de som van de kwadraten ( $\Sigma x^2$ ) van de gegevens.

Berekent de standaardafwijking van de populatie van de gegevens.

#### **Toets voor het berekenen van de standaardafwijking van de steekproef: [ S ]**

Berekent de standaardafwijking van de steekproef van de gegevens.

#### **De toets voor het berekenen van de som der waarden: [ 2ndF ] [**Σ**x ]**

Berekent de som der waarden (Σx ) van de gegevens.

**De toets voor het weergeven van het aantal gegevens: [ n ]** 

Toont het aantal ingevoerde gegevens (n).

# **Het beeldscherm**

De indicators verschijnen op het beeldscherm om de huidige status van de rekenmachine aan te geven.

- De drijvende komma notatie kan maximaal 10 cijfers weergeven.
- De mantisse kan maximaal 8 cijfers weergeven. De exponent kan maximaal ±99 weergeven.

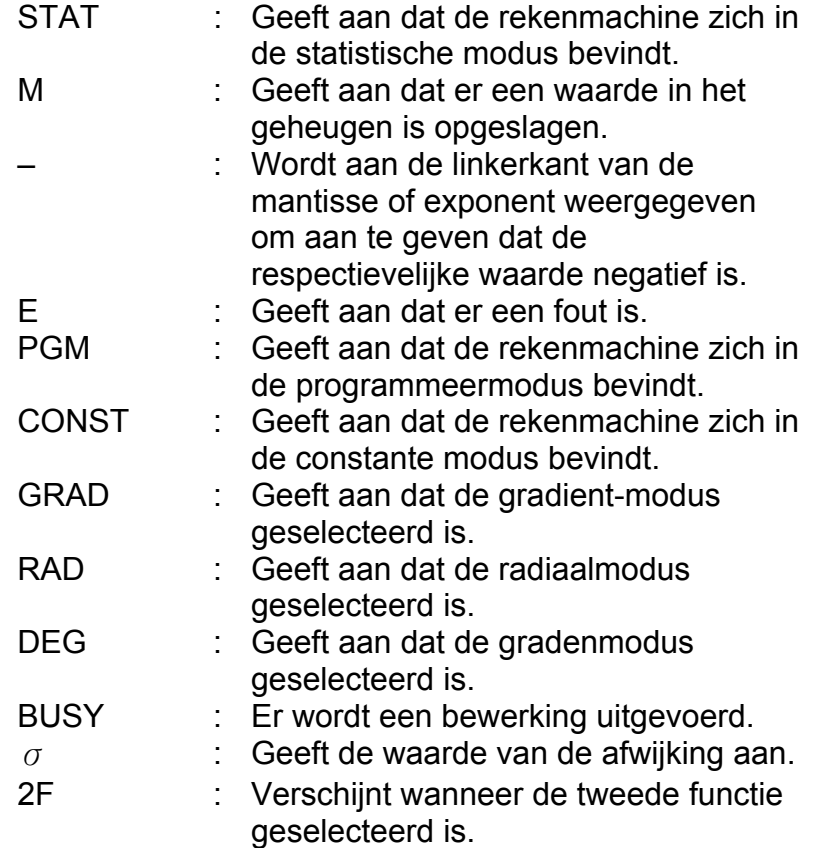

-D9-

- HYP : Verschijnt wanneer de hyperbolische functie geselecteerd is. ( : Verschijnt wanneer u op [ ( ] drukt. Het
	- toont aan hoeveel haakjes er zich op verschillende niveaus bevinden.
- ( n ) : Verschijnt wanneer u in de programmeermodus op [SHIFT] [ [X] ] drukt en wanneer een programma zich pauzeert om u een variabele te laten invoeren. Het getal tussen haakjes toont u de plaats van de variabele en gaat van 1 tot en met 40.

- 1) Functies die het invoeren van waarden vereisen alvorens u op de functietoets kunt drukken, bijvoorbeeld, cos, sin, tan, cos  $^{-1}$ , sin  $^{-1}$ , tan  $^{-1}$ , log, ln, x  $^2$ , 1/x,  $\sqrt{ }$ ,  $\pi$  ,  $\sqrt[3]{ }$  , x!, %,  $\rightarrow$ o,m, o,m $\rightarrow$  en de 13 eenheidconversies.
- 2) Bewerkingen tussen haakjes
- 3) Functies die het indrukken van de functietoets vereisen alvorens het invoeren, bijvoorbeeld de [ EXP ] toets.
- 4) Breuken
- 5)  $+/-$
- 6)  $\sqrt[3]{x}$ ,  $x^{\gamma}$
- 7)  $x, \div$
- $8) + -$

# **VOLGORDE VAN DE BEWERKINGEN**

Elke berekening wordt uitgevoerd in de volgende prioriteitsvolgorde:

# **NAUWKEURIGHEID EN CAPACITEIT**

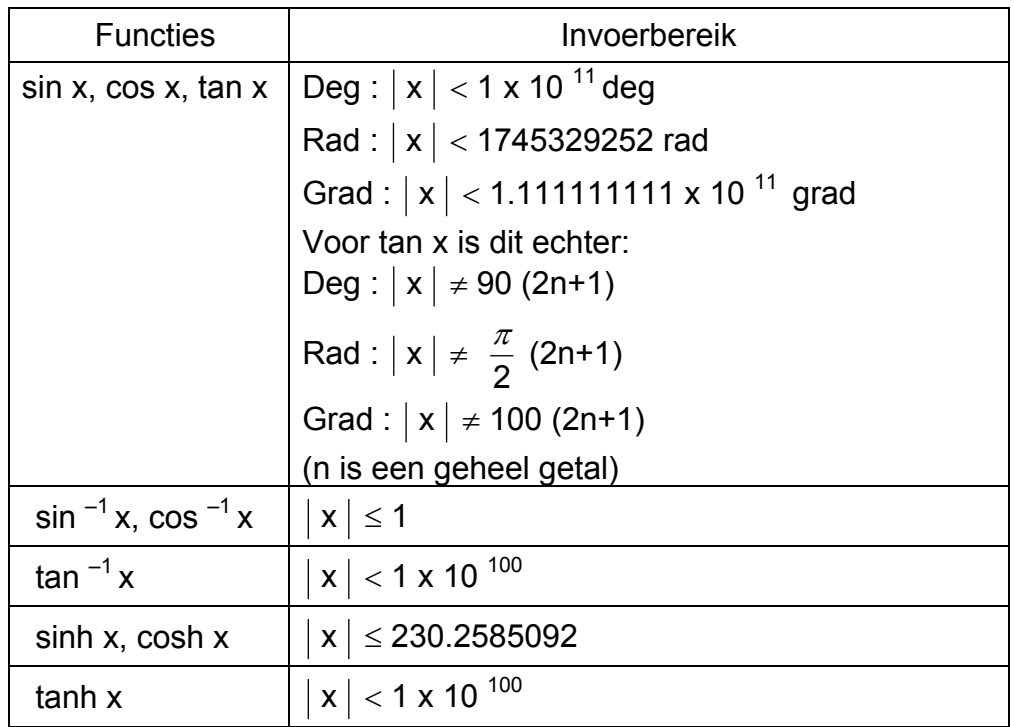

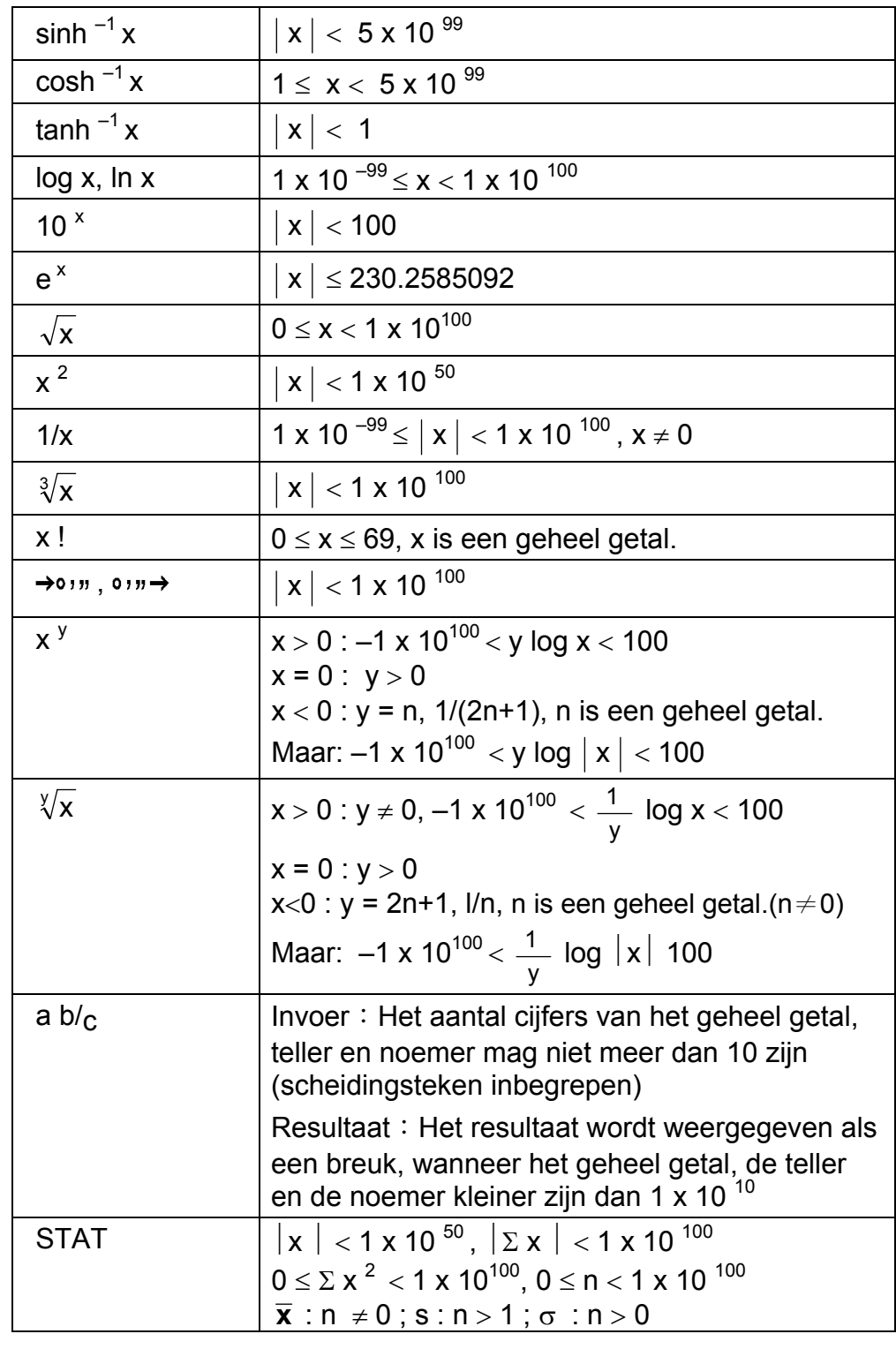

• Een tussen- of eindberekening overschrijdt 1 x 10<sup>100</sup> (inclusief geheugenbewerkingen).

# **OVERFLOW / FOUTMELDINGEN**

Een symbool " E " wordt op het beeldscherm weergegeven en verdere berekeningen zullen onmogelijk worden wanneer er zich één van de onderstaande situaties voordoet. Druk gewoonweg op [ ON/C ] om de overflow of foutmelding te wissen en ga door met het uitvoeren van de volgende bewerking.

-D11-

- U hebt geprobeerd een deling door 0 uit te voeren.
- Het aantal lage prioriteit opslagniveaus is meer dan 6 in een bewerking met haakjes of is meer dan 7 in een bewerking met haakjes op één niveau. (Zelfs wanneer het aantal niveaus onder 6 is kan er een foutmelding verschijnen indien u de geheugens Ka of Kb, of programmageheugens gebruikt.)
- U hebt geprobeerd [2ndF] [Ka $^{x\rightarrow K}$ ] of [2ndF] [Kb $^{x\rightarrow K}$ ] te gebruiken terwijl geheugens Ka en Kb gebruikt worden voor de opslag van bewerkingen met een lage prioriteit.
- U voert een bewerking uit die buiten het bereik van de functionele en statistische bewerkingen ligt.
- U hebt geprobeerd meer dan 40 stappen in een programma op te slaan.

Druk op [ ON/C ] om de berekeningen na een overflow-situatie te wissen.

# **VOEDING**

Om de rekenmachine aan te zetten, drukt u op [ ON/C ] ; Om de rekenmachine uit te zetten, drukt u op [ OFF ]. Deze rekenmachine schakelt automatisch uit na ongeveer 9 minuten zonder activiteit. Zet de rekenmachine opnieuw aan door op de toets [ ON/C ] te drukken. Het beeldscherm, het geheugen en de instellingen worden onthouden en zullen niet beïnvloed worden wanneer de rekenmachine automatisch uitschakelt.

De rekenmachine gebruikt twee G13 (LR44) alkalische- batterijen. Als het beeldscherm zwakker wordt en de gegevens moeilijk leesbaar worden, moet u de batterijen vervangen. Let op dat u zichzelf niet verwondt tijdens het vervangen van de batterij.

- 1. Draai de schroeven aan de achterkant van de rekenmachine los.
- 2. Plaats een platte schroevendraaier in de sleuf tussen de bovenste en onderste behuizing en draai hem voorzichtig om de behuizing te verwijderen.
- 3. Verwijder de oude batterijen en werp ze onmiddellijk weg. Hou de batterijen buiten bereik van kinderen.
- 4. Veeg de nieuwe batterijen af met een droge en propere vod om een goed contact te garanderen.
- 5. Plaats de nieuwe batterijen in het compartiment met de platte kant (positieve kant) naar boven.
- 6. Plaats de bovenste en onderste behuizing terug.
- 7. Draai de schroeven vast.

# **NORMALE BEWERKINGEN**

#### **Basisbewerkingen**

**(Inclusief bewerkingen met haakjes)** 

 $(Bv.) = 3.5 + 8 \div 2 = 0.5$ 

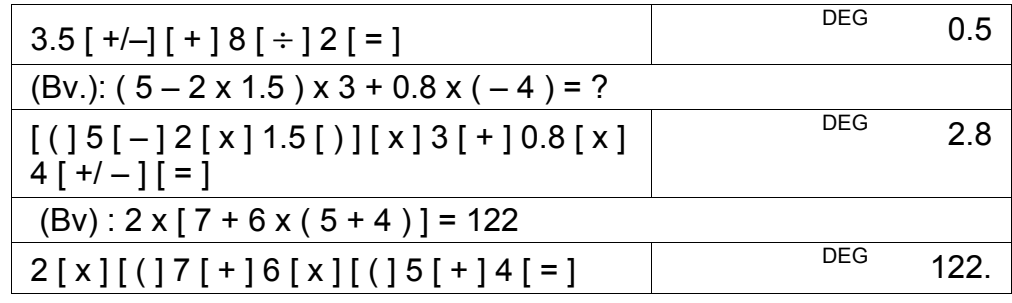

(Opmerking) : Het is overbodig om voor de [=] toets, op de [ ) ] toets te drukken.

### **Constante bewerkingen**

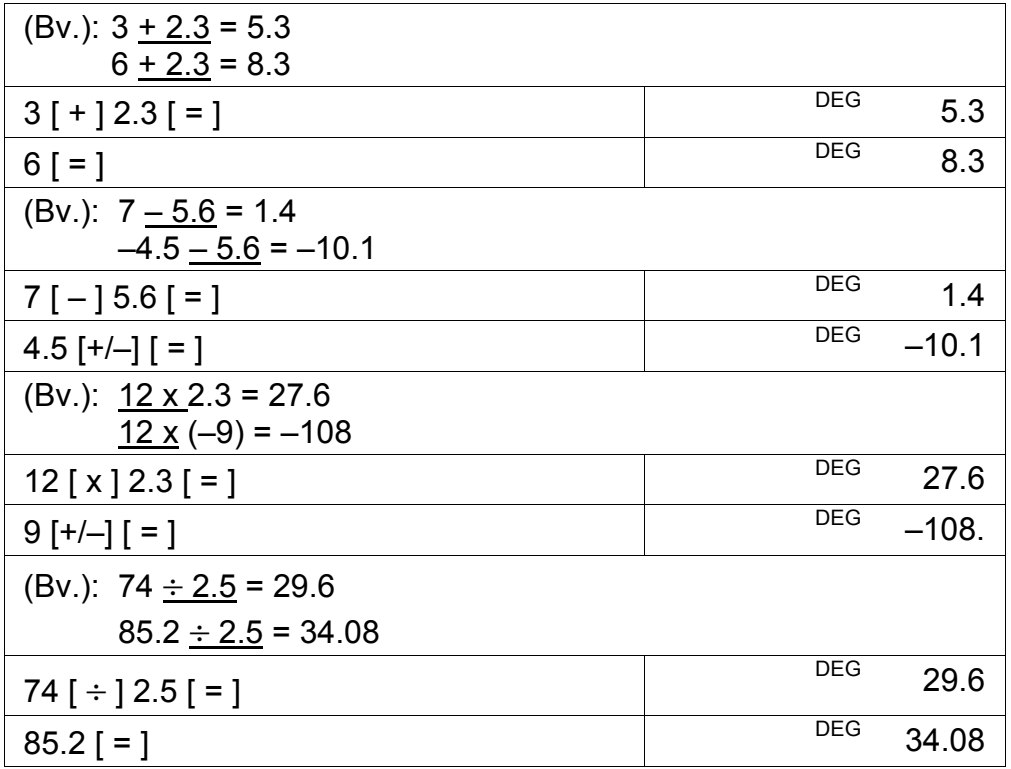

### **Geheugenbewerkingen**

- Zet de functiemodus niet op "STAT" wanneer u geheugenbewerkingen uitvoert.
- Een nieuw getal dat in het geheugen wordt ingevoerd door op  $[X\rightarrow M]$  te drukken, vervangt het hiervoor opgeslagen getal.
- Om de inhoud van het geheugen te wissen, drukt u op  $[0]$   $[X\rightarrow M]$ of  $[ON/C]$   $[X\rightarrow M]$ .
- M verschijnt op het beeldscherm wanneer u een waarde, met uitzondering van "0", in het geheugen opslaat.
- Druk op [ MR ] en vervolgens op  $[X \rightarrow M]$  om het weergegeven getal met de inhoud van het geheugen te verwisselen.

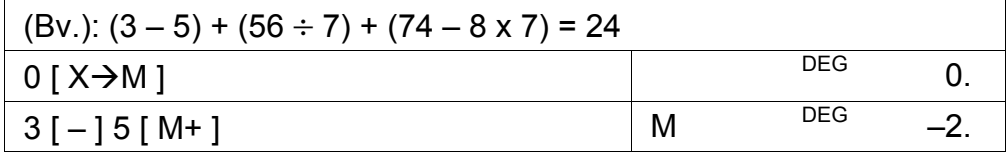

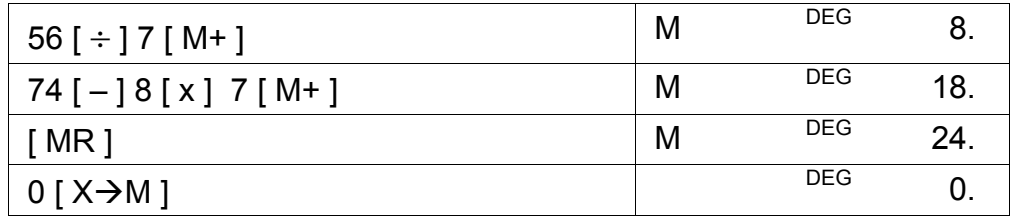

# **FUNCTIEBEWERKINGEN**

# **Sexagesimale** ↔ **Decimale conversie**

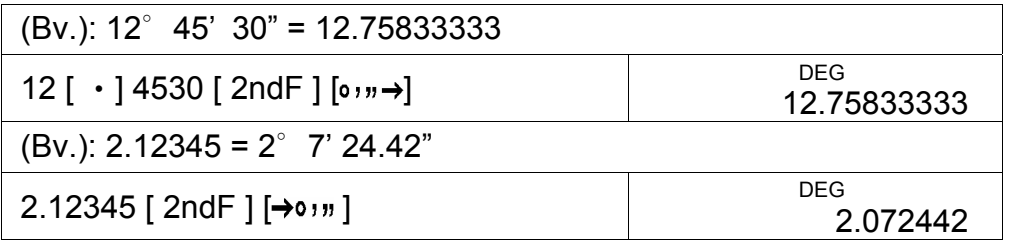

• Druk op  $[$  2ndF  $]$   $[$   $\rightarrow$   $d/e$   $]$  om de weergegeven waarde naar een breuk te converteren.

Alvorens de volgende bewerking uit te voeren, moet u nagaan of het weergaveformaat van de rekenmachine ingesteld is op 2 decimalen.

### **Bewerkingen met breuken**

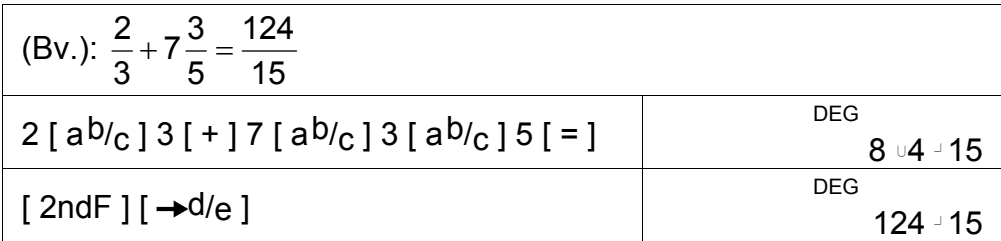

• Wanneer u na het drukken op de [ = ] toets of na een bewerking met een breuk en een decimaal getal, op de [ a<sup>b</sup>/<sub>c</sub> ] toets drukt, zal het resultaat als een decimaal getal weergegeven worden.

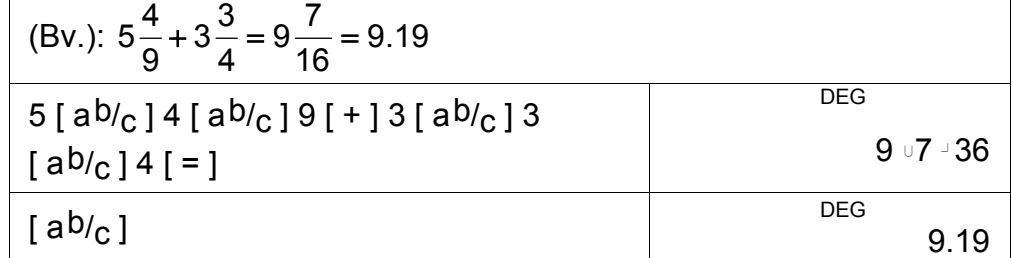

# **Trigonometrische / Inverse trigonometrische functies**

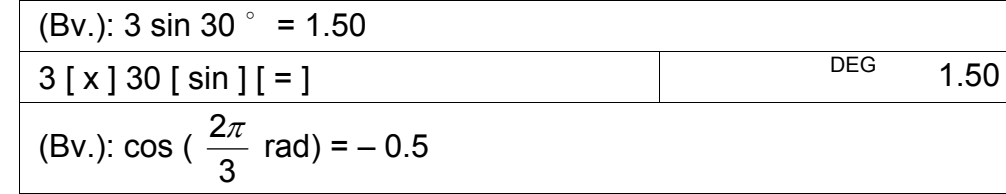

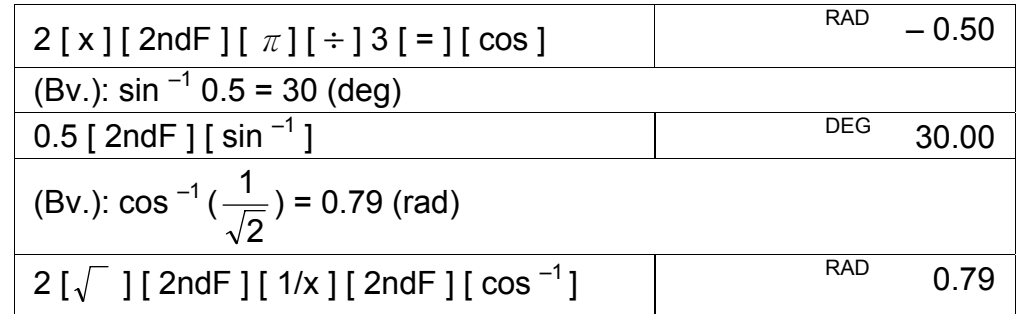

# **Hyperbolische functies en inverse hyperbolische functies**

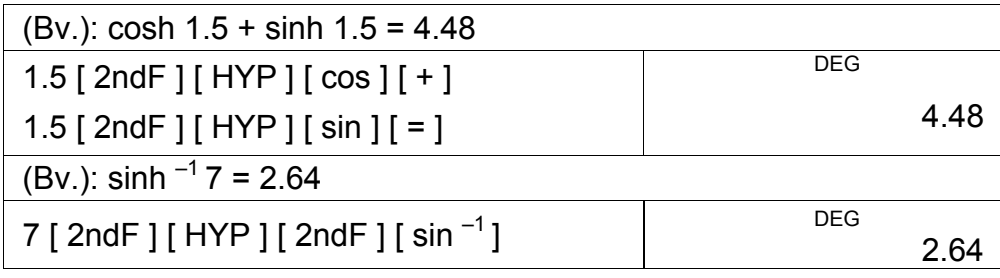

# **Gewone en natuurlijke logaritmes / machtsverheffingen**

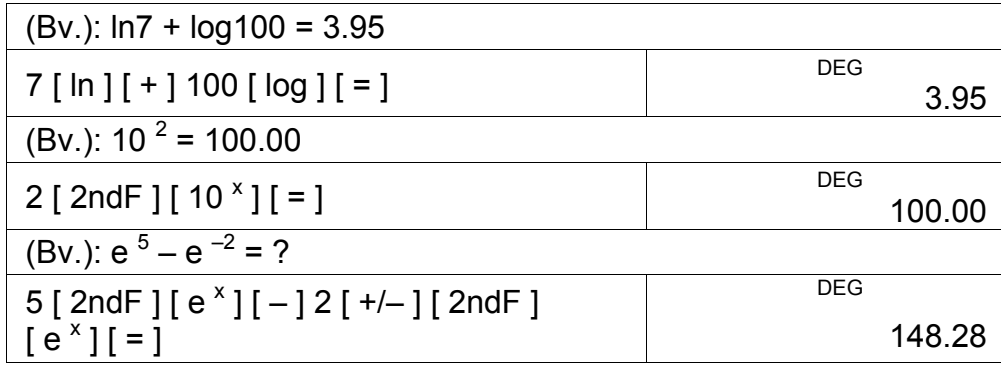

# **Machtsverheffingen, wortels, omgekeerde waarden en faculteiten**

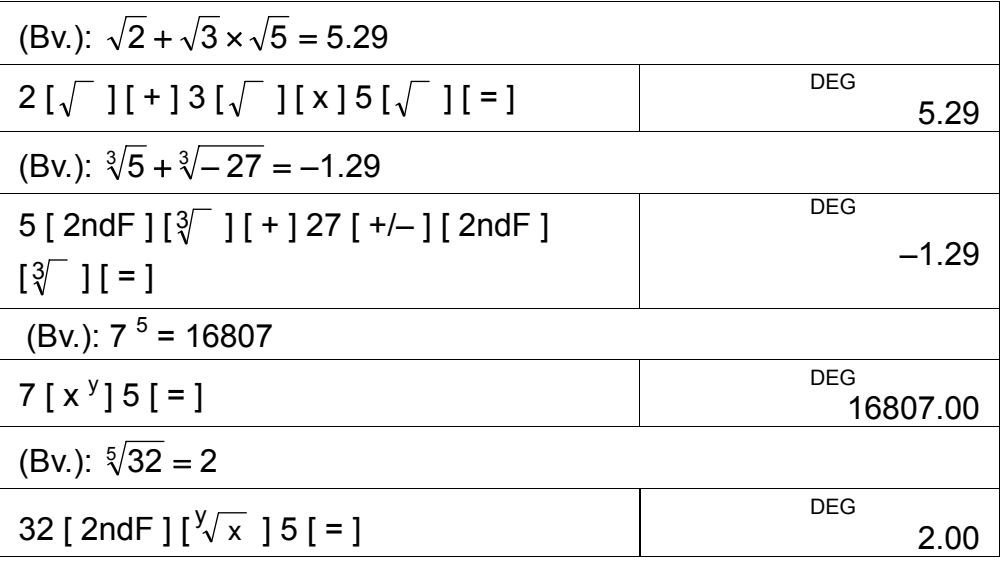

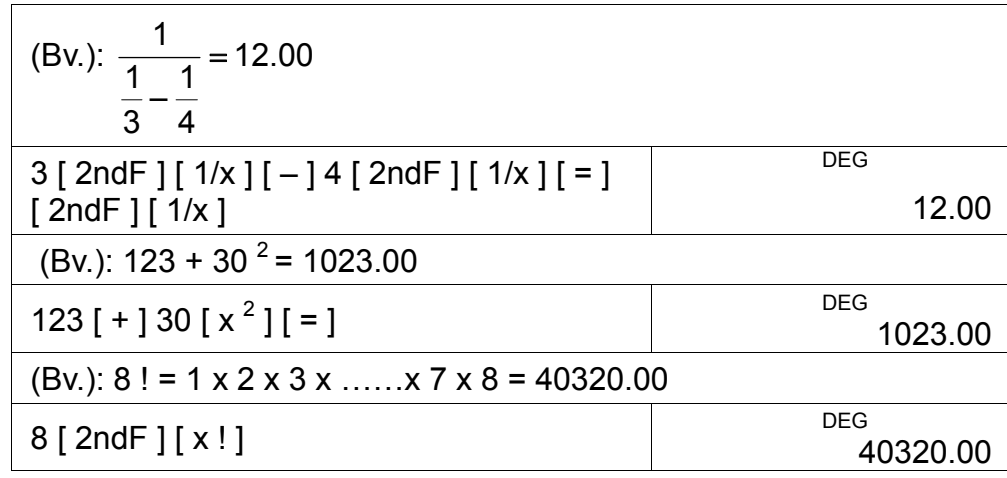

### **Eenheidconversies**

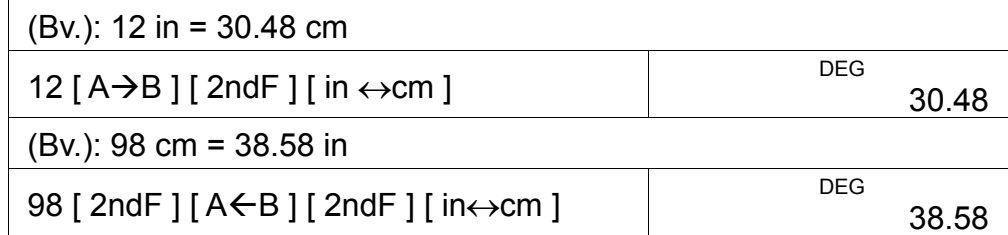

Opmerking: De overige toetsen voor de conversie van eenheden, [ feet  $\leftrightarrow$  m ], [ feet <sup>2</sup> $\leftrightarrow$  m <sup>2</sup> ], [ B.gal  $\leftrightarrow$  I ],  $[$  gal  $\leftrightarrow$  l  $]$  [ Pint $\leftrightarrow$  l ], [ Tr.oz  $\leftrightarrow$  g ], [ oz  $\leftrightarrow$  g ],  $[lb \leftrightarrow kg]$ ,  $[atm \leftrightarrow kpa]$ ,  $[cal \leftrightarrow KJ]$ ,  $[°F \leftrightarrow °C]$ en [ mmHg ↔ kpa ] worden op dezelfde manier gebruikt als getoond wordt in het bovenstaande voorbeeld.

#### **Constanten**

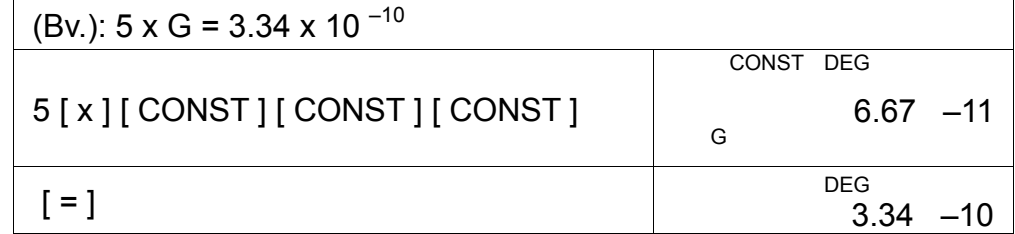

# **STANDAARDAFWIJKINGEN**

- Druk op [ 2ndF ] [ STAT ] om de rekenmachine in de statistische bewerkingsmodus te zetten.
- Druk op [ 2ndF ] [ CAD ] om het statistisch geheugen te wissen voor het starten van een nieuwe bewerking.
- Wanneer verschillende gegevens dezelfde waarde hebben, hoeft u niet steeds deze waarde opnieuw in te voeren. U kunt gewoonweg het aantal keer, dat een bepaalde waarde zich herhaalt, opgeven.

(Bv.): Voer de volgende gegevens in voor het berekenen van: n, Σ

x,  $\Sigma$ x<sup>2</sup>, x, S,  $\sigma$ , waarbij gegeven 1 = 2, gegevens 2~4 = 5 en gegevens  $5-6=9$ 

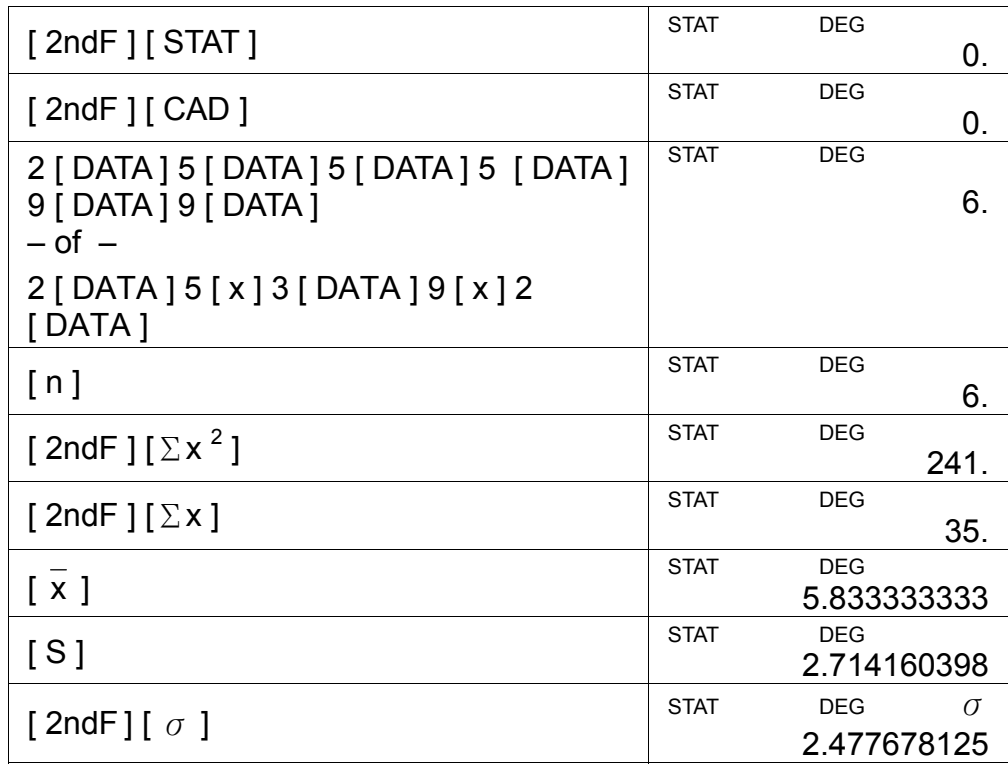

Opmerkingen:

De standaardafwijking van de steekproef S is gedefinieerd als:

$$
\sqrt{\frac{\sum x^2 - \frac{(\sum x)^2}{n}}{n-1}}
$$

De standaardafwijking van de populatie  $σ$  is gedefinieerd als:

$$
\sqrt{\frac{\sum x^2 - \frac{(\sum x)^2}{n}}{n}}
$$

Het rekenkundig gemiddelde x is gedefinieerd als: n ∑ x

• Druk op [ DEL ] om een onjuiste invoer te verwijderen.

# **PROGRAMMEREN**

Aan de hand van uw programmeerbare wetenschappelijke rekenmachine, zijn ingewikkelde, herhalende bewerkingen niet langer tijdrovende taken. Het enigste wat u moet doen is de rekenmachine laten verstaan wat u wilt doen (m.a.w. de rekenmachine programmeren).

Uw rekenmachine kan een procedure met maximaal 40 stappen opslaan. Deze "stappen" kunnen stappen (zoals mathematische functies) of tekens (zoals getallen) zijn. Elke functie telt voor één stap. Zelfs wanneer u de rekenmachine uitschakelt, wordt de procedure onthouden. U kunt meer dan één variabele in uw bewerking hebben.

Het invoeren van de mathematische procedures of programma's gebeurt in de programmeermodus (PGM). Om de rekenmachine in de

-D17-

programmeermodus te zetten, drukt u op [ 2ndF ] [ PGM ] en de PGMindicator zal op het scherm verschijnen.

Voer de procedure nu in, alsof u ze slechts eenmaal zou berekenen. Het enigste verschil is dat u op [ 2ndF ] [ [X] ] moet drukken, alvorens de variabele gegevens in te voeren. U verkrijgt uw eerste antwoord wanneer de rekenmachine zich nog in de PGM modus bevindt.

Opmerking: Wanneer u eerst op stappen [ 2ndF ] [ [X] ] drukt, gevolgd door [‧] of een getal, en u drukt tenslotte op [EXP], [+/−], [ ) ] of [CE], dan zal het getal en de eerste functie na het getal, behandeld worden als één variabele – ze worden niet in het programma geschreven als stappen.

Vergeet niet dat u maximaal 40 tappen kunt invoeren. Indien u probeert een 41st stap in te voeren dan zal de rekenmachine een foutmelding E weergeven. Druk op [ON/C] om de foutmelding te wissen.

Om het opslaan van een programma te annuleren, drukt u nogmaals op [ 2ndF ] [ PGM ]. De PGM -indicator verdwijnt van het scherm en de rekenmachine sluit de programmeermodus af. Druk op [RUN] om dezelfde mathematische procedure te herhalen met andere variabelen.

Wanneer u op [RUN] drukt, kunt u beginnen met de invoer van uw variabelen. Voer elke variabele in de volgorde in waarin het op de formule verschijnt en druk op [RUN] na iedere variabele. Het antwoord verschijnt op het beeldscherm.

Opgeslagen programma's worden automatisch gewist wanneer u op [2ndF] [ PGM ] drukt. Selecteer de programmeermodus dus enkel wanneer u een nieuw programma wilt invoeren.

U kunt uw rekenmachine zodanig programmeren dat u tussenresultaten kunt zien. Tijdens het programmeren van de rekenmachine (in de PGM modus), drukt u op [=] wanneer u het punt bereikt heeft waar u een tussenresultaat wilt weergeven. Druk vervolgens op [ 2ndF ] [ HALT ] en ga door met het invoeren van de formule.

Tijdens de uitvoering van het programma, drukt u na het weergeven van een tussenresultaat op [RUN] om het programma verder uit te voeren. U kunt deze methode ook gebruiken om uw rekenmachine twee of meer formules na elkaar te laten uitvoeren.

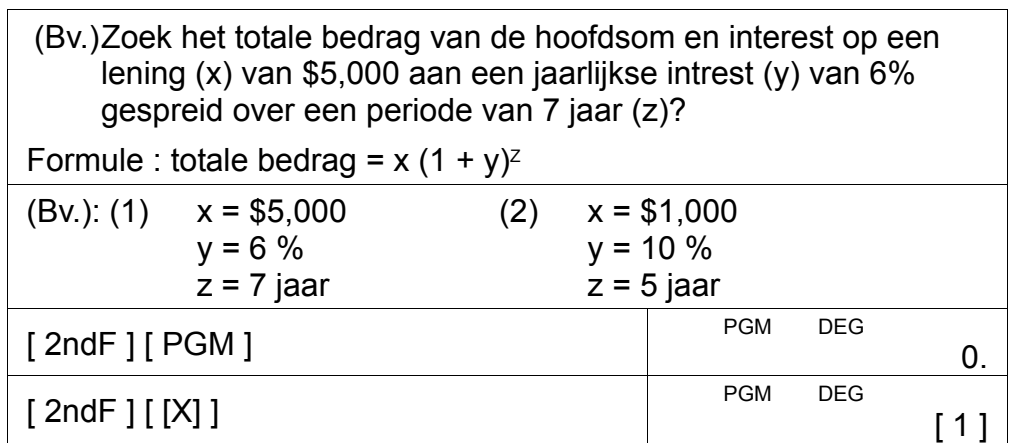

-D18-

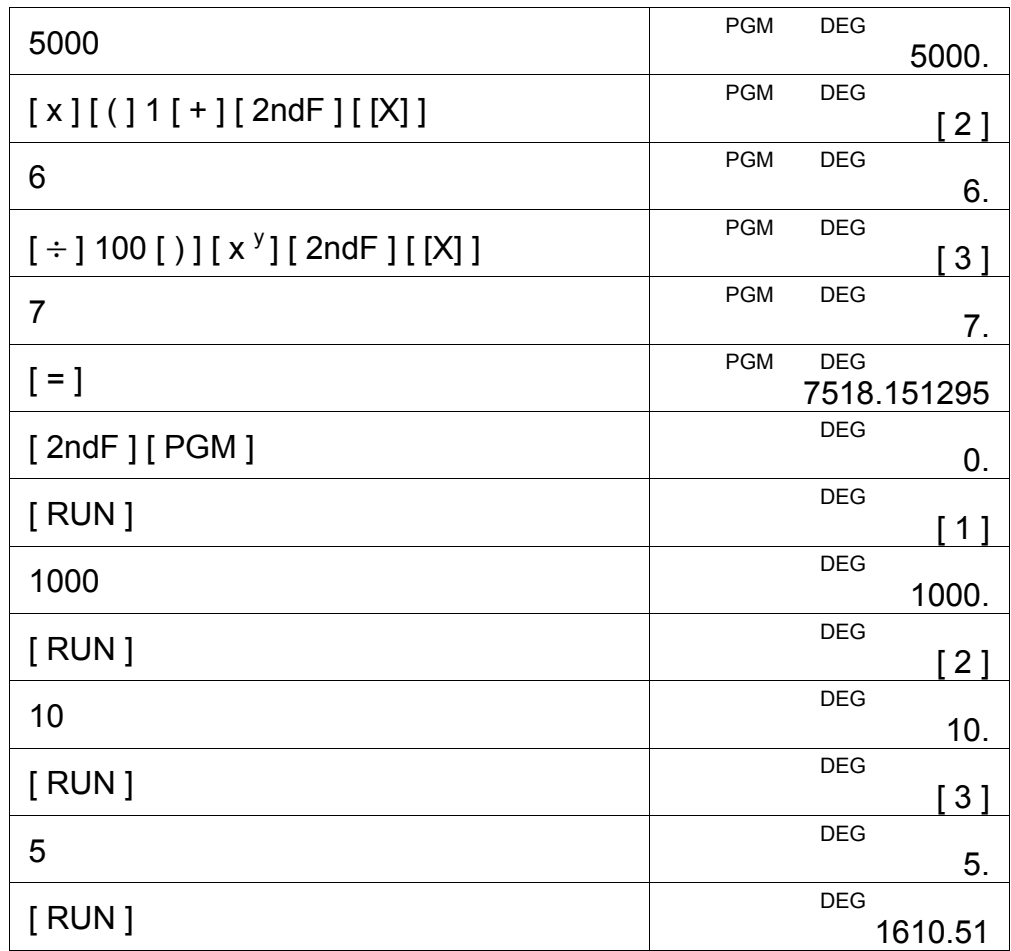

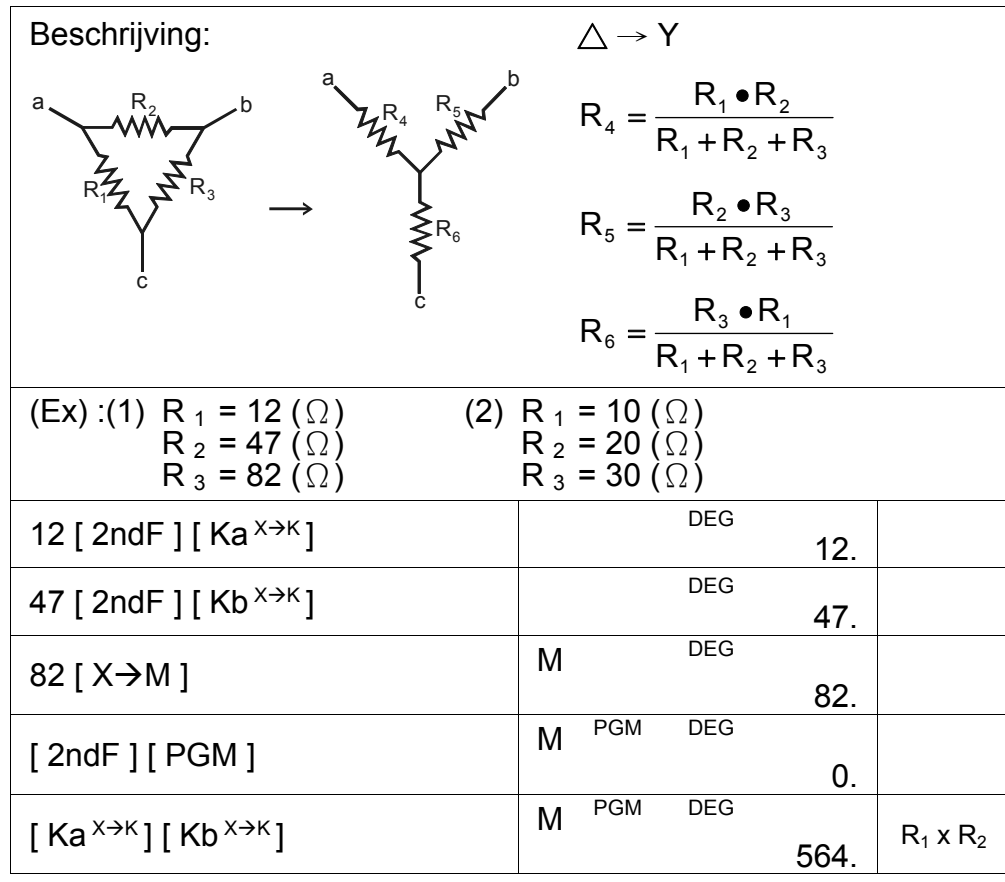

-D19-

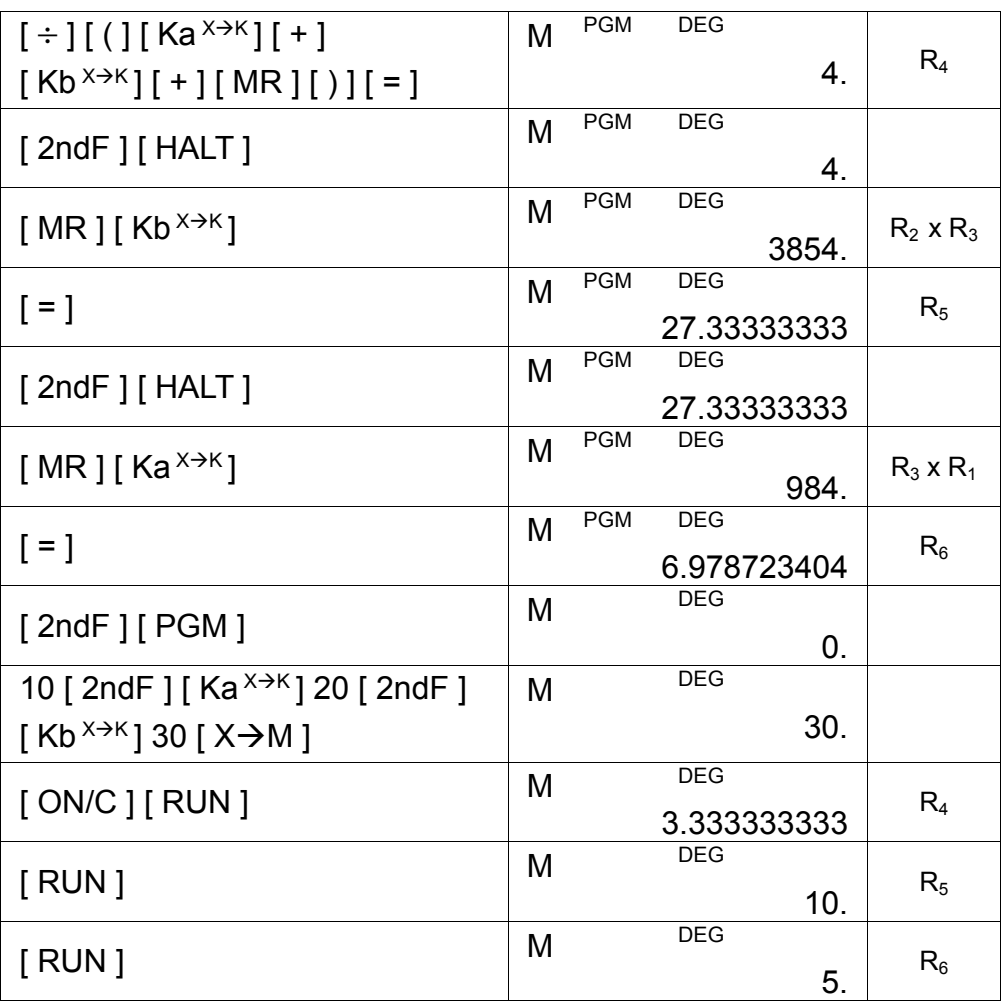

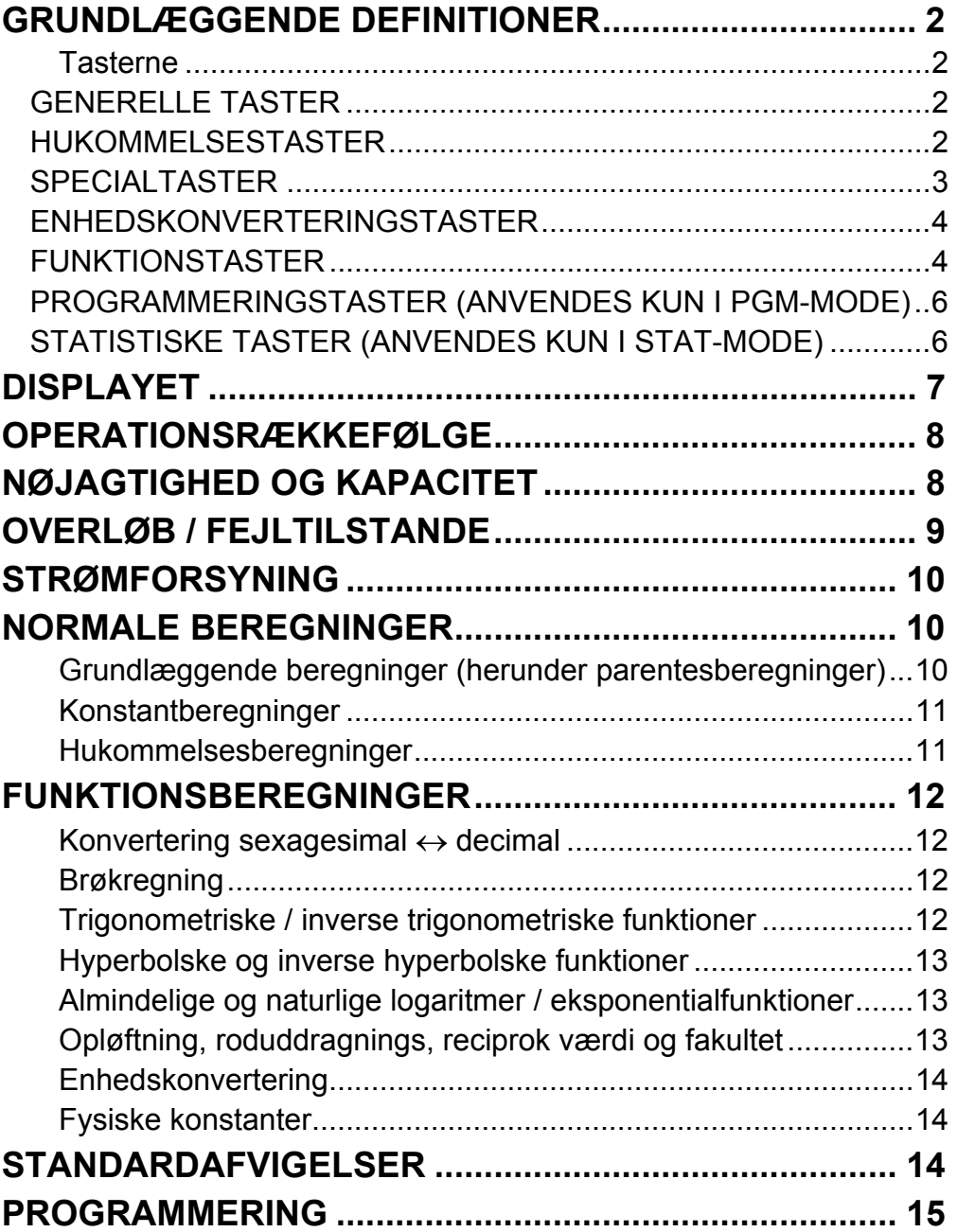

# indhold

-Da2-

# **GRUNDLÆGGENDE DEFINITIONER**

#### **Tasterne**

For at gøre lommeregneren så kompakt som muligt, har nogle af tasterne mere end én funktion. Du kan ændre en tasts funktion ved først at trykke på en anden tast eller ved at sætte lommeregneren i en bestemt mode.

På de følgende sider får du en mere detaljeret forklaring af de enkelte tasters anvendelse og funktioner.

#### **[ 2ndF ] Tast til valg af sekundær funktion**

Nogle taster har en sekundær funktion, der er angivet oven over dem. Hvis du vil udføre denne sekundære funktion, skal du trykke på [ 2ndF ]. " 2F " vises i displayet. Tryk derefter på tasten.

#### **GENERELLE TASTER**

#### **[ 0 ] ~[ 9 ] [**‧**] Dataindtastningstaster**

Tryk på disse taster i deres logiske rækkefølge for at indtaste tal.

### **[ + ] [ – ] [ x ] [ ÷ ] [ = ] Taster til grundlæggende beregninger**

Tryk på disse taster i deres logiske rækkefølge for at addere, subtrahere, multiplicere og dividere og for at få vist resultater.

#### **[ON/C] Tænd/Slet**

Tryk på [ON/C] for at tænde lommeregneren og slette alt undtagen indholdet i hukommelsen, konstanthukommelsen (Ka, Kb) og programhukommelsen.

#### **[CE] Slet indtastningen**

Tryk på [CE] for at slette forkerte indtastninger.

#### **[ 00**Æ**0 ] Højre shift-tast**

Tryk på denne tast for at slette det mindst betydende ciffer i det viste tal.

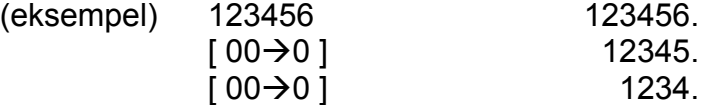

#### **[ +/– ] Skift fortegn**

Tryk på [ +/– ] for at ændre det viste tal fra positivt til negativt eller fra negativt til positivt.

#### **HUKOMMELSESTASTER**

#### **[MR] Hent hukommelsen**

Tryk på [MR] for at vise hukommelsens indhold.

#### **[ X**Æ**M ] Gem i hukommelsen**

Tryk på  $[X\rightarrow M]$  for at gemme den viste værdi i hukommelsen. En

-Da3-

eventuel eksisterende værdi i hukommelsen slettes automatisk.

#### **[M+] Læg til hukommelsen**

Tryk på [M+] for at afslutte den aktuelle beregning og lægge resultatet til den værdi, der i forvejen findes i hukommelsen.

#### **[ 2ndF ] [ Ka X**Æ**<sup>K</sup> ], [ 2ndF ] [ Kb X**Æ**<sup>K</sup> ] Gem i konstanthukommelsen (Ka, Kb)**

Tryk for at gemme den viste værdi i konstanthukommelse Ka eller Kb.

#### **[ Ka X**Æ**<sup>K</sup> ], [ Kb X**Æ**<sup>K</sup> ] Hent konstanthukommelse**

Tryk for at få vist indholdet af en konstanthukommelse.

Bemærk:

Tryk på [ 2ndF ] [ $\pi$ ] for at få vist værdien af  $\pi$ , som er forholdet mellem en cirkels omkreds og diameter (ca. 3.141592654).

- Konstanthukommelserne Ka og Kb kan have værdien 0
- Hvis du trykker på [ Ka  $x \rightarrow k$ ] eller [ Kb  $x \rightarrow k$ ] efter at have indtastet et tal eller efter at have udført en beregning, ganges den viste værdi med værdien i Ka eller Kb.

#### **SPECIALTASTER**

#### **[ ( ], [ ) ] Parentestaster**

Tryk for at tilsidesætte lommeregnerens standardoperationsrækkefølge ved hjælp af parenteser. Du kan anvende op til 6 niveauer parenteser i en enkelt beregning.

#### **[EXP] Eksponenttasten**

- $[2ndF] [FIX] [0]~[6] Indstiller det antal cifre, der vises til$ højre for decimaltegnet.
- $[2ndF] [ FIX] [ 7], [ 8], [ 9], [ \cdot ] Vælger flydende$ decimaltegnformat.

(eksempel)  $5 [ \div ] 9 [ = ]$  0.555555556

Hvis du vil indtaste et tal i videnskabelig notation, skal du først indtaste mantissen, trykke på [EXP] og derefter indtaste eksponenten.

#### **[** 2ndF ]  $[\pi]$

#### **[ 2ndF ] [ X**↔**Y ] Registerudskiftningstast**

Tryk på [ 2ndF ] [ X↔Y ] for at udskifte den viste værdi (X−registeret) med indholdet i arbejdsregisteret (Y−registeret).

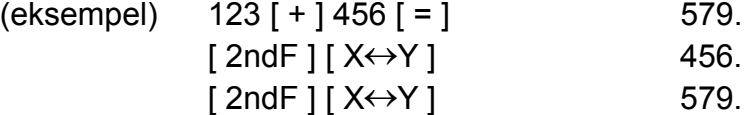

#### **[ 2ndF ] [ FIX ] Indstil decimalplacering**

Bruges til at indstille det antal cifre der vises efter decimaltegnet i det endelige resultat og i midlertidige resultater. Lommeregneren fortsætter med at anvende sit fulde interval til interne beregninger og afrunder kun tallet på displayet.

-Da4-

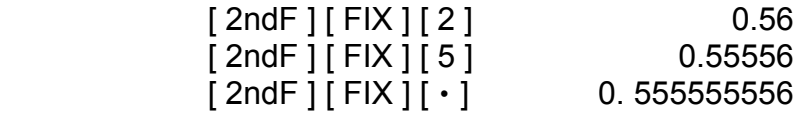

Bemærk : [2ndF] [FIX ] er deaktiveret umiddelbart efter og under numeriske indtastninger.

#### **[SCI] Videnskabelig tast**

Konverterer det viste tal til en potens af ti og tilbage igen.

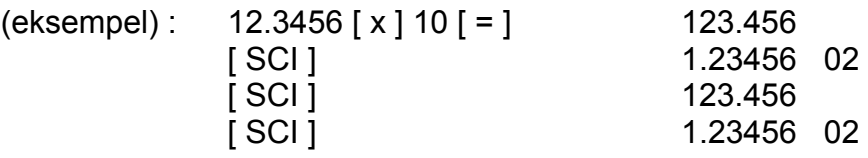

#### **[ DRG ] Tast til konvertering mellem vinkelenheder**

Tryk for at indstille vinkelenheden til DEG (grader), RAD (radianer) eller GRAD (nygrader).

#### **ENHEDSKONVERTERINGSTASTER**

#### [ 2ndF ] [  $\circ$  · ·· → ], [ 2ndF ] [→ $\circ$  · ·· ] Taster til konvertering mellem **sexagesimal notation/decimal notation**

Hvis du vil skifte fra sexagesimal (base 60) notation (grader, minutter, sekunder) til decimal notation (grader), skal du trykke på [ 2ndF ]  $\lceil$   $\cdots$   $\rightarrow$  ]. Hvis du vil skifte fra decimal notation til sexagesimal notation, skal du indtaste tallet i decimal form og trykke på [2ndF] [ $\rightarrow \circ \circ$  ].

Lommeregneren har følgende 13 enhedskonverteringstaster. Hver af tasterne har to konverteringsfunktioner. Hvis du for eksempel trykker på [ A → B ] inden [ in ← > cm], konverteres et tal i tommer til centimeter. Hvis du trykker på [ 2ndF ] [ A 
i B ] inden [ in 
i A i B anverteres et tal i centimeter til tommer.

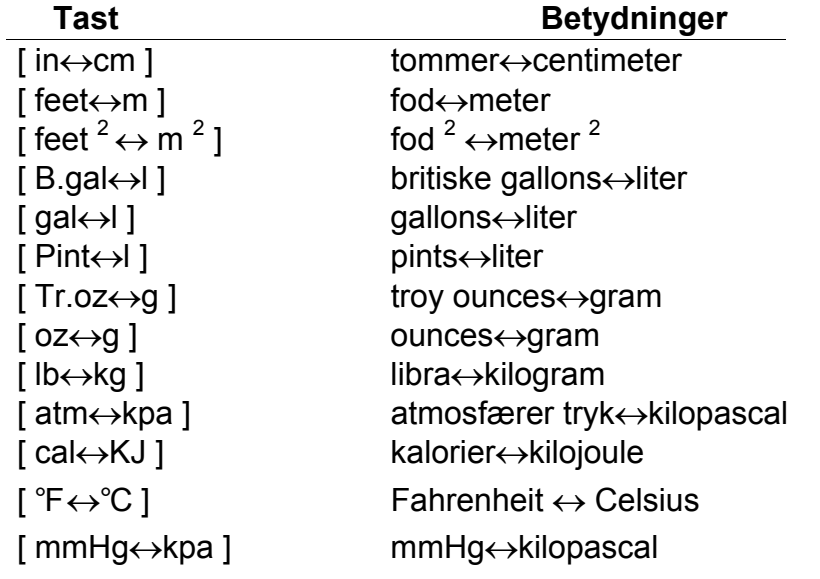

#### **FUNKTIONSTASTER**

#### **[sin], [cos], [tan] Sinus-, cosinus- og tangens-taster**

-Da5-

Beregner de trigonometriske funktioner af den viste værdi.

### **[ 2ndF ] [ sin –1 ], [ 2ndF ] [ cos–1 ], [ 2ndF ] [ tan–1 ] Inverse sinus-, cosinus- og tangens-taster**

Beregner de inverse trigonometriske funktioner af den viste værdi.

#### **[ 2ndF ] [ HYP ] [ sin ], [ 2ndF ] [ HYP ] [ cos ], [ 2ndF ] [ HYP ] [ tan ] Hyperbolske taster**

Beregner den almindelige logaritme af den viste værdi. Tryk på [ 2ndF ]  $[10<sup>x</sup>]$  for at beregne den almindelige logaritme af den viste værdi.

#### [ In ], [ 2ndF ] [ e<sup>x</sup> ] Naturlig logaritme og naturlig antilogaritme

Beregner de hyperbolske funktioner af den viste værdi.

#### **[ 2ndF ] [ HYP ] [ 2ndF ] [ sin–1 ], [ 2ndF ] [ HYP ] [ 2ndF ] [ cos–1 ], [ 2ndF ] [ HYP ] [ 2ndF ] [ tan–1 ] Inverse hyperbolske taster**

Beregner de inverse hyperbolske funktioner af den viste værdi.

Tryk på  $\left[\sqrt{\phantom{a}}\right]$  for at finde kvadratroden af den viste værdi. Tryk på  $\left[\right] x^2$  ] for at kvadrere den viste værdi.

### **[ log ], [ 2ndF ] [ 10 <sup>x</sup> ] Almindelig logaritme og almindelig antilogaritme**

Tryk på et vilkårligt tal  $[x]$ ,  $[x^y]$ , et vilkårligt tal [y] og [=] for at opløfte x til den y'te potens.

Tryk på et vilkårligt tal [x] [[ 2ndF ] [ $\sqrt[1]{x}$  ], et vilkårligt tal [y] og [=] for at vise den y'te rod af x.

### [ a<sup>b</sup>/<sub>C</sub> ], [ 2ndF ] [ →d/e ] Brøktast

Tryk på [ ln ] for at beregne den naturlige logaritme af den viste værdi. Tryk på  $[2ndF]$  [e<sup>x</sup>] for at beregne den naturlige antilogaritme af den viste værdi.

### **[ ], [ x 2 ] Kvadratrods- og kvadreringstaster**

### **[ 2ndF ] [** 3 **] Kubikrodstast**

Tryk på [ 2ndF ]  $\sqrt{3}$  ] for at finde kubikroden af den viste værdi.

#### **[ 2ndF ] [ 1/x ] Reciprok værdi**

Tryk på [ 2ndF ] [ 1/x ] for at beregne den reciprokke værdi af den viste værdi.

#### **[ 2ndF ] [ x! ] Fakultettast**

Tryk på [ 2ndF ] [ x!] for at finde fakultet af den viste værdi.

### **[ x <sup>y</sup> ] Opløftningstast**

# **[ 2ndF ] [ <sup>y</sup> x ] Roduddragningstast**

Ved at trykke på [ ab/c ] kan du indtaste en brøk eller konvertere en brøk til et decimaltal. Ved at trykke på [ 2ndF ] [ → d/e ] kan du konvertere et blandet tal til en uægte brøk og omvendt.

#### **[ CONST ] Tast for fysiske konstanter**

Lommeregneren giver dig mulighed for at foretage beregninger med 15 indbyggede fysiske konstanter. Ved at trykke på tasten [ CONST ] gentagne gange kan du få vist de følgende symboler og værdier.

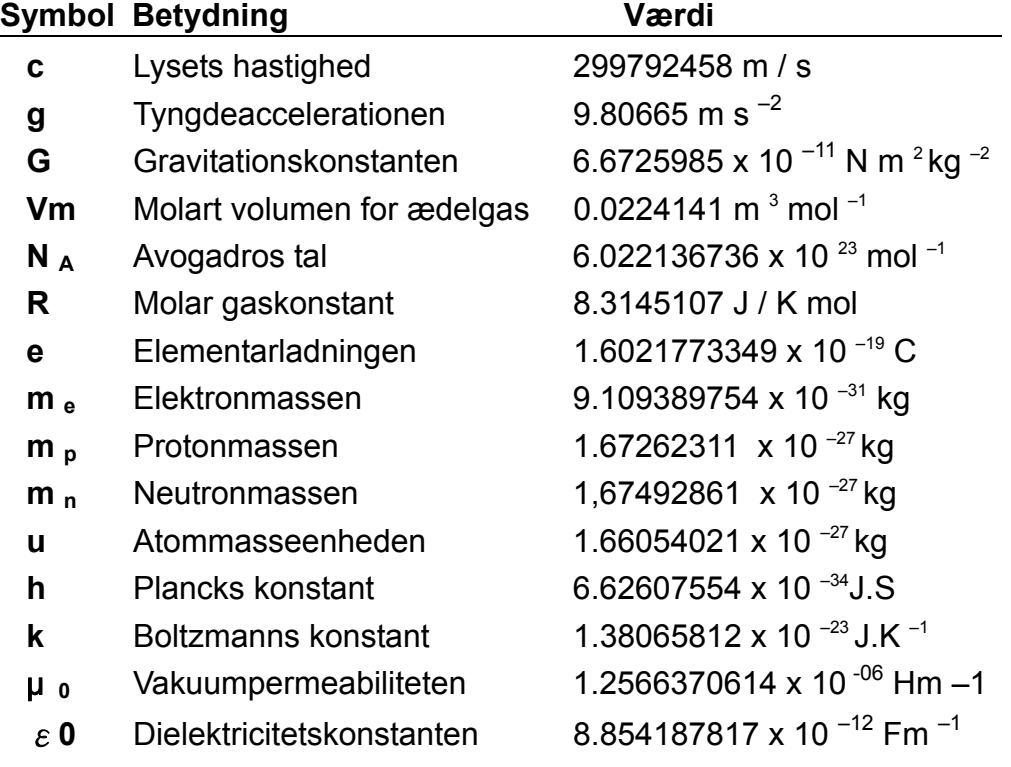

-Da6- Indstiller lommeregneren til statistikberegnings-mode. STAT vises i

#### **PROGRAMMERINGSTASTER (ANVENDES KUN I PGM-MODE)**

#### **[ 2ndF ] [PGM]** − **Indstil program-mode og ryd hukommelsen**

Indstiller lommeregneren til programindlærings-mode. PGM vises på displayet, og det hidtidige indhold i programhukommelsen slettes.

Når du er færdig med at indtaste programmet, skal du trykke på [ 2ndF ] [ PGM ]. Det program, du netop har indtastet, gemmes i programhukommelsen. PGM forsvinder, og lommeregneren forlader program-mode.

#### **[ RUN ]** − **Beregntast**

Kører det gemte program.

#### **[ 2ndF ] [ [X] ]** − **Angiv variabel**

Får lommeregneren til at vente på en indtastning under afvikling af program.

#### **[ 2ndF ] [HALT]** − **Midlertidig afbrydelse af programafviklingen**

Afbryder et program midlertidigt, så du kan få vist midlertidige resultater eller afbryde beregningen.

#### **STATISTISKE TASTER (ANVENDES KUN I STAT-MODE)**

#### **[ 2ndF ] [STAT] Tast til valg af statistik-mode**

-Da7-

displayet.

#### **[ 2ndF ] [CAD] Ryd statistikregistre**

Rydder de statistiske beregningsregistre.

#### **[DATA], [DEL] Dataindtastningstast og slettetast**

I STAT-mode indtaster du data ved at trykke på de ønskede tal og derefter på [DATA]. Hvis du indtaster forkerte data og ikke opdager fejlen, før du trykker på [DATA], skal du indtaste de samme forkerte data og derefter trykke på [DEL] for at slette de forkerte data.

#### **[ x ] Aritmetisk gennemsnit**

Beregner det aritmetiske gennemsnit ( x ) af dataene.

#### **[ 2ndF ] [** σ **] Populationsstandardafvigelse**

Beregner populationsstandardafvigelsen for dataene.

#### **[ S ] Stikprøvestandardafvigelse**

Beregner stikprøvestandardafvigelsen for dataene.

### **[ 2ndF ] [**Σ**x 2 ] Kvadratsumtast**

Beregner summen af dataværdiernes kvadrater ( $\Sigma x^2$ ).

#### **[ 2ndF ] [**Σ**x ] Sumtast**

Beregner summen af dataværdierne (Σx ).

#### **[n] Antal data**

Viser antallet (n) af dataindtastninger.

# **Displayet**

Der vises indikatorer på displayet for at angive lommeregnerens aktuelle status.

- Flydende decimaltal vises med op til 10 cifre.
- Mantissedelen vises med op til 8 cifre. Eksponentdelen vises med op til to ±99.

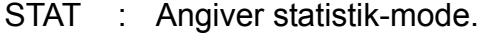

- M : Angiver, at der opbevares en værdi i hukommelsen.
- : Vises til venstre for mantissen eller eksponenten som en angivelse af, at den pågældende værdi er negativ.
- E : Angiver en fejl.
- PGM : Angiver programindlærings-mode.
- CONST: Angiver konstant-mode.
- GRAD : Angiver, at der er valg nygrader som enhed.
- RAD : Angiver, at der er valg radianer som enhed.
- DEG : Angiver, at der er valg grader som enhed.
- BUSY : Mens en handling udføres.
- σ : Angiver afvigelsesværdien.

-Da8-

- 2F : Vises, når den sekundære funktion er valgt.
- HYP : Vises, når den hyperbolske funktion er valgt.
- ( : Vises, når du trykker på [ ( ]. Viser det aktuelle indlejringsniveau.
- ( n ) : Vises, når du trykker på [SHIFT] [ [X] ] i programindlærings-mode, og når programafviklingen stopper, for at du kan indtaste en værdi. Tallet i klammerne viser nummeret for variablens placering og kan være et tal fra 1 - 40.

- 1) Funktioner, der kræver, at der indtastes værdier, inden der trykkes på funktionstasten, for eksempel cos, sin, tan, cos<sup>-1</sup>, sin<sup>-1</sup>, tan<sup>-1</sup>, log, In, x  $^2$ , 1/x,  $\sqrt{ }$  ,  $\pi$  ,  $\sqrt[3]{ }$  , x!, %,  $\rightarrow$ o, $\pi$  , o, $\pi$   $\rightarrow$  0g 13 enhedskonverteringer.
- 2) Operationer i parenteser.
- 3) Funktioner, som vælges ved at trykke på funktionstasten, inden der indtastes, for eksempel tasten [ EXP ].
- 4) Brøker
- 5)  $+/-$
- 6)  $\sqrt[y]{x}$ ,  $x^y$
- 7)  $x, \div$
- $8) + -$

# **OPERATIONSRÆKKEFØLGE**

De enkelte beregninger udføres i følgende rækkefølge:

# **NØJAGTIGHED OG KAPACITET**

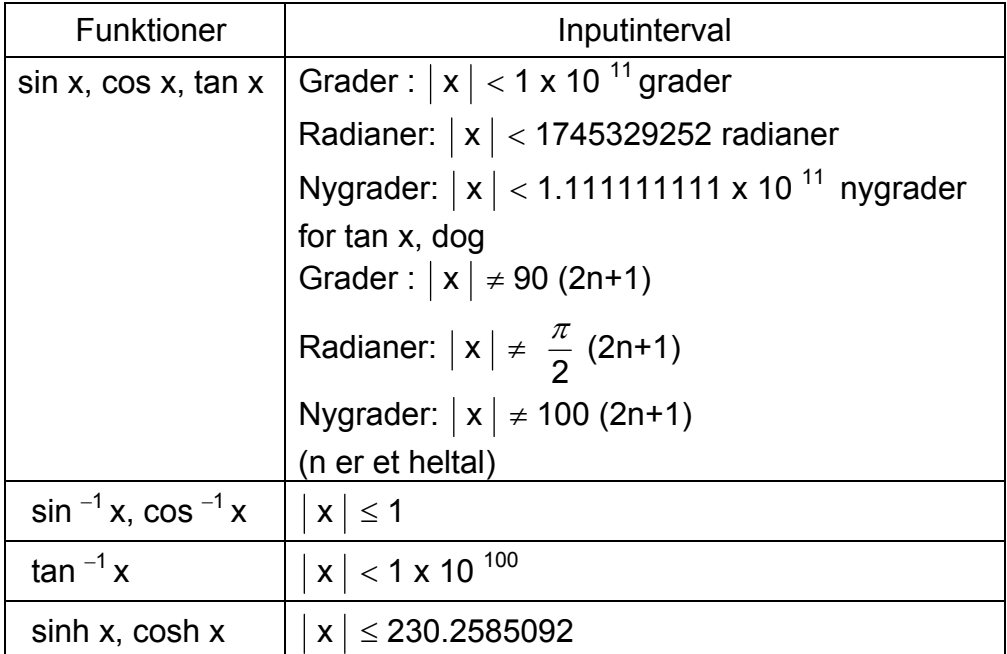

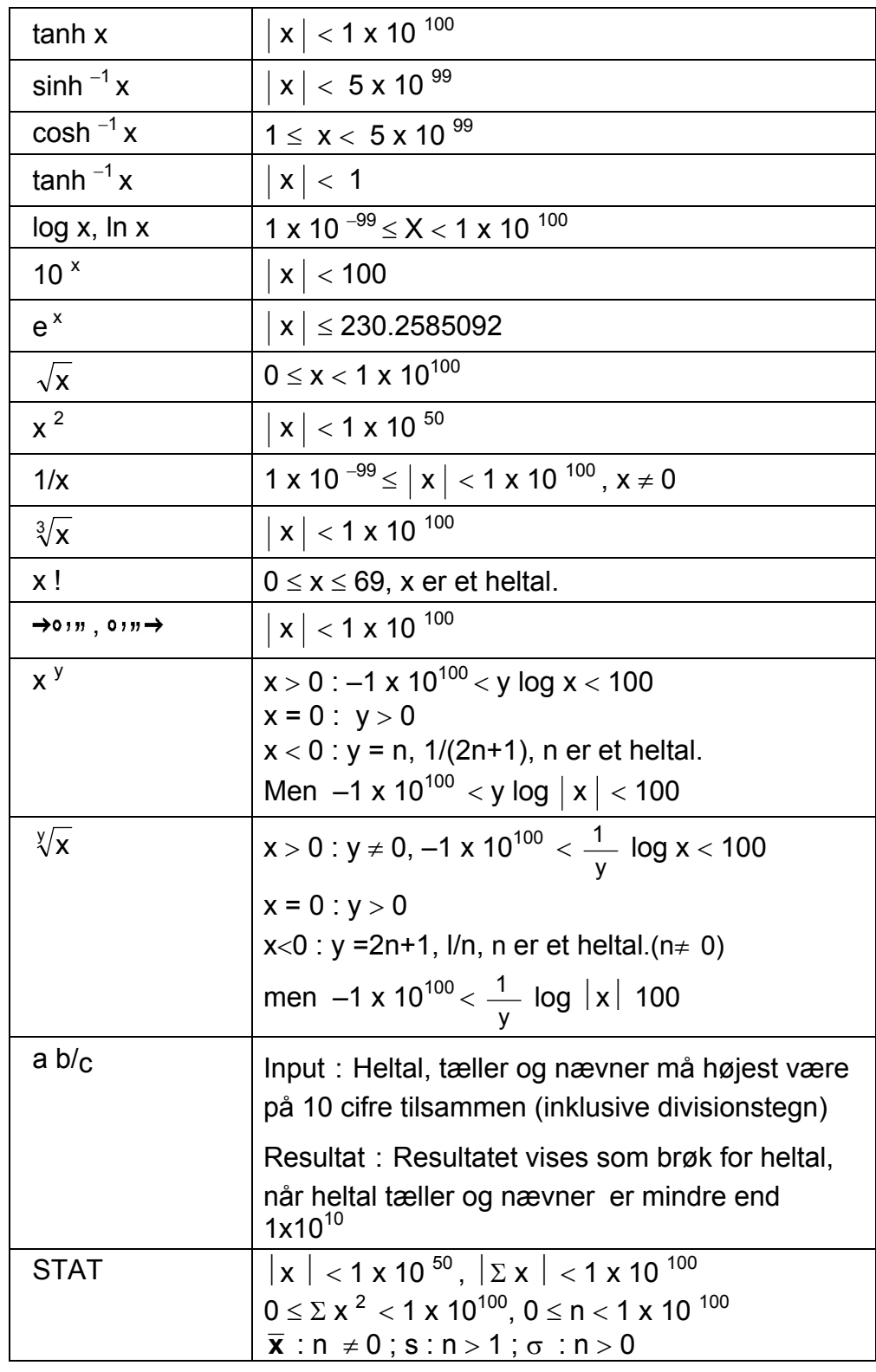

# **OVERLØB / FEJLTILSTANDE**

Symbolet " E " vises på displayet, og videre beregninger bliver umulige, når en af de følgende tilstande indtræffer. For at afslutte overløbs- eller fejlindikatoren skal du blot trykke på [ ON/C ], hvorefter den efterfølgende beregning kan udføres.

• Et midlertidigt eller endeligt beregningsresultat overstiger 1  $\times$  10<sup>100</sup>

-Da10-

(inklusive hukommelsesberegninger).

- Du forsøger at dividere med 0.
- Antallet af lavt prioriterede lagerniveauer overstiger 6 i en parentesberegning eller antallet af indlejrede parenteser overstiger 7 på ét niveau (selv om antallet af niveauer er 6 eller derunder, kan der opstå fejl, hvis du anvender hukommelserne Ka eller Kb eller programhukommelser).
- Du forsøger at bruge [ 2nd F ] [ Ka  $x \rightarrow k$  ] eller [ 2nd F ] [ Kb  $x \rightarrow k$  ], mens hukommelserne Ka og Kb bruges til lavt prioriteret beregningslager.
- Du foretager en beregning, der ligger uden for intervallet for funktions- eller statistikberegninger.
- Du forsøger at gemme mere end 40 trin i et program.

Tryk på [ ON/C ].for at slette beregningerne, hvis der er opstået overløb.

# **STRØMFORSYNING**

Tryk på [ ON ] for at tænde lommeregneren. Tryk på [ OFF ] for at slukke lommeregneren. Lommeregneren slukker automatisk, når den ikke er blevet brugt i 9 minutter. Du kan tænde den igen ved at trykke på tasten [ ON ]. Displayet, hukommelsen og indstillingerne bevares.

Lommeregneren får strøm fra to G13(LR44) alkaline batterier. Hvis displayet bliver utydeligt, skal du udskifte batterierne. Pas på ikke at komme til skade når du udskifter batteriet.

- 1. Fjern skruerne på bagsiden af lommeregneren.
- 2. Sæt en flad skruetrækker ind i åbningen mellem den øverste og nederste del af kabinettet, og skub den så forsigtigt frem og tilbage for at åbne kabinettet.
- 3. Fjern begge batterier, og skil dig af med dem på passende vis. Lad aldrig børn lege med batterier.
- 4. Tør de nye batterier af med en tør klud for at sikre, at kontakten er god.
- 5. Sæt de to nye batterier i med deres flade side (plus) opad.
- 6. Placer den øverste og nederste kabinetdel rigtigt ud for hinanden, og klik dem på plads.
- 7. Stram skruerne.

# **NORMALE BEREGNINGER**

### **Grundlæggende beregninger (herunder parentesberegninger)**

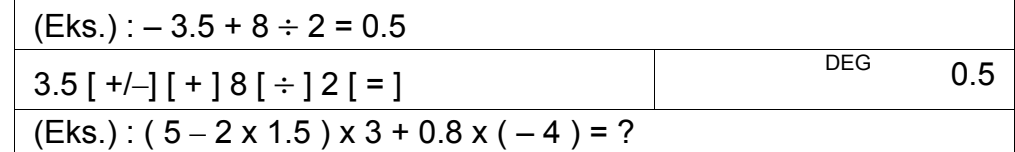

#### -Da11-

(Bemærk) : Det er ikke nødvendigt at trykke på tasten [ ) ] før tasten  $[ = ]$ .

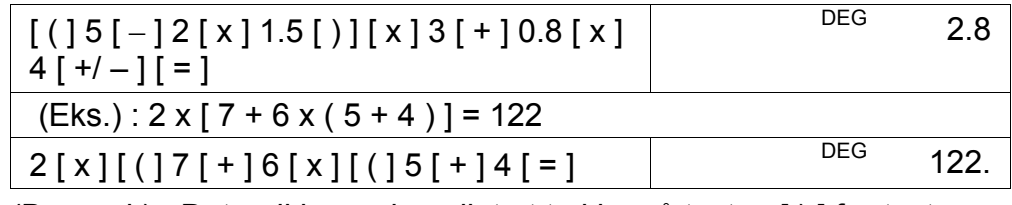

# **Konstantberegninger**

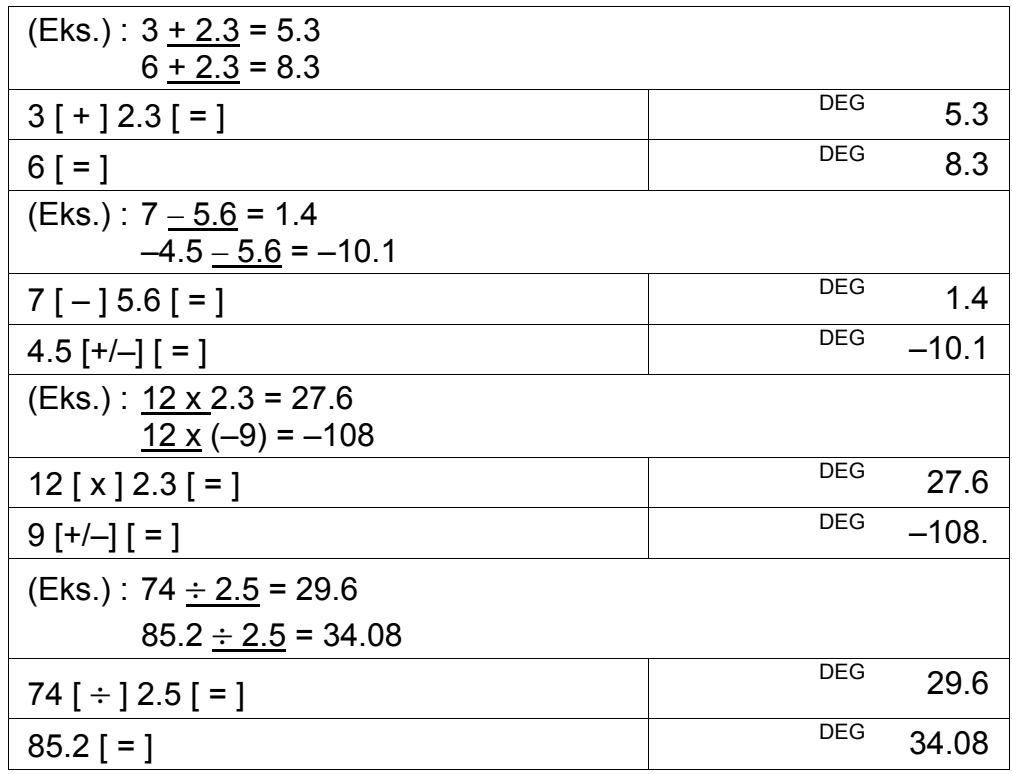

# **Hukommelsesberegninger**

- Indstil ikke funktions-mode til " STAT ", når du udfører hukommelsesberegninger.
- Et nyt tal, der indtastes i hukommelsen ved at trykke på  $[X \rightarrow M]$ , erstatter et eventuelt eksisterende tal i hukommelsen.
- Hvis du vil rydde hukommelsens indhold, skal du trykke [ 0 ]  $[X\rightarrow M]$  eller [ ON/C ] [  $X\rightarrow M$  ].
- M vises, når ethvert andet tal end "0" er gemt i hukommelsen.
- Hvis du trykker på  $[X\rightarrow M]$  efter at have trykket på [MR], udskiftes det viste tal med hukommelsens indhold.

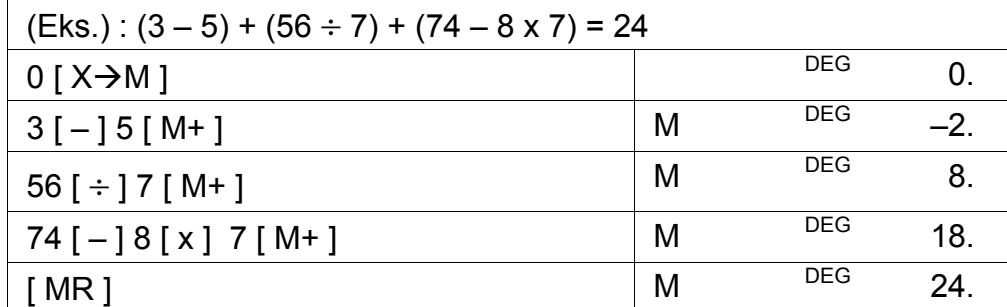

-Da12-

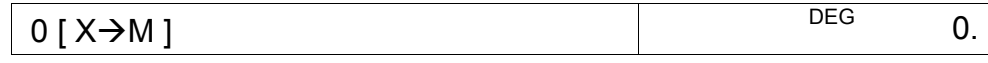

# **FUNKTIONSBEREGNINGER**

# **Konvertering sexagesimal** ↔ **decimal**

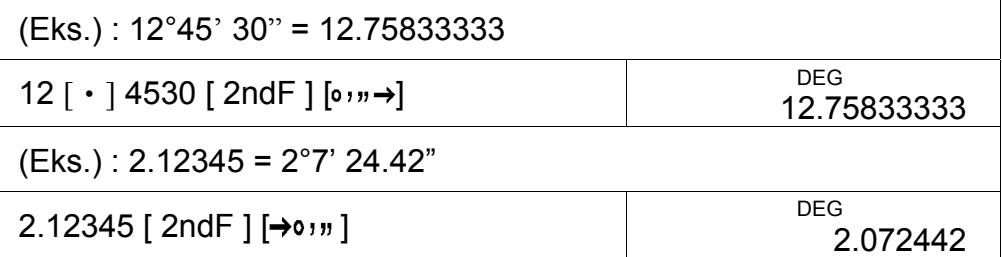

• Hvis du trykker på [ 2nd F ] [  $\rightarrow$  d/e ], konverteres den viste værdi til den tilsvarende uægte brøk.

Inden du udfører den følgende beregning, skal du kontrollere, at lommeregneren er indstillet til displayformatet med 2 decimaler.

• Når der trykkes på tasten [ $ab/c$ ] efter tasten [ $=$ ], samt når der udføres en brøkberegning med et decimaltal, vises resultatet som et decimaltal.

### **Brøkregning**

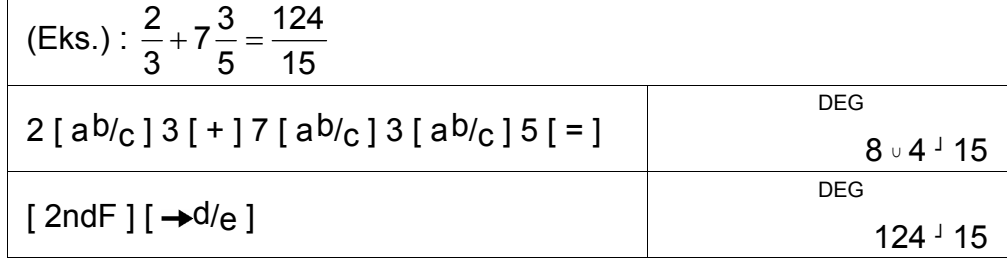

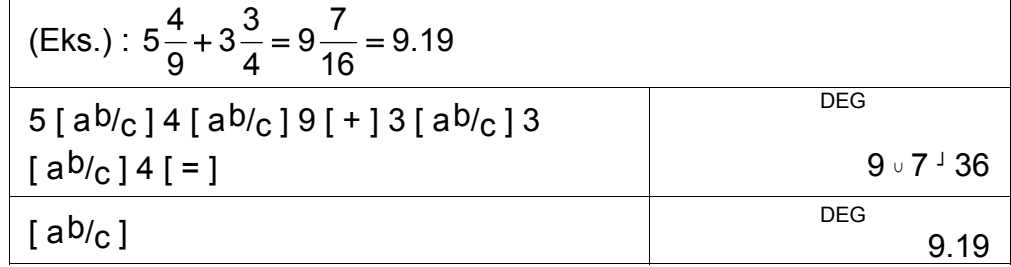

# **Trigonometriske / inverse trigonometriske funktioner**

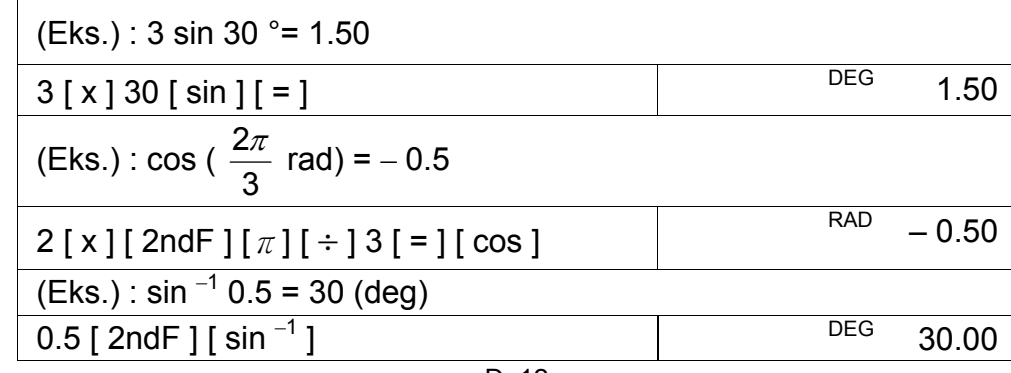
-Da13-

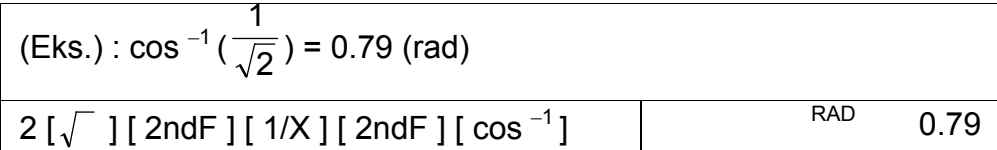

# **Hyperbolske og inverse hyperbolske funktioner**

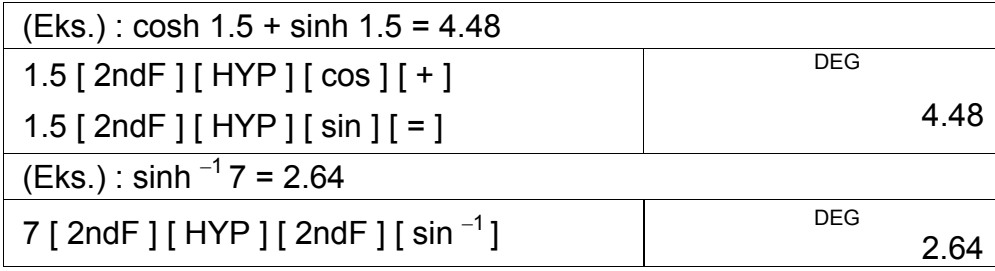

## **Almindelige og naturlige logaritmer / eksponentialfunktioner**

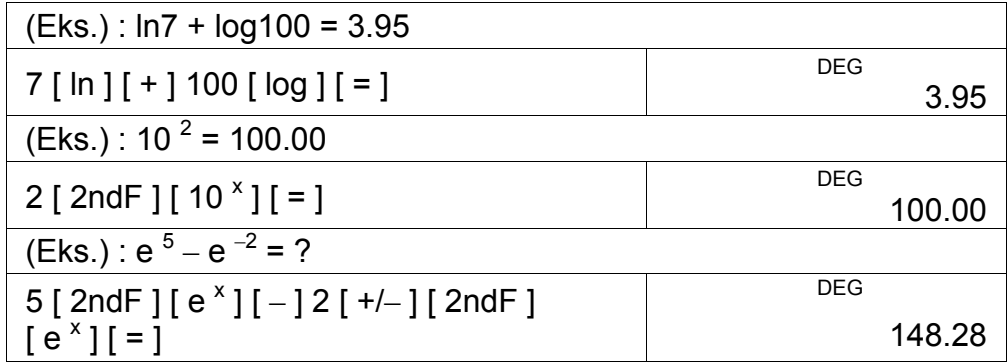

# **Opløftning, roduddragnings, reciprok værdi og fakultet**

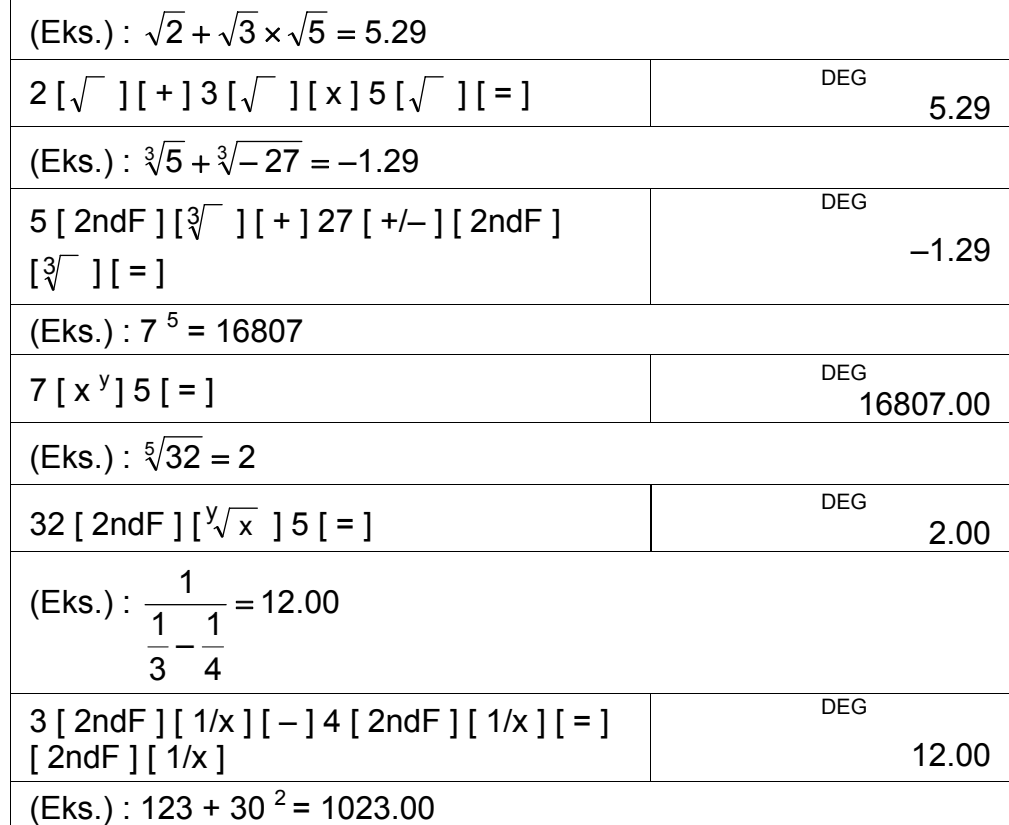

-Da14-

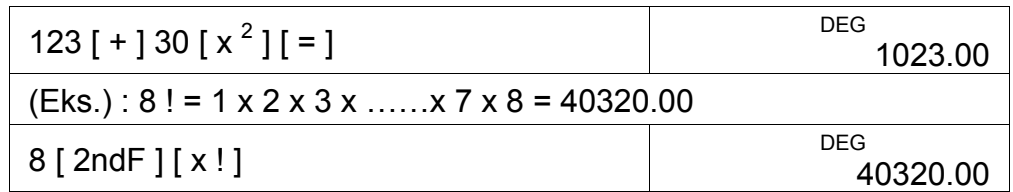

## **Enhedskonvertering**

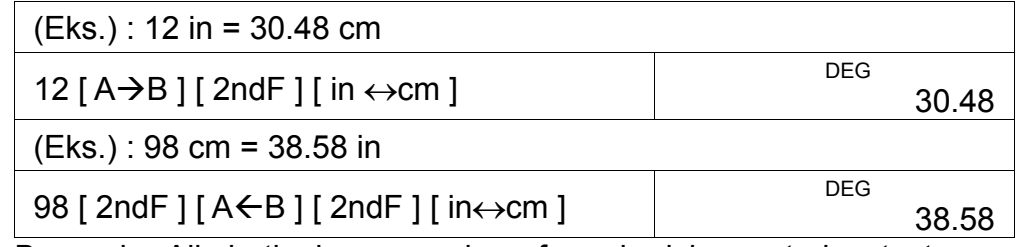

[ atm  $\leftrightarrow$  kpa ], [ cal  $\leftrightarrow$  KJ ], [ °F  $\leftrightarrow$  °C ] og [ mmHg  $\leftrightarrow$  kpa ] er de samme som i eksemplet ovenfor.

Bemærk : Alle betjeningsprocedurer for enhedskonverteringstasten,

[ feet  $\leftrightarrow$  m ], [ feet <sup>2</sup> $\leftrightarrow$  m <sup>2</sup> ], [ B.gal  $\leftrightarrow$  l ], [ gal  $\leftrightarrow$  l ]

 $[ Pint \leftrightarrow I ], [ Tr.oz \leftrightarrow g ], [ oz \leftrightarrow g ], [ lb \leftrightarrow kg ],$ 

## **Fysiske konstanter**

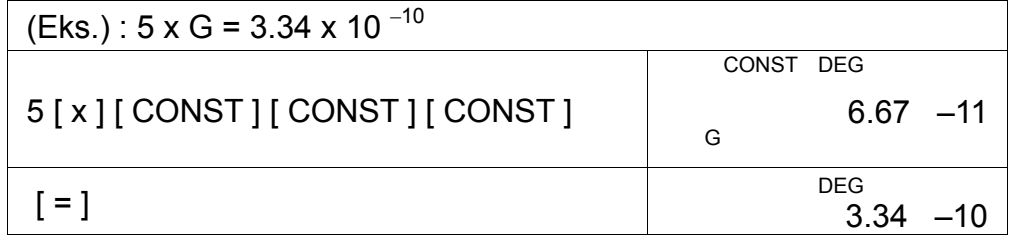

# **STANDARDAFVIGELSER**

- Tryk på [ 2ndF ] [ STAT ] for at sætte lommeregneren i statistikberegnings-mode.
- Tryk på [ 2ndF ] [ CAD ] for at rydde statistikhukommelsen, inden du starter en ny beregning.
- I stedet for at indtaste de enkelte data direkte i situationer, hvor adskillige dataelementer har samme værdi, kan du indtaste værdien og antallet af forekomster.

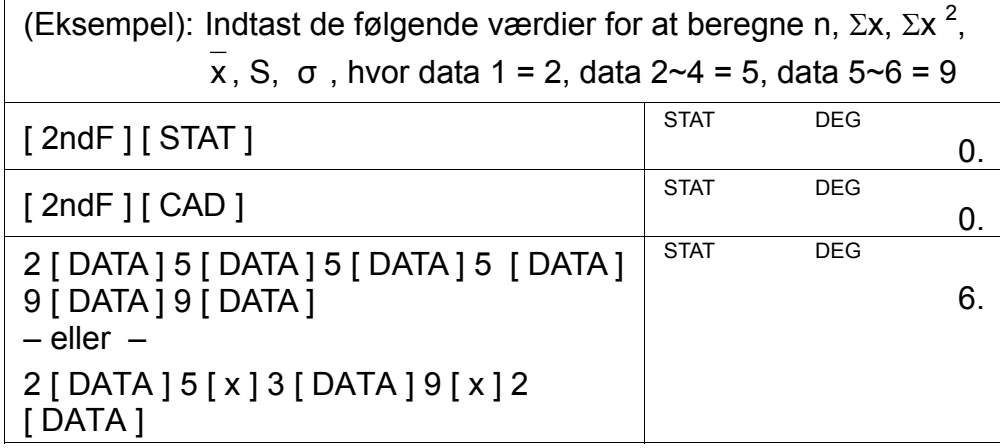

-Da15-

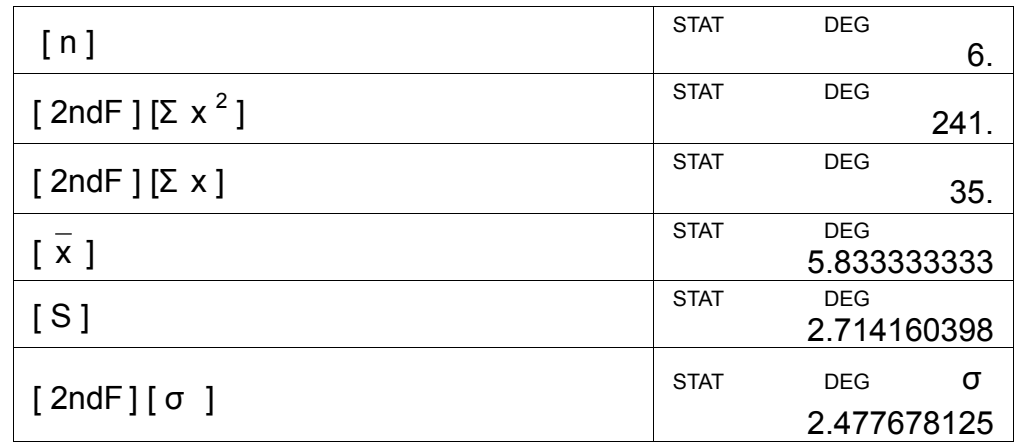

Bemærk:

Stikprøvestandardafvigelsen S er defineret som :  $(\sum x)$ n – 1  $x^2 - \frac{(\sum x)}{\sum x}$  $\sum x^2 - \frac{(\sum x)^2}{n}$ −

n

Populationsstandardafvigelsen σ er defineret som :

$$
\frac{n-1}{\sum x^2 - \frac{(\sum x)^2}{n}}
$$

Det aritmetiske gennemsnit x er defineret som : n ∑ x

• Hvis du vil slette en forkert indtastning, skal du trykke på [ DEL ].

# **PROGRAMMERING**

Med din programmerbare videnskabelige lommeregner er komplicerede, gentagne beregninger ikke længere tidskrævende og besværlige. Du skal blot fortælle lommeregneren, hvad du vil have gjort, på en måde, den kan forstå (du skal med andre ord programmere den).

Lommeregneren kan opbavare én procedure med op til 40 trin. Disse "trin" kan enten være egentlige handlingstrin (f.eks. matematiske funktioner) eller tegn (f.eks. tal). Hver funktion tæller som ét trin. Proceduren bevares også, når du slukker for lommeregneren. Du kan have mere end én variabel i din beregning.

Lommeregneren lærer matematiske procedurer eller programmer i program-mode (PGM). Tryk på [ 2ndF ] [ PGM ] for at sætte lommeregneren i program-mode. PGM vises i displayet.

Nu kan du indtaste din procedure på samme måde, som hvis du blot skulle foretage beregningen én gang – bortset fra, at du skal trykke på [ 2ndF ] [ [X] ], inden du indtaster variabeldata. Du får dit første svar, mens du stadig er i PGM-mode.

Bemærk: Hvis du trykker på [ 2ndF ] [ [X] ] efterfulgt af [‧] eller et tal og derefter [ EXP ], [ +/– ], [ ) ] eller [ CE ], behandles såvel tallet som den første funktion efter tallet som én variabel – de skrives ikke ind i programmet som trin.

-Da16-

Husk, at du maksimalt kan indtaste 40 trin. Hvis du forsøger at indtaste et trin nummer 41, viser lommeregneren E. Tryk på [ON/C] for at afslutte fejlen.

Tryk på [ 2ndF ] [ PGM ] igen for at stoppe med at gemme et program. PGM forsvinder, og lommeregneren forlader program-mode. Tryk på [ RUN ] for at begynde at gentage den samme matematiske procedure med forskellige variabler.

Når du trykker på [ RUN ], kan du begynde at indtaste forskellige variabler. Du skal blot indtaste hver enkelt variabel i den rækkefølge, hvori de optræder i formlen, og derefter trykke på [ RUN ]. Svarene vises i displayet.

Gemte programmer slettes automatisk, når du trykker på [ 2ndF ] [ PGM ]. Derfor bør du ikke vælge program-mode, med mindre du vil indtaste et nyt program.

Du kan også programmere lommeregneren til at give dig midlertidige værdier i din formel. Mens du programmerer lommeregneren (i PGMmode) skal du trykke på [=], når du kommer til det sted, hvor du vil have vist den midlertidige værdi. Tryk derefter på [ 2ndF ] [ HALT ], og fortsæt så med at indtaste din formel på den sædvanlige måde.

Når du kører programmet, skal du trykke på [ RUN ] for at starte programmet igen, efter lommeregneren har vist en midlertidig værdi. Du kan bruge den samme metode til at programmere din lommeregner til at køre to eller flere formler efter hinanden.

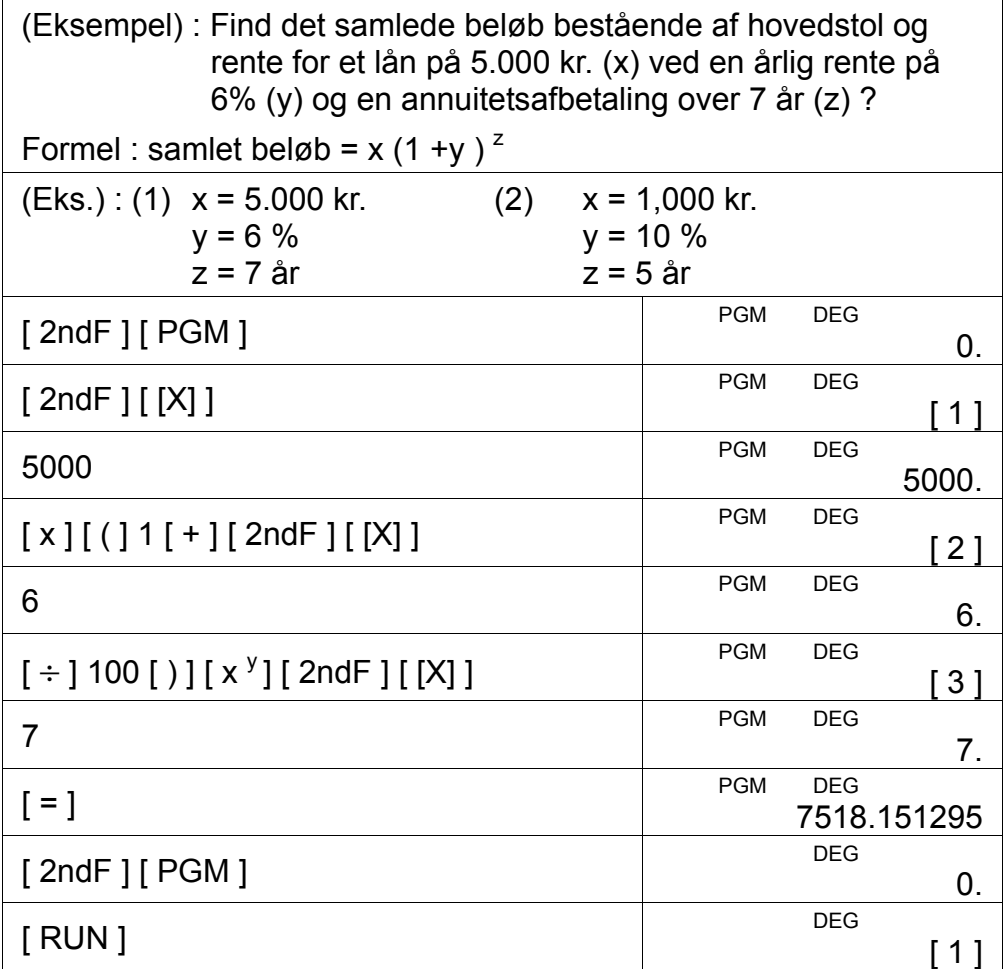

-Da17-

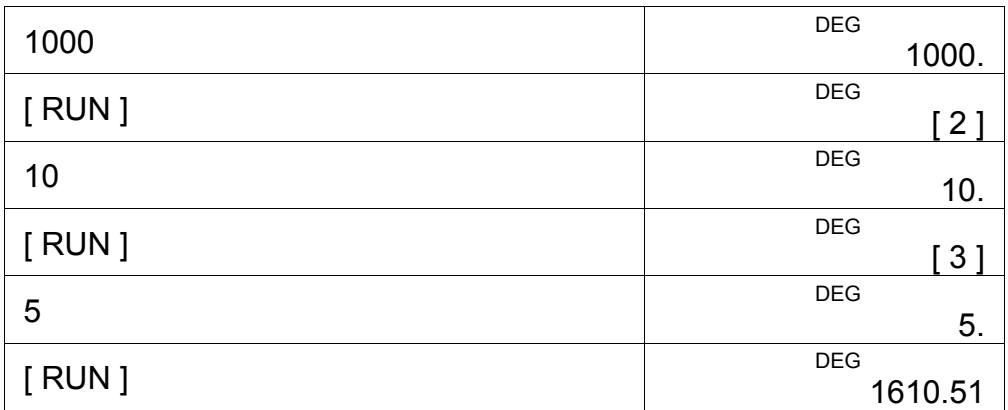

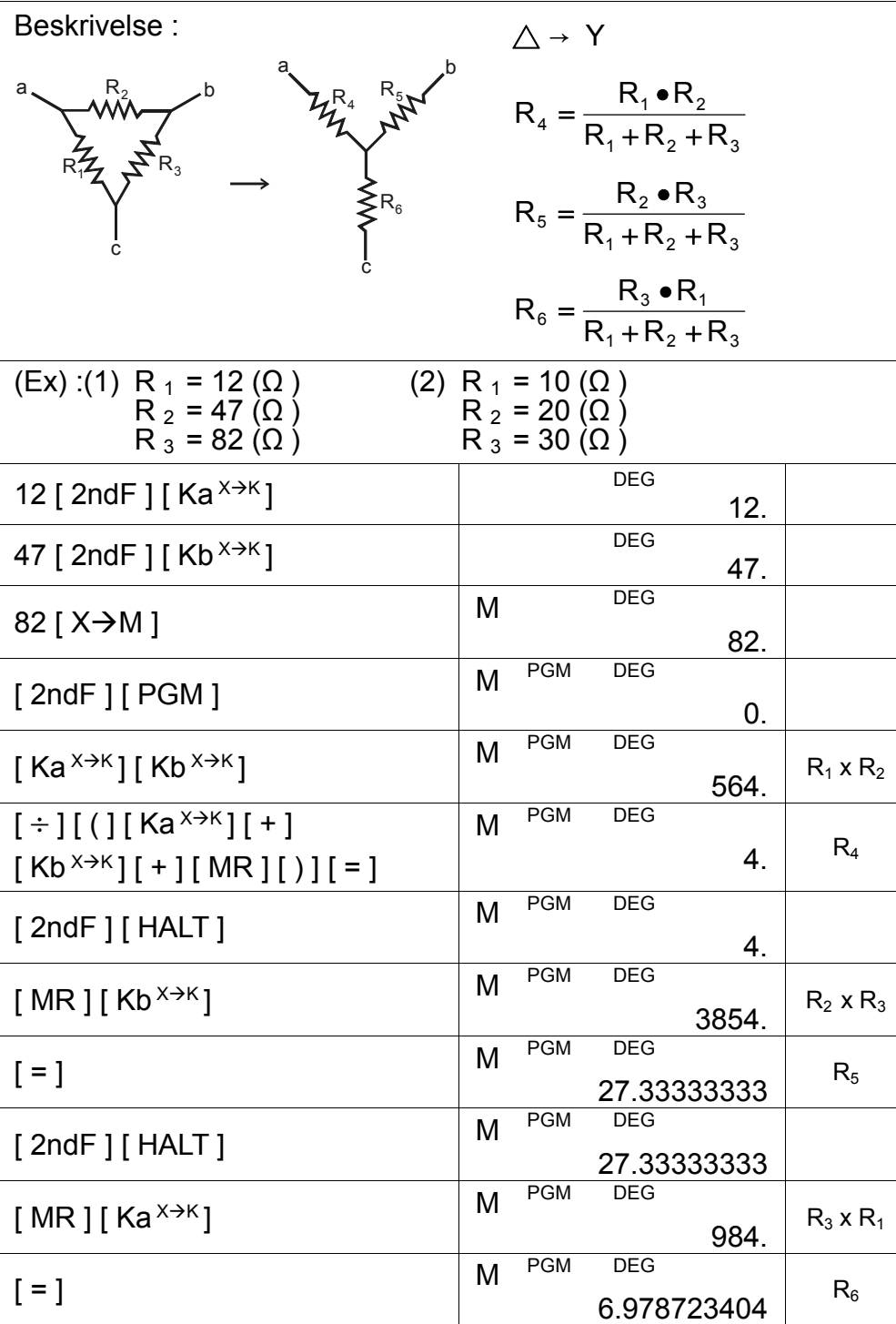

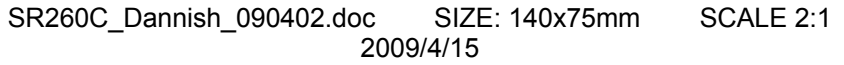

-Da18-

[ 2ndF ] [ PGM ] M DEG

 $[ON/C] [ RUN]$   $M$  DEG 3.335

 $M$ 

10 [ 2ndF ] [ Ka<sup>x+k</sup> ] 20 [ 2ndF ]

 $[Kb^{X\rightarrow K}]$  30  $[X\rightarrow M]$ 

 $[$  RUN  $]$ 

 $[$  RUN  $]$ 

DEG 0.

30.

3.333333333

M  $\begin{array}{c|c|c|c|c} \hline \mathsf{M} & & \mathsf{DEG} & & \mathsf{R}_5 \ \hline \mathsf{M} & & \mathsf{DEG} & & \mathsf{R}_6 \ \hline \end{array}$ 

5.

 $R_4$ 

 $R_6$ 

## Содержаниe

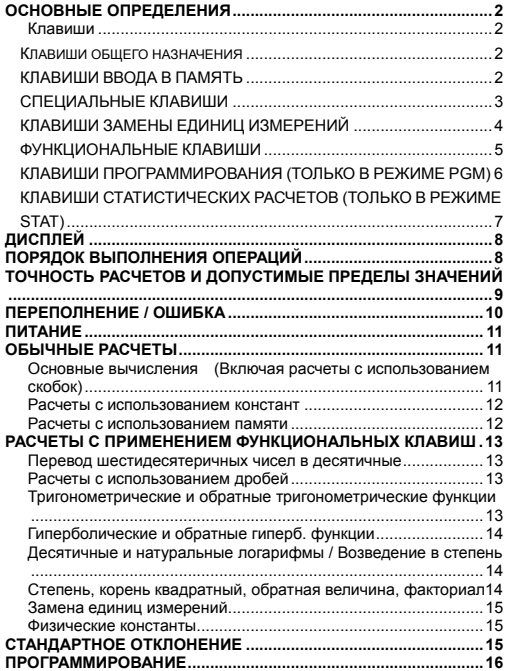

-R1-

### ОСНОВНЫЕ ОПРЕДЕЛЕНИЯ

### Клавиши

Для придания калькулятору максимальной компактности<br>некоторым клавишам приписана более чем одна функция. функции клавишей можно изменять, нажимая сначала другую клавишу или переводя калькулятор в определенный режим.

ниже приведено более подробное описание функций разных<br>клавишей и примеры их применения.

### [ 2ndF ] Выбор второй функции

.<br>Некоторым клавишам приписана вторая функция. Для ее<br>применения нажмите [ 2ndF ]. Когда на дисплее появится " 2F ", нажмите нужную клавишу.

### Клавиши общего назначения

[0]~[9][•] Клавиши ввода цифр

- - - - - -<br>Для ввода цифр нажимайте эти клавиши в нужной<br>последовательности.

### [+][-][x][+][=] Арифметические действия

Нажатие этих клавиш в необходимой последовательности<br>позволяет выполнить сложение, вычитание, умножение и деление, а также вывести результат на дисплей.

### [ ON/C ] Включение питания / Сброс

-<br>Клавиша [ ON/C ] служит для включения калькулятора и сброса всех данных, за исключением содержимого памяти, введенных в память констант (Ka, Kb) и записанных в памяти программ.

### [ СЕ ] Сброс цифры

-<br>Клавиша [ СЕ ] используется для сброса ошибочно введенной цифры.

[00→0] Сброс последней цифры перед запятой

та клавиша служит для сброса последней цифры<br>Ота клавиша служит для сброса последней цифры<br>целочисленнойчастичисла.

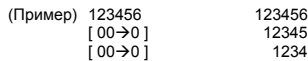

[ +/- ] Перемена знака

 $\mu$  ,  $\mu$  ,  $\mu$ 

КЛАВИШИ ВВОДА В ПАМЯТЬ

#### [ MR ] Вызов из памяти

Нажав клавишу [ MR ], можно высветить на дисплее содержимое<br>памяти.

 $P<sub>2</sub>$ 

SIZE: 140x75mm SCALE 1:1 констант Ka или Kb.

Примечание :

**[ ( ], [ ) ] Скобки**

**[ EXP ] Экспонента**

3.141592654).

**Клавиши [ 2ndF ] [** π **]** 

скобок.

Нажмите клавишу [ X→M ], чтобы ввести в память высвеченное<br>на дисплее число. Текущее значение памяти будет автоматически

заменено новым.

**[ Ka<sup>X</sup>**Æ**K ], [ Kb X**Æ**K ] Вызов из памяти значений констант** Эту клавишу следует нажать, чтобы высветить на дисплее

• Константы Ka и Kb могут принимать значение, равное 0 • При нажатии клавиши [ Ка <sup>X-X</sup> ] или [ Кb <sup>X-X</sup> ] после ввода числа или завершения вычислений, высвеченное на дисплее

**СПЕЦИАЛЬНЫЕ КЛАВИШИ**

Скобки позволяют изменить порядок осуществления расчетов. В одной процедуре вычислений можно применить до 6 уровней

Чтобы ввести число, представленное в научной записи, введите мантиссу, нажмите клавишу [ EXP ], а затем введите порядок.

Нажатие клавиш [ 2ndF ] [ $\pi$ ] позволяет высветить значение числа  $\pi$ , (отношение длины окружности к диаметру, приблизительно

**[ 2ndF ] [ X**↔**Y ] Клавиши замены регистров**  Нажатие клавиш [ 2ndF ] [ X↔Y ] позволяет заменить высвеченное на дисплее значение (регистр X) на значение,

хранящееся в рабочем регистре (регистр Y). (Пример)  $123 [ + ] 456 [ = ]$  579.  $[2ndF][X \leftrightarrow Y]$  456.  $[2ndF] [ X \leftrightarrow Y ]$  579.

**[ 2ndF ] [ FIX ] Число знаков после запятой**

число будет умножено на величину Ka или Kb.

**[ 2ndF ] [ Ka<sup>X</sup>**Æ**K ], [ 2ndF ] [ Kb X**Æ**K ] Клавиша памяти констант (Ka, Kb)**  Эту клавишу следует нажать, чтобы ввести в память значения

SR260C\_Russian\_090402.doc SIZE: 140x75mm SCALE 1:1 2009/4/14

 $P<sub>3</sub>$ 

Эта клавиша служит для установки числа высвечиваемых знаков после запятой в промежуточном или окончательном результате. Вычисления будут производится в полном объеме, а округление

**[ M+ ] Ввод в память с плюсом**

Нажмите клавишу [ M+ ] для завершения вычислений и прибавления суммы к значению, записанному в памяти.

записанные в памяти значения констант.

 $\mathsf{p}_A$ [ B.gal←) ] галлоны (брит.)←литры<br>[ gal←) ] галлоны←литры<br>[ Pint←) ] пинты←литры [ Pint⇔l ] пинты⇔литры<br>[ Tr.oz⇔g ] тройские унции [ Tr.oz↔g ] тройские унции↔граммы [ oz↔g ] унции↔граммы [ lb↔kg ] фунты↔килограммы [ atm<→kpa ] атмосферы<→килопаскали<br>[ cal<→KJ ] калории<→килоджоули [ cal ← KJ ] калории ← килоджоули<br>[ °F ← °C ] Прадусы по Фаренгейту — [ ° кок от ] градусы по Фаренгейту⇔ градусы по Цельсию<br>[ ° F ↔ ° C ] Градусы по Фаренгейту⇔ градусы по Цельсию мм.рт.ст. ↔ килопаскали

 $ran$ лоны $\leftrightarrow$ литры

### **Клавиша Значение**

[ feet  $2 \leftrightarrow m^2$ 

[ in↔cm ] дюймы↔сантиметры [ feet⇔m ] футы⇔метры<br>[ feet <sup>2</sup> ↔ m <sup>2</sup> ] футы <sup>2</sup> ↔ метры <sup>2</sup>

Данный калькулятор имеет 13 клавишей для замены единиц измерений. Каждая из этих клавишей служит для замены двух<br>единиц измерений.Например, нажатие[А→В], а затем [in↔cm]<br>приведет к замене дюймов на сантиметры; нажатие [2ndF][А←В], а приведет к замене деликов на сантиметры, наматно развития рубователи [п.)

### **КЛАВИШИ ЗАМЕНЫ ЕДИНИЦ ИЗМЕРЕНИЙ**

Эта клавиша служит для выбора мер углов: DEG (градусы), RAD (радианы) или GRAD (десятичные градусы).

**[ SCI ] Научный режим** 

[ SCI ] 1.23456 02 **[ DRG ] Замена мер углов**

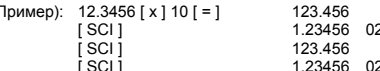

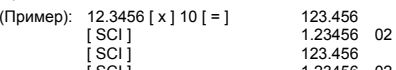

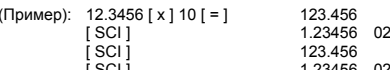

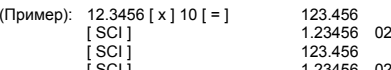

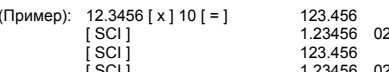

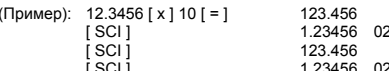

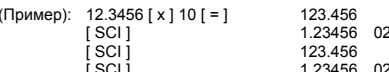

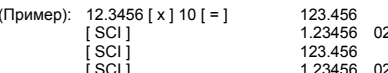

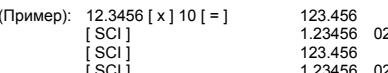

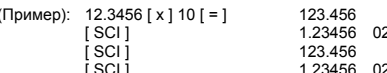

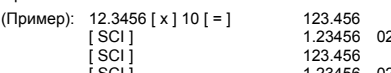

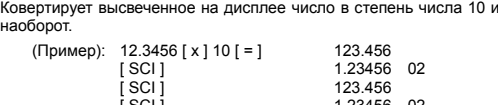

• [ 2ndF ] [ FIX ] [ 7 ], [ 8 ], [ 9 ], [‧] –– Выбор режима плавающей запятой.

Примечание : клавиша [ 2ndF ] [ FIX ] неактивна непосредственно после и во время ввода числовых данных.

• [ 2ndF ] [ FIX ] [ 0 ]~[ 6 ] –– Установка числа высвечиваемых знаков после запятой.

произойдет лишь в числе, высвечиваемом на дисплее.

#### $R<sub>B</sub>$

Для вычисления величины, обратной введеенному числу, нажмите клавиши [ 2ndF ] [ 1/x ].

**[ 2ndF ] [ 1/x ] Клавиша обратной величины**

Чтобы вычислить корень кубический из введенного числа,<br>нажмите клавиши [2ndF ] [<sup>3</sup>√ ].

**[ 2ndF ] [ <sup>3</sup>** √ **] Клавиша корня кубического**

Чтобы вычислить корень квадратный из введенного числа,<br>нажмите клавишу [√ ]. Для возведения введенного числа в<br>квадратнажмите клавишу [x <sup>2</sup>].

нажмите [ ln ]. Для вычисления натурального антилогарифма<br>введенного числа нажмите клавиши [ 2ndF ] [ e <sup>×</sup> ]. **[** √ **], [ x 2 ] Клавиши корня квадратного и квадрата**

**натуральных антилогарифмов** Для вычисления натурального логарифма введенного числа

**[ ln ], [ 2ndF ] [ ex ] Клавиши натуральных логарифмов и**

Клавиша [ Log ] служит для вычисления десятичного логарифма<br>введенного числа. Для вычисления десятичного антилогарифма<br>введенного числа нажмите [ 2ndF ] [ 10 \*].

**[ log ], [ 2ndF ] [ 10 x ] Клавиши десятичных логарифмов <sup>и</sup> десятичных антилогарифмов**

введенного числа.

Служат для расчета обратных гиперболических функций

**[ 2ndF ] [ HYP ] [ 2ndF ] [ sin–1 ], [ 2ndF ] [ HYP ] [ 2ndF ] [ cos–1 ], [ 2ndF ] [ HYP ] [ 2ndF ] [ tan–1 ] Клавиши обратных гиперболических функций**

Служат для расчета гиперболических функций введенного числа.

**[ 2ndF ] [ HYP ] [ sin ], [ 2ndF ] [ HYP ] [ cos ], [ 2ndF ] [ HYP ] [ tan ] Клавиши гиперболических функций**

Служат для расчета обратных тригонометрических функций введенного числа.

**[ 2ndF ] [ sin –1 ], [ 2ndF ] [ cos–1 ], [ 2ndF ] [ tan–1 ] Обратный синус, обратный косинус, обратный тангенс**

Служат для расчета тригонометрических функций введенного числа.

**[ sin ], [ cos ], [ tan ] Клавиши синус, косинус, тангенс**

десятичной форме и нажмите клавиши [2ndF] [ → 0. m ].

Для перехода от шестидесятеричного счисления (с основанием 60) (градусы, минуты, секунды) к счислению десятичному<br>(градусы), нажмите клавиши [2ndF] [ о, → ]. Для перехода от десятичного счисления к шестидесятеричному, введите число в

**[ 2ndF ] [ ], [ 2ndF ] [ ] Клавиши перевода шестидесятеричных чисел в десятичные и наоборот**

**ФУНКЦИОНАЛЬНЫЕ КЛАВИШИ**

### **[ 2ndF ] [ x! ] Клавиша факториала**

Для вычисления факториала введенного числа нажмите клавиши [ 2ndF ] [ x! ]

#### **[ x <sup>y</sup> ] Клавиша степени**

Для возведения числа x в степень у введите сначала число x,<br>затем нажмите [ x <sup>y</sup>], введите показатель степени y и нажмите<br>клавишу[=].

### $[2ndF] [  $\sqrt[3]{x}$  ] Клавиша корня$

Для вычисления корня степени у из числа х введите число х, нажмите клавиши [ 2ndF ] [  $\sqrt[x]{x}$  ], введите показатель у и нажмите клавишу [ = ].

### $[ a b/c ]$ ,  $[ 2ndF ] [ →d/c ]$  Клавиша дроби

Нажимая клавишу [ а  $b$ /<sub>С</sub> ], можно ввести дробь или перевести дробь в десятичное число. Нажимая клавиши [2ndF] [ $\rightarrow$ d/ $_{\rm e}$ ], можно перевести смешанное число в неправильную дробь и наоборот.

### **[ CONST ] Физические константы**

Калькулятор позволяет производить вычисления с<br>использованием значений 15 встроенных физических констант.<br>Постоянным нажатием клавиши [ CONST ] можно высветить

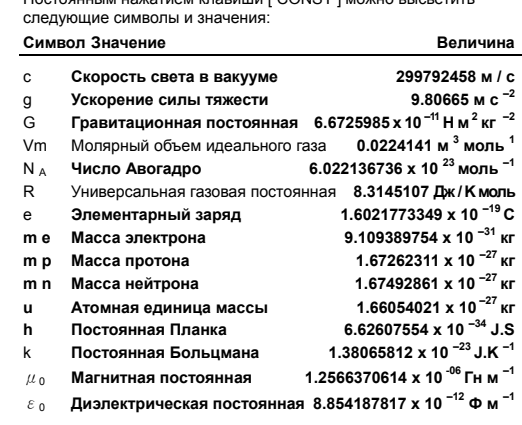

**КЛАВИШИ ПРОГРАММИРОВАНИЯ (ТОЛЬКО В РЕЖИМЕ PGM)** 

 $R_{\text{B}}$ 

**[ 2ndF ] [ PGM ]**─**Переход в режим программирования / сброса программы**

Нажатие этих клавишей переводит калькулятор в режим программирования. На дисплее высвечивается индикатор PGM; при этом все записанные в памяти программы будут стерты.

По завершению ввода программы нажмите клавиши [ 2ndF ] [ PGM ]. Программа, которую вы только что ввели, будет записана в памяти. Индикатор PGM исчезнет с дисплея и калькулятор

выйдет из режима программирования.

**[ RUN ]**─**Клавиша запуска программы**

Запускает расчеты в соответствии с программой.

**[ 2ndF ] [ [X] ]**─**Клавиша ввода переменной**

Нажатие этой клавиши переводит калькулятор в режим ввода переменной при записи программы.

**[ 2ndF ] [ HALT ]**─**Клавиша временной остановки вычислений** Временная остановка вычислений позволяет увидеть промежуточные результаты или временно приостановить вычисления.

**КЛАВИШИ СТАТИСТИЧЕСКИХ РАСЧЕТОВ (ТОЛЬКО В РЕЖИМЕ STAT)** 

**[ 2ndF ] [ STAT ] Клавиша выбора статистических расчетов** Нажатие этой клавиши переводит калькулятор в режим статистических расчетов. На дисплее высвечивается индикатор STAT.

**[ 2ndF ] [ CAD ] Клавиша сброса статистических регистров** Нажатие этой клавиши производит сброс статистических регистров памяти.

**[ DATA ], [ DEL ] Клавиша ввода и стирания данных**

В режиме STAT ввод данных осуществляется последовательным нажатием необходимых цифровых клавишей, а затем клавиши [ DATA ]. Если вы ввели ошибочное число и заметили это уже после нажатия клавиша [ DATA ], введите повторно то же самое неправильное число, а затем нажмите клавишу [ DEL ] для сброса ошибочного числа.

**[** x **] Клавиша среднего арифметического**

Служит для вычисления среднего арифметического ( $\bar{x}$ )<br>нескольких чисел.

**[ 2ndF ] [**σ**] Клавиша стандартного отклонения популяции** Служит для расчета стандартного отклонения популяции даных.

**[ S ] Клавиша стандартного отклонения выборки**

Служит для расчета стандартного отклонения выборки.

**[ 2ndF ] [**Σ**x 2 ] Клавиша суммы квадратов**

 $P7$ 

Служит для вычисления суммы квадратов величин ( $\Sigma x^2$ ). **[ 2ndF ] [**Σ**x ] Клавиша суммы**

Служит для вычисления суммы величин (Σx ).

**[ n ] Клавиша количества введенных чисел**

-<br>Показывает количество введенных чисел (n).

### **ДИСПЛЕЙ**

На дисплее высвечиваются различные индикаторы,

показывающие текущий статус калькулятора: • В режиме плавающей запятой высвечивается до10 знаков

после запятой.

• Мантисса числа может быть длиной до 8 знаков. Показатель степени не может превысить ±99.

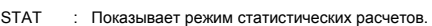

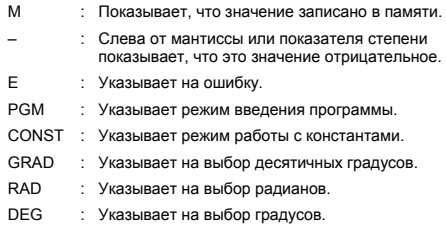

BUSY : Указывает на выполнение задания.  $\sigma$  : Указывает на отклонение.

2F : Указывает на выбор второй функции.

HYP : Указывает на выбор гиперболической функции.

( : Появляется при нажатии [ ( ]. Указывает уровень скобок. ( n ) : Появляется при нажатии [SHIFT] [ [X] ] в режиме

ввода программ, а также во время приостановки выполнения программы, когда калькулятор ожидает ввода переменной. Число в скобках (1 – 40) указывает место переменной.

### **ПОРЯДОК ВЫПОЛНЕНИЯ ОПЕРАЦИЙ**

Расчеты выполняются в такой последовательности:

 $P<sub>8</sub>$ 1) Функции, требующие введения аргумента перед нажатием

клавиши функции, например, cos, sin, tan, cos<sup>-1</sup>, sin<sup>-1</sup>, tan<sup>-1</sup>, log, ln, x<sup>2</sup>, 1/x,  $\sqrt{$ ,  $\pi$ ,  $\sqrt[3]{}$ , x!, %, → o, o, a, y 13 функций замены единиц измерений.

- 2) Операции, заключенные в скобки
- 23) Функции, требующие нажатия функциональной клавиши перед<br>3) Функции, требующие нажатия функциональной клавиши перед
- 4) Дроби
- $5)$  +/-
- 6)  $\sqrt[y]{x}$ ,  $x^y$
- 7)  $x, +$
- $8) + -$

# ТОЧНОСТЬ РАСЧЕТОВ И ДОПУСТИМЫЕ<br>ПРЕДЕЛЫ ЗНАЧЕНИЙ

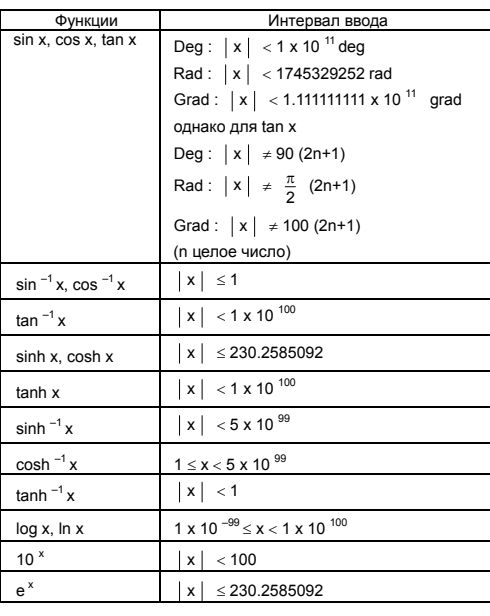

 $-RQ$ 

SCALE 1:1

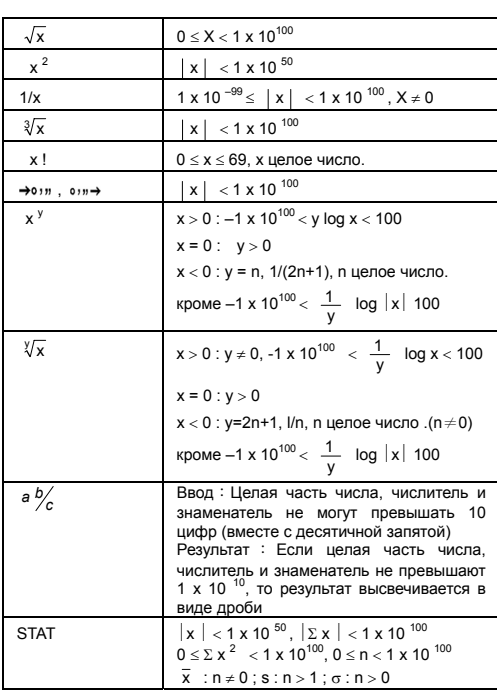

### ПЕРЕПОЛНЕНИЕ / ОШИБКА

При наступлении одного из нижеперечисленных условий расчеты<br>становятся невозможными и на дисплее высвечивается символ<br>"Е". Для сброса ошибки и ликвидации переполнения нажмите [ ON/C ]; это позволит продолжить расчеты.

- 
- Промежуточный или окончательный результатпревышает 1 х<br>10<sup>100</sup> (включая расчеты с использованием памяти). • Попытка деления на ноль.
- 
- понытка деления на ноль.<br>Число уровней круглых скобок превышает 6 или число<br>вложенных скобок превышает 7. (Даже если число уровней<br>скобок не превышает 6, ошибка может произойти при<br>использовании памяти Ка или Кb, или запи  $\bullet$

 $-0.10 -$ 

SCALE 1:1 

программ.)

- Попытка использования [ 2ndF ] [ Ка<sup>х→к</sup>] или [ 2ndF ] [ Кb<sup>x→к</sup>] в то время как памяти Ka и Kb используются для хранения низкоприоритетных расчетов.
- Ваши расчеты выходят за допустимые пределы
- функциональных и статистических расчетов. • Вы пытаетесь записать программу, превышающую 40 байт.
- Для сброса высвеченной ошибки переполнения нажмите [ ON/C ].

### **ПИТАНИЕ**

Чтобы включить калькулятор, нажмите клавишу [ ON/C ]. Для<br>выключения калькулятора нажмите клавишу [ OFF ]. Данный<br>калькулятор выключится автоматически, если им не будут<br>пользоваться в течение примерно 9 минут. Калькулятор реактивировать нажатием клавиши [ ON/C ]; при этом все установки клавишей, дисплея и памяти будут восстановлены.

Питание калькулятора осуществляется от двух щелочных<br>батарей G13(LR44). Если дисплей тусклый, следует заменить<br>батареи. Во избежание травм будьте аккуратны при замене батарейки.

- 1. Открутите винты на задней крышке калькулятора.
- 2. Вставьте плоскую отвертку в щель между верхней и нижней частями корпуса и осторожно раздвиньте корпус.
- 3. Выньте и выбросьте старые батарейки. Никогда не разрешайте детям играть с батарейками.
- 4. Протрите новые батарейки сухой ветошью для обеспечения лучшего контакта.
- 5. Вставьте две новые батарейки плоской стороной (плюс) кверху.
- 6. Сдвиньте верхнюю и нижнюю половинки корпуса и защелкните их.

7. Завинтите винты.

### **ОБЫЧНЫЕ РАСЧЕТЫ**

### **Основные вычисления**

**(Включая расчеты с использованием скобок)** 

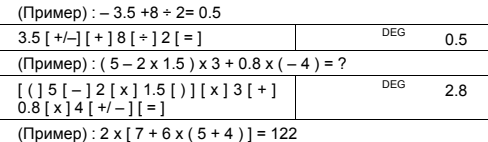

D<sub>11</sub>

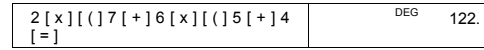

(Примечание): Перед нажатием клавиши [ = ] необходимо нажать  $\frac{1}{2}$ 

### Расчеты с использованием констант

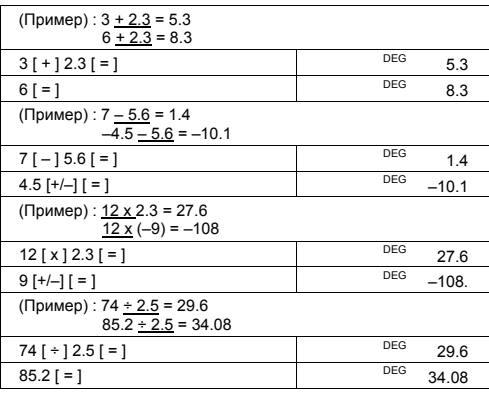

### Расчеты с использованием памяти

- При вычислениях с использованием памяти не переводите<br>калькулятор в режим "STAT ".<br>Новое число, вводимое в память нажатием клавиши [X->M], заменяет прежнее значение, записанное в памяти ранее.
- 
- 
- $\frac{3}{4}$  объявляет прежнее значение, записанное в памяти ранее.<br>• Чтобы вычистить память, нажмите последовательно клавиши [0] [X->M ] или клавиши [ON/C ] [X->M ].<br>• Если в памяти записано число, не равное нулю, то на ин
- 
- 

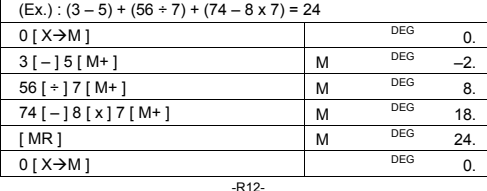

SCALE 1:1

# РАСЧЕТЫ С ПРИМЕНЕНИЕМ<br>ФУНКЦИОНАЛЬНЫХ КЛАВИШ

Перевод шестидесятеричных чисел в десятичные

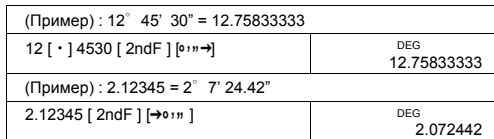

Прежде чем проводить нижеследующие вычисления, убедитесь в<br>выборе режима фиксированной десятичной запятой с двумя<br>знаками после запятой.

### Расчеты с использованием дробей

• Нажатие клавиш [2ndF] [ $\rightarrow$ d/e] превращает высвеченное число в неправильную дробь.

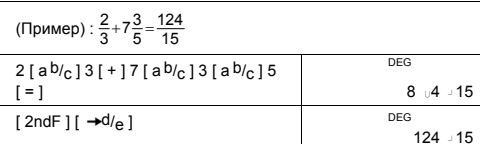

• При нажатии клавиши [  $a^{b}/c$  ] после знака [ = ], а также при проведении действий с десятичными дробями результат будет<br>высвечен в виде десятичными дробями результат будет

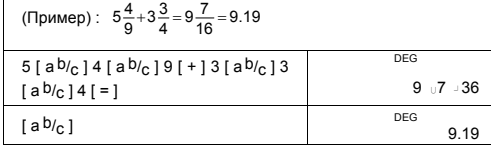

### Тригонометрические и обратные тригонометрические функции

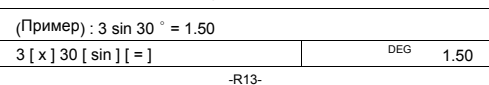

SIZE: 140x75mm<br>2009/4/14 SCALE 1:1 SR260C\_Russian\_090402.doc

 $(Пример):$   $\sqrt[3]{5} + \sqrt[3]{77} = -1.29$  $5$  [ 2ndF ] [  $^{3}$   $\sqrt{ }$  ] [ + ] 27 [ +/- ]<br>[ 2ndF ] [  $^{3}$   $\sqrt{ }$  ] [ = ] DEG  $-1.29$ (Пример) : 7<sup>5</sup> = 16807

 $2 [\sqrt{11+3} [\sqrt{11} \times 35] [\sqrt{11} = ]$ 

**Степень, корень квадратный, обратная величина,** 

-R14-

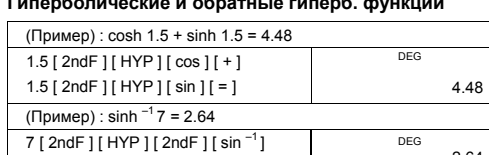

2.64

3.95

DEG 100.00

148.28

5.29

DEG

#### **Гиперболические и обратные гиперб. функции**

**Десятичные и натуральные логарифмы /** 

7 [ ln ] [ + ] 100 [ log ] [ = ] DEG

 $2 \lceil 2 \text{ndF} \rceil \lceil 10^x \rceil = \rceil$  DEG

**Возведение в степень**  (Пример) : ln7 + log100 = 3.95

(Пример) : 10<sup>2</sup> = 100.00

(Пример) : е  $5 - e^{-2} = ?$ 

**факториал**

5 [ 2ndF ] [ e <sup>x</sup> ] [ - ] 2 [ +/- ] [ 2ndF ]<br>[ e <sup>x</sup> ] [ = ]

(Пример):  $\sqrt{2} + \sqrt{3} \times \sqrt{5} = 5.29$ 

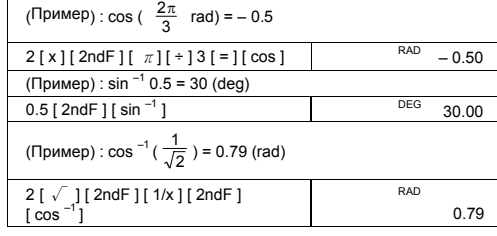

 $0.334 -10$ 

-R15-

**СТАНДАРТНОЕ ОТКЛОНЕНИЕ**

[ = ] DEG

• Нажмите [ 2ndF ] [ STAT ], чтобы перевести калькулятор в режим статистических расчетов. • Нажмите [ 2ndF ] [ CAD ], чтобы вычистить статистическую память перед началом новых вычислений.

 CONST DEG  $6.67 -11$ 

 $(Пример) : 5 x G = 3.34 x 10$ 5 [ x ] [ CONST ] [ CONST ] [ CONST ]

**Физические константы**

Примечание : Действия с использованием клавишей перевода<br>
единиц измерений [ feet  $\leftrightarrow$  m ], [ feet  $\xleftarrow{2}$  m  $^2$  ], [ B.gal  $\leftrightarrow$  1 ],<br>
[ gal  $\leftrightarrow$  1 ] [ Pint  $\leftrightarrow$  1 ], [ Tr.oz  $\leftrightarrow$  g], [ 0z  $\leftrightarrow$  g ], [ bt→kg ],<br>
[ atm

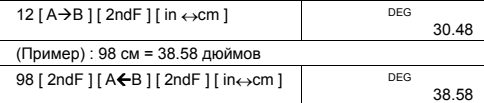

**Замена единиц измерений** (Пример) : 12 дюймов = 30.48 см

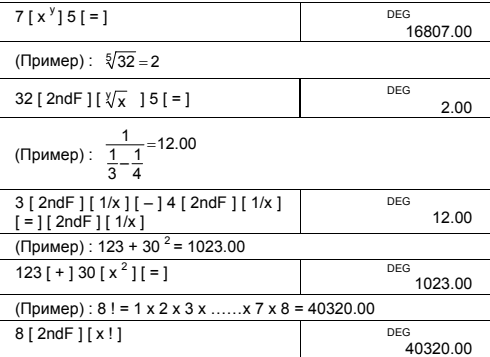

SIZE: 140x75mm SCALE 1:1

Данный программируемый научный калькулятор превратит<br>сложные, часто повторяющиеся расчеты в приятное занятие. Все,<br>что от вас требуется, - сказать калькулятору, что и как он должен<br>сделать, иными словами, нужно его запрог

**D16** 

**ПРОГРАММИРОВАНИЕ** 

Среднее арифметическое  $\frac{1}{x}$ :  $\frac{\sum x}{n}$ • Чтобы стереть ошибочно введенные данные, нажмите [DEL].

Стандартное отклонение популяции  $\sigma: \sqrt{\frac{\sum x^2 - \frac{(\sum x)^2}{n}}{n}}$ 

Стандартное отклонение выборки S :  $\sqrt{\frac{\sum x^2 - \frac{(\sum x)^2}{n}}{n-1}}$ 

2 [ DATA ] 5 [ DATA ] 5 [ DATA ] 5<br>[ DATA ] 9 [ DATA ] 9 [ DATA ] **STAT**  $n = c$  $6.$ или -2 [ DATA ] 5 [ x ] 3 [ DATA ] 9 [ x ]<br>2 [ DATA ] **STAT**  $[n]$ **DEG** 6. [2ndF][ $\Sigma$ x<sup>2</sup>] **STAT** DEG  $241.$ [2ndF]  $[\Sigma x]$ **STAT** DEG 35 **STAT**  $\begin{bmatrix} 1 & 1 \\ 1 & 1 \end{bmatrix}$ DEG<br>5.833333333  $\left[\right.5\right]$ **STAT DEG** 2.714160398 [2ndF][ $\sigma$ ] DEG  $\sigma$ <br>2.477678125 **STAT** 

(Пример): Введите следующие выборки данные для<br>расчетов n, Σx, Σx<sup>2</sup>,  $\bar{x}$ , S, σ, где выборка 1 = 2, выборка

• Если требуется ввести числовой массив, состоящий из<br>нескольких одинаковых чисел, можно однократно ввести число, нескольких одинаковых чисел, можно однократно ввести число,<br>а затем ввести цифру, показывающую, сколько раз встречается

**STAT** 

**STAT** 

DEG

DEG

 $\mathbf{0}$ 

 $\mathbf{0}$ 

2~4 = 5, выборка 5~6 = 9  $[2ndF][STAT]$ 

 $[2ndF][CAD]$ 

Примечание:

Максимальная величина программы, которую способен выполнить данный калькулятор - 40 байт. Под "байт" понимается действие (например, математическая функция) или ввод дополого папример, математический функция - это один байт.<br>Цифровых данных (чисел). Каждая функция - это один байт.<br>Калькулятор сохранит в памяти программу. даже после выключения. В расчетах можно использовать более чем одну переменную.

Вы можете записать в память калькулятора процедуру и положно со иноситивно программу, перейдя в режим программирования<br>(РGM). Для перехода в режим программирования нажмите<br>клавиши [2ndF] [ РGM ]. На дисплее появится индикатор РGM.

Теперь вы можете приступить к вводу процедуры вычислений так, как если бы вы собирались произвести однократные вычисления, за одним исключением: перед вводом переменных нажимайте клавиши [ 2ndF ] [ [X] ]. Первый результат вы получите, когда калькулятор все еще находится в режиме программирования PGM.

Примечание: При нажатии клавиш [2ndF] [[X]], а затем [  $\cdot$  ] или

ли вводе числа с последующим нажатием клавиш [ EXP ]. гри введе так сповледлении намативи мавиш  $[2x, y]$ сразу за числом, калькулятор воспринимает как одну переменную - они не будут записаны в программу как отлепьные байт

Помните: максимальное число шагов программы равно 40 байт. Если вы попытаетесь ввести 41й байт, на дисплее будет высвечено Е. Нажмите клавиш [ ON/C ] для сброса ошибки

Для завершения записи программы нажмите клавиши [2ndF]<br>[ PGM ] еще раз. Надпись PGM исчезнет, и калькулятор выйдет из повторения записанной процедуры вычислений с различными<br>повторения записанной процедуры вычислений с различными переменными.

После нажатия кнопки [ RUN ] можно начинать введение после нажатия моллы провленные в том порядке, в каком они<br>встречаются в уравнении, нажимая клавиш [RUN ] после введения каждой переменной. На дисплее будут высвечиваться ответы.

Записанные в памяти программы будут автоматически стерты<br>при нажатии клавишей [ 2ndF ] и [ PGM ]. Так что не выбирайте<br>режима программирования, если у вас нет намерения ввести новую программу.

Калькулятор можно запрограммировать так, чтобы он показывал полежуточные результаты вычислений. При вводе программы<br>промежуточные результаты вычислений. При вводе программы<br>расчетов (в режиме РСМ), нажмите клавиш [ = ] в том месте, где желательно увидеть промежуточный результат. Затем нажмите

**D17** 

SIZE: 140x75mm

 $SCAI E 1:1$ 

-R18-

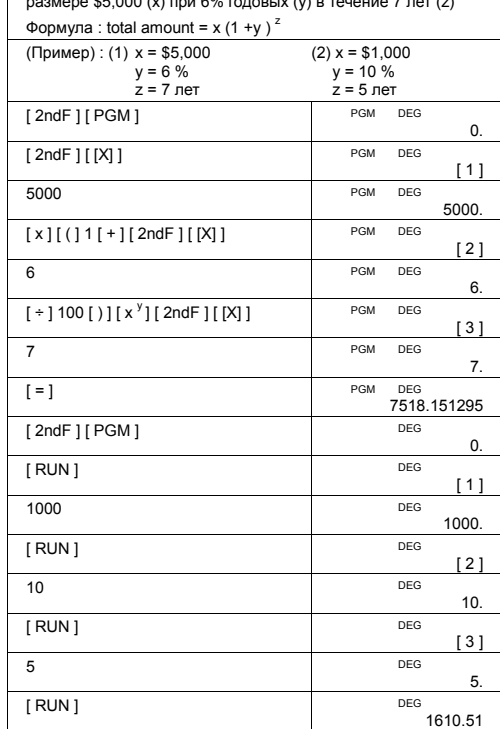

(Пример) Вычислить основную сумму и проценты по займу в размере \$5,000 (x) при 6% годовых (y) в течение 7 лет (z)

клавиши [ 2ndF ] [ НАLT ] и продолжайте вводить программу<br>расчетов, как обычно.<br>Когда программа запущена, то каждый раз после высвечивания<br>промежуточного результата следует нажать клавишу [ RUN ] для<br>продолжения вычислени

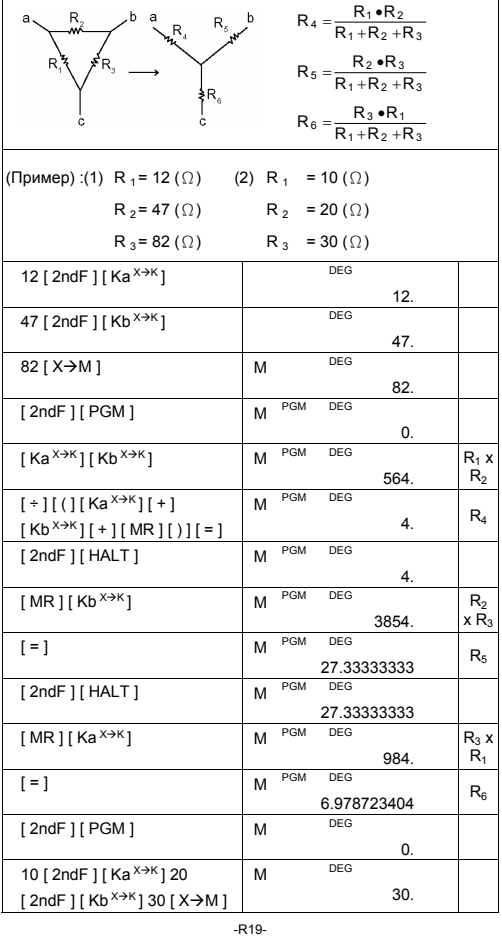

Описание :  $\triangle \rightarrow Y$ 

-R20-

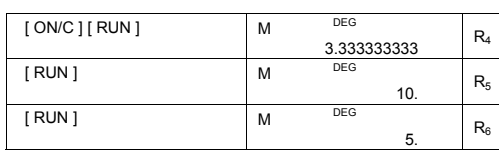

### Zawartość

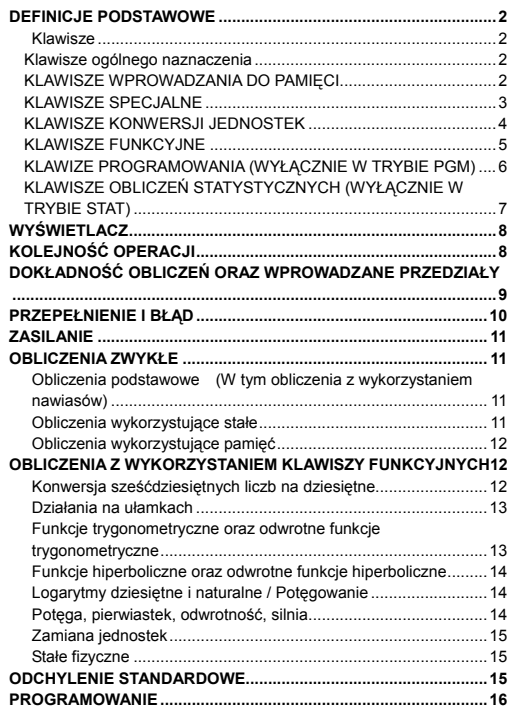

-Po 1-

### **DEFINICJE PODSTAWOWE**

### **Klawisze**

Aby zapewnić maksymalną kompaktowość, do niektórych klawiszy przypisana jest druga funkcja. Funkcje klawiszy można zmieniać naciskając najpierw inny klawisz lub wprowadzając kalkulator do odpowiedniego trybu.

Poniżej podano szczególowy opis funkcji różnych klawiszy i przykłady zastosowania tych funkcji.

### **[ 2ndF ] Wybór drugiej funkcji**

Do niektórych klawiszy przypisana jest druga funkcja. Aby wykonać<br>drugą funkcję, należy nacisnąć najpierw klawisz [ 2ndF ], a po<br>wyświetlaniu napisu " 2F " nacisnąć klawisz odpowiedniej funkcji.

**Klawisze ogólnego naznaczenia** 

### **[ 0 ] ~[ 9 ] [**‧**] Klawisze wprowadzania cyfr**

Aby wprowadzić żądaną liczbę, należy naskać te klawisze w odpowiedniej kolejności.

### **[ + ] [ – ] [ x ] [ ÷ ] [ = ] Działania arytmetyczne**

Naciskanie tych klawiszy w odpowiedniej kolejności pozwala wykonać operacje dodawania, odejmowania, mnożenia i dzielenia i wyświetlić wynik na ekranie.

#### **[ ON/C ] Włączanie / Kasowanie**

Klawisz [ ON/C ] służy do włączania kalkulatora oraz kasowania<br>wszystkich danych, z wyjątkiem danych przechowywanych w pamięci,<br>zapisanych w pamięci stałych (Ka, Kb) i programów.

### **[ CE ] Kasowanie liczby**

Klawisz [ CE ] służy do usuwania błędnie wprowadzonej liczby.

**[ 00**Æ**0 ] Kasowanie ostatniej cyfry przed przecinkiem** 

Ten klawisz służy do kasowania ostatniej cyfry z części całkowitej liczby.

12345.<br>1234.

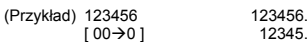

 $[00 \rightarrow 0]$ **[ +/– ] Zmiana znaku** 

Klawisz [ +/– ] należy nacisnąć aby zmienić znak wyświetlanej liczby z plusa na minus lub odwrotnie.

**KLAWISZE WPROWADZANIA DO PAMIĘCI** 

### **[ MR ] Przywoływanie z pamięci**

Naciskając klawisz [ MR ], można wyświetlić zawartość pamięci.

```
-Po 2-
```
SR260C\_Polish\_090402.doc SIZE: 140x75mm SCALE 1:1

2009/4/14

Aby zapisać w pamięci wyświetloną na ekranie liczbę, należy<br>nacisnąć klawisz [ X→M ]. Aktualnie zapisana w pamięci liczba<br>zostanie zastąpioną nową wartością.

**[ 2ndF ] [ Ka<sup>X</sup>**Æ**K ], [ 2ndF ] [ Kb X**Æ**K ] Klawisz pamięci stałych (Ka, Kb)**  Ten klawisz należy nacisnąć aby wprowadzić do pamięci wartości stalych Ka lub Kb. **[ Ka<sup>X</sup>**Æ**K ], [ Kb X**Æ**K ] Przywoływanie z pamięci wartości stałych** 

**[ M+ ] Dodawanie do pamięci wyświetlanej wartości** 

Ten klawisz należy nacisnąć aby wyświetlić na ekranie zapisane w pamięci wartości stałych.

Aby dodać wynik obliczeń do zapisanej w pamięci liczby, należy nacisnąć klawisz [ M+ ].

Uwaga :

• Stałe Ka i Kb mogą przyjmować wartość równą 0

• Nacisnięcie klawiszy [ Ka <sup>x→k</sup> ] lub [ Kb <sup>x→k</sup> ] po wprowadzeniu<br>liczby lub dokonaniu obliczeń spowoduje pomnożenie wyświetlonej na ekranie liczby przez wartość Ka lub Kb.

### **KLAWISZE SPECJALNE**

**[ ( ], [ ) ] Nawiasy** 

Stosowanie nawiasów pozwala zmieniać kolejność obliczeń. W jednym obliczeniu można używać do 6 poziomów nawiasów.

#### **[ EXP ] Wykładnik**

Aby wprowadzić liczbę w formacie naukowym, neleży wprowadzić mantysę, nacisnąć klawisz [ EXP ], a następnie wprowadzić wykładnik.

#### **Klawisze [ 2ndF ] [** π **]**

Naciśnięcie klawiszy [ 2ndF ] [ $\pi$ ] powoduje wyświetlanie liczby  $\pi$ , (stosunek długości okręgu do średnicy, około 3.141592654).

### **[ 2ndF ] [ X**↔**Y ] Klawisze zamiany rejestrów**

Nacisnięcie klawiszy [ 2ndF ] [ X←→Y ] powoduje zamianę wyświetlonej<br>na ekranie liczby (rejestr X) na wartość zapisaną w rejestrze<br>roboczym (rejestr Y).

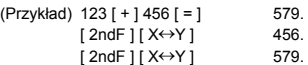

**[ 2ndF ] [ FIX ] Liczba cyfr po przecinku** 

Ten klawisz służy do określania liczby cyfr po przecinku w wyświetlanym wyniku obliczeń. Obliczenia przeprowadzone bedą z maksymalną dokładnością, a zaokrąglony zostanie wynik wyświetlany na ekranie.

-Po 3-

- [ 2ndF ] [ FIX ] [ 0 ]~[ 6 ] –– Ustawienie wyświetlanej liczby cyfr po przecinku.
- $[2ndF] [ FIX] [ 7 ], [ 8 ], [ 9 ], [ ]$  Wybór trybu

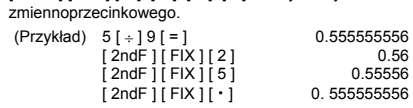

Uwaga : klawisze [ 2ndF ] [ FIX ] są nieaktywne bezpośrednio po i podczas wprowadzania danych liczbowych.

**[ SCI ] Tryb naukowy** 

Konwertuje wyświetlaną na ekranie liczbę w trybie zmiennoprzecinkowym do trybu naukowego (potęga liczby 10) i odwrotnie.

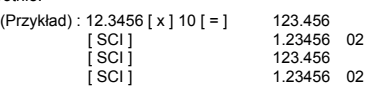

### **[ DRG ] Konwersja jednostek miar kątów**

Ten klawisz służy do wyboru jednostek miar kątów: DEG (stopnie), RAD (radiany) lub GRAD (grady).

### **KLAWISZE KONWERSJI JEDNOSTEK**

Konwersję jednostek można wykonać za pomocą 13 klawiszy. Na<br>przykład, nacisnięcie klawiszy [ A→B ] oraz [ in←>cm ] spowoduje<br>zamianę cali na centymetry; nacisnięcie [ 2ndF ] [ A←B ] oraz [in←>cm]<br>spowoduje konwersję centy

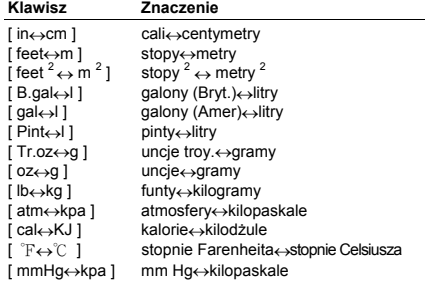

-Po 4-

#### **KLAWISZE FUNKCYJNE**

### **[ 2ndF ] [ ], [ 2ndF ] [ ] Klawisze konwersji zapisu sześćdziesiętnego do dziesiętnego i na odwrót**

Aby przekształcić liczbę sześćdziesiętną (o podstawie 60) (stopnie, minuty, sekundy) na liczbę dziesiętną (grady), należy nacisnąć<br>klawisze [ 2ndF ] [ ∘灬→ ]. Aby przekształcić liczbę dziesiętną na<br>sześćdziesiętną, należy wprowadzić liczbę dziesiętną i nacisnąć<br>klawisze [ 2ndF ] [ →•̀)·» ]

**[ sin ], [ cos ], [ tan ] Klawisze sinus, cosinus, tangens** 

Służa do obliczeń wartości funkcji trygonometrycznych dla wprowadzonego argumentu.

**[ 2ndF ] [ sin–1 ], [ 2ndF ] [ cos–1 ], [ 2ndF ] [ tan–1 ] Arcsinus, arccosinus, arctangens** 

Służa do obliczeń odwrotnych wartości funkcji trygonometrycznych dla wprowadzonego argumentu.

**[ 2ndF ] [ HYP ] [ sin ], [ 2ndF ] [ HYP ] [ cos ], [ 2ndF ] [ HYP ] [ tan ] Klawisze funkcji hiperbolicznych** 

Służa do obliczeń trygonomtrycznych wartości funkcji hiperbolicznych dla wprowadzonego argumentu.

## **[ 2ndF ] [ HYP ] [ 2ndF ] [ sin–1 ], [ 2ndF ] [ HYP ] [ 2ndF ] [ cos–1 ], [ 2ndF ] [ HYP ] [ 2ndF ] [ tan–1 ] Klawisze odwrotnych**

**funkcji hiperbolicznych**  Służa do obliczeń odwrotnych wartości funkcji hiperbolicznych dla

wprowadzonego argumentu.

# **[ log ], [ 2ndF ] [ 10 x ] Klawisze dziesiętnych logarytmów i dziesiętnych antylogarytmów**

Klawisz [ Log ] służy do obliczeń logarytmu dzisiętnego wprowadzonej liczby. Aby obliczyć dziesiętny antylogarytm, należy wprowadzić liczbę  $i$  nacisnąć [ 2ndF ] [ 10  $^{\circ}$  ].

**[ ln ], [ 2ndF ] [ ex ] Klawisze logarytmów i antylogarytmów naturalnych** 

Aby obliczyć logarytm naturalny wprowadzoney liczby, należy<br>nacisnąć klawisz [ ln ]. Aby obliczyć antylogarytm naturalny<br>wprowadzoney liczby, należy nacisnąć klawisze [2ndF ] [ e <sup>×</sup> ].

### **[** √ **], [ x 2 ] Klawisze pierwiastka kwadratowego i kwadratu**

Aby obliczyć pierwiastek kwadratowy wprowadzonej liczby, należy nacisnąć klawisz [√]. Aby obliczyć kwadrat liczby, należy nacisnąć klawisz [ x **<sup>2</sup>**].

**[ 2ndF ] [ <sup>3</sup>** √ **] Klawisz pierwiastka trzeciego stopnia** 

Aby obliczyć pierwiastek trzeciego stopnia wprowadzonej liczby, należy nacisnąć klawisze [ 2ndF ] [ **<sup>3</sup>** √ ].

**[ 2ndF ] [ 1/x ] Klawisz odwrotności liczby** 

Aby obliczyć odwrotność liczby, należy nacisnąć klawisze [ 2ndF ] [ 1/x ].

-Po 5-

2009/4/14

SR260C\_Polish\_090402.doc SIZE: 140x75mm SCALE 1:1

**[ 2ndF ] [ x! ] Klawisz obliczania silni** 

i nacisnąć klawisz [ = ].

**[ CONST ] Stałe fizyczne** 

i na odwrót.

**[ a b/c ], [ 2ndF ] [ d/e ] Klawisz ułamka** 

Aby obliczyć silnię wprowadzonej liczby, należy nacisnąć klawisze [ 2ndF ] [ x! ]

**[ x <sup>y</sup> ] Klawisz obliczania potęgi dla dowolnej podstawy** 

Aby obliczyć potęgę y liczby x, należy wprowadzić liczbę x, nacisnąć<br>klawisz [ x <sup>y</sup> ], wprowadzić wykładnik potęgi y i nacisnąć klawisz [ = ].

**[ 2ndF ] [** <sup>y</sup> x **] Klawisz obliczania pierwiastka dowolnego** 

x, nacisnąć klawisze [ 2nd F ] [  $\sqrt[N]{x}$  ], wprowadzić stopień pierwiastka

Kalkulator pozwala w obliczeniach używać dowolną z wartości 15<br>stałych fizycznych przechowywanych w pamięci stałej. Przytrzymanie<br>klawisza [ CONST ] przez dłuższy czas spowoduje wyświetlanie<br>następujących symboli i wartośc **Symbol Znaczenie Wartość** c Prędkość światła 299792458 m / s g Przyśpieszenie ziemskie 9.80665 m s –2  $\mathrm{\check{G}} \qquad \quad$  Stała grawitacyjna  $\qquad \qquad \quad$  6.6725985 x 10 <sup>–11</sup> N m <sup>2</sup> kg <sup>–2</sup><br>Vm Objętość molarna gazu idealnego 0.0224141 m <sup>3</sup> mol <sup>–1</sup> Vm Objętość molarna gazu idealnego 0.0224141 m<sup>3</sup> mol<sup>-1</sup><br>N<sub>A</sub> Liczba Avogadra 6.022136736 x 10<sup>23</sup> mol<sup>-1</sup>

R<br>
Stala gazowa<br>
elet mentanny 1.6021773349 x 10<sup>-1/</sup> K mol<br>
mentana elektronu 9.109389754 x 10<sup>-19</sup> C<br>
mentana neutronu 1.67262311 x 10<sup>-27</sup> kg<br>
w 1.67492861 x 10<sup>-27</sup> kg<br>
u Atomowa jednostka masy 1.60054021 x 10<sup>-27</sup> kg

 $μ_0$  Przenikliwość magnetyczna 1.2566370614 x 10<sup>-06</sup> Hm<sup>-1</sup><br>  $ε_0$  Stała dielektryczna 8.854187817 x 10<sup>-12</sup> Fm<sup>-1</sup> **KLAWIZE PROGRAMOWANIA (WYŁĄCZNIE W TRYBIE PGM) [ 2ndF ] [ PGM ]**─**Tryb programowania / kasowania programu**  Nacisnięcie tych klawiszy powoduje przejście do trybu programowania. Na ekranie wyświetli się wskaźnik PGM; wszystkie zapisane w pamięci programy zostaną skasowane.

SR260C\_Polish\_090402.doc SIZE: 140x75mm SCALE 1:1 2009/4/14

-Po 6-

Aby obliczyć pierwiastek stopnia y liczby x, należy wprowadzić liczbę

**stopnia** 

Naciskając klawisz [ a b/c ], można wprowadzić ułamek lub przekształcić ułamek na liczbę dzisiętną. Naciskając klawisze [ 2ndF ] [ →d/e ], można przekształcić liczbę mieszaną na ułamek niewłaściwy

SR260C\_Polish\_090402.doc SIZE: 140x75mm SCALE 1:1

2009/4/14

-Po 7-

**[ DATA ], [ DEL ] Klawisz wprowadzania i kasowania danych**  W trybie STAT dane są wprowadzane przez naciśkanie kolejnych<br>klawiszy cyfrowych oraz klawisza [ DATA ]. Jeśli wprowadzileś błędną<br>liczbę i zauważyleś to już po naciśnięciu klawisza [ DATA ], wprowadź

powtórnie błędną liczbę i naciśnij klawisz [ DEL ] aby ją wykasować.

**[ 2ndF ] [**σ**] Klawisz odchylenia standardowego populacji**  Służy do obliczenia odchylenia standardowego populacji danych.

**[ S ] Klawisz odchylenia standardowego próbki**  Służy do obliczenia odchylenia standardowego próbki. **[ 2ndF ] [**Σ**x 2 ] Klawisz sumy kwadratów**  Służy do obliczenia sumy kwadratów liczb ( $\Sigma x^2$ )

Służy do obliczenia średniej arytmetycznej ( $\overline{x}$ ) wprowadzonych

Naciśnięcie tego klawisza powoduje wyzerowanie rejestrów pamięci statystycznej.

**[ 2ndF ] [ CAD ] Klawisz wyzerowania rejestrów statystycznych** 

Naciśnięcie tego klawisza powoduje przejście kalkulatora do trybu obliczeń statystycznych. Na ekranie wyświetla się wskaźnik STAT.

**[ 2ndF ] [ STAT ] Klawisz wyboru obliczeń statystycznych** 

**KLAWISZE OBLICZEŃ STATYSTYCZNYCH (WYŁĄCZNIE W TRYBIE STAT)** 

**[** x **] Klawisz średniej arytmetycznej** 

**[ 2ndF ] [**Σ**x ] Klawisz sumy**  Służy do obliczenia sumy liczb (Σx ). **[ n ] Klawisz liczby wprowadzonych danych**  Wyświetla liczbę wprowadzonych danych (n).

wcześniej liczb.

pośrednie lub po prostu tymczasowo zatrzymać wykonywanie obliczeń.

Naciśnięcie tego klawisza pozwala wyświetlić na ekranie wyniki

**[ 2ndF ] [ HALT ]**─**Klawisz tymczasowego zatrzymania obliczeń**

Nacisnięcie tego klawisza powoduje przejście do trybu wprowadzania zmiennej przy zapisywaniu programu.

Po zakończeniu wprowadzania programu należy nacisnąć klawisze [ 2ndF ] [ PGM ]. Wprowadzony program bedzię zapisany do pamięci. Wskaźnik PGM zniknie z wyświetlacza i kalkulator wyjdzie z trybu

Nacisnięcie tego klawisza uruchamia obliczenia zgodnie z wprowadzonym programem.

**[ RUN ]**─**Klawisz uruchamający program** 

programowania.

**[ 2ndF ] [ [X] ]**─**Klawisz wprowadzania zmiennej** 

### **WYŚWIETLACZ**

Na wyświetlaczu ukazują się rożne wskaźniki sygnalizujące aktualny stan kalkulatora.

- W trybie zmiennoprzecinkowym kalkulator wyświetla liczby zawierające do 10 cyfr.
- Długość mantysy nie może być większa od 8 cyfr. Wykładnik potęgi nie może być większy od ±99.
- STAT : Aktywny tryb obliczeń statystycznych.<br>M : Sygnalizuje, że do pamięci wprowadz
- M : Sygnalizuje, że do pamięci wprowadzona jest jakaś wartość.
- : Po lewej stronie mantysy lub wykładniika świadczy że
- liczba ta jest ujemna.<br>E : Wskazyje na błąd.
- PGM : Aktywny tryb programowania. CONST : Aktywny tryb obliczeń z wykorzystaniem stałych.
- 
- GRAD : Aktywny tryb wyboru gradów.<br>RAD : Aktywny tryb wyboru radianów
- RAD : Aktywny tryb wyboru radianów.<br>DEG : Aktywny tryb wyboru stopni.
- BUSY : Kalkulator wykonuje obliczenia.
- $\sigma$  : Odchylenie.
- 
- 2F : Wybór drugiej funkcji. HYP : Aktywny tryb wyboru funkcji hiperbolicznej.
- ( : Wyświetla się przy naciśnięciu [ ( ]. Wskazuje na poziom nawiasu.
- ( n ) : Wyświetla się przy naciśnięciu [SHIFT] [ [X] ] w trybie programowania i podczas zatrzymania wykonywania programów w celu wprowadzenia zmiennej. Liczba w nawiasach od 1 do 40 wskazuje miejsce zmiennej.

### **KOLEJNOŚĆ OPERACJI**

Obliczenia dokonywane są w następującej kolejności:

- 1) Funkcje które wymagają wprowadzenia argumentu przed wciśnięciem klawiszy funkcyjnych, na przykład: cos, sin, tan, cos<sup>-1</sup>, sin<sup>-1</sup>, tan<sup>-1</sup>, log, ln, x<sup>2</sup>, 1/x, √, π, <sup>3</sup>√, x!, %, → o, n, o, n→ oraz 13 funkcji konwersji jednostek.
- 2) Wyrażenia zawarte w nawiasach
- 3) Funkcje które wymagają naciśnięcia klawiszy funkcujnych przed wprowadzeniem argumentu, na przykład: [ EXP ].
- 4) Ułamki
- $5)$  +/–
- 6)  $\sqrt[y]{x}$ , x<sup>3</sup>
- 7) x , ÷

-Po 8-

SR260C\_Polish\_090402.doc SIZE: 140x75mm SCALE 1:1 21LC<br>2009/4/14

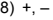

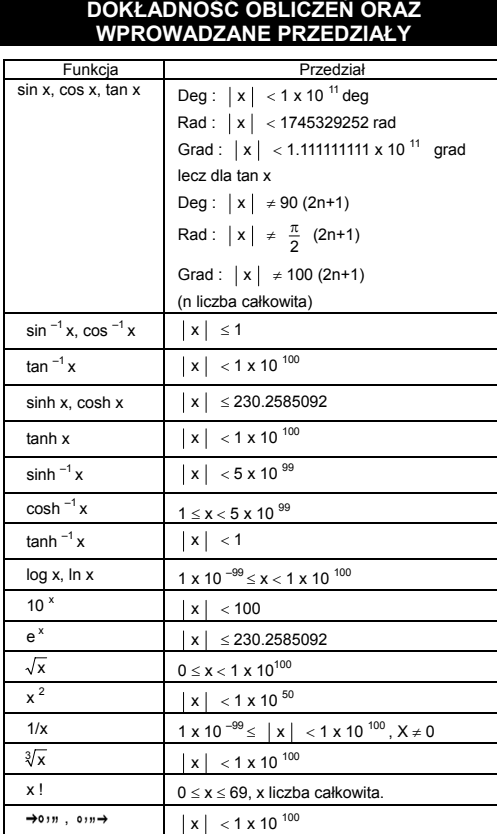

-Po 9-

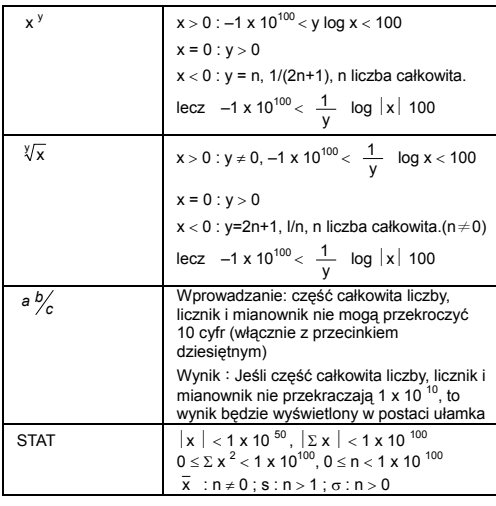

### **PRZEPEŁNIENIE I BŁĄD**

Komunikat o wystąpieniu błędu (symbol "E") pojawia się na wyświetłaczu, a dalsze operacje są zawieszane w przypatkach gdy<br>zaistnieją wymienione poniżej warunki: Aby zlikwidować błąd, naciśnij<br>klawisz [ ON/C ]; umożliwi to

- 
- Próba dzielenia przez 0.
- Liczba okrągłych nawiasów przewyższa 6 lub liczba wprowadzonych nawiasów przewyższa 7. (Nawet gdy liczba
- nawiasów nie przewyższa 6, błąd może wystąpić jeśli<br>wykorzystywana była pamięc Ka lub Kb, lub pamięć programów).<br>• Próba naciśnięcia klawiszy [ 2ndF ] [ Ka <sup>X→K</sup>] lub [ 2ndF ] [ Kb <sup>X→K</sup>]<br>przy wykorzystaniu pamięci Ka oraz
- Wynik obliczeń nie mieści się w dopuszczalnym zakresie.
- Próba zapisania programu o długości przewyzszającej 40 kroków.

Aby zlikwidować wyżej wymienione błędy, należy nacinąć klawisz [ ON/C ].

-Po 10-
#### **ZASILANIE**

Aby włączyć kalkulator, należy nacisnąć klawisz [ ON/C ]. Aby<br>wyłączyć kalkulator, należy nacisnąć klawisz [ OFF ]. Kalkulator<br>wyłącza się automatycznie jeśli nie jest używany w ciągu około 9<br>minut. Kalkulator może być rea zachowują się.

Kalkulator zasilany jest dwiema bateriami alkalicznymi typu G13<br>(LR44). Jeśli tekst na wyświetlaczu jest słabo widoczny, to należy<br>bezzwłocznie wymienić baterie. Uważaj, by podczas wymiany baterii<br>nie zrobić sobie krzywdy.

- 
- 1. Wykręcić śrubki z tyłu kalkulatora. 2. Wstawić płaski śrubokręt w szparę pomiędzy dolną a górną częścią
- pokrywy i delikatnie przekręcić go, aby zdjąć pokrywę.<br>3. Wyjąć i wyrzucić obie baterii. Nigdy nie należy pozwalać dzieciom<br>bawić się bateriami.
- 4. Przetrzeć nowe baterie suchą szmatą aby zapewnić dobry kontakt.
- 5. Włożyć nowe baterie płaską stroną (plus) do góry.
- 6. Wyrównać górną i doną cześci pokrywy i zamknąć ją.
- 7. Zakręcić śrubki.

### **OBLICZENIA ZWYKŁE**

#### **Obliczenia podstawowe**

### **(W tym obliczenia z wykorzystaniem nawiasów)**

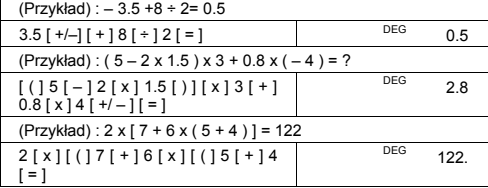

(Uwaga): Przed naciśnięciem klawisza [ = ] nie konieczne jest naciskanie klawisza [ ) ].

### **Obliczenia wykorzystujące stałe**

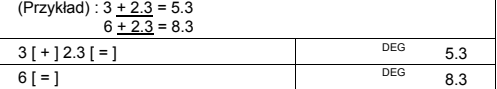

-Po 11-

 $(Przyk4) : 7 - 5.6 = 1.4$ 

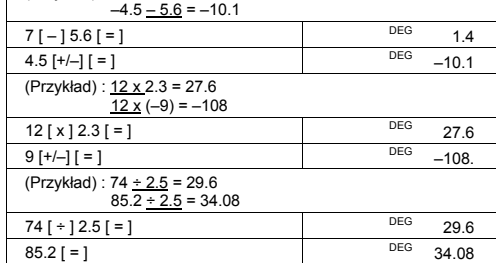

**Obliczenia wykorzystujące pamięć**

- 
- Przy obliczeniach wykorzystujących pamięć nie nałeży wprowadzać kalkulator do trybu " STAT ".
- Nowa wartość wprowadzona do pamięci przez naciśnięcie klawisza [ XÆM ] zastępuje poprzednią wartość przechowywaną w pamięci.
- Aby wyzerować pamięć, należy naciśnąć kolejno klawisze [ 0 ]<br>| [ X→M ] lub klawisze [ ON/C ] [ X→M ].<br>• Jeśli w pamięci przechowywana jest liczba różna od zera, to na
- 
- ekranie wyświetla się wskaźnik M.<br>• Przy naciśkaniu klawiszy [ MR ] oraz [ X→M ] wyświetlana na<br>• ekranie wartość zmienia się, jak również wartość zapisana w
- pamięci.

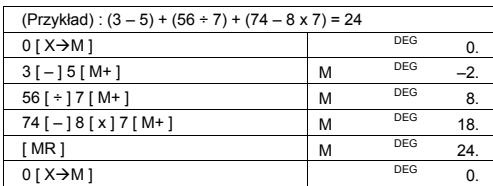

#### **OBLICZENIA Z WYKORZYSTANIEM KLAWISZY FUNKCYJNYCH**

**Konwersja sześćdziesiętnych liczb na dziesiętne** 

(Przykład) : 12∘45' 30" = 12.75833333

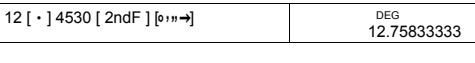

-Po 12-

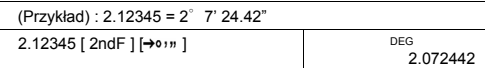

Przed przeprowadzeniem następujących obliczeń należy upewnić się o wyborze trybu określonej liczby miejsc po przecinku (dwie cyfry po przecinku).

#### **Działania na ułamkach**

• Naciśnięcie klawiszy [ 2ndF ] [ →d/<sub>e</sub> ] przekształca wprowadzoną<br>liczbę na ułamek niewłaściwy.

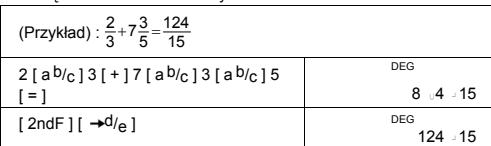

• Przy naciśnięciu klawiszy [ = ] [ a b/c ] oraz przy działaniach na ułamkach dziesiętnych wynik będzie wyświetlony w postaci ułamka dziesiętnego.

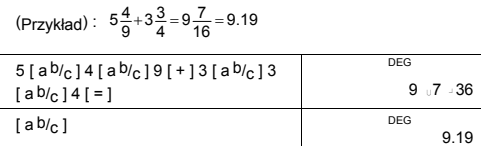

**Funkcje trygonometryczne oraz odwrotne funkcje trygonometryczne** 

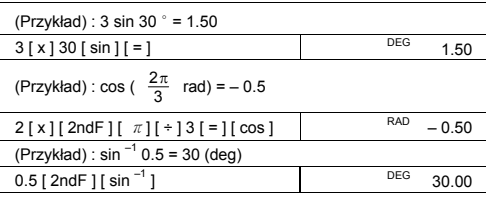

-Po 13-

SR260C\_Polish\_090402.doc SIZE: 140x75mm SCALE 1:1 SIZE: 140x75mm<br>2009/4/14

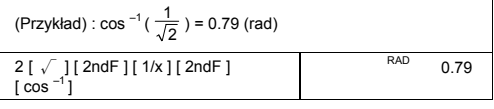

#### **Funkcje hiperboliczne oraz odwrotne funkcje hiperboliczne**

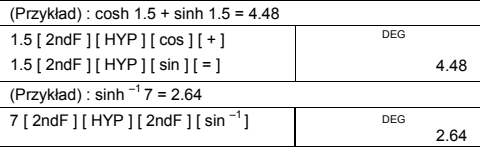

### **Logarytmy dziesiętne i naturalne / Potęgowanie**

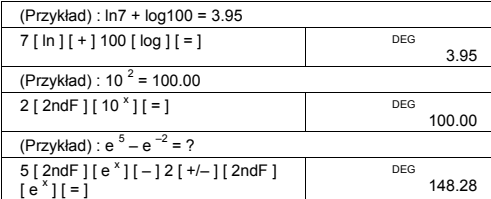

### **Potęga, pierwiastek, odwrotność, silnia**

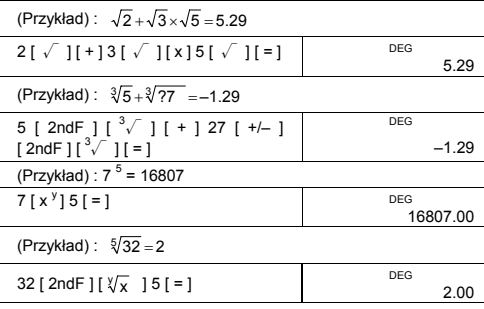

-Po 14-

SR260C\_Polish\_090402.doc SIZE: 140x75mm SCALE 1:1 SIZE: 140x75mm<br>2009/4/14

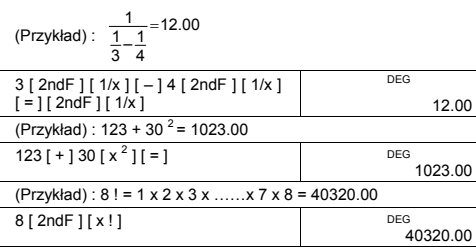

#### **Zamiana jednostek**

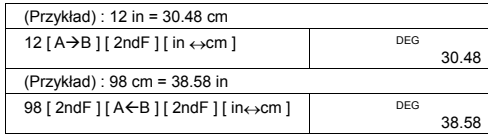

Uwaga : Działania wykorzystujące pozostale klawisze zamiany<br>
jednostek [ feet ↔ m ], [ feet <sup>2</sup>↔ m <sup>2</sup> ], [ B.gal ↔ I ], [ gal ↔ I ]<br>
[ Pint ↔ ], [ Tr. Oz ↔ g ], [ lo→kg ], [ atm ↔ kpa ],<br>
[ cal ↔ KJ ], [ "F" ↔ ℃ ] oraz

### **Stałe fizyczne**

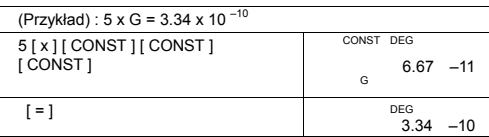

### **ODCHYLENIE STANDARDOWE**

- By rozpocząć obliczenia statystyczne, należy nacisnąć klawisze [ 2ndF ] [ STAT ].
- By wyzerować pamięć statystyczną przed rozpoczęciem nowych obliczeń, należy nacisnąć klawisze [ 2ndF ] [ CAD ].
- By wprowadzić wiele tych samych wartości, należy wprowadzić wartość oraz liczbę pokazującą ile razy powtarza się ta wartość we wprowadzanym zbiorze.

-Po 15-

(Przykład) : Wprowadź następujące dane dla obliczeń n,  $\Sigma x$ ,  $\Sigma x^2$ ,

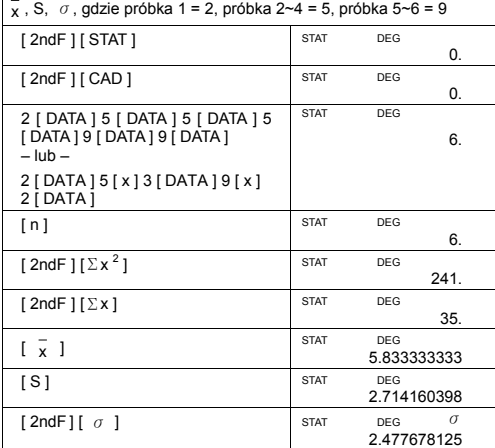

Uwaga:

Odchylene standardowe próbki S = 
$$
\sqrt{\frac{\sum x^2 - \frac{(\sum x)^2}{n}}{n-1}}
$$

Odchylenie standardowe populacji  $\sigma = \sqrt{\frac{\sum x^2 - \frac{(\sum x)^2}{n}}{n}}$ 

Średnia arytmetyczna  $\bar{x} = \frac{\sum x}{n}$ 

• Aby wykasować błędnie wprowadzone dane, należy nacisnąć [ DEL ].

### **PROGRAMOWANIE**

Programowalny kalkulator naukowy zamieni skomplikowane często powtarzające się obliczenia na przyjemne zajęcie. Trzeba tylko powiedzieć kalkulatorowi, co i jak on powinien zrobic; inymi słowy, trzeba go zaprogramowć.

-Po 16- Kalkulator ten pozwała wykonywać programy o długości maksymalnie 40 kroków, gdzie pod kroków rozumiemy działanie (na przykład,

SR260C\_Polish\_090402.doc SIZE: 140x75mm SCALE 1:1 SIZE: 140x75mm<br>2009/4/14

funkcję matematyczną) lub wprowadzenie danych (liczb). Program pozostanie w pamięci kalkulatora nawet po wyłączeniu zasilania. W obliczeniach można użycz więcej niż jedną zmienną.

W trybie programowania (PGM) do pamięci kalkulatora można zapisać kolejność obliczeń lub program. Aby przejść do trybu programowania, należy naciśnąć klawisze [ 2ndF ] [ PGM ]. Na wyświetlaczu pojawi się wskaźnik PGM.

Teraz można rozpocząć wprowadzenie programu - tak, jak gdyby<br>obliczenia te miały być wykonane jednokrotnie, za jednym wyjątkiem:<br>przed wprowadzeniem zmiennych należy naciskać klawisze [ 2ndF ]<br>[ [X] ]. Pierwszy wynik będzi programu.

Uwaga : Przy naciśnięciu kolejno klawiszy [ 2ndF ] [ [X] ] oraz [‧] lub przy wprowadzeniu liczby i naciśnięciu kolejno klawiszy

[ EXP ], [ +/– ], [ ) ] lub [ CE ], wprowadzoną liczbę oraz pierwszą funkcję wprowadzoną bezpośrednio po tej liczbie kalkulator zinterpretuje jako jedną zmienną - one nie będą zapisane w programie jako obrębne operacje.

Pamiętaj: maksymalna długość programu to 40 kroków. Przy próbie wprowadzenia 41-ej kroków na ekranie wyświetli się wskaźnik E. Aby wykasować błąd, naciśnij klawisz [ ON/C ].

Aby skończyć wprowadzanie programu, należy powtórnie nacisnąć<br>klawisze [ 2ndF ] [ PGM ]. Wskaźnik PGM zniknie z ekranu i kalkulator<br>wyjdzie z trybu programowania. Aby powtórzyć obliczenia dla różnych<br>wartości zmiennych, na

Po naciśnięciu klawisza [ RUN ] można rozpocząć wprowadzanie zmiennych. Zmienne należy wprowadzać zgodnie z kolejnością ich występowania w równaniu; po wprowadzeniu każdej zmiennej należy naciskać klawisz [ RUN ]. Wyniki będą wyświetlane na ekranie.

Zapisane w pamięci programy będą automatycznie skasowane po<br>wciśnięciu klawiszy [ 2ndF ] [ PGM ]. Dlatego nie należy wybierać<br>trybu programowania jeśli nie mamy zamiaru wprowadzać nowego programu.

Kalkulator można zaprogramować tak, aby wyświetlal wyniki<br>pośrednie. Pod czas wprowadzania programu (w trybie PGM) należy<br>nacinąć klawisz [ = ] w miejscu, w którym chcemy zobaczyć wynik<br>pośredni. Po czym należy wcisnąć kla wprowadzać program.

Pod czas wykonywania programu, po każdym wyświetleniu wyniku<br>pośredniego należy nacisnąć klawisz [ RUN ] aby kontynuować<br>obliczenia. Kalkulator można zaprogramować tak, by wykonywał on kolejno obliczenia za pomocą dwu lub więcej wzorów.

-Po 17-

SR260C\_Polish\_090402.doc SIZE: 140x75mm SCALE 1:1

2009/4/14

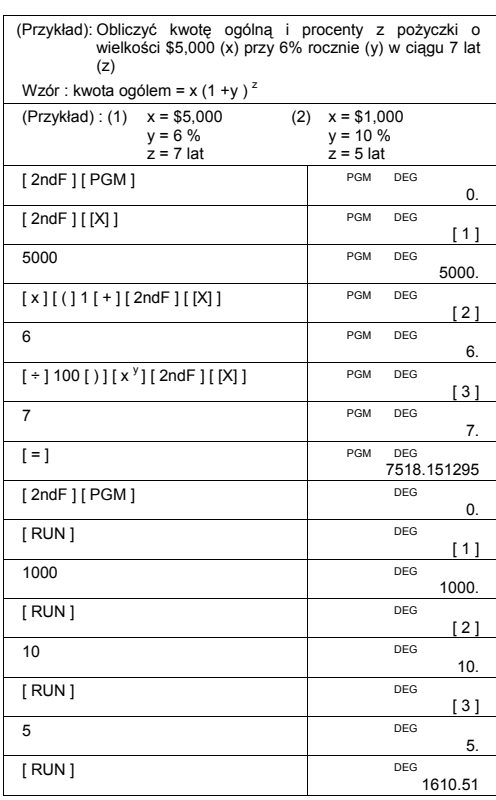

-Po 18-

SR260C\_Polish\_090402.doc SIZE: 140x75mm SCALE 1:1 2009/4/14

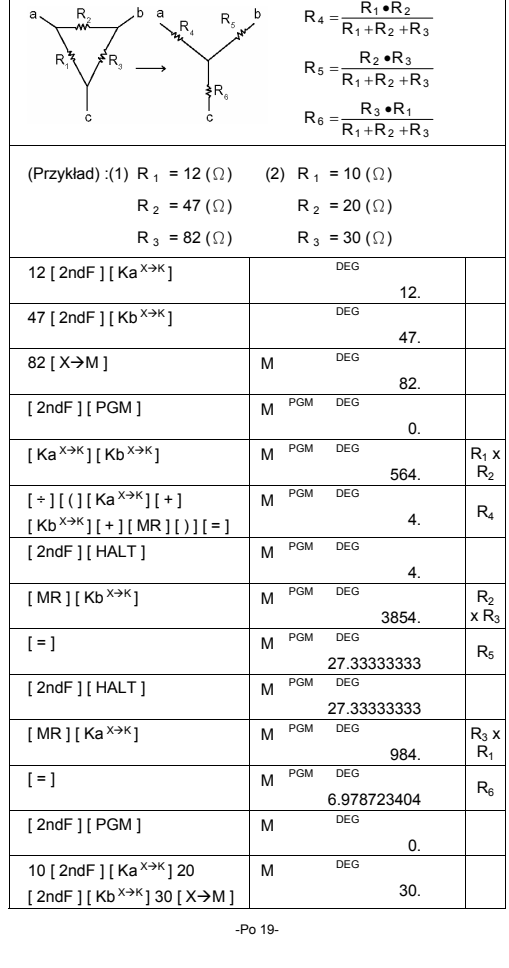

Opis :  $\triangle \rightarrow Y$ 

SR260C\_Polish\_090402.doc SIZE: 140x75mm SCALE 1:1 2009/4/14

-Po 20-

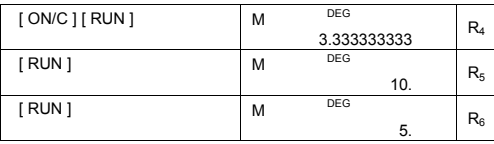

## C-Type (Scientific)<sup>135x75mm</sup>

# **WEEE MARK** En If you want to dispose this product, do not mix with general household<br>in accordance with legislation oversms for used electronics products<br>in accordance with legislation under the WEEE Directive (Directive<br>2002/96/EC) Ge Wenn Sie dieses Produkt entsorgen wollen, dann tun Sie dies bitte nicht zusammen mit dem Haushattsmüll. Es gibt im Rahmen der WEEE-<br>Direktive innerhalb der Europäischen Union (Direktive 2002/96/EC)<br>gesetzliche Bestimmun Si vous souhaitez vous débarrasser de cet appareil, ne le mettez pas à la<br>proble avec vos ordures ménagéres. Il existe un système de<br>récupération distinct pour les vieux appareils électroniques conformé-<br>ment à la législat Sp Si desea deshacerse de este producto, no lo mezcle con residuos<br>domésticos de carácter general. Existe un sistema de recogida selectiva<br>de aparatos electrónicos usados, según establece la legislación prevista por la Directiva 2002/96/CE sobre residuos de aparatos eléctricos y electrónicos (RAEE), vigente únicamente en la Unión Europea. The Se desiderate gettare via questo prodotto, non mescolatelo ai rifiutide eletrici di casa. Esiste un sistema di raccolta separato per i prodotti elettronici usati in conformità alla legislazione RAEE (Direttiva 2002/96/ Du Deponeer dit product niet bij het gewone huishoudelijk afval wanneer u het verwijderen. Erbestaat ingevolge de WEEE-richtlijn (Richtlijn)<br>2002/96/EG) een speciaal wettelijk voorgeschreven verzamelsysteer<br>voor gebruikte Europese Unie. The durvil skille dig af med dette produkt, må du ikke smide det ud sammer<br>med dit almindelige husholdningsaffald. Der findes et separat indsamlingssystem for udtjente elektroniske produkter i overensstemmelse med loygivni **Por** Se quiser deitar fora este produto, não o misture com o lixo comum. De acordo com a legislação que decorre da Directiva REEE – Resíduos de Equipamen-tos Eléctricos e Electrónicos (2002/96/CE), existe um sistema de recolha separado para os equipamentos electrónicos fora de uso, em vigor apenas na União Europeia. Jeżeli zamierzasz pozbyć się tego produktu, nie wyrzucaj go<br>razem ze zwykłymi domowymi odpadkami. Według<br>dyrektywy WEEE (Dyrektywa 2002/96/EC) obowią<br>zującej w Unii Europejskiej dla używanych produktów<br>elektronicznych nale **Pol** utvlizacii. JM74932-00F

#### Information for Users on Collection and Disposal of used Batteries.

The symbol in this information sheet means that used batteries should not be mixed with general household waste. For proper treatment, recovery and recycling of used batteries, please take them to applicable collection points. For more information about collection and recycling of batteries, please contact your local municipality, your waste disposal service or the point of sale where you purchased the items.

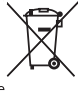

#### Information on Disposal in other Countries outside the European Union.

This symbol is only valid in the European Union. If you wish to discard used batteries, please contact your local authorities or dealer and ask for the correct method of disposal.